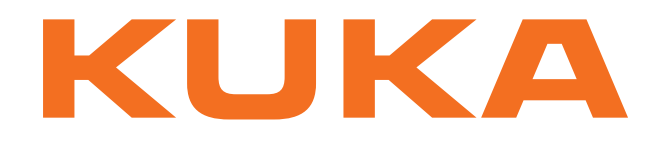

# **KUKA System Technology**

KUKA Roboter GmbH

# <span id="page-0-4"></span>**KUKA.SafeOperation 3.2**

**Pour logiciel KUKA System Software 8.3 Instructions de montage et manuel**

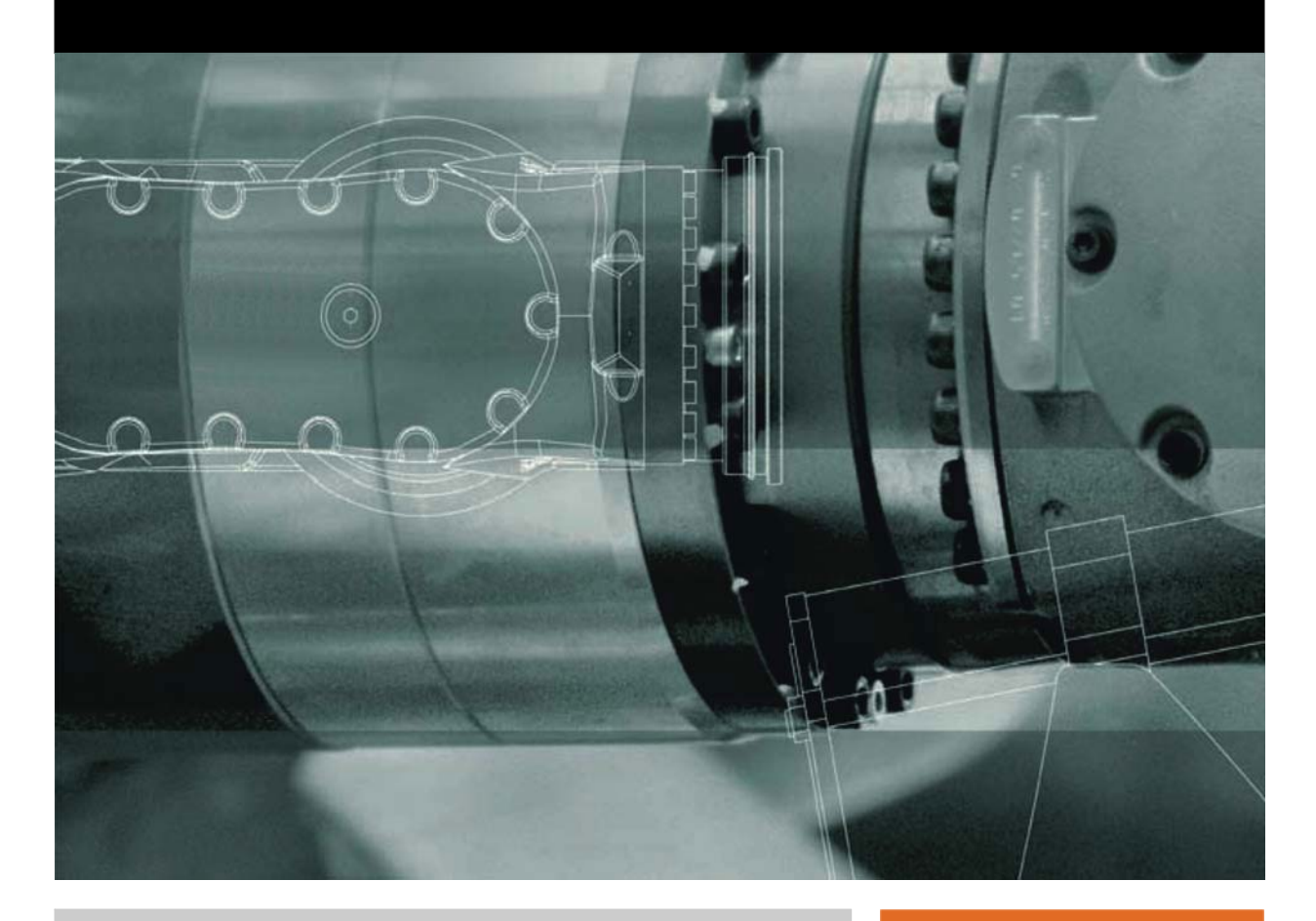

<span id="page-0-2"></span><span id="page-0-0"></span>Edition: 25.06.2013

<span id="page-0-3"></span><span id="page-0-1"></span>Version: KST SafeOperation 3.2 V2 fr (PDF)

© Copyright 2013 KUKA Roboter GmbH Zugspitzstraße 140 D-86165 Augsburg Allemagne

La présente documentation ne pourra être reproduite ou communiquée à des tiers, même par extraits, sans l'autorisation expresse du KUKA Roboter GmbH.

Certaines fonctions qui ne sont pas décrites dans la présente documentation peuvent également tourner sur cette commande. Dans ce cas, l'utilisateur ne pourra exiger ces fonctions en cas de nouvelle livraison ou de service après-vente.

Nous avons vérifié la concordance entre cette brochure et le matériel ainsi que le logiciel décrits. Des différences ne peuvent être exclues. Pour cette raison, nous ne pouvons garantir la concordance exacte. Les informations de cette brochure sont néanmoins vérifiées régulièrement afin d'inclure les corrections indispensables dans l'édition suivante.

Sous réserve de modifications techniques n'influençant pas les fonctions.

Traduction de la documentation originale

KIM-PS5-DOC

Publication: Pub KST SafeOperation 3.2 (PDF) fr Structure de livre: KST SafeOperation 3.2 V2.1 Version: KST SafeOperation 3.2 V2 fr (PDF)

# Table des matières

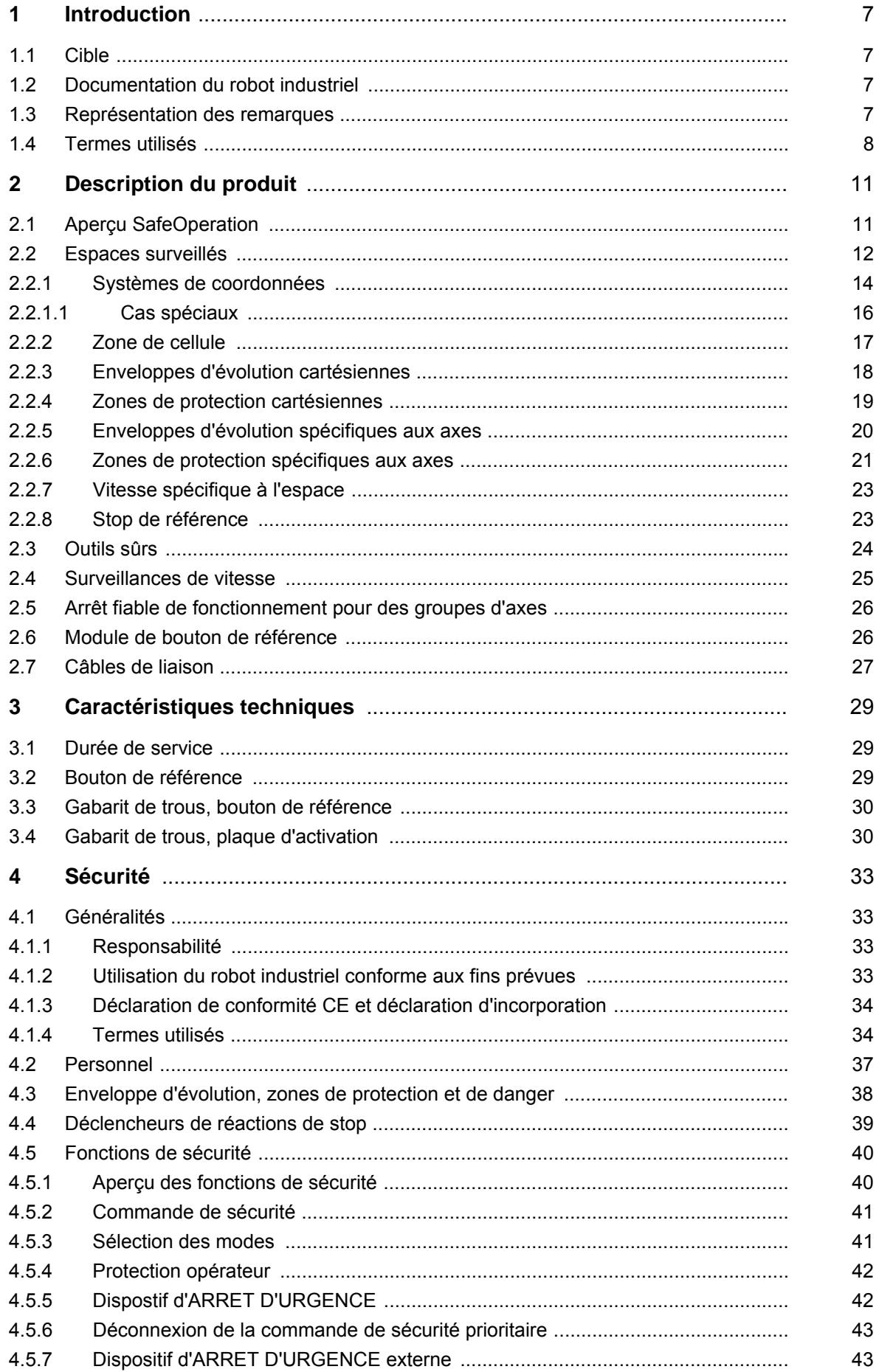

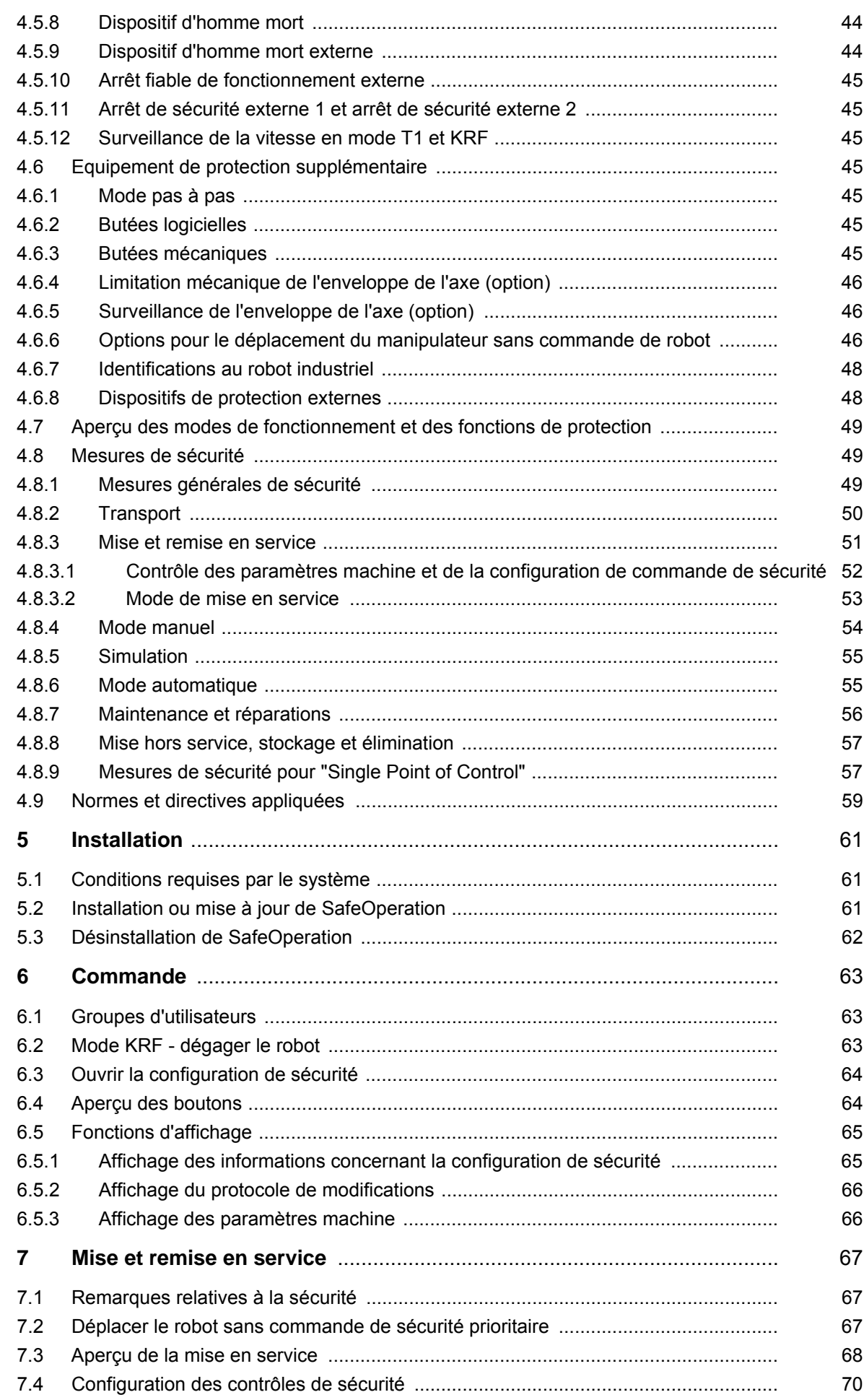

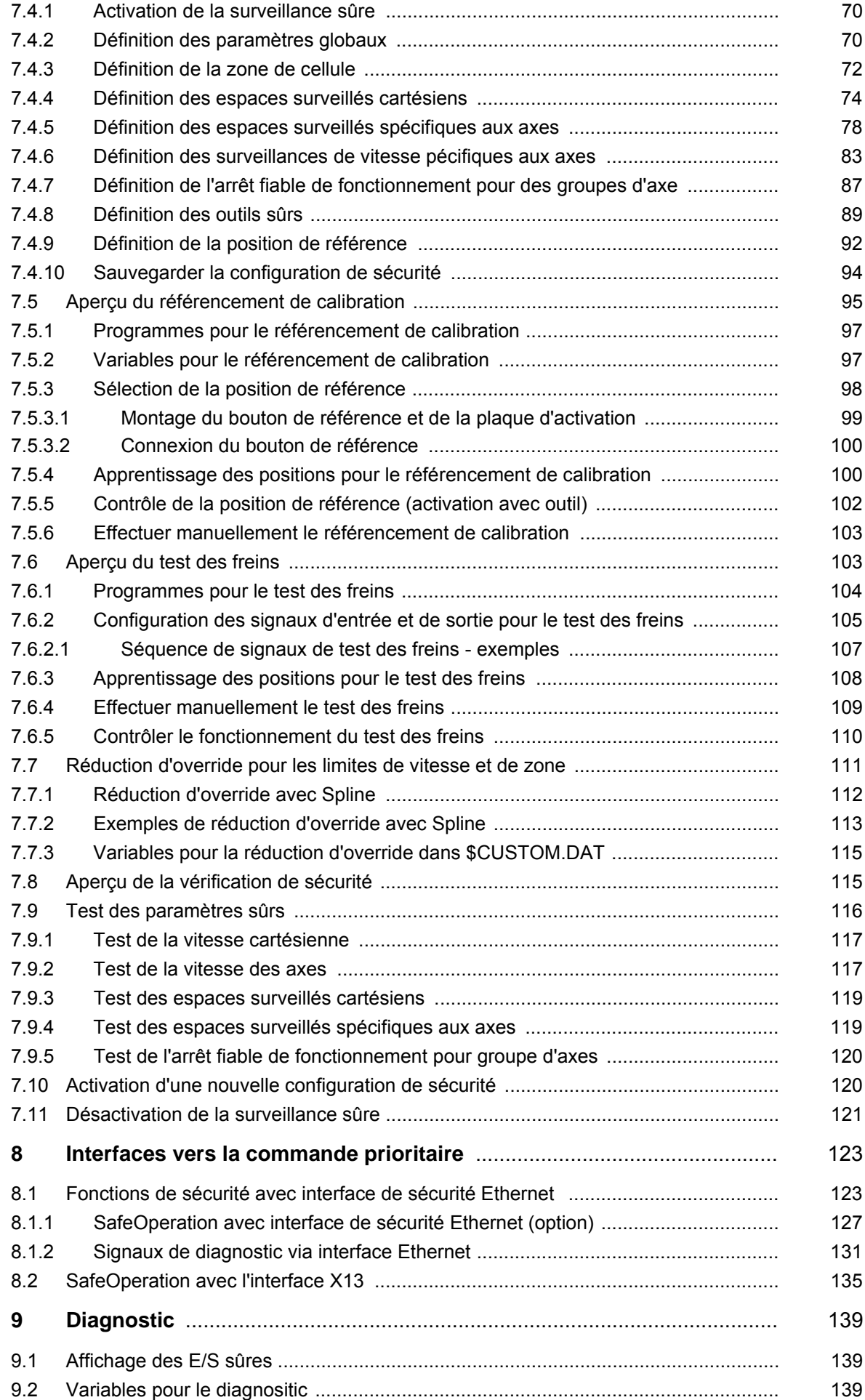

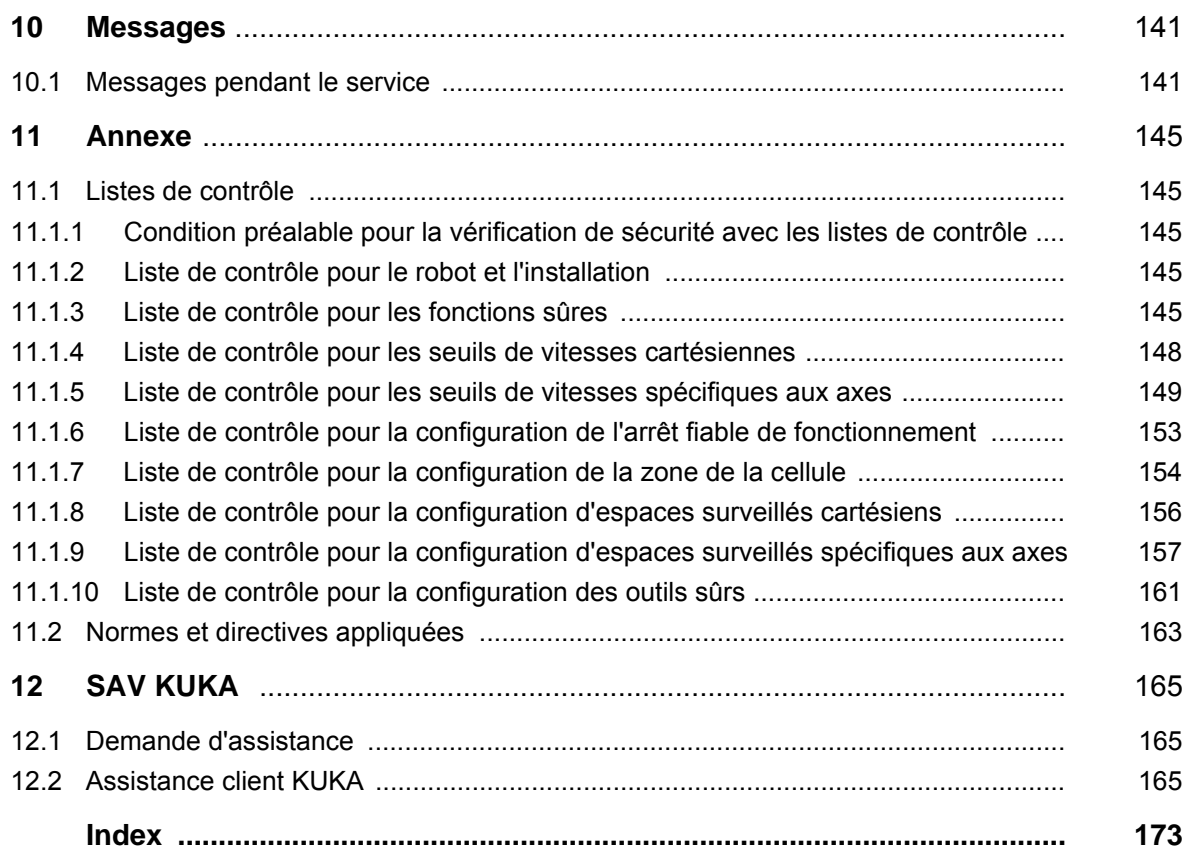

КІ ІК П

## <span id="page-6-0"></span>**1 Introduction**

### <span id="page-6-1"></span>**1.1 Cible**

Cette documentation s'adresse à l'utilisateur avec les connaissances suivantes :

- Connaissances approfondies du système de la commande de robot
- Connaissances approfondies de la programmation KRL

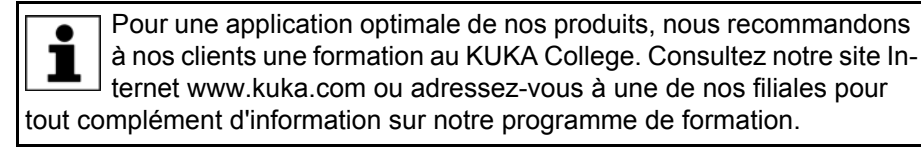

### <span id="page-6-2"></span>**1.2 Documentation du robot industriel**

La documentation du robot industriel est formée des parties suivantes :

- Documentation pour l'ensemble mécanique du robot
- Documentation pour la commande de robot
- Manuel de service et de programmation pour le logiciel KUKA System **Software**
- Instructions relatives aux options et accessoires
- Catalogue des pièces sur support de données

Chaque manuel est un document individuel.

### <span id="page-6-3"></span>**1.3 Représentation des remarques**

**Sécurité** Ces remarques se réfèrent à la sécurité et **doivent** donc être respectées impérativement.

> Ces remarques signifient que des blessures **A DANGER** graves, voire même mortelles vont sûrement ou très vraisemblablement **être** la conséquence de l'absence de mesures de précaution.

Ces remarques signifient que des blessures A AVERTISSEMENT graves, voire même mortelles **peuvent être** la conséquence de l'absence de mesures de précaution.

Ces remarques signifient que des blessures lé- $\triangle$  ATTENTION gères **peuvent être** la conséquence de l'absence de mesures de précaution.

Ces remarques signifient que des dommages ma-**AVIS** tériels **peuvent être** la conséquence de l'absence

de mesures de précaution.

Ces remarques renvoient à des informations importantes pour la sécurité ou à des mesures de sécurité générales.

Ces remarques ne se réfèrent pas à des dangers isolés ou à des mesures de sécurité individuelles.

Cette remarque attire l'attention sur des procécures permettant d'éviter ou d'éliminer des cas d'urgence ou de panne :

**INSTRUCTIONS<br>DE SÉCURITÉ** 

Les procédures caractérisées par cette remarque **doivent** être respectées avec précision.

**Remarques** Ces remarques facilitent le travail ou renvoient à des informations supplémentaires.

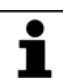

Remarque facilitant le travail ou renvoi à des informations supplémentaires.

### <span id="page-7-0"></span>**1.4 Termes utilisés**

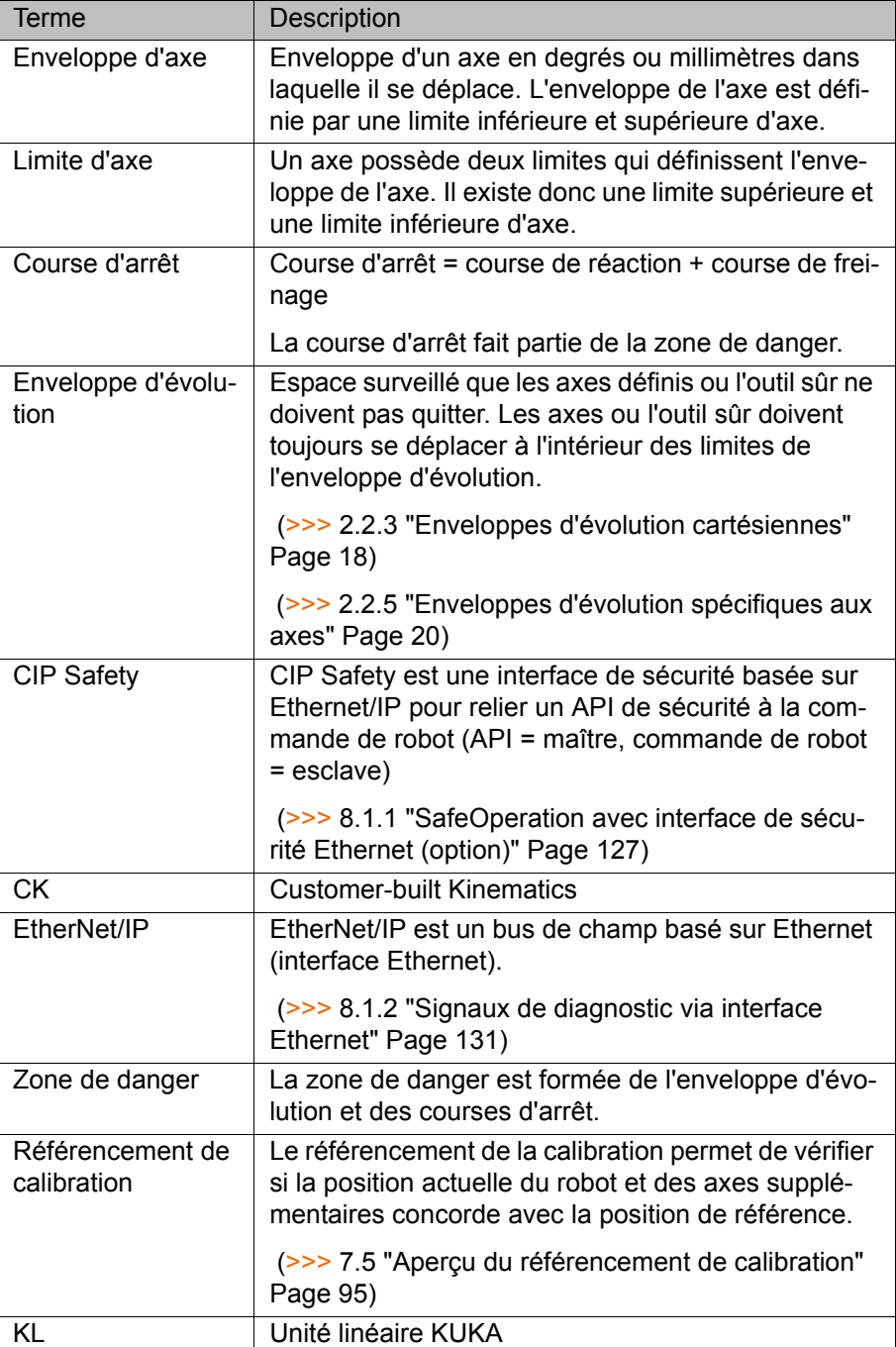

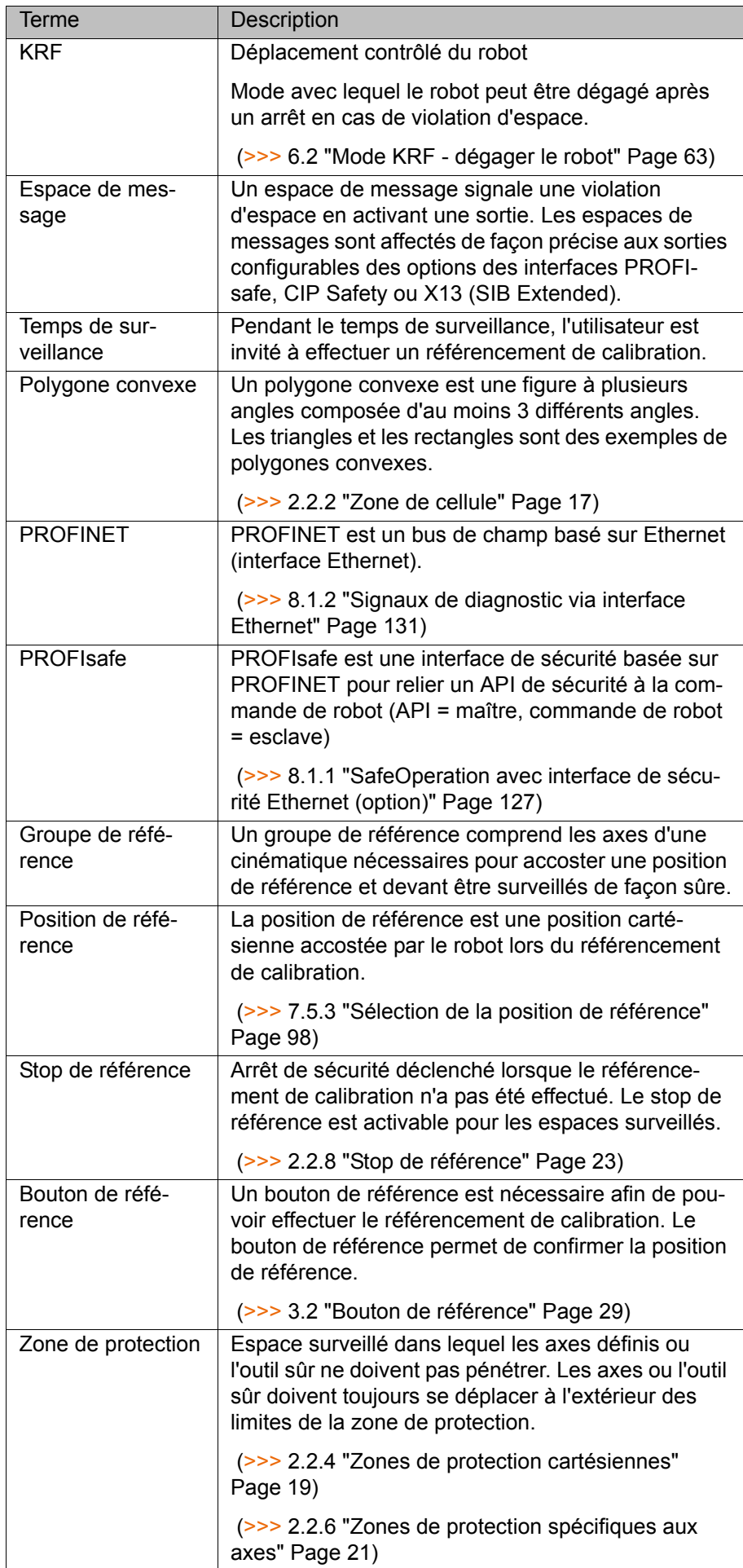

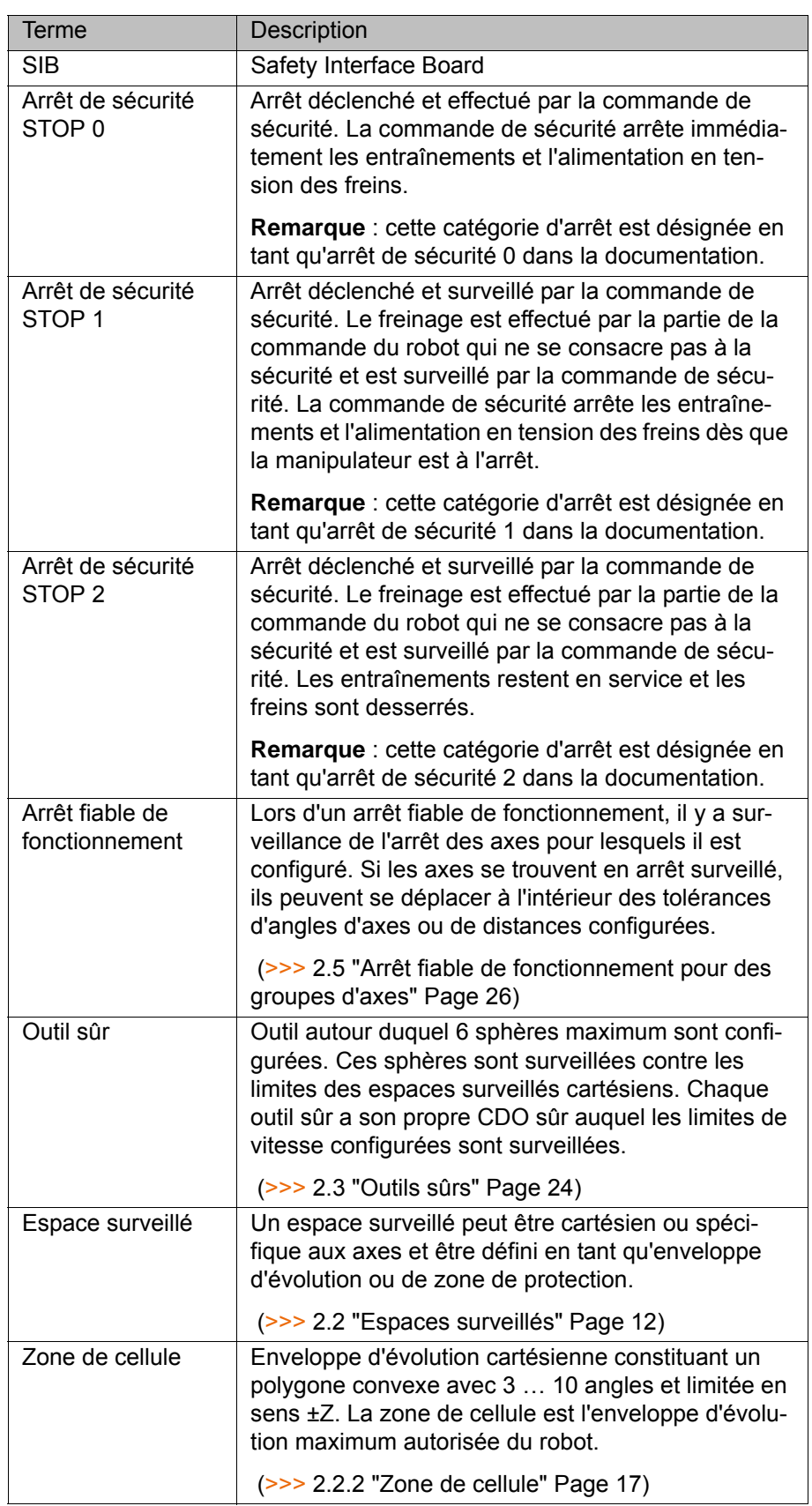

КНКЛ

# <span id="page-10-0"></span>**2 Description du produit**

### <span id="page-10-1"></span>**2.1 Aperçu SafeOperation**

**Fonctions** SafeOperation est une option de sécurité avec des composants logiciels et matériels ayant les fonctions suivantes :

- Surveillance sûre d'un maximum de 16 espaces surveillés spécifiques aux axes ou cartésiens définis par l'utilisateur
- Surveillance sûre d'une zone de cellule définie par l'utilisateur
- Surveillance sûre de vitesses spécifiques aux axes
- Surveillance sûre de vitesses spécifiques aux espaces
- Surveillance sûre de vitesses cartésiennes
- **Modelage de jusqu'à 16 outils sûrs avec CDO sûr**
- Arrêt sûr avec la commande de sécurité
- **Arrêt fiable de fonctionnement pour jusqu'à 6 groupes d'axes**
- Liaison avec une commande prioritaire, par ex un API de sécurité
- Entrées sûres pour l'activation des surveillances
- Sorties sûres pour les messages d'état des surveillances
- Création et édition de la configuration de sécurité sur la commande de robot ou dans WorkVisual

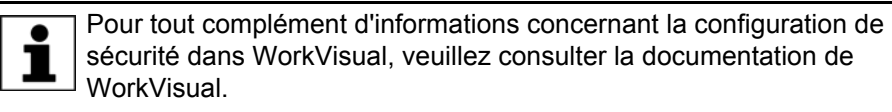

**Domaines d'application**

- Coopération homme robot
- Dépose directe de pièces sans intermédiaire
- Remplacement de surveillances d'enveloppes d'axes courantes

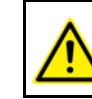

SafeOperation ne peut ni ne doit être utilisé avec une CK.

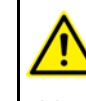

Les axes supplémentaires découplables ne sont pas autorisés avec SafeOperation. Une détection sûre de la position n'est pas possible pour les axes supplémentaires découplables car les paramètres machine changent pendant la durée de fonctionnement de la commande.

**Fonctionnement** Les composants du robot industriel se déplacent au sein de l'enveloppe définie par des limites configurées et activées. Les positions réelles sont calculées en permanence ainsi que surveillées selon les paramètres fiables réglés.

> La commande de sécurité surveille le robot industriel avec les paramètres fiables réglés. Si un composant du robot industriel viole un seuil de surveillance ou un paramètre fiable, le robot et les axes supplémentaires s'arrêtent (option).

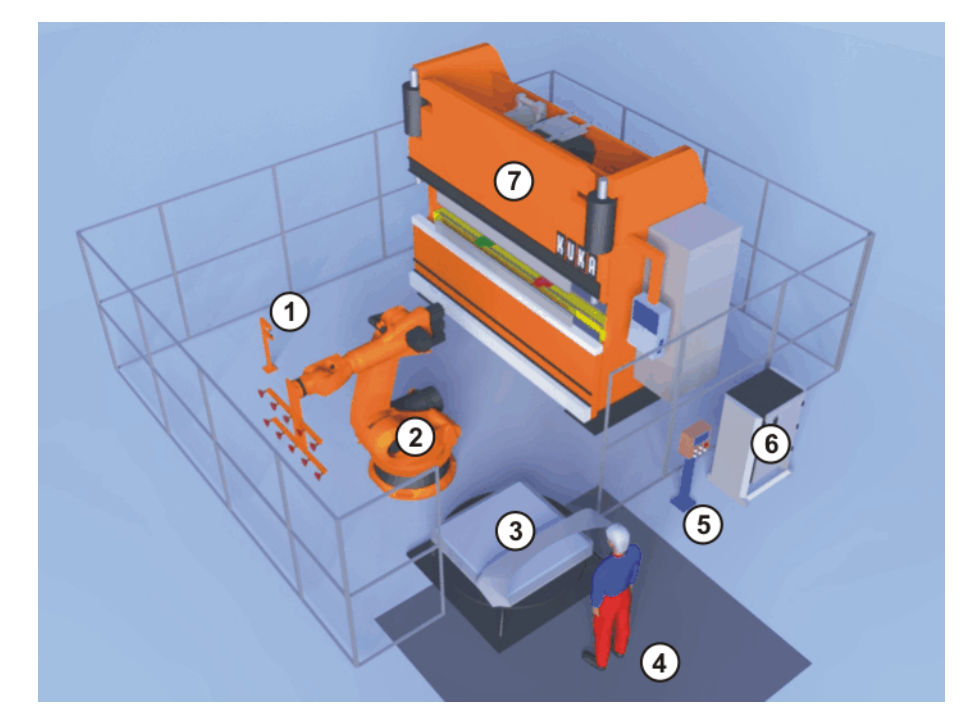

### **Fig. 2-1: Exemple de cellule avec SafeOperation**

- 
- 
- 3 Station de chargement 7 Machine de pliage
- 4 Plaque de protection
- 1 Bouton de référence 5 Pupitre de commande pour l'installation
- 2 Robot 6 Commande de robot
	-

### **Composants** SafeOperation comprend les composants logiciels suivants :

KUKA.SafeOperation 3.2

SafeOperation comprend les composants matériels suivants :

- **Module de bouton de référence**
- **Test des freins** Lors de l'installation de SafeOperation, le test des freins est activé pour la commande de robot. Le test des freins fait office de mesure de diagnostic pour les freins des axes du robot et des axes supplémentaires. Les freins sont commandés pour les réactions de stop arrêt de sécurité 0 et arrêt de sécurité 1.
- Interfaces **Diverses interfaces sont disponibles pour la connexion d'une commande prio**ritaire. Les E/S sûres de ces interfaces permettent par ex. de signaler une violation de contrôles de sécurité.
	- Interfaces de sécurité Ethernet :
		- **PROFINET/PROFIsafe**
		- **EtherNet/IP/CIP Safety**
	- Interface de sécurité discrète pour options de sécurité :
		- X13 via SIB Extended

### <span id="page-11-1"></span><span id="page-11-0"></span>**2.2 Espaces surveillés**

Un maximum de 16 espaces surveillés peut être configuré. Il faut en outre configurer une zone de cellule.

2 Description du produit KUKA

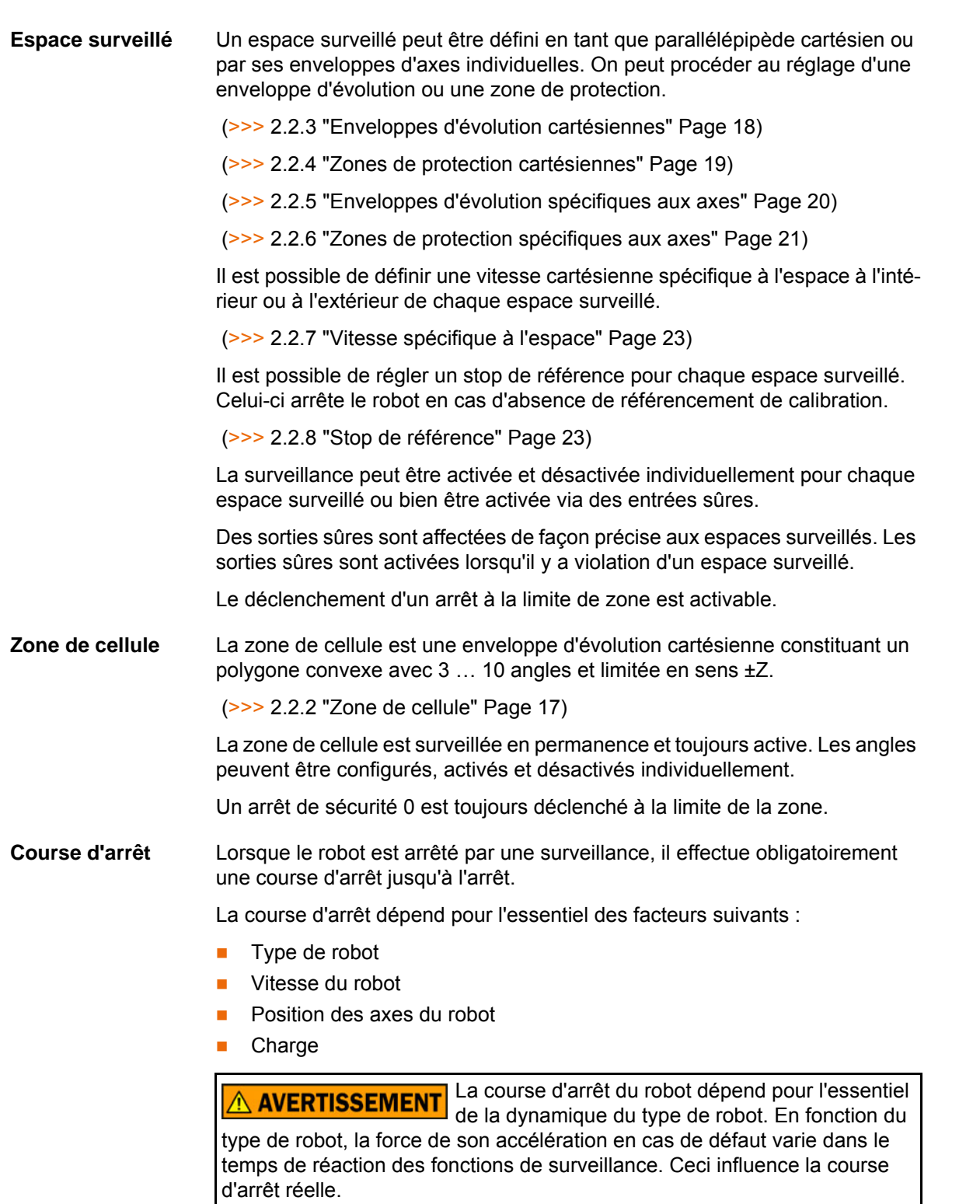

En ce qui concerne la sécurité, cet aspect doit être pris en compte par l'intégrateur de système lors du paramétrage des fonctions de surveillance.

### **Réactions de stop**

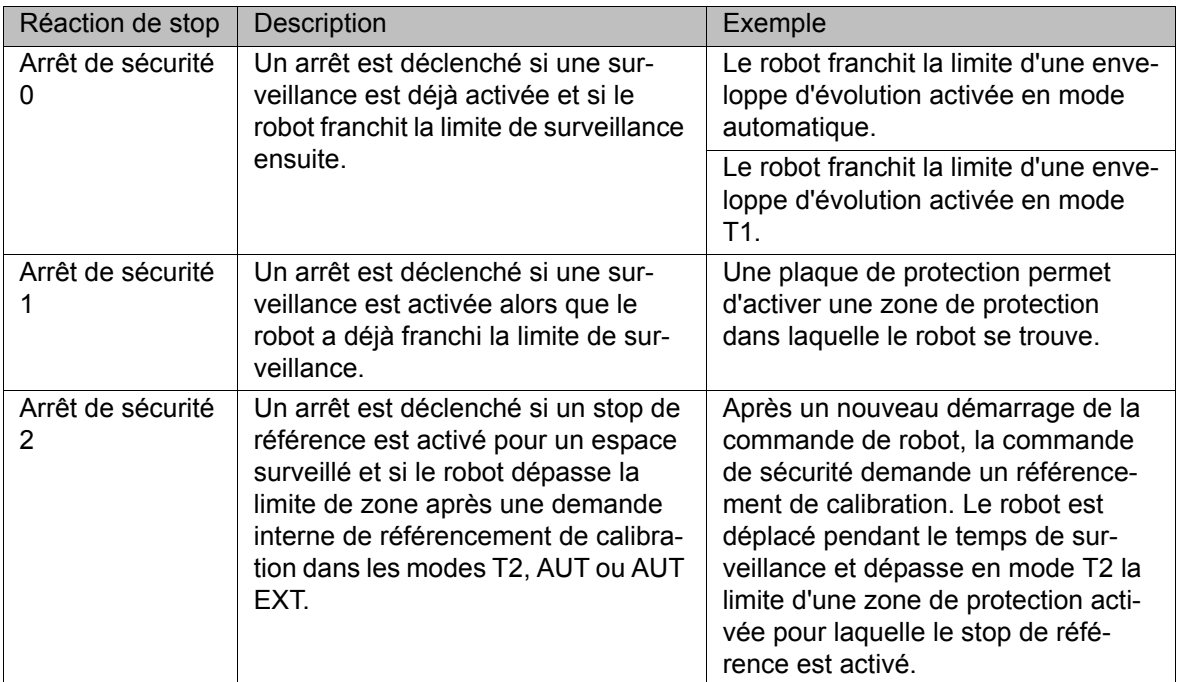

### <span id="page-13-0"></span>**2.2.1 Systèmes de coordonnées**

**Aperçu** Les systèmes de coordonnées cartésiens suivants sont définis dans la commande du robot :

- **WORLD**
- **ROBROOT**
- **BASE**
- **TOOL**

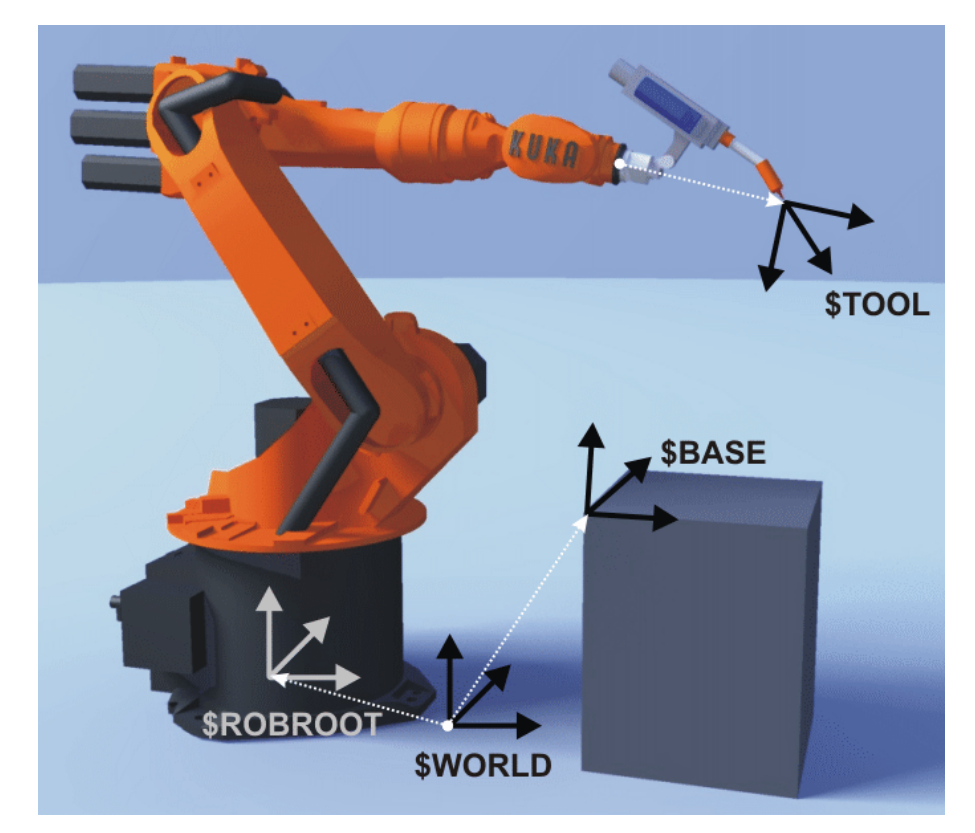

**Fig. 2-2: Aperçu des systèmes de coordonnées**

КНКЛ

### **Description WORLD**

Le système de coordonnées WORLD est un système de coordonnées fixe et cartésien. Il fait office de système de coordonnées source pour les systèmes de coordonnées BASE et ROBROOT.

Par défaut, le système WORLD est au pied du robot.

### **ROBROOT**

Le système de coordonnées ROBROOT est un système de coordonnées cartésien dont l'origine se trouve toujours au pied du robot. Il décrit la position du robot par rapport au système WORLD.

Par défaut, le système ROBROOT est identique au système WORLD. Un décalage du robot par rapport au système de coordonnées WORLD peut être défini avec \$ROBROOT.

### **BASE**

Le système de coordonnées BASE est un système cartésien définissant la position de la pièce. Il se réfère au système de coordonnées WORLD.

Par défaut, le système BASE est identique au système WORLD. Il est déplacé dans la pièce par l'utilisateur.

### **TOOL**

Le système de coordonnées TOOL est un système de coordonnées cartésien se trouvant au point de travail de l'outil.

Par défaut, l'origine du système de coordonnées TOOL est le centre de la bride (il est alors désigné par système de coordonnées FLANGE). Le système TOOL est déplacé dans le point de travail de l'outil par l'utilisateur.

### **Angles de rotation des systèmes de coordonnées du robot**

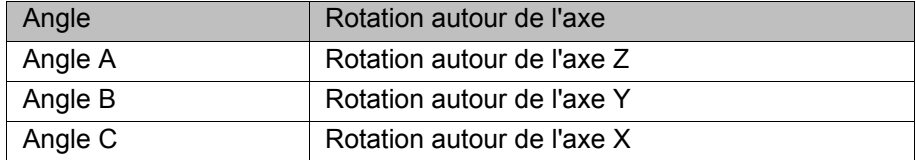

### <span id="page-15-0"></span>**2.2.1.1 Cas spéciaux**

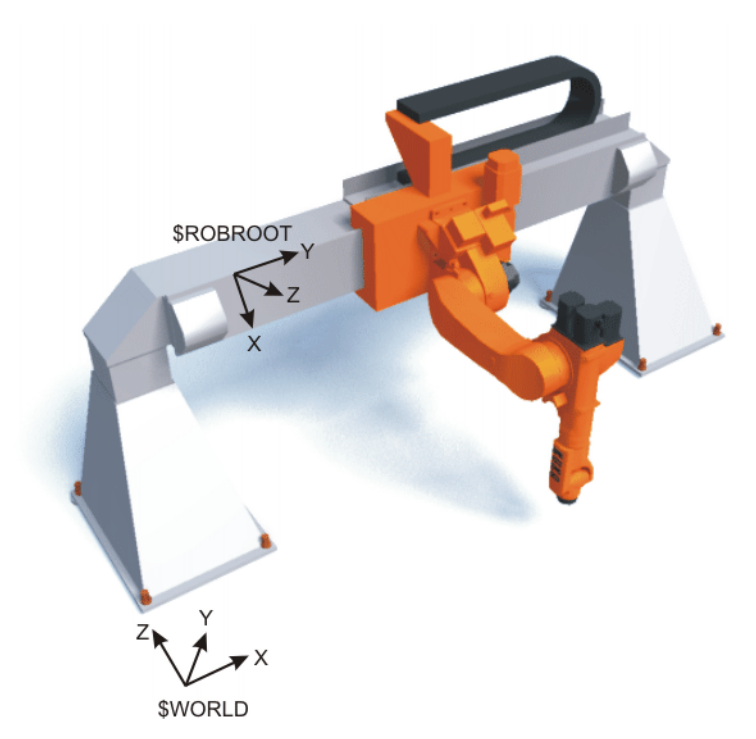

**Fig. 2-3: Système de coordonnées ROBROOT, Jet**

Le système de coordonnées ROBROOT est fixe pour le type de robot Jet. Il ne se déplace pas simultanément.

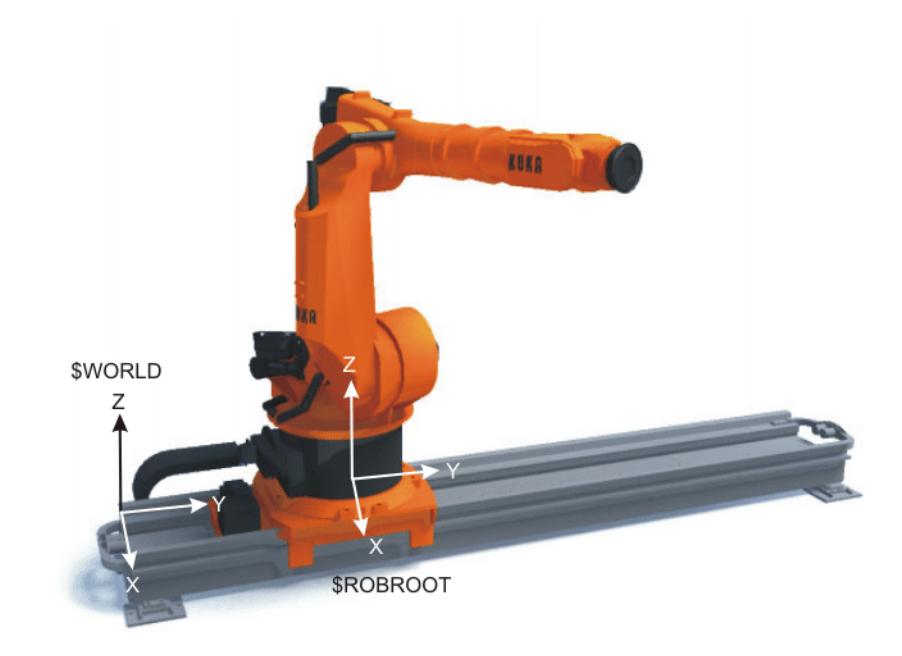

**Fig. 2-4: Système de coordonnées ROBROOT, KL**

Avec la KL, la relation entre le système de coordonnées ROBROOT et WORLD change. Le système de coordonnées ROBROOT se déplace avec la KL.

### <span id="page-16-1"></span><span id="page-16-0"></span>**2.2.2 Zone de cellule**

**Description** La zone de la cellule est un espace surveillé cartésien limité dans le sens ±Z. Un maximum de 6 sphères pouvant être configurées est modelé autour de l'outil sûr à la bride de fixation du robot. Elles se déplacent avec le robot. Ces sphères sont surveillées contre la zone de la cellule et ne peuvent se déplacer qu'à l'intérieur de cette zone. Si une sphère transgresse la limite de la zone de cellule, le robot s'arrête avec un arrêt de sécurité 0.

> Lors de la configuration et de la programmation. **AVERTISSEMENT** veiller à ce que les espaces surveillés cartésiens ne soient surveillés que contre les sphères modelées à la bride de fixation du robot. Si des composants du robot se trouvent hors des sphères modelées, ils ne seront pas surveillés et un dépassement de la limite ne sera pas reconnu. Si cela n'est pas pris en compte, des risques de blessures graves et de dommages matériels importants peuvent s'ensuivre.

> La zone de la cellule est configurée dans le système de coordonnées WORLD en tant que polygone convexe avec 3 ... 10 angles.

> Un polygone convexe est une figure à plusieurs angles composée d'au moins 3 différents angles. Les différentes trajectoires de liaison des angles ne doivent pas se trouver à l'extérieur du polygone. Les triangles et les rectangles sont des exemples de polygones convexes.

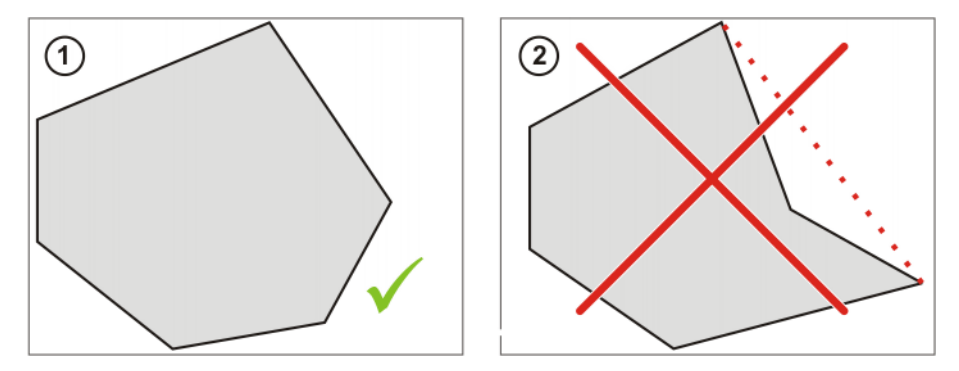

**Fig. 2-5**

- 1 Exemple de polygone convexe à 6 angles
- 2 Exemple de polygone non convexe à 6 angles

**Exemple** La figure montre un exemple de zone de cellule configurée.

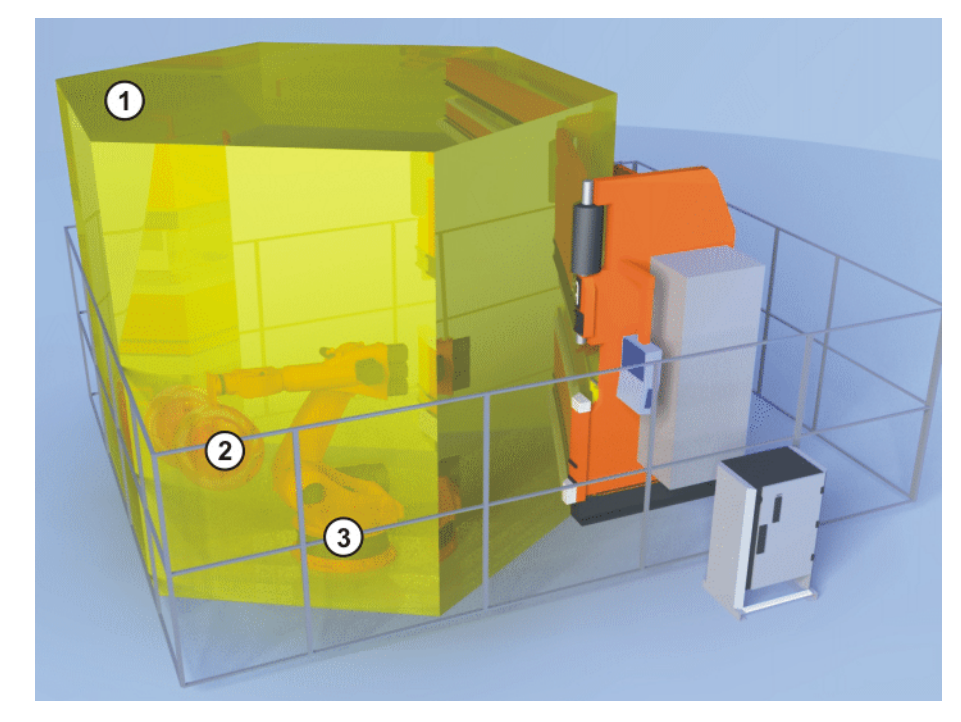

### **Fig. 2-6: Exemple de zone de cellule**

- 1 Zone de cellule
- 2 Sphères à l'outil sûr
- 3 Robot

### <span id="page-17-1"></span><span id="page-17-0"></span>**2.2.3 Enveloppes d'évolution cartésiennes**

**Description** Un maximum de 6 sphères pouvant être configurées est modelé autour de l'outil sûr à la bride de fixation du robot. Elles se déplacent avec le robot. Ces sphères sont surveillées simultanément contre les enveloppes d'évolution cartésiennes et doivent se déplacer à l'intérieur des enveloppes d'évolution.

> Si une sphère transgresse la limite de l'enveloppe d'évolution, les réactions suivantes peuvent avoir lieu :

Une sortie sûre est activée (espace de message).

Si l'interface X13 est utilisée, les sorties sûres ne sont disponibles que pour les espaces surveillés 1 ... 6.

- Le robot est arrêté (configurable).
- La surveillance de vitesse cartésienne est activée (configurable).

Lors de la configuration et de la programmation, veiller à ce que les espaces surveillés cartésiens ne soient surveillés que contre les sphères modelées à la bride de fixation du robot. Si des composants du robot se trouvent hors des sphères modelées, ils ne seront pas surveillés et un dépassement de la limite ne sera pas reconnu. Si cela n'est pas pris en compte, des risques de blessures graves et de dommages matériels importants peuvent s'ensuivre.

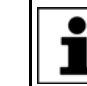

Seules les unités linéaires KUKA sont autorisées en tant que cinématiques ROBROOT.

**Exemple** La figure montre un exemple d'enveloppe d'évolution cartésienne configurée.

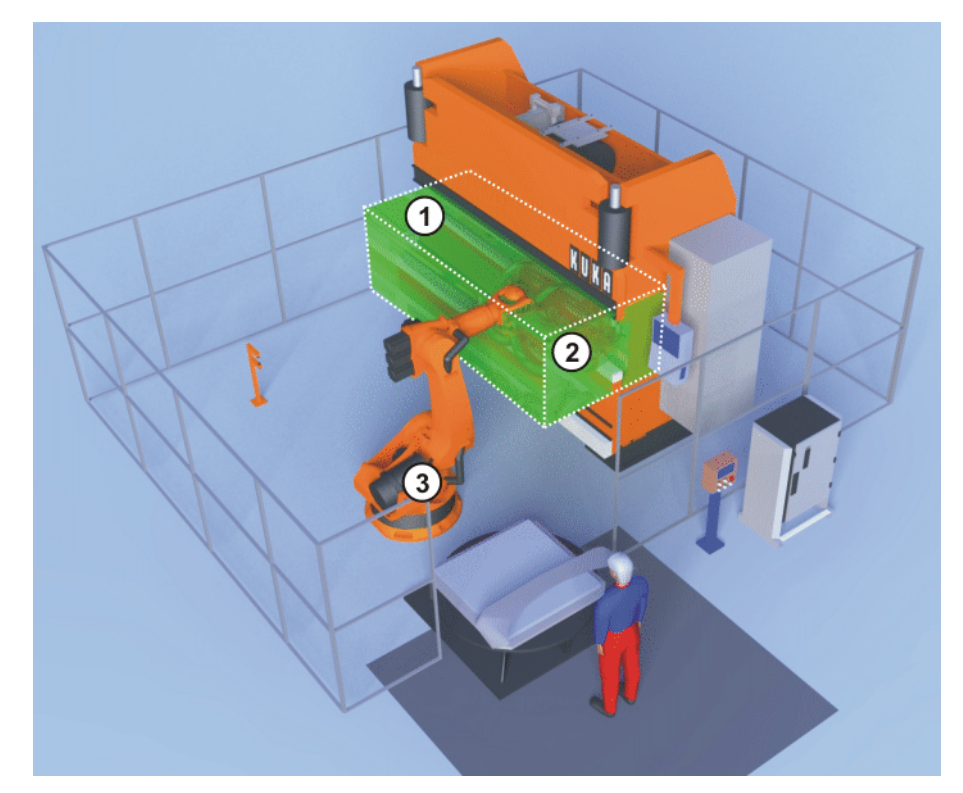

**Fig. 2-7: Exemple d'enveloppe d'évolution cartésienne**

- 1 Enveloppe d'évolution
- 2 Sphères à l'outil sûr
- 3 Robot

### <span id="page-18-1"></span><span id="page-18-0"></span>**2.2.4 Zones de protection cartésiennes**

**Description** Un maximum de 6 sphères pouvant être configurées est modelé autour de l'outil sûr à la bride de fixation du robot. Elles se déplacent avec le robot. Ces sphères sont surveillées simultanément contre les zones de protection cartésiennes activées et doivent se déplacer à l'extérieur des zones de protection.

> Si une sphère transgresse la limite d'une zone de protection, les réactions suivantes peuvent avoir lieu :

Une sortie sûre est activée (espace de message).

Si l'interface X13 est utilisée, les sorties sûres ne sont disponibles que pour les espaces surveillés 1 ... 6.

- Le robot est arrêté (configurable).
- La surveillance de vitesse cartésienne est activée (configurable).

Lors de la configuration et de la programmation, **AVERTISSEMENT** veiller à ce que les espaces surveillés cartésiens ne soient surveillés que contre les sphères modelées à la bride de fixation du robot. Si des composants du robot se trouvent hors des sphères modelées, ils ne seront pas surveillés et un dépassement de la limite ne sera pas reconnu. Si cela n'est pas pris en compte, des risques de blessures graves et de dommages matériels importants peuvent s'ensuivre.

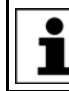

Seules les unités linéaires KUKA sont autorisées en tant que cinématiques ROBROOT.

**Exemple** La figure montre un exemple de zone de protection cartésienne.

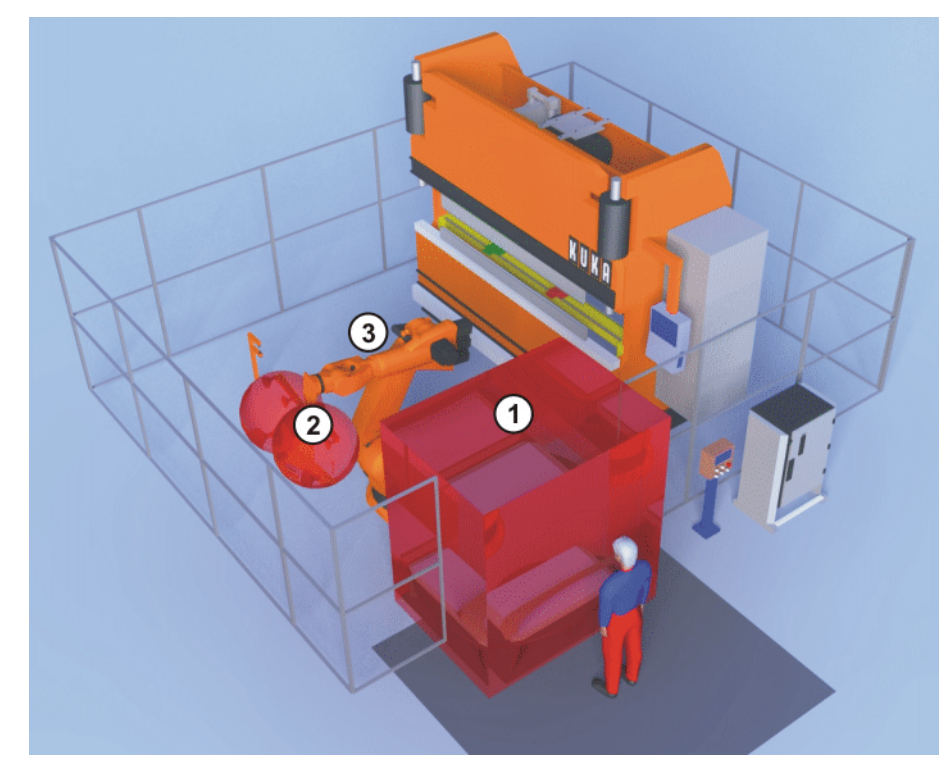

**Fig. 2-8: Exemple de zone de protection cartésienne**

- 1 Zone de protection
- 2 Sphères à l'outil sûr
- 3 Robot

### <span id="page-19-1"></span><span id="page-19-0"></span>**2.2.5 Enveloppes d'évolution spécifiques aux axes**

**Description** Les limites d'axes peuvent être réglées et surveillées individuellement pour chaque axe avec le logiciel. L'enveloppe de l'axe en résultant est la plage autorisée d'un axe dans laquelle le robot peut se déplacer. Les enveloppes d'axes individuelles réunies constituent l'enveloppe d'évolution qui peut être composée de jusqu'à 8 enveloppes d'axes.

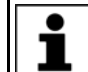

8 axes maximum sont configurables par espace surveillé et 8 entraînements maximum pour les cinématiques avec axes Maître-Esclave.

S'il y a violation d'une limite d'axe par le robot, les réactions suivantes peuvent s'ensuivre :

Une sortie sûre est activée (espace de message).

Si l'interface X13 est utilisée, les sorties sûres ne sont disponibles que pour les espaces surveillés 1 ... 6.

- Le robot est arrêté (configurable).
- La surveillance de vitesse cartésienne est activée (configurable).

**Exemple** La figure montre un exemple d'enveloppe d'évolution spécifique aux axes. L'enveloppe d'évolution de l'axe 1 est configurée de -110°... +130° et correspond à la plage de mouvement autorisée du robot.

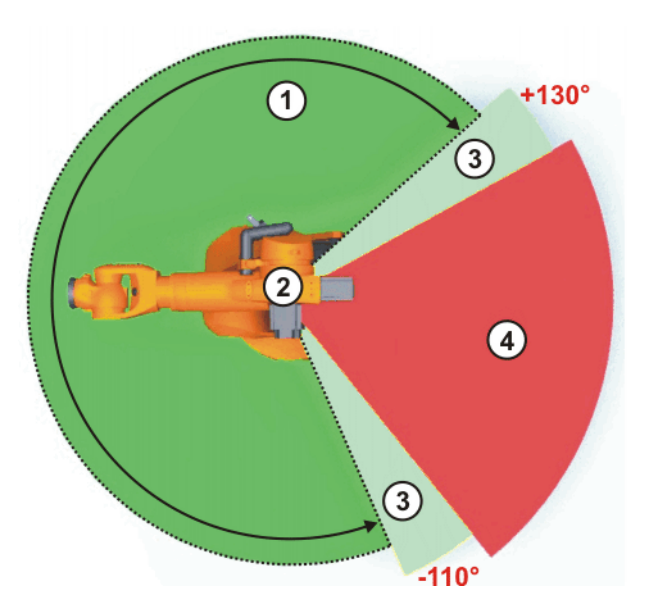

### **Fig. 2-9: Exemple d'enveloppe d'évolution spécifique aux axes**

- 1 Enveloppe d'évolution 3 Course d'arrêt
	-

- 
- 2 Robot 4 Espace protégé

### <span id="page-20-1"></span><span id="page-20-0"></span>**2.2.6 Zones de protection spécifiques aux axes**

**Description** Les limites d'axes peuvent être réglées et surveillées individuellement pour chaque axe avec le logiciel. L'enveloppe de l'axe en résultant est la plage protégée d'un axe dans laquelle le robot ne doit pas se déplacer. Les enveloppes d'axes individuelles réunies constituent la zone de protection qui peut être également composée de jusqu'à 8 enveloppes d'axes.

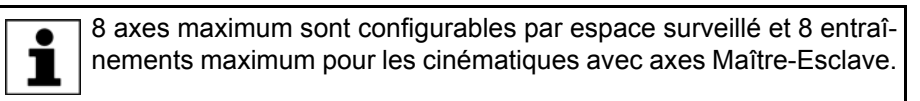

S'il y a violation d'une limite d'axe par le robot, les réactions suivantes peuvent s'ensuivre :

Une sortie sûre est activée (espace de message).

Si l'interface X13 est utilisée, les sorties sûres ne sont disponibles que pour les espaces surveillés 1 ... 6.

- Le robot est arrêté (configurable).
- La surveillance de vitesse cartésienne est activée (configurable).

Avec les axes pouvant se tourner de plus de 360°, **A AVERTISSEMENT** par ex. l'axe A1, les enveloppes des axes configurées se réfèrent à la position de l'axe (signe inclus) et non à la zone d'un cercle. De graves blessures ou des dommages importants du robot peuvent être provoqués. Lorsqu'une zone de protection de +90° … +270° est configurée, la zone de protection peut être traversée dans le sens inverse de -90° … -185°. Dans ce cas, il est recommandé de configurer une enveloppe de travail de -90° … +90°.

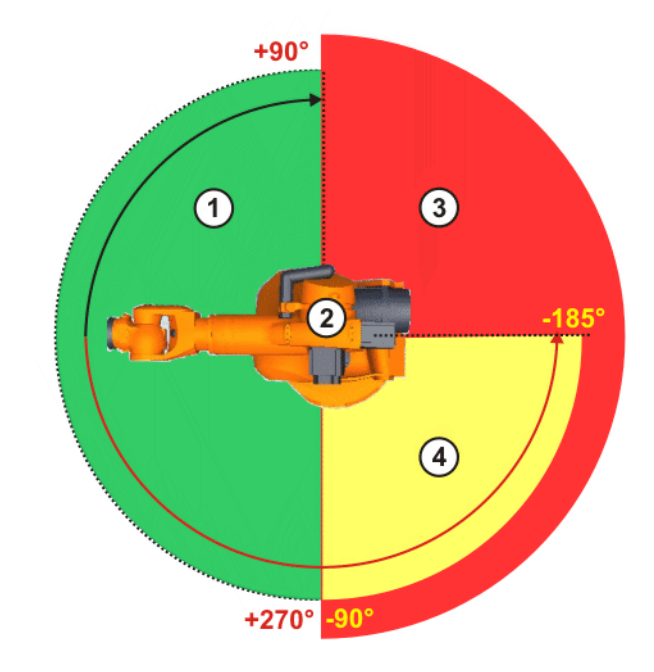

**Fig. 2-10: Exemple de zone de protection spécifique aux axes pouvant être traversée**

- 1 Enveloppe d'évolution 3 Zone de protection
- 
- 
- 2 Robot 4 Zone de protection pouvant être traversée

**Exemple** La figure montre un exemple de zone de protection spécifique aux axes. L'espace protégé et les courses d'arrêt correspondent à la zone de protection configurée. La plage de mouvement de l'axe 1 est limitée avec des butées logicielles sur -185° ... +185°. La zone de protection est configurée de -110° ... -10°. Il en résulte 2 plages de mouvement pour le robot séparées par la zone de protection configurée.

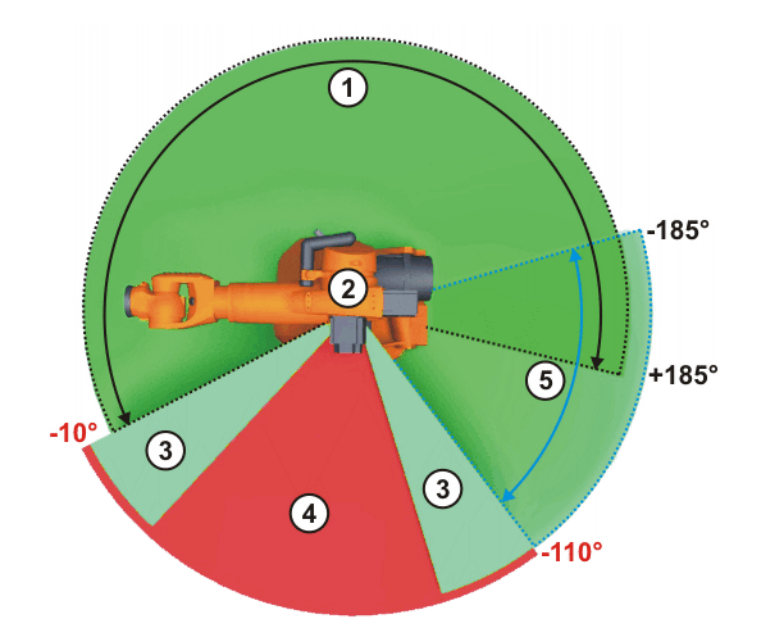

**Fig. 2-11: Exemple de zone de protection spécifique aux axes**

- 
- 
- 3 Course d'arrêt
- 1 Zone autorisée 1 4 Zone de protection
- 2 Robot 5 Zone autorisée 2

### <span id="page-22-0"></span>**2.2.7 Vitesse spécifique à l'espace**

### **Description** Une vitesse cartésienne peut être définie pour les espaces surveillés cartésiens et spécifiques aux axes. Cette vitesse est surveillée lorsqu'il y a violation de l'espace ou s'il n'y a pas violation de l'espace. Un CDO est défini pour chaque outil sûr. Ce CDO sûr est surveillé quant à un seuil de vitesse configuré. Si le CDO sûr dépasse le seuil de vitesse, le robot est arrêté de façon sûre.

**Exemple** La figure montre un exemple d'enveloppe d'évolution cartésienne. Si le CDO sûr à l'outil sûr dépasse le seuil de vitesse au sein de l'enveloppe d'évolution, le robot s'arrête avec un arrêt de sécurité 0.

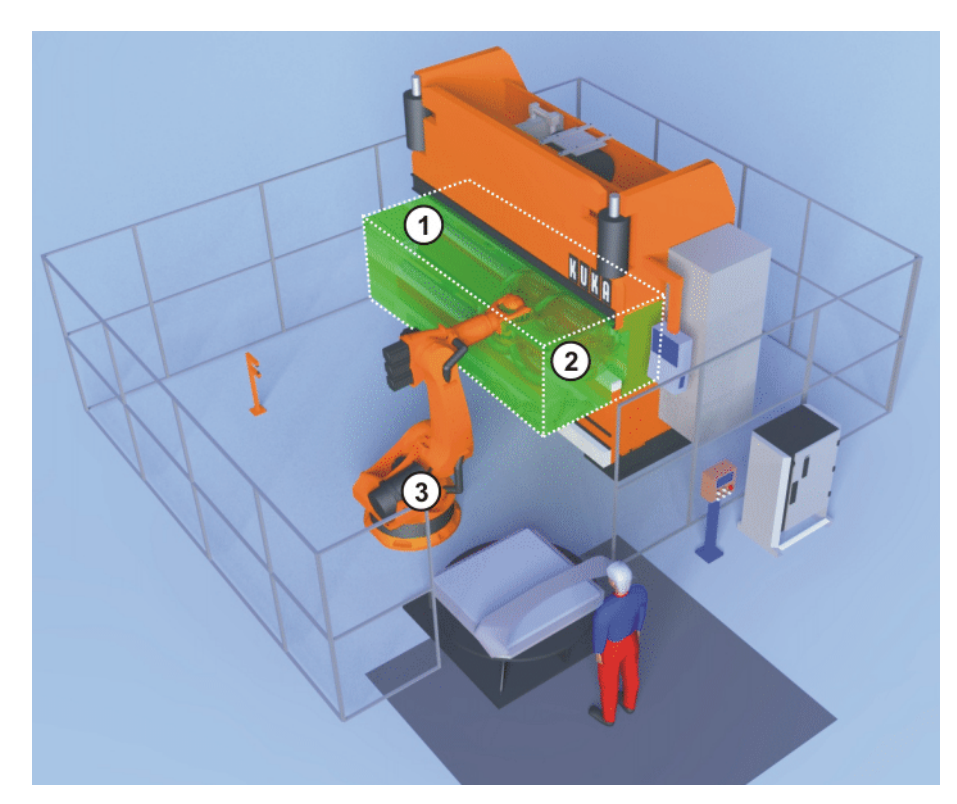

**Fig. 2-12: Exemple de vitesse spécifique à l'espace**

- 1 Enveloppe d'évolution
- 2 Sphères à l'outil sûr
- 3 Robot

### <span id="page-22-2"></span><span id="page-22-1"></span>**2.2.8 Stop de référence**

### **Description** Il est possible d'activer un stop de référence pour les espaces surveillés (= fonction **Arrêt si le référencement de calibration n'est pas effectué**).

Si un stop de référence a été activé et si les conditions suivantes sont remplies, le robot ne peut être déplacé qu'en mode T1 ou KRF :

- **L'espace surveillé est activé.**
- Un référencement de calibration est demandé de façon interne.

Si un stop de référence a été activé et si les conditions suivantes sont remplies, le robot s'arrête avec un arrêt de sécurité 2 :

- L'espace surveillé est activé.
- Un référencement de calibration est demandé de façon interne.
- Mode T2, AUT ou AUT EXT

KUK

On dispose des possibilités suivantes afin de pouvoir déplacer à nouveau le robot avec les modes déclenchant des arrêts :

- Effectuer un référencement de calibration en mode T1.
- Désactiver les espaces surveillés.
- Désactiver le stop de référence.

### <span id="page-23-1"></span><span id="page-23-0"></span>**2.3 Outils sûrs**

**Description** On peut définir jusqu'à 16 outils sûrs. Un maximum de 6 sphères configurables peut être modelé autour de chaque outil sûr. Celles-ci sont surveillées contre les limites des espaces surveillés cartésiens. Pour chaque outil sûr, un CDO sûr est défini auquel les seuils de vitesse configurés sont surveillés.

> Le rayon configurable des sphères dépend de la vitesse cartésienne globale maximum.

(>>> [7.4.2 "Définition des paramètres globaux" Page 70\)](#page-69-3)

La taille minimum du rayon, sous laquelle il ne faut pas descendre, est calculée à partir de la vitesse cartésienne maximum. Un message est affiché lorsque la taille minimum n'est pas atteinte.

Le diamètre minimum des sphères, d<sub>min</sub>, est calculé de la façon suivante :

 **dmin** = vitesse cartésienne maximum \* 14 ms + 2 cm (supplément de sécurité)

Les outils sûrs sont activés avec des entrées sûres. Seul 1 outil sûr doit être actif.

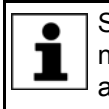

Si l'interface X13 est utilisée, c'est toujours l'outil 1 qui est actif. L'outil ne peut pas être activé avec une entrée sûre. Un changement d'outil automatique surveillé de façon sûre n'est donc pas possible.

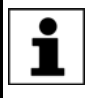

Le CDO sûr pour la surveillance de la vitesse peut être configuré librement dans la configuration de la sécurité. Il est configuré indépendamment du CDO actuel réglé dans le logiciel KUKA System Software avec la variable \$TOOL.

Lors de la configuration et de la programmation, veiller à ce que les espaces surveillés cartésiens ne soient surveillés que contre les sphères modelées à la bride de fixation du robot. Si des composants du robot se trouvent hors des sphères modelées, ils ne seront pas surveillés et un dépassement de la limite ne sera pas reconnu. Si cela n'est pas pris en compte, des risques de blessures graves et de dommages matériels importants peuvent s'ensuivre.

**Exemple** La figure montre un exemple d'outil sûr. A l'outil sûr du robot, 2 sphères et un CDO sûr sont définis avec le système de coordonnées FLANGE.

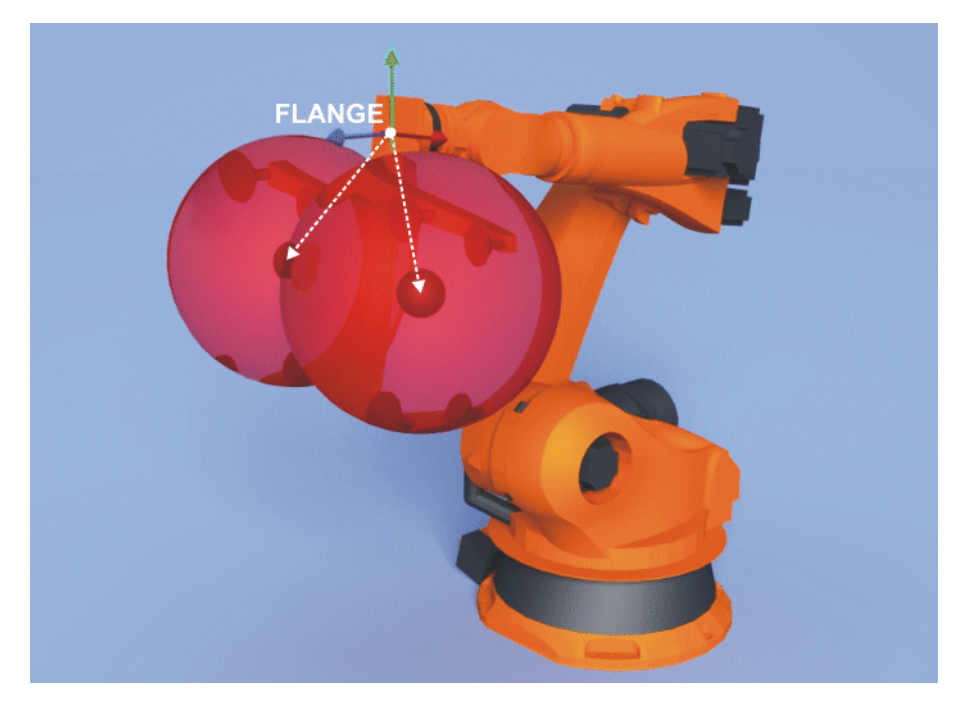

**Fig. 2-13: Outil sûr**

### <span id="page-24-0"></span>**2.4 Surveillances de vitesse**

Les vitesses des axes et les vitesses cartésiennes peuvent être surveillées.

### **Vitesse des axes** Chaque axe peut être surveillé avec un seuil de vitesse :

- Seuil de la vitesse réduite des axes (option)
- Seuil de la vitesse maximum des axes pour le mode T1

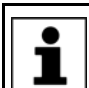

La surveillance de la vitesse maximum des axes en mode T1 fait partie de la configuration de sécurité standard et est toujours active.

Seuil de la vitesse maximum des axes (valable globalement pour chaque axe)

**Vitesse cartésienne**

La vitesse cartésienne au CDO sûr de l'outil sûr actif est surveillée. La surveillance de la vitesse se réfère toujous à \$WORLD :

- Seuil de la vitesse réduite au CDO sûr (en option)
- Seuil de la vitesse réduite au CDO sûr pour le mode T1
- Seuil de la vitesse maximum au CDO sûr et aux centres des sphères de l'outil sûr (indépendamment de l'espace)
- **Vitesse spécifique à l'espace** (>>> [2.2.7 "Vitesse spécifique à l'espace" Page 23](#page-22-0))

### **Réactions de stop**

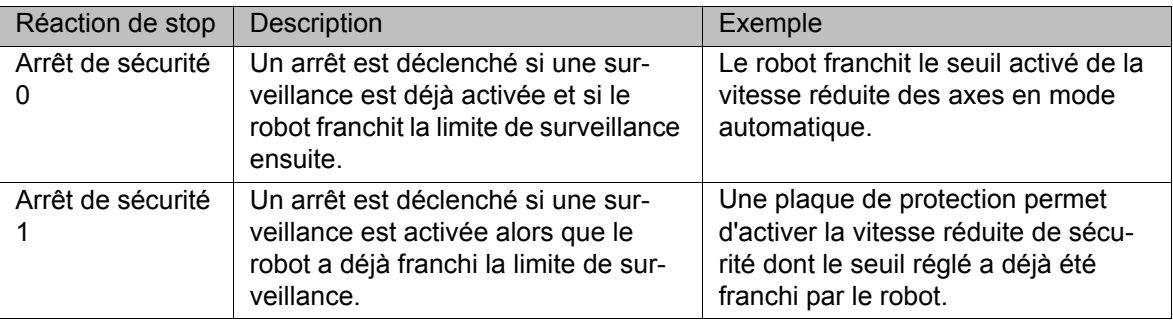

### <span id="page-25-2"></span><span id="page-25-0"></span>**2.5 Arrêt fiable de fonctionnement pour des groupes d'axes**

**Description** L'arrêt fiable de fonctionnement global fait partie des fonctions de sécurité standard. S'il est activé via l'interface de sécurité, l'arrêt de tous les axes de la cinématique est surveillé. Les axes peuvent se déplacer à l'intérieur des tolérances d'angles d'axes ou de distances configurées. Celles-ci sont configurables individuellement pour chaque axe.

> Avec SafeOperation, l'arrêt fiable de fonctionnement peut également être configuré pour un maximum de 6 groupes d'axes. Un groupe d'axes rassemble les axes devant être surveillés lorsque l'arrêt fiable de fonctionnement est activé pour ce groupe d'axes. Avant l'activation de la surveillance, il faut arrêter les axes concernés de façon commandée par programme.

8 axes maximum sont configurables par groupe d'axes et 8 entraînements maximum pour les cinématiques avec axes Maître-Esclave.

Lorsque l'arrêt fiable de fonctionnement est activé pour un groupe d'axes, il y a surveillance, en technique fiable, de l'arrêt des axes pour lesquels l'arrêt fiable de fonctionnement est configuré. Les axes peuvent se déplacer à l'intérieur des tolérances d'angles d'axes ou de distances configurées.

En cas de violation de l'arrêt fiable de fonctionnement, c'est-à-dire lorsque la position de tolérance est dépassée ou lorsque la vitesse d'un axe est trop élevée, un arrêt de sécurité 0 est déclenché. L'arrêt de sécurité 0 concerne tous les axes et pas uniquement les axes pour lesquels l'arrêt de fonctionnement est configuré. Cela signifie : Un mouvement involontaire d'un axe important pour l'arrêt fiable de fonctionnement provoque l'arrêt de la machine.

### <span id="page-25-1"></span>**2.6 Module de bouton de référence**

ĭ

**Description** Un module de bouton de référence est formé des composants suivants :

- Bouton de référence inductif XS Ref
- Plaque d'activation droite ou coudée
- Câble de référence X42 XS Ref
- Connecteur de référence X42

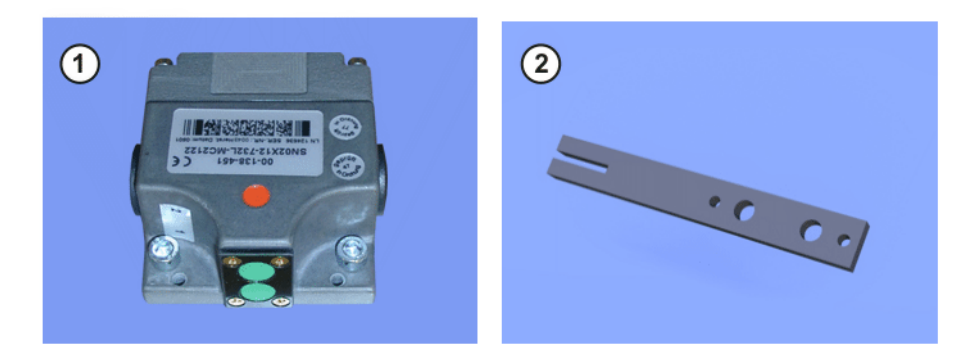

### **Fig. 2-14: Composants matériels, groupe de référence**

1 Bouton de référence inductif 2 Plaque d'activation droite

En combinaison avec une plaque d'activation droite ou coudée, des modules de boutons de référence peuvent être commandés avec différentes longueurs de câbles.

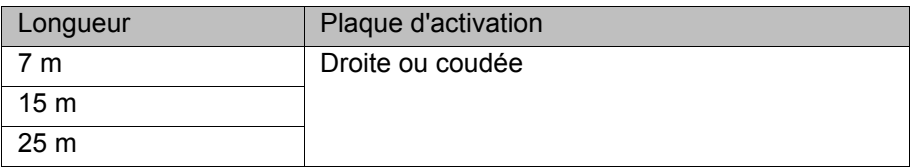

### <span id="page-26-0"></span>**2.7 Câbles de liaison**

**Aperçu** La figure montre un exemple des câbles de liaison du robot industriel avec bouton de référence connecté. Le bouton de référence est connecté à la commande de robot par le biais du câble de référence. La longueur maximum de câble est de 50 m.

> Avec une KR C4, seul 1 bouton de référence peut être connecté directement à la commande du robot. Lorsque plusieurs groupes de ré-1 férence sont nécessaires, les boutons de référence peuvent être connectés à l'API de sécurité et activés avec PROFIsafe ou CIP Safety. L'API de sécurité doit évaluer les boutons de référence et activer l'entrée **Contrôle de calibration** en conséquence.

> Une KR C4 compact n'a pas de connexion pour le raccord d'un bouton de référence à la commande de robot. Les boutons de référence ı doivent être connectés à l'API de sécurité et être activés via PROFIsafe ou CIP Safety. L'API de sécurité doit évaluer les boutons de référence et activer l'entrée **Contrôle de calibration** en conséquence.

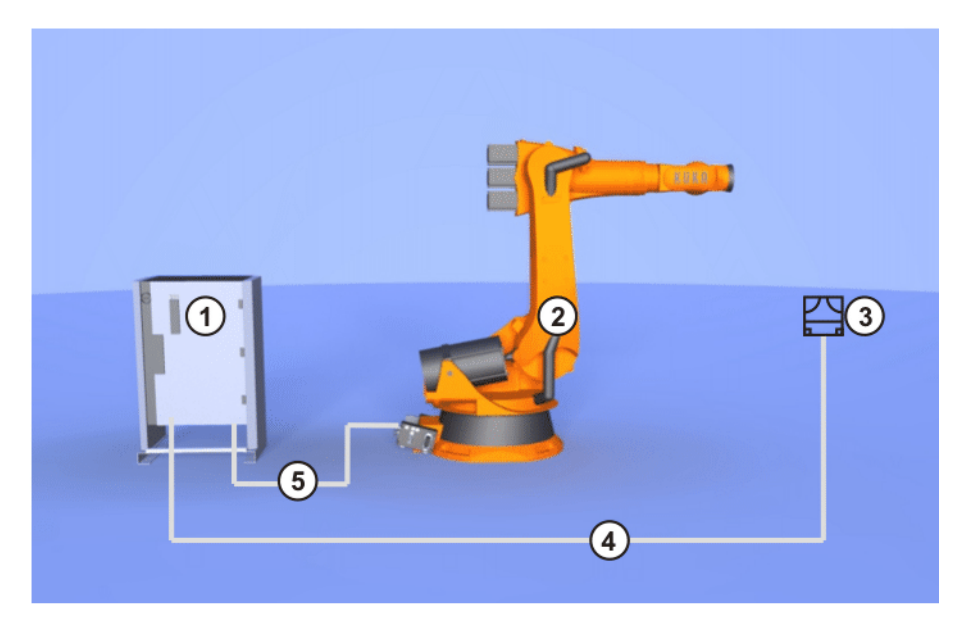

### **Fig. 2-15: Aperçu des câbles de liaison**

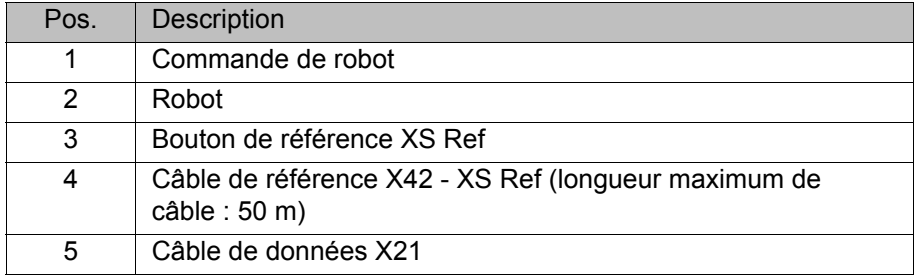

**AVIS** Les câbles ne doivent pas être connectés ou déconnectés pendant le service. Seul le câble de référence X42 - XS Ref fourni par KUKA Roboter GmbH peut être utilisé. Le câble de référence X42 - XS Ref peut être utilisé en faisceau. Lors de la pose des câbles, veiller à respecter les rayons de courbure minimum.

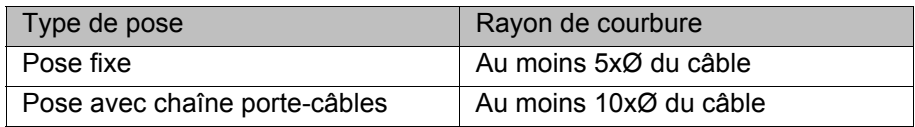

# <span id="page-28-0"></span>**3 Caractéristiques techniques**

### <span id="page-28-1"></span>**3.1 Durée de service**

La durée de vie maximum autorisée des composants matériels de sécurité est de 20 ans. Une fois cette période écoulée, il faudra remplacer les composants matériels de sécurité.

### <span id="page-28-3"></span><span id="page-28-2"></span>**3.2 Bouton de référence**

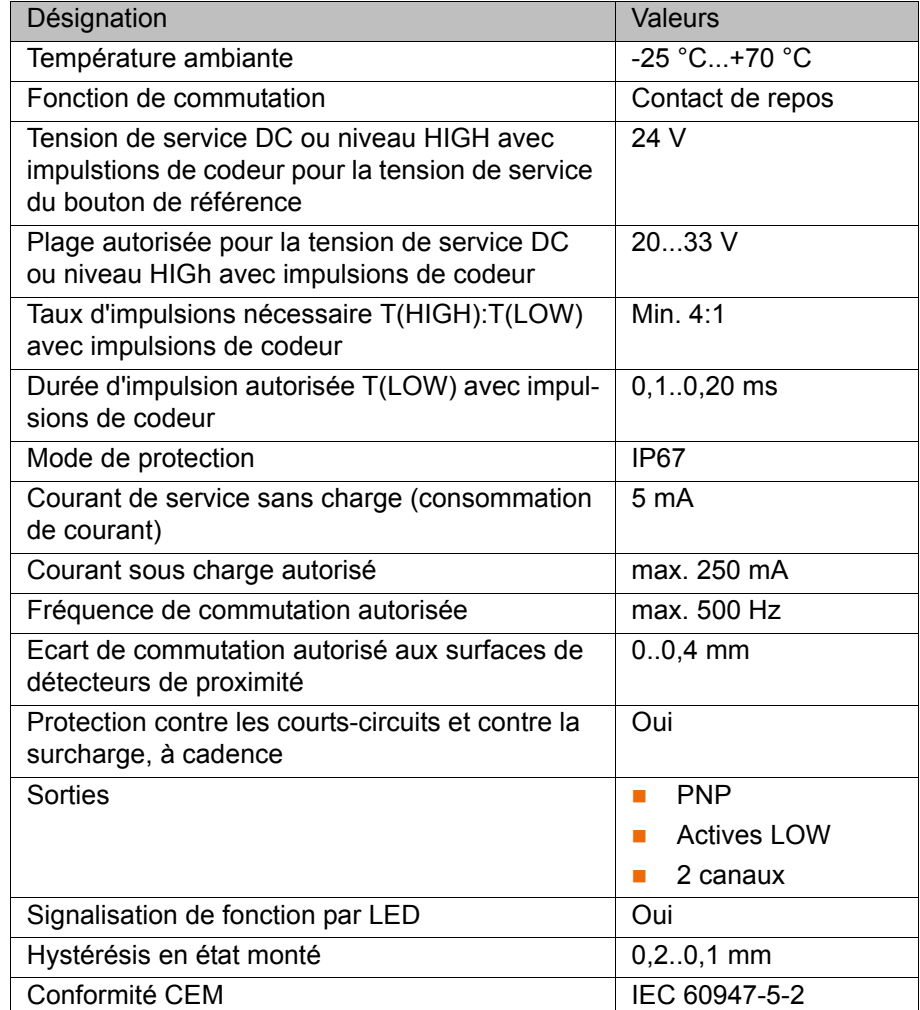

### <span id="page-29-0"></span>**3.3 Gabarit de trous, bouton de référence**

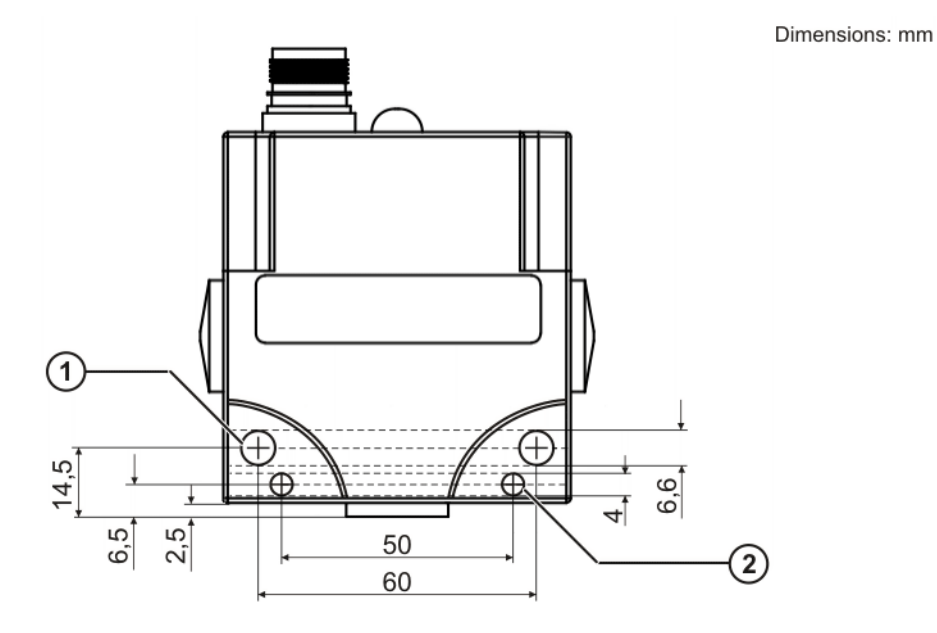

### **Fig. 3-1: Gabarit des trous du bouton de référence**

- 1 2 trous pour la fixation Ø 6,6 mm
- 2 2 trous pour les goupilles d'assemblage Ø 4 mm

### <span id="page-29-1"></span>**3.4 Gabarit de trous, plaque d'activation**

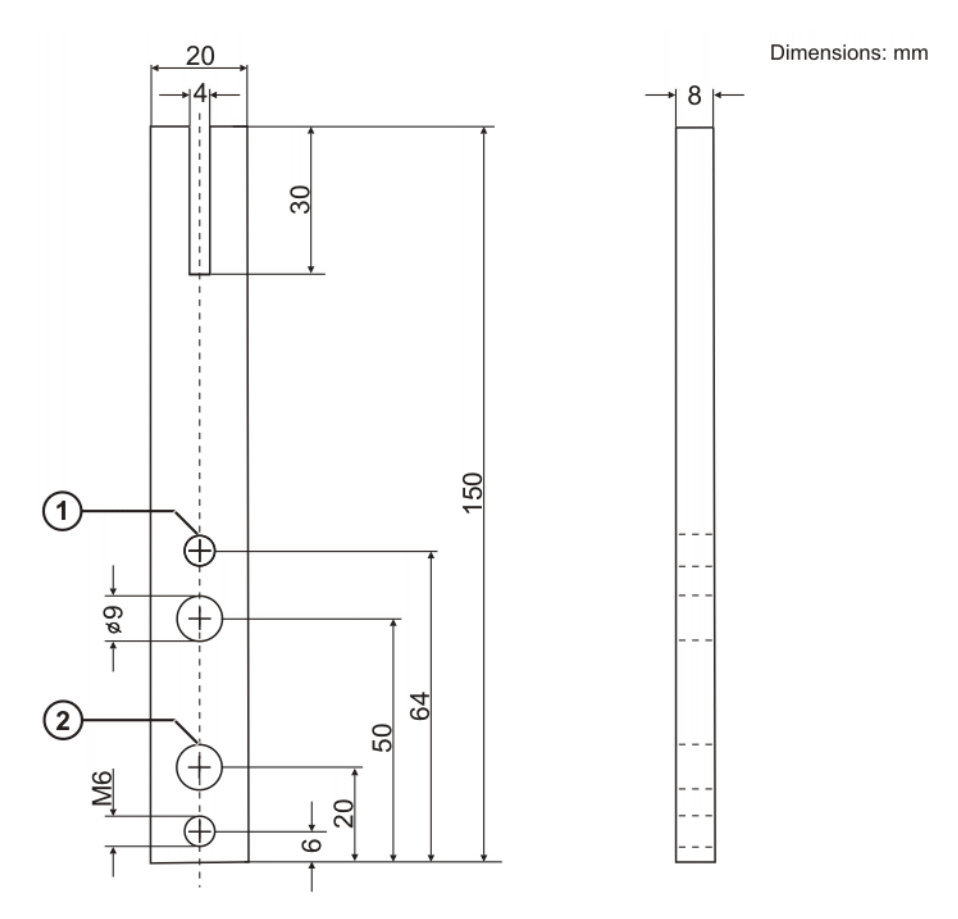

**Fig. 3-2: Gabarit des trous de la plaque d'activation**

3 Caractéristiques techniques KUKA

- 1 2 filets pour la fixation M6
- 2 2 trous pour la fixation Ø 9 mm

4 Sécurité КІ ІК Л

# <span id="page-32-0"></span>**4 Sécurité**

### <span id="page-32-1"></span>**4.1 Généralités**

### <span id="page-32-2"></span>**4.1.1 Responsabilité**

L'appareil décrit dans le présent document est ou un robot industriel ou un composant de robot industriel.

Composants du robot industriel :

- Manipulateur
- Commande de robot
- Boîtier de programmation portatif
- Câbles de liaison
- Axes supplémentaires (option)
	- p. ex. unité linéaire, table tournante/basculante, positionneur
	- Logiciel
- Options, accessoires

Le robot industriel est construit conformément au niveau actuel de la technique et aux règles techniques reconnues en matière de sécurité. Cependant, l'utilisation non conforme aux fins prévues peut se traduire par des dangers de blessures ou de mort et des dommages du robot industriel et d'autres valeurs matérielles.

Le robot industriel ne doit être utilisé que lorsqu'il est en parfait état technique, en tenant compte de la conformité d'utilisation, de la sécurité et des dangers. Son utilisation doit s'effectuer conformément aux prescriptions du présent document et à la déclaration d'incorporation jointe à la livraison du robot industriel. Les défauts susceptibles de nuire à la sécurité doivent être éliminés sans retard.

**Informations relatives à la sécurité** Les informations relatives à la sécurité ne pourront être interprétées en défaveur de la société KUKA Roboter GmbH. Même si toutes les consignes de sécurité sont respectées, on ne peut exclure un dommage corporel ou matériel dû au robot industriel.

> Il est interdit de modifier le robot industriel sans autorisation préalable de KUKA Roboter GmbH. Des composants supplémentaires (outils, logiciels, etc.) non compris dans la fourniture KUKA Roboter GmbH peuvent être intégrés dans le robot industriel. Si ces composants provoquent des dommages au robot industriel ou à d'autres valeurs matérielles, la responsabilité en incombera à l'exploitant.

> Pour compléter le chapitre de sécurité, on dispose de consignes de sécurité supplémentaires dans cette documentation. Celles-ci doivent également être respectées.

### <span id="page-32-3"></span>**4.1.2 Utilisation du robot industriel conforme aux fins prévues**

Le robot industriel est prévu exclusivement pour l'utilisation nommée dans le manuel ou dans les instructions de montage, au chapitre "Affectation".

Pour tout complément d'informations, veuillez consulter le chapitre "Affectation" du manuel ou les instructions de montage du robot inı dustriel.

Tout usage autre ou divergent est considéré comme non conforme et n'est pas autorisé. Dans ce cas, le fabricant décline expressément toute responsa-

bilité pour les dommages éventuels occasionnés. Le risque est à la seule charge de l'exploitant.

La désignation "Usage conforme" s'applique également à l'observation du manuel et des instructions de montage pour chaque composant et en particulier au respect des intervalles de maintenance.

**Utilisation non conforme** Toutes les utilisations divergentes des fins prévues sont considérées comme non conformes et sont interdites. Il s'agit, par ex., de :

- **Transport de personnes et d'animaux**
- Utilisation comme escalier
- Utilisation ne respectant pas les seuils de service
- **Utilisation dans un environnement soumis à des risques de déflagration**
- **Utilisation sans dispositifs de protection supplémentaires**
- Utilisation à l'extérieur
- Utilisation dans les mines

### <span id="page-33-0"></span>**4.1.3 Déclaration de conformité CE et déclaration d'incorporation**

Avec ce robot industriel, nous avons affaire à une machine incomplète conformément à la directive CE des machines. Le robot industriel ne peut être mis en service que dans les conditions suivantes :

 Le robot industriel est intégré dans une installation. Ou bien : le robot industriel compose une installation avec d'autres machines.

Ou bien : toutes les fonctions de sécurité et les dispositifs de protection indispensables pour une machine complète conformément à la Directive Machines CE ont été complétés sur le robot industriel.

- L'installation répond aux critères imposés par la Directive Machines CE. Ceci a été déterminé par un procédé d'évaluation de conformité.
- **Déclaration de conformité** L'intégrateur de système doit établir une déclaration de conformité selon la Directive Machines pour l'ensemble de l'installation. La déclaration de conformité est la base de l'identification CE de l'installation. Le robot industriel ne pourra être utilisé que conformément aux directives, lois et normes en vigueur dans le pays en question.

La commande de robot est certifiée CE conformément à la directive CEM et à la directive basse tension.

**Déclaration d'incorporation** Le robot industriel est livré en tant que machine incomplète avec une déclaration d'incorporation, conformément à l'annexe II B de la Directive Machines 2006/42/CE. Dans cette déclaration d'incorporation se trouve une liste comprenant les exigences fondamentales respectées selon l'annexe I et les instructions de montage.

> La déclaration d'incorporation déclare que la mise en service de la machine incomplète est interdite jusqu'à ce que la machine incomplète soit montée dans une machine ou assemblée avec d'autres pièces pour former une machine correspondant aux exigences de la Directive Machines CE et répondant à la déclaration de conformité CE selon l'annexe II A.

> La déclaration d'incorporation reste auprès de l'intégrateur de système en tant que partie de la documentation technique de la machine incomplète.

### <span id="page-33-1"></span>**4.1.4 Termes utilisés**

STOP 0, STOP 1 et STOP 2 sont les définitions des stops selon EN 60204- 1:2006.

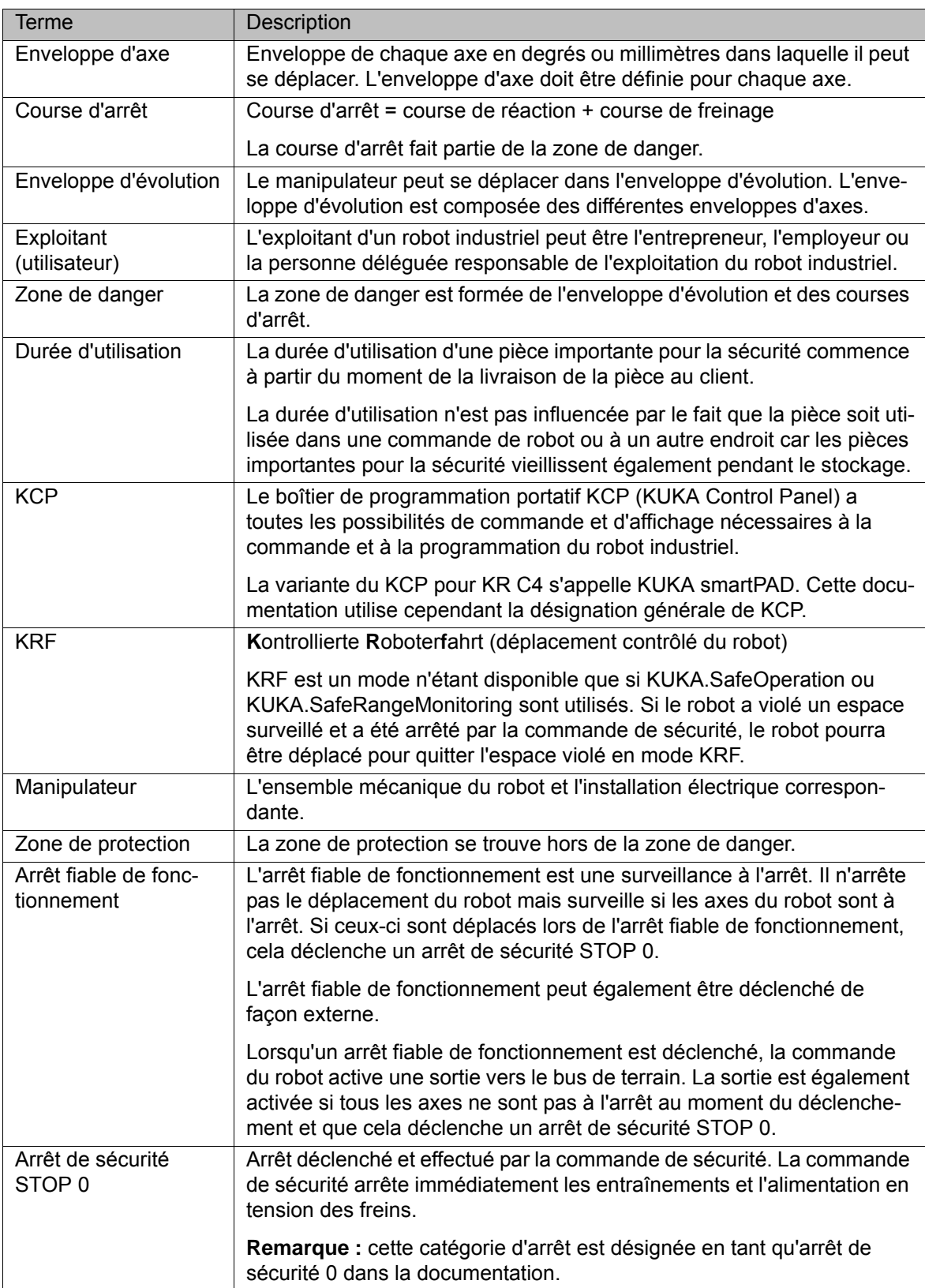

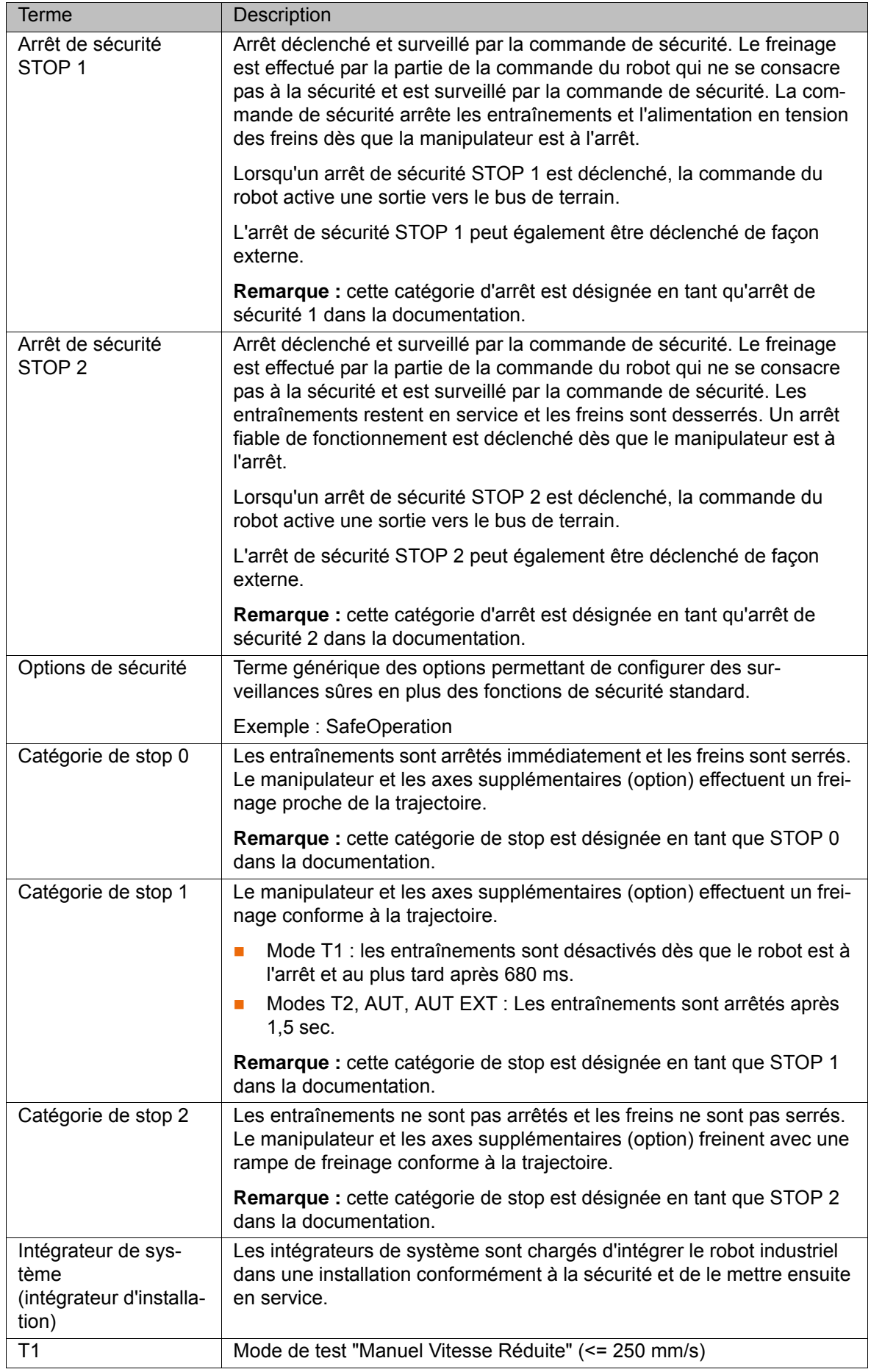
4 Sécurité И КА

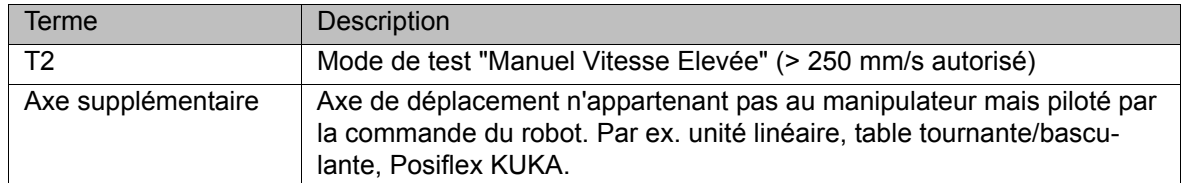

#### **4.2 Personnel**

Les personnes ou groupes de personnes suivantes sont définies pour le robot industriel :

- **Exploitant**
- Personnel

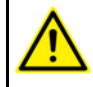

Toute personne travaillant sur le robot industriel doit être familiarisée avec la documentation comprenant le chapitre de sécurité du robot industriel.

**Exploitant** L'exploitant doit respecter les consignes et règlements concernant la sécurité des travailleurs. Il s'agit, par ex., des points suivants :

- **L'exploitant doit garantir la surveillance.**
- L'exploitant doit effectuer des formations à des intervalles déterminés.
- **Personnel** Le personnel doit être informé du type et de l'étendue des travaux, ainsi que des dangers possibles, avant de commencer ces travaux. Les sessions d'informations doivent être répétées régulièrement. Des sessions d'information sont également nécessaires après chaque incident particulier ou après des modifications techniques.

Font partie du personnel :

- l'intégrateur de système
- les utilisateurs, divisés comme suit :
	- le personnel de mise en service, de maintenance et de service
	- l'opérateur
	- le personnel d'entretien

La mise en place, l'échange, le réglage, la commande, la maintenance et la réparation devront se faire exclusivement d'après les directives du manuel ou des instructions de montage du composant respectif du robot industriel et ne devront être confiées qu'à un personnel qualifié et formé en conséquence.

**Intégrateur de système** Le robot industriel est à intégrer par l'intégrateur de système dans l'installation en respectant la sécurité.

Responsabilités de l'intégrateur de système :

- Mise en place du robot industriel
- Connexion du robot industriel
- Exécution de l'analyse des dangers
- Utilisation des fonctions de sécurité et des dispositifs de protection nécessaires
- Etablissement de la déclaration de conformité
- **Pose du sigle CE**
- Création du manuel pour l'installation

**Utilisateur** L'utilisateur doit remplir les conditions suivantes :

KUK

- **L'utilisateur doit être formé pour les tâches à exécuter.**
- Seul un personnel qualifié est en droit de travailler sur le robot industriel. Il s'agit de personnes en mesure d'évaluer les tâches à exécuter et de reconnaître les dangers potentiels par suite de leur formation, connaissances, expériences et maîtrise des normes en vigueur correspondantes.

#### **Exemple** Les tâches du personnel peuvent être affectées selon le tableau suivant.

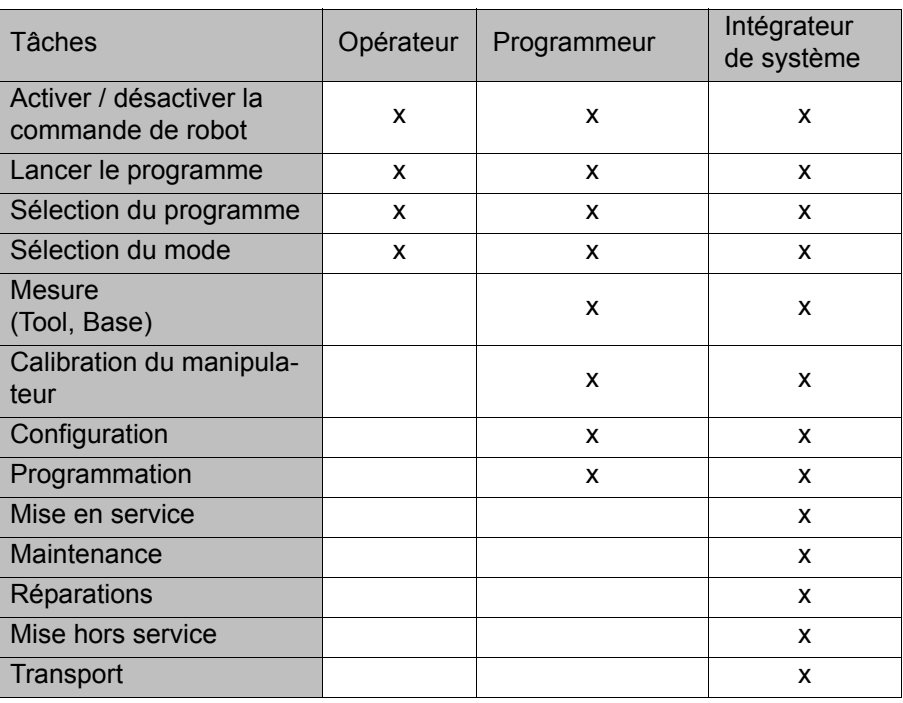

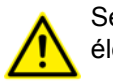

Seul un personnel qualifié est autorisé à travailler sur les systèmes électrique et mécanique du robot industriel.

#### **4.3 Enveloppe d'évolution, zones de protection et de danger**

Les enveloppes d'évolution doivent être limitées à la taille minimum requise. Une enveloppe d'évolution est à protéger par des dispositifs de protection.

Les dispositifs de protection (par ex. portes de protection) doivent se trouver dans la zone de protection. Lors d'un stop, le manipulateur et les axes supplémentaires (option) freinent et s'arrêtent dans la zone de danger.

La zone de danger est formée de l'enveloppe d'évolution et des courses d'arrêt du manipulateur et des axes supplémentaires (option). Cette zone est à limiter par des dispositifs de protection séparateurs pour exclure tout dommage matériel ou corporel.

4 Sécurité **KUKA** 

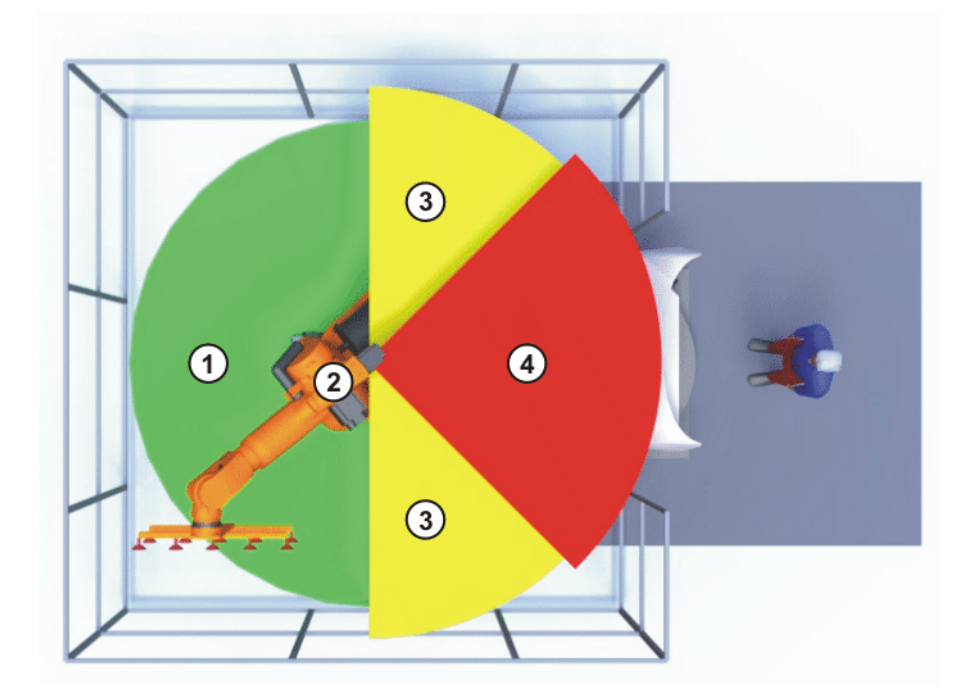

## **Fig. 4-1: Exemple enveloppe axe A1**

- 1 Enveloppe d'évolution 3 Course d'arrêt
- 
- 
- 2 Manipulateur 4 Zone de protection

#### **4.4 Déclencheurs de réactions de stop**

Les réactions du robot industriel au stop sont exécutées en fonction de la commande ou comme réaction à la surveillance et aux messages de défaut. Les tableaux suivants précisent les réactions au stop en fonction du mode de fonctionnement réglé.

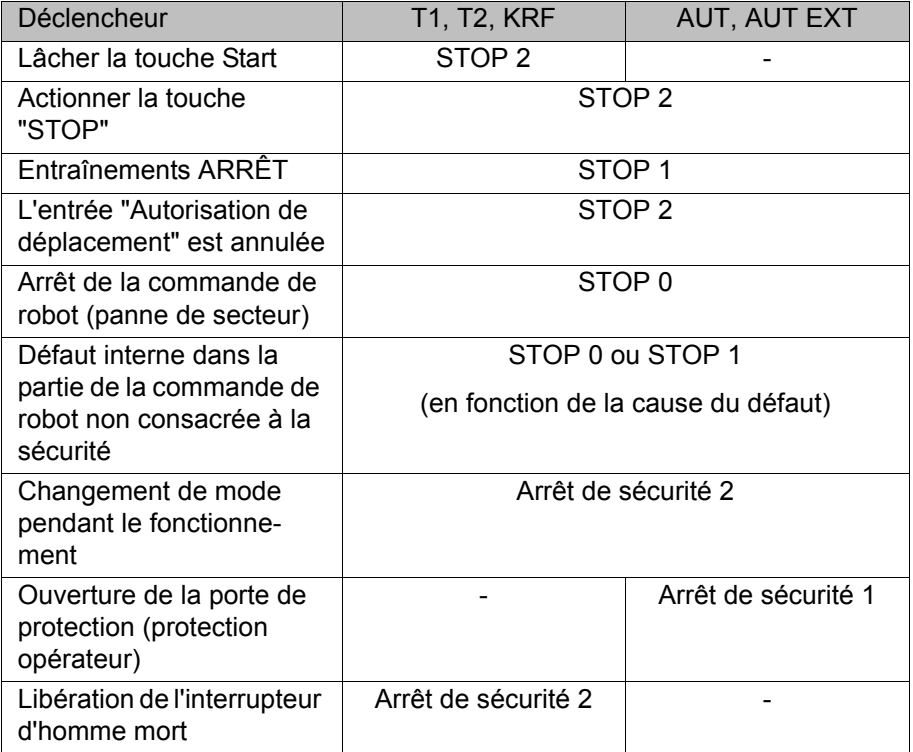

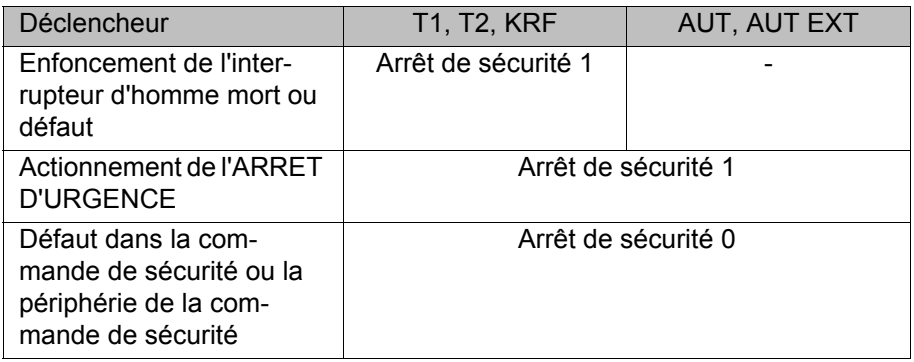

### **4.5 Fonctions de sécurité**

#### **4.5.1 Aperçu des fonctions de sécurité**

Le robot industriel dispose des fonctions de sécurité suivantes :

- Sélection des modes
- Protection opérateur (= connexion pour le verrouillage de dispositifs de protection séparateurs)
- Dispositif d'ARRET D'URGENCE
- Dispositif d'homme mort
- **Arrêt fiable de fonctionnement externe**
- Arrêt de sécurité externe 1 (pas pour la variante de commande "KR C4 compact")
- **Arrêt de sécurité externe 2**
- Surveillance de la vitesse en mode T1

Les fonctions de sécurité du robot industriel répondent aux critères suivants :

**Categorie 3** et **niveau de performance d** selon EN ISO 13849-1:2008

Les critères ne sont cependant respectés que si la condition suivante est remplie :

■ Le dispositif d'ARRET D'URGENCE est actionné au moins tous les 6 mois.

Les composants suivants sont associés aux fonctions de sécurité :

- Commande de sécurité au PC de commande
- **KUKA Control Panel (KUKA smartPAD)**
- Cabinet Control Unit (CCU)
- **Résolveur convertisseur numérique (RDC)**
- **KUKA Power Pack (KPP)**
- **KUKA Servo Pack (KSP)**
- Safety Interface Board (SIB) (si utilisée)

Des interfaces vers les composants à l'extérieur du robot industriel et vers d'autres commandes de robots existent également.

Sans fonctions de sécurité et dispositifs de protec-**A DANGER** tion opérationnels, le robot industriel peut être la cause d'un dommage matériel ou corporel. Si des fonctions de sécurité ou des dispositifs de protection sont désactivés ou démontés, il est interdit d'exploiter le robot industriel.

Les fonctions de sécurité de l'ensemble de l'installation doivent être planifiées et exposées lors de la planification de l'installation. Le robot industriel doit être intégré dans le système de sécurité de l'ensemble de l'installation.

#### **4.5.2 Commande de sécurité**

La commande de sécurité est une unité à l'intérieur du PC de commande. Elle relie des signaux concernant la sécurité et des surveillances concernant la sécurité.

Fonctions de la commande de sécurité :

- **Arrêter les entraînements, serrer les freins**
- Surveillance de la rampe de freinage
- Surveillance de l'arrêt (après un stop)
- Surveillance de la vitesse en mode T1
- **Evaluation des signaux concernant la sécurité**
- Activation de sorties consacrées à la sécurité

#### **4.5.3 Sélection des modes**

Le robot industriel peut être exploité dans les modes suivants :

- **Manuel Vitesse Réduite (T1)**
- **Manuel Vitesse Elevée (T2)**
- **Automatique (AUT)**
- Automatique Externe (AUT EXT)
- KRF

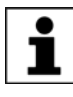

Ne pas changer de mode lorsqu'un programme est en cours de traitement. Si le mode est changé alors qu'un programme est en cours de traitement, le robot industriel s'arrête avec un arrêt de sécurité 2.

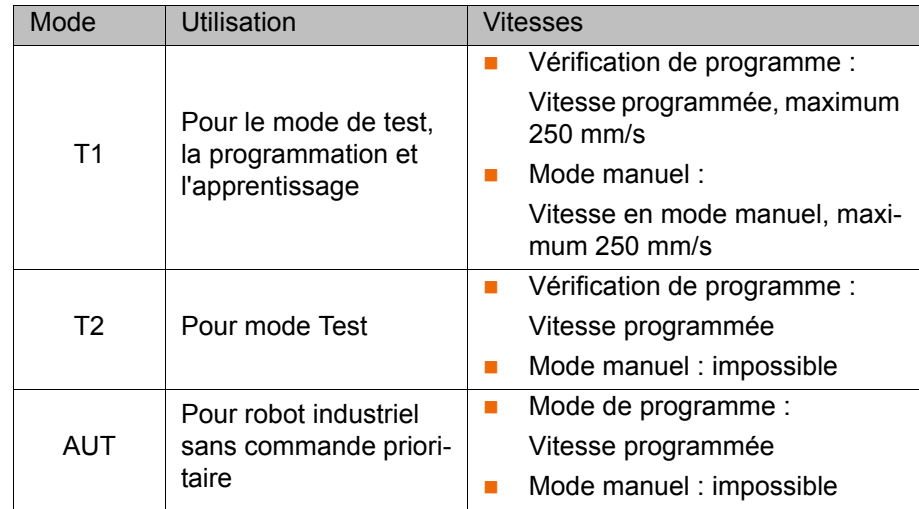

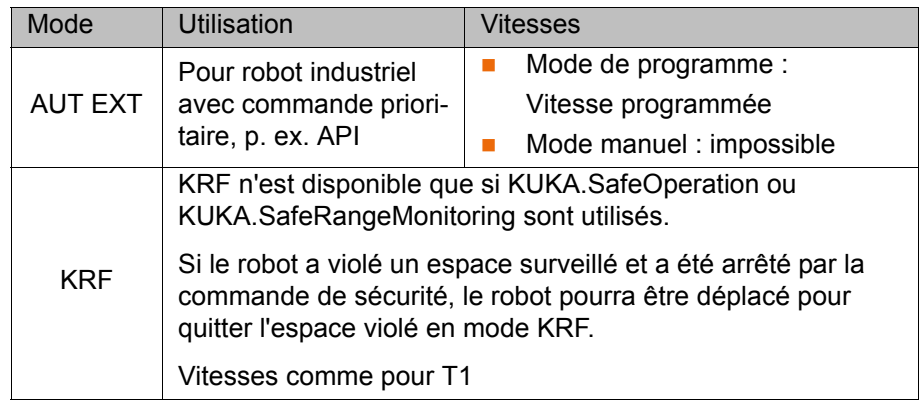

#### **4.5.4 Protection opérateur**

Le signal "Protection opérateur" sert à verrouiller des dispositifs de protection séparateurs tels que des portes de protection. Le mode automatique n'est pas possible sans ce signal. En cas de perte de signal pendant le mode automatique (par ex. une porte de protection est ouverte), le manipulateur s'arrête avec un arrêt de sécurité 1.

En modes "Manuel, Vitesse Réduite" (T1), "Manuel, Vitesse Elevée" (T2) et KRF, la protection opérateur est inactive.

Après une perte de signal, il ne faut pas continuer **AVERTISSEMENT** en mode Automatique uniquement en fermant le dispositif de protection mais également en effectuant un acquittement. L'intégrateur de système doit veiller à ce que cela soit respecté. Ceci permet d'éviter que le mode Automatique soit poursuivi par inadvertance, par ex. lors de la fermeture de la porte de protection, alors que des personnes se trouvent dans la zone de danger.

- L'acquittement doit être conçu de façon à ce qu'un contrôle réel de la zone de danger puisse être effectué auparavant. Les acquittements ne permettant pas ceci (par ex. parce qu'ils suivent automatiquements la fermeture du dispositif de protection) ne sont pas autorisés.
- Des dangers de mort, des risques de blessures graves ou de dommages matériels importants peuvent s'ensuivre si cela n'est pas respecté.

#### **4.5.5 Dispostif d'ARRET D'URGENCE**

Le dispositif d'ARRET D'URGENCE du robot industriel est l'appareil d'ARRET D'URGENCE au KCP. L'appareil doit être actionné en cas de situation dangereuse ou en cas d'urgence.

Réactions du robot industriel lorsque l'appareil d'ARRET D'URGENCE est actionné :

 Le manipulateur et les axes supplémentaires (option) s'arrêtent avec un arrêt de sécurité 1.

Pour pouvoir poursuivre le service, il faut déverrouiller l'appareil d'ARRET D'URGENCE en le tournant.

Les outils et autres dispositifs reliés avec le mani-**A** AVERTISSEMENT pulateur doivent être intégrés dans le circuit d'AR-RET D'URGENCE côté installation si il peuvent provoquer des dangers. Des dangers de mort, des risques de blessures graves ou de dommages matériels importants peuvent s'ensuivre si cela n'est pas respecté.

4 Sécurité

KUKA

Au moins un dispositif d'ARRET D'URGENCE externe doit toujours être installé. Ceci permet de disposer d'un dispositif d'ARRET D'URGENCE même lorsque le KCP est déconnecté.

(>>> [4.5.7 "Dispositif d'ARRET D'URGENCE externe" Page 43](#page-42-0))

#### **4.5.6 Déconnexion de la commande de sécurité prioritaire**

Lorsque la commande de robot est reliée avec une commande de sécurité prioritaire, cette liaison est obligatoirement interrompue dans les cas suivants :

 Arrêt de la commande du robot via l'interrupteur principal ou dû à une autre coupure de tension.

Ce faisant, que le type de lancement **Dém. à froid** ou **Mode veille** soit sélectionné n'a aucune importance.

- Arrêt de la commande de robot via smartHMI.
- Activation d'un projet WorkVisual à partir de WorkVisual ou directement sur la commande de robot.
- Modifications sous **Mise en service** > **Configuration du réseau**.
- Modifications sous **Configuration** > **Configuration de sécurité**.
- **Driver E/S** > **Reconfigurer**
- Restauration d'archives.

Effets de l'interruption :

- Si une interface de sécurité discrète est utilisée, cela déclenche un AR-RET D'URGENCE pour l'ensemble de l'installation.
- Si l'interface de sécurité Ethernet est utilisée, la commande de sécurité KUKA génère ce faisant un signal faisant en sorte que la commande prioritaire ne déclenche pas d'ARRET D'URGENCE pour l'ensemble de l'installation.

Si l'interface de sécurité Ethernet est utilisée : **A AVERTISSEMENT** Dans l'évaluation des risques, l'intégrateur de système doit prendre en compte que le fait que l'arrêt de la commande de robot ne déclenche pas d'ARRET D'URGENCE de l'ensemble de l'installation peut éventuellement représenter un danger et comment remédier à ce danger. Des dangers de mort, des risques de blessures graves ou de dommages matériels importants peuvent s'ensuivre si cela n'est pas pris en compte.

Lorsqu'une commande de robot est désactivée, le **AVERTISSEMENT** dispositif d'ARRET D'URGENCE au KCP n'est pas opérationnel. L'exploitant doit garantir que le KCP soit recouvert ou retiré de l'installation. Cela permet d'éviter des confusions entre les dispositifs d'AR-RET D'URGENCE actifs ou inactifs.

Des dangers de mort, des risques de blessures graves de personnes ou de dommages matériels importants peuvent s'ensuivre si cette mesure n'est pas prise.

#### <span id="page-42-0"></span>**4.5.7 Dispositif d'ARRET D'URGENCE externe**

Des dispositifs d'ARRET D'URGENCE doivent être disponibles à chaque station pouvant déclencher un déplacement du robot ou une autre situation susceptible de provoquer des dangers. L'intégrateur de système doit garantir cela.

KUK [KUKA.SafeOperation 3.2](#page-0-2)

> Un dispositif d'ARRET D'URGENCE externe au moins doit être installé. Ceci permet de disposer d'un dispositif d'ARRET D'URGENCE même lorsque le KCP est déconnecté.

> Les dispositifs d'ARRET D'URGENCE externes sont connectés via l'interface client. Les dispositifs d'ARRET D'URGENCE externes ne sont pas compris dans la livraison du robot industriel.

#### **4.5.8 Dispositif d'homme mort**

Le dispositif d'homme mort du robot industriel est composé des interrupteurs d'homme mort au KCP.

Le KCP comprend 3 interrupteurs d'homme mort. Les interrupteurs d'homme mort ont trois positions :

- Non enfoncé
- Position moyenne
- Enfoncé (Position panique)

En modes de test et en mode KRF, le manipulateur ne pourra être déplacé que si un interrupteur d'homme mort est maintenu en position moyenne.

- Le fait de lâcher l'interrupteur d'homme mort déclenche un arrêt de sécurité 2.
- Le fait d'enfoncer l'interrupteur d'homme mort déclenche un arrêt de sécurité 1.
- Il est possible de maintenir brièvement 2 interrupteurs d'homme mort simultanément en position moyenne. Ceci permet de passer d'un interrupteur d'homme mort à l'autre. Si 2 interrupteurs d'homme mort restent simultanément en position moyenne pour une durée plus longue, cela provoque après quelques secondes un arrêt de sécurité.

En cas de dysfonctionnement d'un interrupteur d'homme mort (blocage), le robot industriel peut être arrêté avec les méthodes suivantes :

- **Enfoncer l'interrupteur d'homme mort**
- Actionner le dispositif d'ARRET D'URGENCE
- Lâcher la touche Start

Les interrupteurs d'homme mort ne doivent pas **AVERTISSEMENT** être fixés avec des rubans adhésifs ou d'autres moyens auxiliaires ou être manipulés d'une autre façon. Conséquence : mort, risque de dommage matériel ou corporel.

#### **4.5.9 Dispositif d'homme mort externe**

Un dispositif d'homme mort externe est indispensable si plusieurs personnes doivent se trouver dans la zone de danger du robot industriel. Ils sont connectés à la commande du robot via une interface.

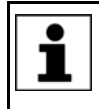

Le chapitre "Planification" du manuel et des instructions de montage de la commande de robot explique quelle interface permet de connecter les dispositifs d'homme mort externes.

Les dispositifs d'homme mort externes ne sont pas compris dans la livraison du robot industriel.

#### **4.5.10 Arrêt fiable de fonctionnement externe**

L'arrêt fiable de fonctionnement peut être déclenché avec une entrée à l'interface client. L'état reste tel quel tant que le signal externe est sur FALSE. Si le signal externe passe sur TRUE, le manipulateur peut à nouveau être déplacé. Aucun acquittement n'est nécessaire.

#### **4.5.11 Arrêt de sécurité externe 1 et arrêt de sécurité externe 2**

L'arrêt de sécurité 1 et l'arrêt de sécurité 2 peuvent être déclenchés par une entrée de l'interface client. L'état reste tel quel tant que le signal externe est sur FALSE. Si le signal externe passe sur TRUE, le manipulateur peut à nouveau être déplacé. Aucun acquittement n'est nécessaire.

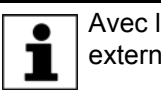

Avec la variante de commande "KR C4 compact", l'arrêt de sécurité externe 1 n'est pas disponible.

#### **4.5.12 Surveillance de la vitesse en mode T1 et KRF**

En mode T1 et KRF, la vitesse est surveillée au CDO. Si, par erreur, la vitesse devait dépasser 250 mm/s, un arrêt de sécurité 0 est déclenché.

#### **4.6 Equipement de protection supplémentaire**

#### **4.6.1 Mode pas à pas**

La commande de robot ne peut traiter un programme en mode pas à pas que dans les modes "Manuel, Vitesse Réduite" (T1) et "Manuel, Vitesse Elevée" (T2) et KRF. Cela signifie : un interrupteur d'homme mort et la touche de start doivent être maintenus appuyés afin de pouvoir traiter un programme.

- Le fait de lâcher l'interrupteur d'homme mort déclenche un arrêt de sécurité 2.
- Le fait d'enfoncer l'interrupteur d'homme mort déclenche un arrêt de sécurité 1.
- Le fait de lâcher la touche Start déclenche un STOP 2.

#### **4.6.2 Butées logicielles**

Les enveloppes de tous les axes du manipulateur et du positionneur sont limitées par des butées logicielles réglables. Ces butées logicielles doivent seulement protéger la machine. Il faut les régler de telle manière que le manipulateur / le positionneur ne puisse accoster les butées mécaniques.

Les butées logicielles sont réglées lors de la mise en service d'un robot industriel.

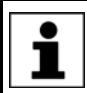

Pour tout complément d'information à ce sujet, veuillez consulter le manuel de programmation et de commande.

#### **4.6.3 Butées mécaniques**

Les enveloppes des axes majeurs et des axes du poignet du manipulateur sont limitées en partie par des butées mécaniques, en fonction de la variante du robot.

D'autres butées mécaniques peuvent être montées aux axes supplémentaires.

Si le manipulateur ou un axe supplémentaire entre **AVIS** en collision avec un obstacle ou une butée mécanique ou la limitation de l'enveloppe d'axe, le robot industriel peut être endommagé. Le manipulateur doit être mis hors service et il faudra consulter KUKA Roboter GmbH avant la remise en service (>>> [12 "SAV KUKA "](#page-164-0)  [Page 165\)](#page-164-0).

#### **4.6.4 Limitation mécanique de l'enveloppe de l'axe (option)**

Certains manipulateurs peuvent être dotés de limitations mécaniques de l'enveloppe des axes A1 à A3. Ces limitations réglables limitent l'enveloppe d'évolution au minimum indispensable. On augmente ainsi la protection du personnel et de l'installation.

Pour les manipulateurs qui ne sont pas prévus pour être équipés avec des limitations mécaniques de l'enveloppe des axes, il faudra concevoir l'enveloppe d'évolution de façon à ce qu'il n'y ait aucun risque de dommage personnel ou matériel, même sans limitations mécaniques de l'enveloppe d'évolution.

Si cela n'est pas possible, l'enveloppe d'évolution doit être limitée avec des barrages photoélectriques, des rideaux lumineux ou des obstacles. Aux endroits de chargement et de transfert, veiller à ce qu'il n'y ait pas de formation de zones d'usure ou d'écrassement.

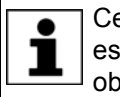

Cette option n'est pas disponible pour tous les modèles de robots. Il est possible de se renseigner auprès de KUKA Roboter GmbH pour obtenir des informations concernant certains modèles de robots.

#### **4.6.5 Surveillance de l'enveloppe de l'axe (option)**

Certains manipulateurs peuvent être dotés de surveillances à deux canaux de l'enveloppe d'évolution des axes majeurs A1 à A3. Les axes du positionneur peuvent être équipés d'autres surveillances d'enveloppes. Une telle surveillance peut être réglée pour définir et surveiller la zone de protection d'un axe. On augmente ainsi la protection du personnel et de l'installation.

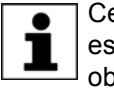

Cette option n'est pas disponible pour tous les modèles de robots. Il est possible de se renseigner auprès de KUKA Roboter GmbH pour obtenir des informations concernant certains modèles de robots.

#### **4.6.6 Options pour le déplacement du manipulateur sans commande de robot**

**Description** Afin de pouvoir déplacer manuellement le manipulateur après un accident ou une panne, on dispose des options suivants :

Dispositif de dégagement (option)

Un tel dispositif peut être utilisé pour les moteurs d'entraînement des axes majeurs et, selon le robot, également pour les moteurs d'entraînement des axes du poignet.

Appareil d'ouverture des freins (option)

L'appareil d'ouverture des freins est prévu pour des variantes de robots dont les moteurs ne sont pas libres d'accès.

- ZHEZ*I* 4 Sécurité
- Déplacement des axes du poignet manuellement

Avec la variante de la catégorie de faibles charges, un dispositif de dégagement pour les axes du poignet n'est pas disponible. N'est pas nécessaire car les axes du poignet peuvent être déplacé manuellement.

Les options ne doivent être utilisés qu'en cas d'urgence et de situation exceptionnelle (par exemple, pour dégager une personne).

Il est possible de se renseigner auprès de KUKA Roboter GmbH pour obtenir des informations concernant la disponibilité du certains options pour certain modèles de robots.

Lors du service, les moteurs atteignent des tempé- $\triangle$  ATTENTION ratures pouvant donner lieu à des brûlures. Eviter tout contact. Il faut donc prendre des mesures de protection appropriées, par ex. porter des gants de protection.

**Procédure Déplacer le manipulateur avec le dispositif de dégagement :**

**INSTRUCTIONS** Respecter strictement la procédure suivante ! DE SÉCURITÉ

- 1. Arrêter la commande du robot pour la protéger contre toute remise en service interdite (par ex. avec un cadenas).
- 2. Retirer la protection placée sur le moteur.
- 3. Monter le dispositif de dégagement sur le moteur correspondant et déplacer l'axe dans le sens souhaité.

Les sens sont identifiés par des flèches sur les moteurs. Dans ce cas, il faut surmonter la résistance du frein moteur mécanique et, le cas échéant, des charges supplémentaires aux axes.

Lorsque l'on déplace un axe avec le dispositif de A AVERTISSEMENT dégagement, le frein moteur peut être endommagé. Cela peut causer un dommage corporel ou matériel. Après avoir utilisé le dispositif de dégagement, le moteur doit être remplacé.

Si un axe du robot a été déplacé avec le dispositif **AVERTISSEMENT** de dégagement, il faudra recalibrer tous les axes du robot. Si cela n'est pas respecté, des risques de blessures graves ou de dommages matériels peuvent s'ensuivre.

#### **Procédure Déplacer le manipulateur avec l'appareil d'ouverture des freins :**

L'utilisation de l'appareil d'ouverture des freins <u>A Avertissement</u> peut provoquer des mouvements inattendus du robot, par exemple un affaissement des axes. Pendant l'utilisation de l'appareil d'ouverture des freins, il faudra prendre garde à de tels mouvements afin d'éviter des blessures ou des dommages matériels. Il est interdit de se trouver sous des axes en mouvement.

Respecter strictement la procédure suivante !**INSTRUCTIONS DE SÉCURITÉ** 

- 1. Arrêter la commande du robot pour la protéger contre toute remise en service interdite (par ex. avec un cadenas).
- 2. Connecter l'appareil d'ouverture des freins à l'embase du robot :

Retirer le connecteur X30 existant de l'interface A1. Connecter le connecteur X20 de l'appareil d'ouverture des freins à l'interface A1.

- 3. Sélectionner les freins à ouvrir (axes majeurs, axes du poignet) avec l'interrupteur de sélection à l'appareil d'ouverture des freins.
- 4. Appuyer sur le bouton-poussoir de l'appareil de commande portatif.

Les freins des axes majeurs ou des axes du poignet s'ouvrent et le robot peut être déplacé manuellement.

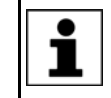

Pour tout complément d'information concernant l'appareil d'ouverture des freins, veuillez consulter la documentation de l'appareil d'ouverture des freins.

#### **4.6.7 Identifications au robot industriel**

Toutes les plaques, remarques, symboles et repères font partie du système de sécurité du robot industriel. Il est interdit de les enlever ou de les modifier.

Identifications au robot industriel :

- **Plaques de puissance**
- Avertissements
- Symboles relatifs à la sécurité
- Plaques indicatrices
- Repères des câbles
- Plaques signalétiques

Pour tout complément d'information à ce sujet, veuillez consulter les caractéristiques techniques dans le manuel ou les instructions de montage des composants du robot industriel.

#### **4.6.8 Dispositifs de protection externes**

Eviter l'entrée de personnes dans la zone de danger du robot industriel à l'aide de dispositifs de protection. L'intégrateur de système doit veiller à ce que cela soit respecté.

Les dispositifs de protection séparateurs doivent remplir les conditions suivantes :

- Ils correspondent aux exigences de la norme EN 953.
- **IDE ILS EMPÊCHENT L'ENTRÉE de personnes dans la zone de danger et ne peuvent** pas être franchis facilement.
- Ils sont fixés de façon fiable et peuvent résister aux forces prévisibles apparaissant lors de l'exploitation ou provenant de l'environnement.
- Is ne représentent pas de danger et ne peuvent pas provoquer de danger.
- L'écart minimum avec la zone de danger est à respecter.

Les portes de protection (portes de maintenance) doivent remplir les conditions suivantes :

- Leur nombre est limité au minimum nécessaire.
- Les verrouillages (par ex. les interrupteurs de portes de protection) sont reliés à l'entrée protection opérateur de la commande du robot par les appareils de commutation des portes de protection ou l'API de sécurité.
- Les appareils de commutation, les interrupteurs et le type de circuit correspondent aux exigences du niveau de performance d et de la catégorie 3 selon la norme EN 13849-1.
- En fonction du risque : la porte de protection est bloquée également avec une fermeture ne permettant l'ouverture de la porte de protection que lorsque le manipulateur est arrêté de façon fiable.

 Le bouton pour acquitter la porte de protection est installé à l'extérieur de la zone définie par les dispositifs de protection.

Pour tout complément d'information à ce sujet, veuillez consulter les normes et directives correspondantes. La norme EN 953 en fait également partie.

**Autres dispositifs de protection** Les autres dispositifs de protection doivent être intégrés dans l'installation conformément aux normes et directives en vigueur.

#### **4.7 Aperçu des modes de fonctionnement et des fonctions de protection**

Le tableau suivant précise dans quel mode les fonctions de protection sont actives.

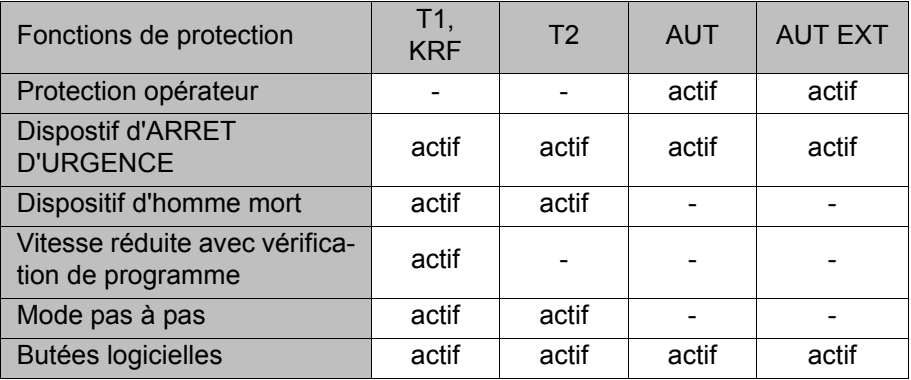

#### **4.8 Mesures de sécurité**

#### **4.8.1 Mesures générales de sécurité**

Le robot industriel ne doit être utilisé que lorsqu'il est en parfait état technique, en tenant compte de la conformité d'utilisation, de la sécurité et des dangers. Un dommage matériel ou corporel peut être la conséquence d'une erreur.

Même si la commande est arrêtée et bloquée, il faut s'attendre à des mouvements du robot industriel. Un faux montage (par ex. surcharge) ou des défauts mécaniques (par ex. défaut des freins) peuvent se traduire par un affaissement du manipulateur ou des axes supplémentaires. Si l'on travaille sur un robot industriel hors service, il faut amener le manipulateur et les axes supplémentaires en position, au préalable, de manière à ce qu'ils ne puissent bouger d'eux-mêmes, avec ou sans effet de la charge. Si ceci ne peut être exclu, il faut prévoir un support adéquat pour le manipulateur et les axes supplémentaires.

Sans fonctions de sécurité et dispositifs de protec-**A DANGER** tion opérationnels, le robot industriel peut être la cause d'un dommage matériel ou corporel. Si des fonctions de sécurité ou des dispositifs de protection sont désactivés ou démontés, il est interdit d'exploiter le robot industriel.

La présence d'une personne sous l'ensemble mé-**AVERTISSEMENT** canique du robot peut provoquer la mort ou de graves blessures. C'est la raison pour laquelle il est interdit de se trouver sous l'ensemble mécanique du robot !

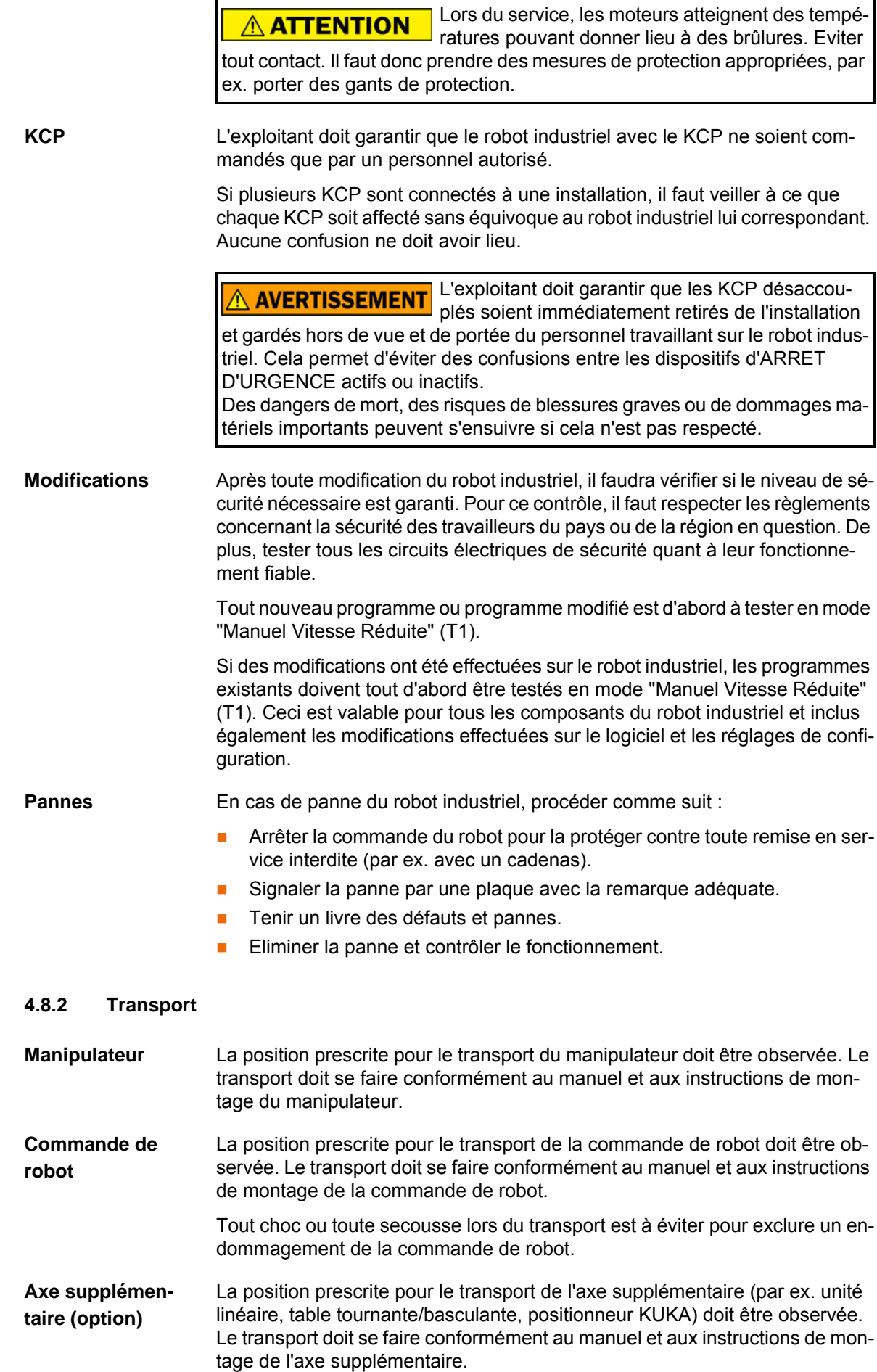

#### **4.8.3 Mise et remise en service**

Avant la première mise en service d'installations et d'appareils, il faut avoir effectué un contrôle garantissant que les installations et appareils sont complets et fonctionnels, qu'il peuvent être exploités de façon fiable et que d'éventuelles pannes puissent être reconnues.

Pour ce contrôle, il faut respecter les règlements concernant la sécurité des travailleurs du pays ou de la région en question. De plus, tester tous les circuits électriques de sécurité quant à leur fonctionnement fiable.

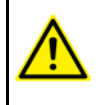

Avant la mise en service, il faut changer les mots de passe des groupes d'utilisateurs dans KUKA System Software. Les mots de passe ne doivent être communiqués qu'à un personnel autorisé.

La commande de robot est préconfigurée pour le **A DANGER** robot industriel correspondant. Si des câbles sont échangés, le manipulateur et les axes supplémentaires (option) peuvent contenir des données erronées et causer ainsi des dommages matériels ou corporels. Si l'installation est composée de plusieurs manipulateurs, les câbles de liaison doivent toujours être connectés au manipulateur et à la commande de robot correspondante.

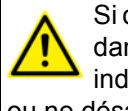

Si des composants supplémentaires (par ex. des câbles) non compris dans la fourniture KUKA Roboter GmbH sont intégrés dans le robot industriel, l'exploitant devra garantir que ces composants n'entravent ou ne désactivent aucune fonction de sécurité.

Si la température intérieure de l'armoire de la com-**AVIS** mande de robot diffère trop de la température ambiante, de l'eau de condensation peut se former qui pourrait endommager le système électrique. La commande de robot ne pourra être mise en service que quand la température intérieure de l'armoire se sera adaptée à la température ambiante.

**Contrôle de fonctionnement** Avant la mise et la remise en service, les contrôles suivants doivent être effectués :

#### **Contrôle général :**

Il faut s'assurer des points suivants :

- Le robot industriel est mis en place et fixé de façon correcte conformément aux indications de la documentation.
- Aucun corps étranger, pièce défectueuse ou lâche ne se trouve sur le robot industriel.
- Tous les dispositifs de protection nécessaires sont installés correctement et opérationnels.
- Les valeurs de connexion du robot industriel concordent avec la tension secteur locale.
- La terre et le câble de compensation du potentiel ont une longueur suffisante et sont correctement connectés.
- Les câbles de connexion sont correctement connectés et les connecteurs sont verrouillés.

#### **Contrôle des fonctions de sécurité :**

Pour les fonctions de sécurité suivantes, il faut effectuer un test de fonctionnement afin de s'assurer qu'elles travaillent correctement :

Dispositif d'ARRET D'URGENCE local

KI IK

- Dispositif d'ARRET D'URGENCE externe (entrée et sortie)
- Dispositif d'homme mort (dans les modes de test)
- Protection opérateur
- **T** Toutes les autres entrées et sorties utilisées importantes pour la sécurité
- Autres fonctions de sécurité externes

### **4.8.3.1 Contrôle des paramètres machine et de la configuration de commande de sécurité**

Il est interdit de déplacer le robot industriel si de **AVERTISSEMENT** faux paramètres machine sont chargés ou en cas de mauvaise configuration de la commande ! Si cela n'est pas respecté, des risques de mort, de blessures graves ou de dommages matériels importants peuvent s'ensuivre. Les paramètres corrects doivent être chargés.

- S'assurer que la plaque signalétique de la commande de robot présente des paramètres machine identiques à celles de la déclaration d'incorporation. Les paramètres machine sur la plaque signalétique du manipulateur et des axes supplémentaires (option) doivent être présents lors de la mise en service.
- Les tests pratiques pour les paramètres machine doivent être effectués dans le cadre de la mise en service.
- La configuration de sécurité doit toujours être contrôlée après des modifications des paramètres machine.
- La configuration de sécurité doit toujours être contrôlée après des modifications de la configuration de commande de sécurité (c'est-à-dire dans WorkVisual, dans l'éditeur **Configuration d'entraînement**).
- Si des paramètres machine ont été adoptés lors du contrôle de la configuration de sécurité (quelle que soit la raison pour laquelle la configuration de sécurité a été contrôlée), il faudra effectuer les tests pratiques pour les paramètres machine.

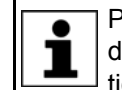

Pour tout complément d'informations sur contrôle de la configuration de sécurité, veuillez consulter le manuel de service et de programmation pour intégrateurs de systèmes.

Si les tests pratiques n'ont pas réussi lors de la première mise en service, il faut contacter KUKA Roboter GmbH.

Si les tests pratiques n'ont pas réussi lors d'une autre tentative, il faut contrôler et corriger les paramètres machine et la configuration de commande de sécurité.

**Test pratique général** Si des tests pratiques sont nécessaires pour les paramètres machine, ce test doit toujours être effectué.

On dispose des possibilités suivantes pour effectuer le test pratique général :

Mesure du CDO avec la méthode XYZ 4 points

Le test pratique est réussi si le CDO a pu être mesuré avec succès.

Ou bien :

1. Aligner le CDO sur un point choisi.

Le point sert de référence. Il doit être placé de façon à permettre une réorientation.

2. Déplacer le CDO manuellement une fois respectivement d'au moins 45° en sens A, B et C.

Les mouvements n'ont pas besoin d'être additionnés. Cela signifie que si un déplacement est effectué dans un sens, on peut revenir en arrière avant d'effectuer le déplacement dans le sens suivant.

4 Sécurité **KUKA** 

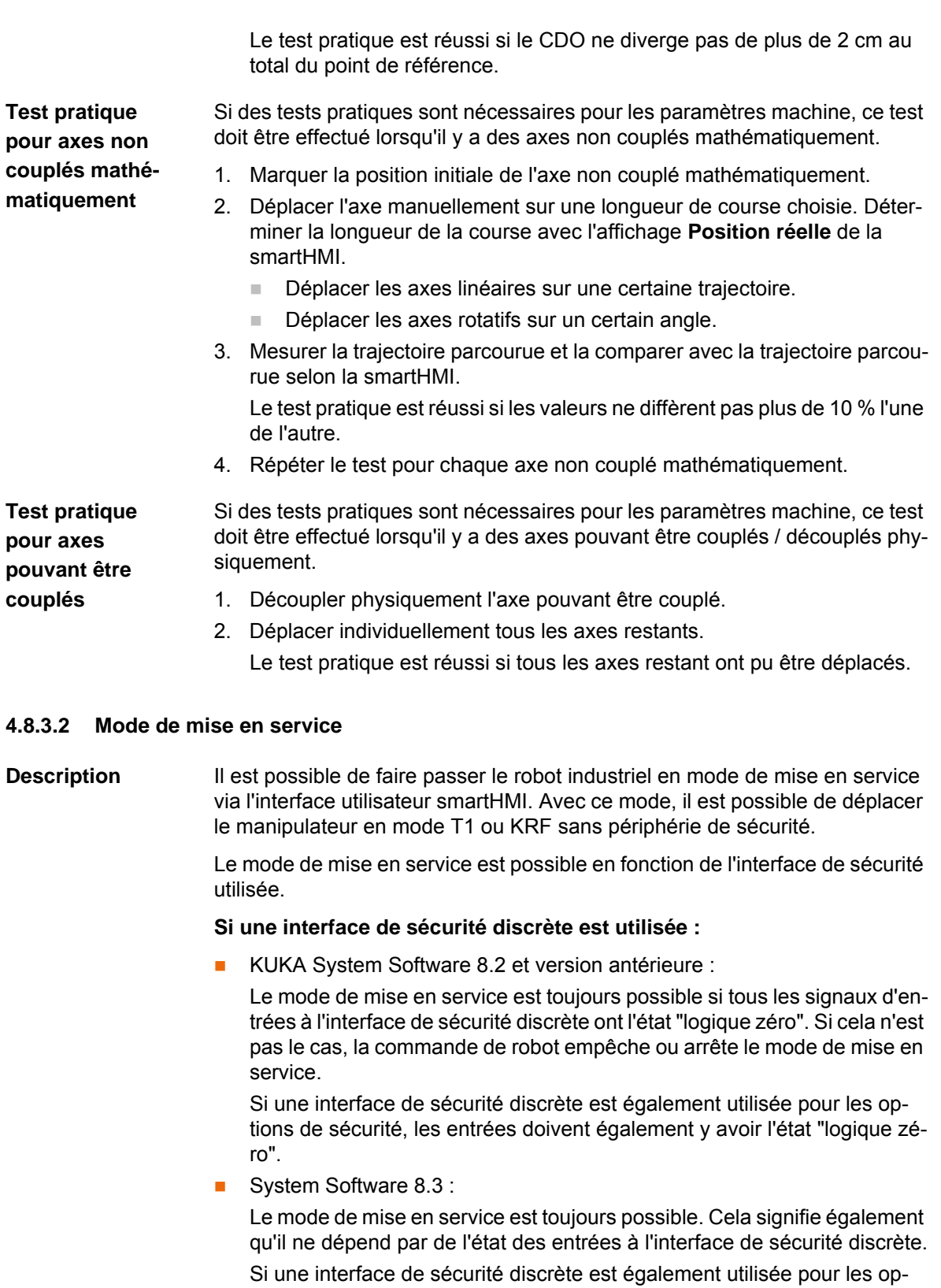

<span id="page-52-0"></span>tions de sécurité : les état de ces entrées ne jouent aucun rôle non plus.

### **Si l'interface de sécurité Ethernet est utilisée :**

S'il y a liaison ou établissement de liaison avec un système de sécurité prioritaire, la commande de robot empêche ou arrête le mode de mise en service.

- **Dangers** Dangers et risques éventuels lors de l'utilisation du mode de mise en service :
	- **Draphers in personne pénètre dans la zone de danger du manipulateur.**
	- Une personne non autorisée déplace le manipulateur.

**KUKA** [KUKA.SafeOperation 3.2](#page-0-2)

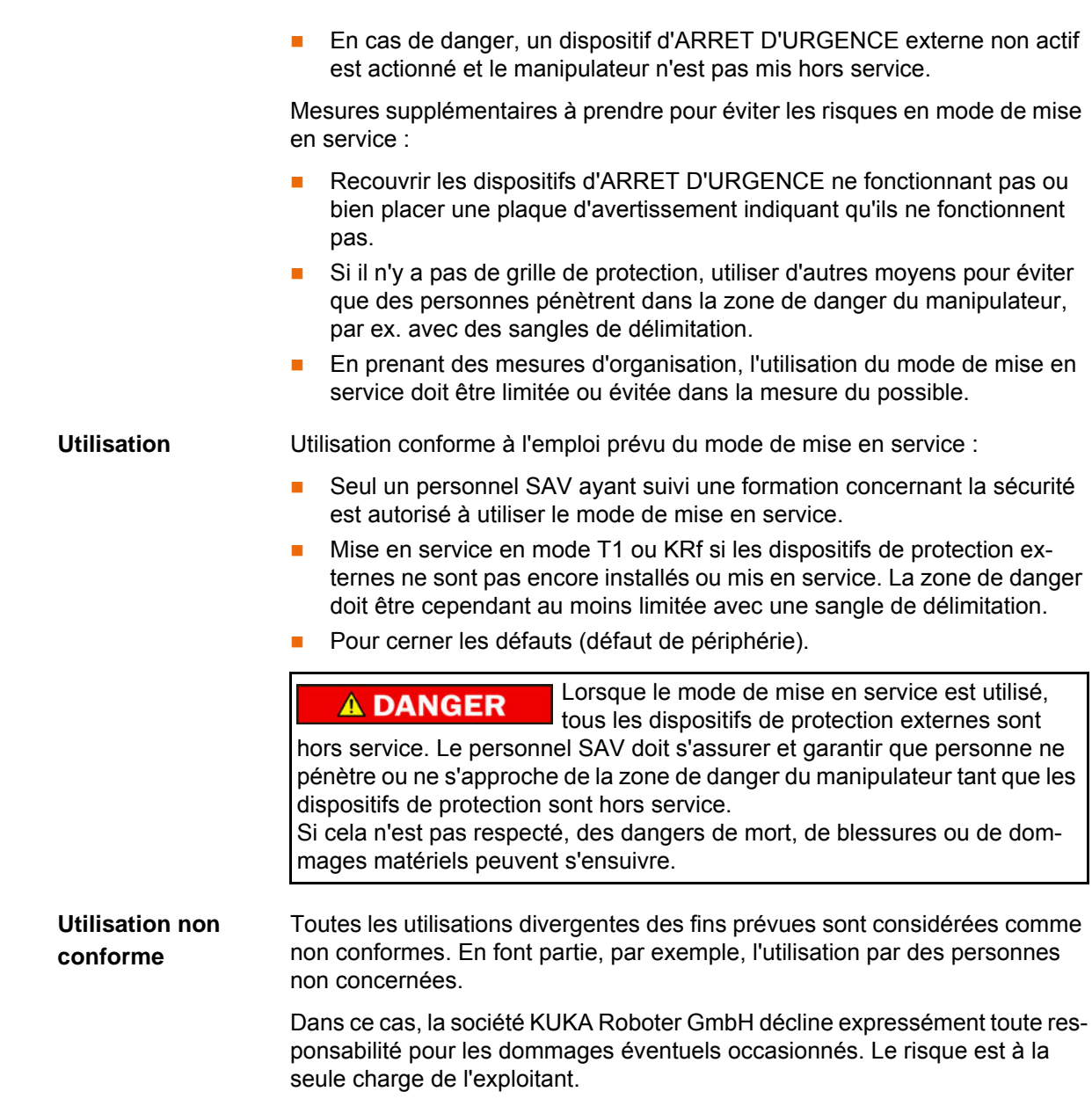

#### **4.8.4 Mode manuel**

Le mode manuel est le mode pour les travaux de réglage. Les travaux de réglage sont tous les travaux devant être exécutés sur le robot industriel pour pouvoir commencer le mode automatique. Font partie des travaux de réglage :

- Mode pas à pas
- **Apprentissage**
- **Programmation**
- **Vérification de programme**

Lors du mode manuel, il faut respecter les points suivants :

Si les entraînements ne sont plus nécessaires, il faut les arrêter pour éviter que le manipulateur ou les axes supplémentaires (option) ne soient déplacés par inadvertance.

Tout nouveau programme ou programme modifié est d'abord à tester en mode "Manuel Vitesse Réduite" (T1).

**Un outil, le manipulateur ou des axes supplémentaires (option) ne doivent** jamais entrer en contact avec la grille de protection ou dépasser la grille.

4 Sécurité КІ ІК П

- **Les pièces, outils ou autres objets ne doivent être ni coincés, ni tomber, ni** provoquer des courts-circuits par suite d'un mouvement du robot industriel.
- Tous les travaux de réglage doivent être effectués le plus loin possible hors de la zone limitée par des dispositifs de protection.

Si les travaux de réglage doivent être effectués à l'intérieur de la zone limitée par des dispositions de protection, les points suivants doivent être respectés.

En mode **Manuel Vitesse Réduite (T1)** :

 Si cela peut être évité, aucune autre personne ne doit se trouver dans la zone limitée par des dispositifs de protection.

Si il est nécessaire que plusieurs personnes se trouvent dans la zone limitée par des dispositifs de protection, les points suivants doivent être respectés :

- Chaque personne doit disposer d'un dispositif d'homme mort.
- Toutes les personnes doivent avoir une vue dégagée sur le robot industriel.
- Toutes les personnes doivent pouvoir avoir un contact visuel permanent.
- L'opérateur doit prendre une position dans laquelle il peut visualiser la zone de danger et éviter un danger éventuel.

#### En mode **Manuel Vitesse Elevée (T2)** :

- Ce mode ne doit être utilisé que si l'application exige un test avec une vitesse supérieure à celle du mode "Manuel Vitesse Réduite".
- L'apprentissage et la programmation ne sont pas autorisés dans ce mode.
- **L'opérateur doit s'assurer que les dispositifs d'homme mort sont en état de** fonctionner avant de commencer le test.
- L'opérateur doit prendre position hors de la zone de danger.
- Aucune autre personne ne doit se trouver dans la zone limitée par des dispositifs de protection. L'opérateur doit garantir cela.

#### **4.8.5 Simulation**

Les programmes de simulation ne reproduisent pas parfaitement la réalité. Les programmes de robots créés dans des programmes de simulation sont à tester dans l'installation en mode **Manuel Vitesse Réduite (T1)**. Le cas échéant, il faut corriger le programme.

#### **4.8.6 Mode automatique**

Le mode automatique n'est autorisé que si les mesures de sécurité suivantes sont remplies :

- **T** Tous les dispositifs de sécurité et de protection sont présents et fonctionnent.
- Aucune personne ne se trouve dans l'installation.
- Les procédures prescrites sont respectées.

Si le manipulateur ou un axe supplémentaire (option) s'arrête sans raison évidente, on ne pourra pénétrer dans la zone de danger qu'après avoir déclenché un ARRET D'URGENCE.

#### **4.8.7 Maintenance et réparations**

Après les travaux de maintenance et de réparations, il faudra vérifier si le niveau de sécurité nécessaire est garanti. Pour ce contrôle, il faut respecter les règlements concernant la sécurité des travailleurs du pays ou de la région en question. De plus, tester toutes les fonctions de sécurité quant à leur fonctionnement fiable.

La maintenance et la réparation doivent garantir un état fiable et sûr du robot ou son rétablissement après une panne. La réparation comprend le dépistage du défaut et sa réparation.

Mesures de sécurité lorsqu'on travaille sur le robot industriel :

- Exécuter les opérations hors de la zone de danger. S'il faut travailler dans la zone de danger, l'exploitant doit définir des mesures de protection supplémentaires pour exclure tout dommage corporel.
- Mettre le robot industriel hors service et le bloquer pour éviter toute remise en service (par ex. avec un cadenas). S'il faut travailler lorsque la commande de robot est en service, l'exploitant doit définir des mesures de protection supplémentaires pour exclure tout dommage corporel.
- S'il faut travailler lorsque la commande de robot est en service, les opérations ne peuvent être effectuées qu'en mode T1.
- Signaler les opérations par une plaque sur l'installation. Cette plaque doit rester en place même lorsque le travail est interrompu.
- Les équipements d'ARRET D'URGENCE doivent rester actifs. S'il faut désactiver des fonctions de sécurité ou des dispositifs de protection par suite des travaux de maintenance ou de réparation, il faut rensuite à nouveau rétablir immédiatement la protection.

Avant de travailler sur des composants sous tension du système de robot, l'interrupteur principal doit être mis hors service et bloqué contre toute remise en service. Il faut ensuite vérifier qu'aucune tension de subsiste.

Avant de travailler sur des composants sous tension, il ne suffit pas de déclencher un ARRET D'URGENCE, un arrêt de sécurité ou d'arrêter les entraînements. En effet, pour les systèmes d'entraînement de la nouvelle génération, ces opérations ne provoquent une coupure du système de robot du réseau. Des composants restent sous tension. Ceci provoque un risque de blessures graves ou un danger de mort.

Un composant défectueux est à remplacer par un nouveau composant ayant le même numéro d'article ou par un composant signalé comme équivalent par KUKA Roboter GmbH.

Effectuer les travaux de nettoyage et d'entretien en suivant les instructions du manuel.

**Commande de robot** Même si la commande du robot est hors service, des pièces connectées à la périphérie peuvent être sous tension. Les sources externes doivent donc être arrêtées si l'on travaille sur la commande du robot.

> Les directives CRE sont à respecter lorsqu'on travaille sur les composants de la commande du robot.

Une fois la commande de robot arrêtée, différents composants peuvent se trouver sous une tension de plus de 50 V (jusqu'à 780 V) pendant plusieurs minutes. Il est donc interdit de travailler sur le robot industriel pendant ce temps pour exclure tout risque de blessures très dangereuses.

La pénétration d'eau et de poussière dans la commande du robot doit être évitée.

4 Sécurité ИНИ

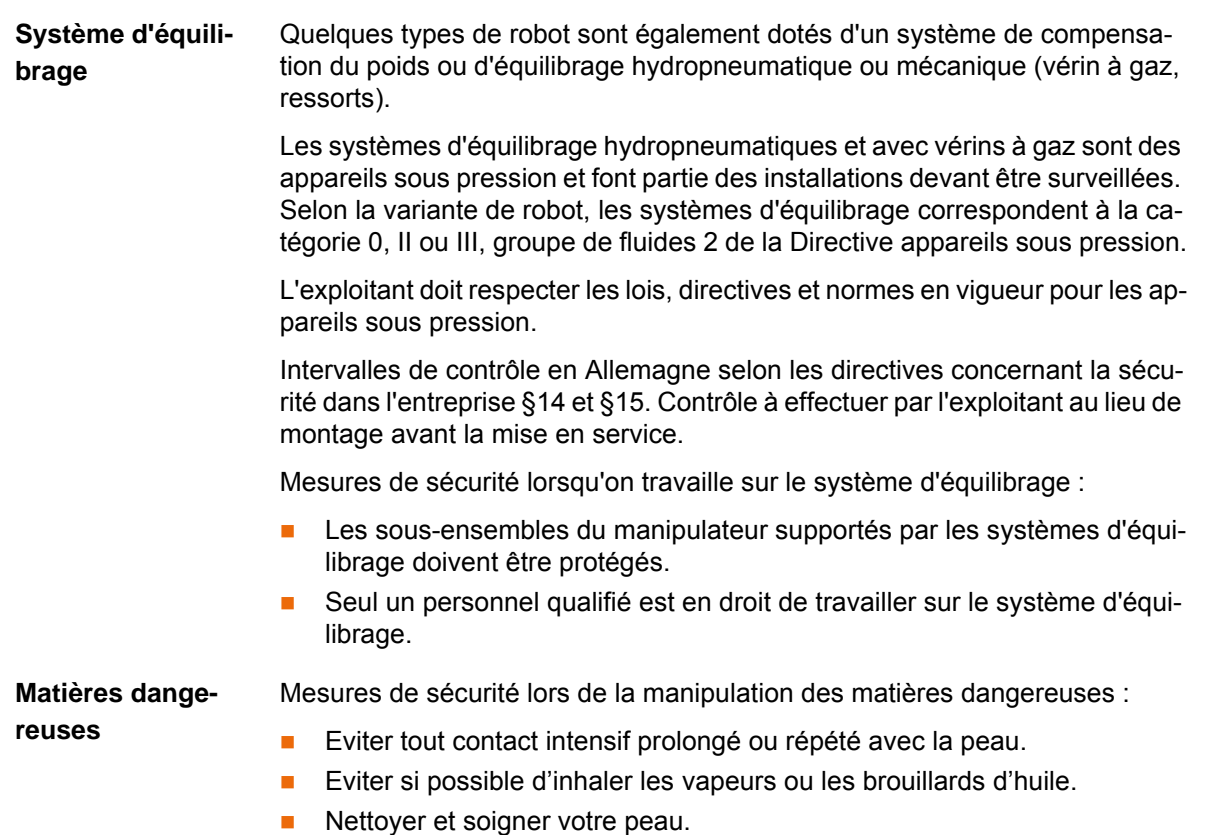

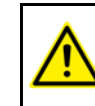

Pour garantir une application sans danger de nos produits, nous recommandons à nos clients de demander les fiches techniques actualisées des fabricants de matières dangereuses.

### **4.8.8 Mise hors service, stockage et élimination**

La mise hors service, le stockage et l'élimination du robot industriel doivent répondre aux législations, normes et directives en vigueur dans le pays en question.

#### **4.8.9 Mesures de sécurité pour "Single Point of Control"**

**Aperçu** Si certains composants sont utilisés au robot industriel, des mesures de sécurité doivent être effectuées afin de réaliser complètement le principe du "Single Point of Control" (SPOC).

Composants :

- Interpréteur Submit
- API
- Serveur OPC
- **Dutils de télécommande**
- Outils pour la configuration de systèmes de bus avec fonction en ligne
- KUKA.RobotSensorInterface

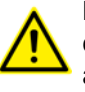

L'exécution d'autres mesures de sécurité peut être nécessaire. Il convient d'en décider en fonction du cas d'application. Ceci incombe à l'intégrateur de système, au programmeur ou à l'exploitant de l'installation.

Comme seul l'intégrateur de système connaît les états sûrs des actuateurs à la périphérie de la commande du robot, il lui incombe de faire passer ces actuateurs dans un état sûr en cas d'ARRET D'URGENCE par ex.

**T1, T2, KRF** Dans les modes T1, T2 et KRF, seuls les composants cités ci-avant peuvent avoir accès au robot industriel uniquement si les signaux suivants ont les états suivants :

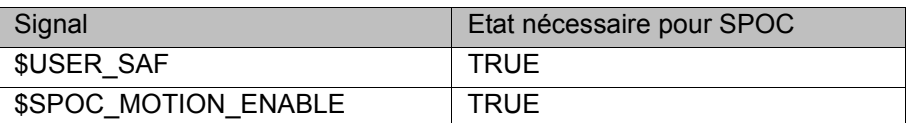

**Interpréteur Submit, API** Si, avec l'interpréteur Submit ou l'API, des mouvements (par ex. des entraînements ou des préhenseurs) sont activés via le système E/S et si ils ne sont pas protégés par ailleurs, alors cette activation a également lieu en mode T1, T2 et KRF ou durant un ARRET D'URGENCE.

> Si, avec l'interpréteur Submit ou l'API, des variables ayant des effets sur les déplacements du robot (par ex. Override) sont modifiées, alors ceci a également lieu en mode T1, T2 et KRF ou durant un ARRET D'URGENCE.

Mesures de sécurité :

- En mode T1, T2 et KRF, la variable de système \$OV\_PRO est interdite en écriture depuis l'interpréteur Submit ou l'API.
- Ne pas modifier les signaux et les variables concernant la sécurité (par ex. mode, ARRET D'URGENCE, contact de porte de protection) avec l'interpréteur Submit ou l'API.

Si des modifications sont cependant nécessaires, tous les signaux et variables concernant la sécurité doivent être reliés de façon à ne pas pouvoir être mis dans un état dangereux pour la sécurité par l'interpréteur Submit ou l'API.

**Serveur OPC et outils de télécommande** Ces composants permettent de modifier des programmes, des sorties ou d'autres paramètres de la commande du robot via des accès en écriture, sans que les personnes se trouvant dans l'installation s'en rendent nécessairement compte.

Mesures de sécurité :

 Ces composants sont exclusivement conçus par KUKA pour le diagnostic et la visualisation.

Les programmes, les sorties ou d'autres paramètres de la commande du robot ne doivent pas être modifiés avec ces composants.

 Si ces composants sont utilisés, les sorties pouvant provoquer un danger doivent être déterminées dans une évaluation des risques. Ces sorties doivent être conçues de façon à ne pas pouvoir être activées sans autorisation. Ceci peut par exemple être effectué via un dispositif d'homme mort externe.

**Outils pour la configuration de systèmes de bus** Si ces composants disposent d'une fonction en ligne, ils permettent de modifier des programmes, des sorties ou d'autres paramètres de la commande du robot via des accès en écriture, sans que les personnes se trouvant dans l'installation s'en rendent nécessairement compte.

- WorkVisual de KUKA
- Outils d'autres fabricants

Mesures de sécurité :

 En mode de test, les programmes, les sorties ou d'autres paramètres de la commande du robot ne doivent pas être modifiés avec ces composants.

# **4.9 Normes et directives appliquées**

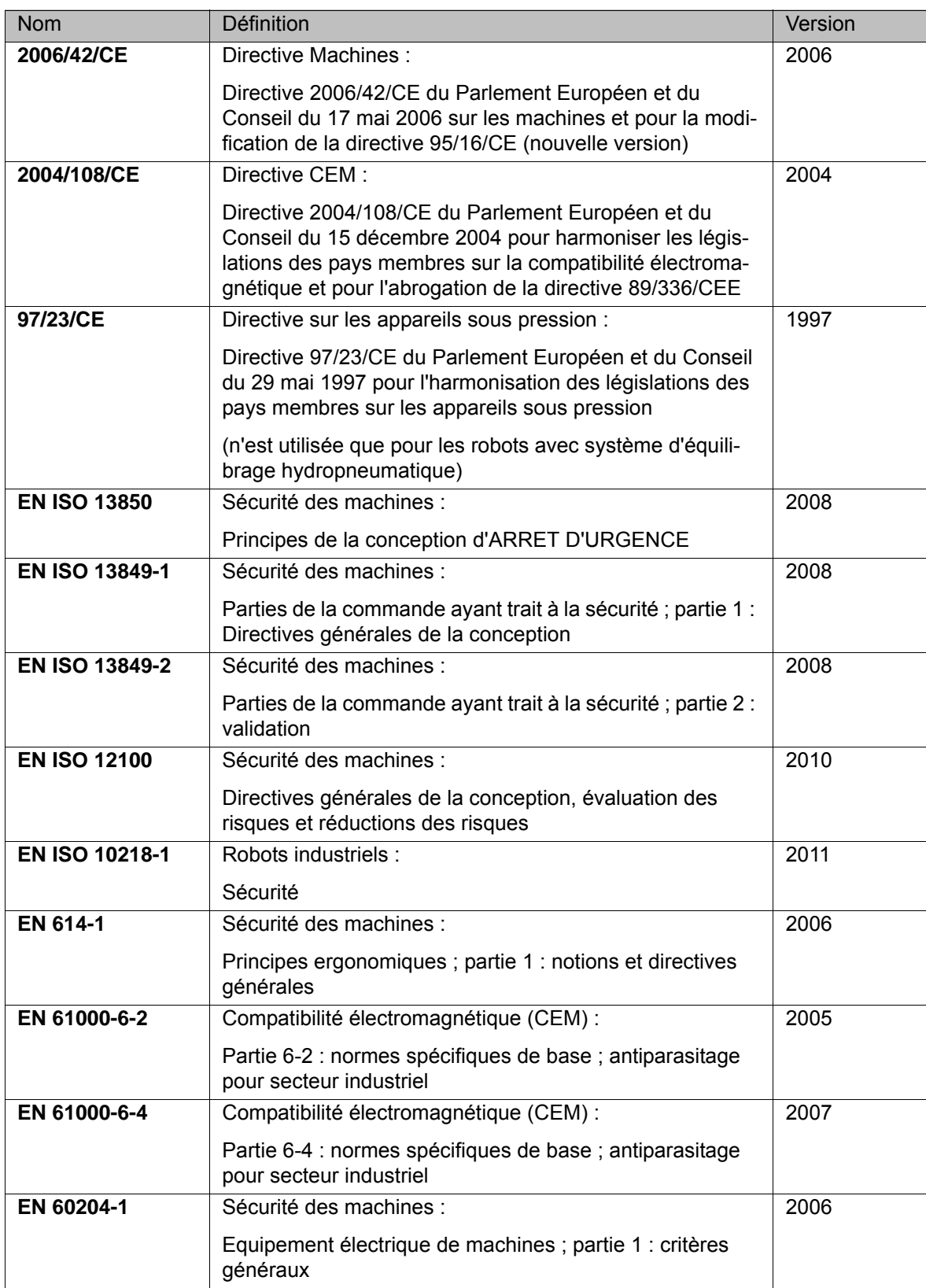

КІ ІК Л

## **5 Installation**

# **5.1 Conditions requises par le système Matériel ■ KR C4 ou KR C4 compact**

- Module de bouton de référence
- **Logiciel Comparison COVID-EXECUTE:** KUKA System Software 8.3

Avec une KR C4 compact, PROFIsafe ou CIP Safety sont toujours nécessaires pour connecter un bouton de référence.

- **KR C4 PROFINET 3.0 pour la connexion avec PROFIsafe**
- KR C4 EtherNet/IP 2.0 pour la connexion avec CIP Safety

**Compatibilité** KUKA.SafeOperation ne doit pas être installé avec d'autres options de sécurité sur la même commande de robot :

- **KUKA.SafeRangeMonitoring**
- KUKA.SafeSingleBrake

### **5.2 Installation ou mise à jour de SafeOperation**

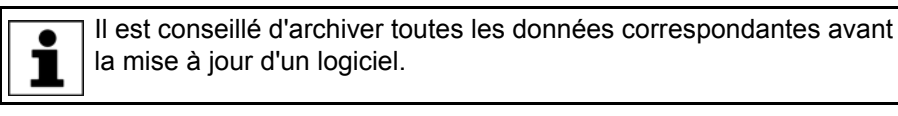

#### **Préparation E** Copier le logiciel du CD sur une clé USB.

Groupe d'utilisateurs "Expert"

Le logiciel doit être copié sur la clé de façon à ce que le fichier Setup.exe se trouve au premier niveau (et non dans un dossier).

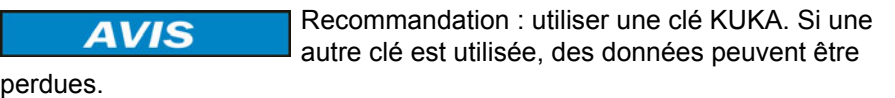

**Condition préalable**

- **Procédure** 1. Connecter la clé USB à la commande de robot ou au smartPAD.
	- 2. Dans le menu principal, sélectionner **Mise en service** > **Logiciel supplémentaire**.
	- 3. Appuyer sur **Nouveau logiciel** : dans la colonne **Nom**, l'option **SafeOperation** doit être affichée et dans la colonne **Chemin d'accès**, l'unité **E:\** ou **K:\**.

Si ce n'est pas le cas, appuyer sur **Actualiser**.

- 4. Lorsque les options nommées sont affichées, continuer avec l'opération 5. Si ce n'est pas le cas, il faudra tout d'abord procéder à la configuration de l'unité à partir de laquelle l'installation sera effectuée :
	- Appuyer sur le bouton **Configuration**. Une nouvelle fenêtre s'ouvre.
	- Marquer une ligne dans la zone **Chemins d'installation pour options**.

**Remarque :** si la ligne contient déjà un chemin d'accès, celui-ci sera écrasé.

- Appuyer sur **Sélection de dossier**. Les unités existantes sont affichées.
- Marquer **E:\** (si la clé est connectée à la commande de robot). Ou marquer **K:\** (si la clé est connectée au smartPAD).

Actionner **Sauvegarder**. La fenêtre se referme.

L'unité ne doit être configurée qu'une seule fois et reste sauvegardée pour d'autres installations.

- 5. Marquer l'option **SafeOperation** et appuyer sur **Installer**. Confirmer la question de sécurité par **Oui**.
- 6. Confirmer avec **OK** la demande de redémarrage.
- 7. Retirer la clé.
- 8. Redémarrer la commande de robot.

Un fichier de protocole LOG est créé sous C:\KRC\ROBOTER\LOG.

**Fichier de** 

**protocole LOG**

## **5.3 Désinstallation de SafeOperation**

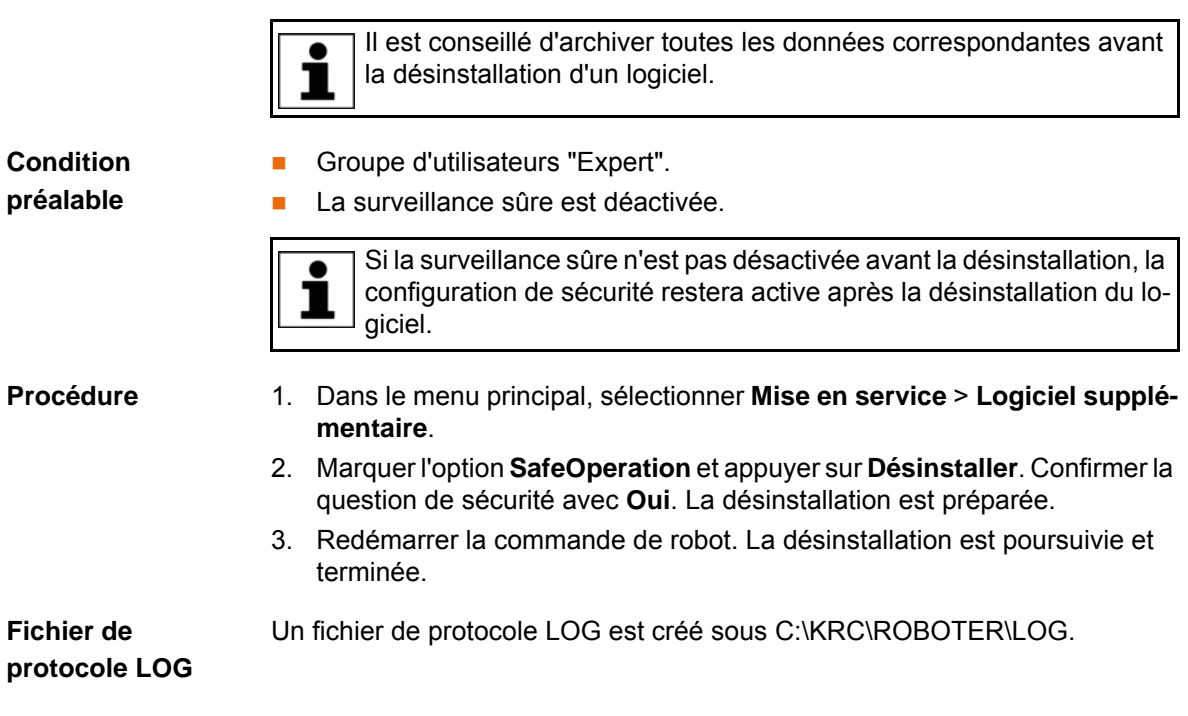

КНКЛ

## **6 Commande**

#### **6.1 Groupes d'utilisateurs**

Différentes fonctions sont offertes aux différents groupes dans le KSS. Les groupes d'utilisateurs suivants sont importants pour la configuration de sécurité du robot :

#### **Responsable de maintenance de sécurité**

Cet utilisateur peut activer la configuration de sécurité du robot existante à l'aide d'un code d'activation. Si aucune option de sécurité n'est installée, le responsable de maintenance de sécurité dispose de droits supplémentaires. Il a par exemple alors le droit de configurer les fonctions de sécurité standard.

Ce groupe est protégé par un mot de passe.

#### **Personne chargée de la mise en service de sécurité**

Groupe pour les personnes chargées de la mise en service. Cet utilisateur peut éditer la configuration de sécurité et procéder à des modifications concernant la sécurité.

Ce groupe est protégé par un mot de passe.

La personne chargée de la mise en service de sécurité doit être formée spécialement pour la configuration des fonctions de sécurité. Nous recommandons pour ce faire les formations du KUKA College. Consultez notre site Internet www.kuka.com ou adressez-vous à une de nos filiales pour tout complément d'information sur notre programme de formation.

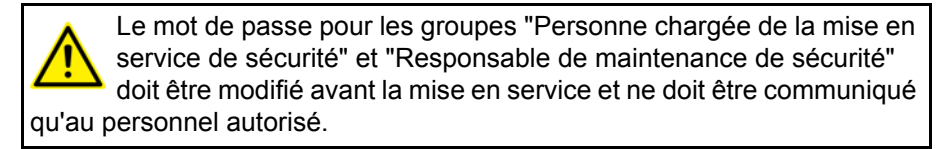

#### **6.2 Mode KRF - dégager le robot**

**Description** KRF est un mode spécifique pour SafeOperation. Il est disponible lorsque le robot a transgressé un espace surveillé et a été arrêté par la commande de sécurité (la fonction **Arrêt en cas de violation d'espace** est active).

> En mode KRF, il est possible de sortir le robot de l'espace violé. La vitesse de déplacement en mode KRF correspond à la vitesse réduite de sécurité cartésienne pour le mode T1 définie dans la configuration de sécurité.

> Le robot peut être déplacé en mode KRF indépendamment des surveillances d'enveloppes activées. Si le robot dépasse d'autres limites de surveillance, aucun stop ne sera déclenché. Les surveillances de vitesse restent actives en mode KRF.

**Procédure** Passer en mode KRF :

- 1. Basculer l'interrupteur pour le gestionnaire de liaison au smartPAD. Le gestionnaire de liaison est affiché.
- 2. Sélectionner le mode KRF.
- 3. Ramener l'interrupteur pour le gestionnaire de liaison à sa position initiale. Le mode T1 est affiché dans la barre d'état du smartPAD. KRF ne peut pas être affiché.

### **6.3 Ouvrir la configuration de sécurité**

- **Procédure** 1. Dans le menu principal, sélectionner **Configuration** > **Configuration de sécurité**.
	- 2. La configuration de sécurité contrôle s'il y a des divergences d'importance entre les données de la commande de robot et de la commande de sécurité.
		- S'il n'y a pas de divergence, la fenêtre **Configuration de sécurité** s'ouvre.
		- S'il y a des divergences, la fenêtre **Assistant d'élimination de problèmes** s'ouvre. Une description du problème et une liste de ces causes possibles sont affichés. L'utilisateur peut sélectionner la cause en question. L'assistant propose ensuite une solution.

Pour tout complément d'informations sur contrôle de la configuration de sécurité, veuillez consulter le manuel de service et de programmation pour intégrateurs de systèmes.

#### **6.4 Aperçu des boutons**

Les boutons suivants sont disponibles :

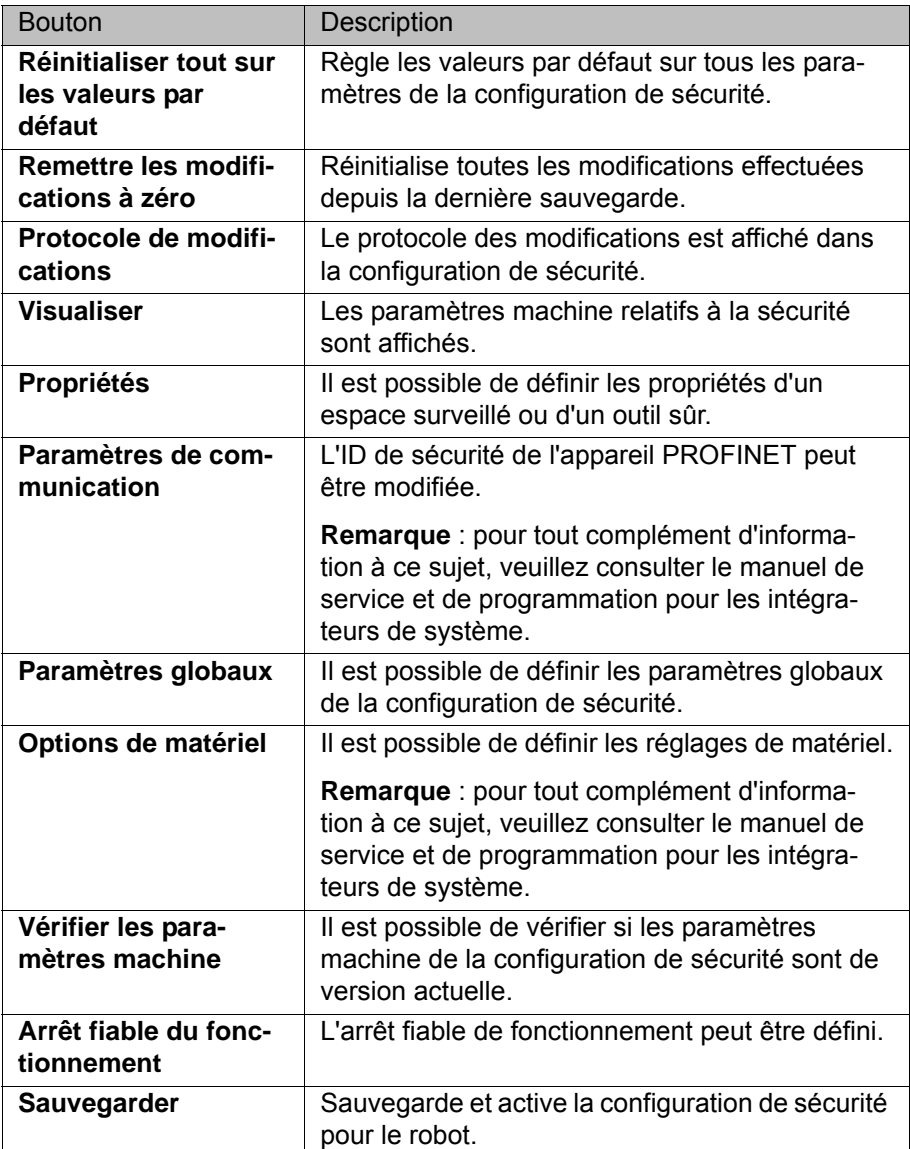

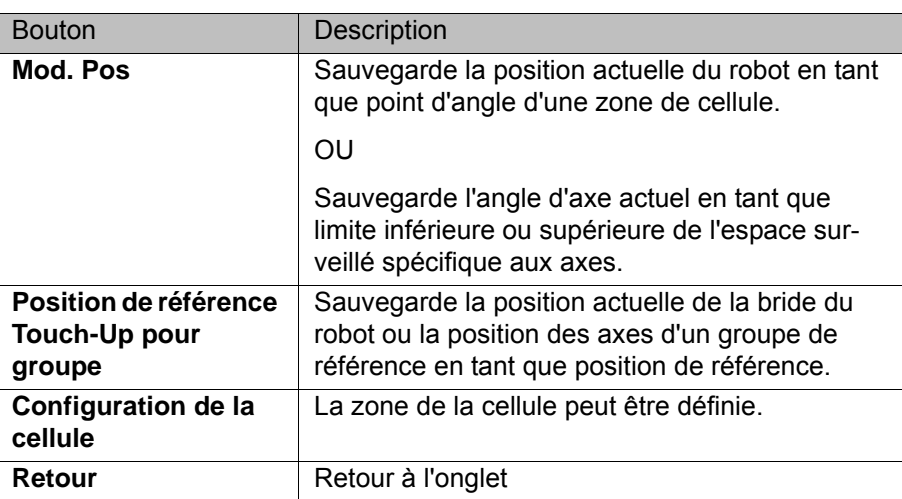

### **6.5 Fonctions d'affichage**

### **6.5.1 Affichage des informations concernant la configuration de sécurité**

**Procédure** Dans le menu principal, sélectionner **Configuration** > **Configuration de sécurité**.

La configuration de sécurité s'ouvre avec l'onglet **Généralités**.

#### **Description** L'onglet **Généralités** contient les informations suivantes :

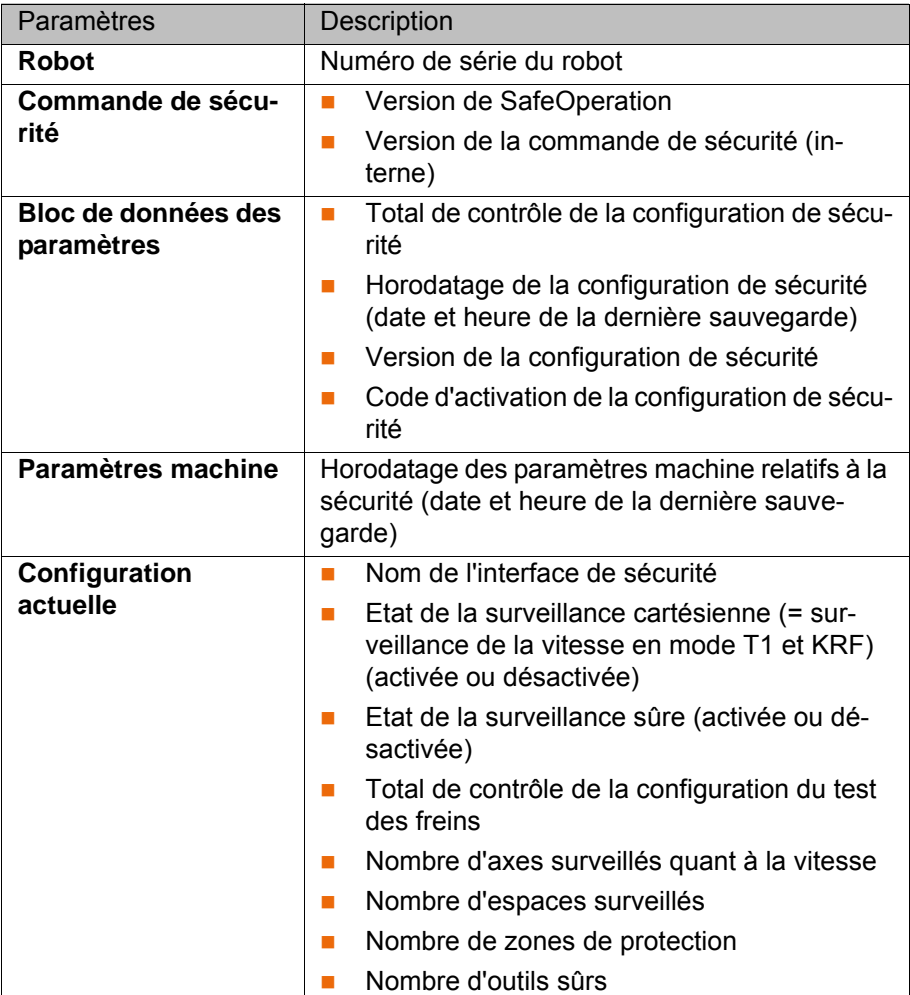

### **6.5.2 Affichage du protocole de modifications**

Un compte-rendu de chaque modification de la configuration de sécurité et de chaque sauvegarde est automatiquement effectué. Le protocole peut être affiché.

#### **Procédure** Dans le menu principal, sélectionner **Configuration** > **Configuration de sécurité**.

Appuyer sur **Protocole de modifications**.

#### **6.5.3 Affichage des paramètres machine**

Les paramètres machine relatifs à la sécurité peuvent être affichés.

#### **Procédure** 1. Dans le menu principal, sélectionner **Configuration** > **Configuration de sécurité**.

2. Appuyer sur **Visualiser**.

## КНКЛ

## **7 Mise et remise en service**

## **7.1 Remarques relatives à la sécurité**

Les fonctions de sécurité doivent être planifiées lors de la planification de l'installation. Les fonctions de sécurité nécessitées n'étant pas réalisées avec l'option de sécurité SafeOperation doivent être réalisées par d'autres mesures de sécurité.

La course d'arrêt du robot dépend pour l'essentiel  $\wedge$  avertissement de la dynamique du type de robot. En fonction du type de robot, la force de son accélération en cas de défaut varie dans le temps de réaction des fonctions de surveillance. Ceci influence la course d'arrêt réelle.

En ce qui concerne la sécurité, cet aspect doit être pris en compte par l'intégrateur de système lors du paramétrage des fonctions de surveillance.

Ne pas effectuer l'analyse des risques peut provo-A AVERTISSEMENT quer des défauts de système graves, des dommages importants du robot et des blessures mortelles. Avant la mise en service et après chaque modification concernant la sécurité, il faut procéder à une analyse des risques.

- Déterminer les axes devant être testés avec le test des freins.
- Déterminer le cycle de test des freins.
- Déterminer le seuil spécifique aux axes et cartésien de la vitesse réduite.
- Définir les espaces surveillés spécifiques aux axes et cartésiens.
- Définir les axes devant être configurés pour un arrêt fiable de fonctionnement.

Une configuration incorrecte des surveillances **AVERTISSEMENT** sûres peut entraîner la mort ou de graves blessures ainsi que des dommages matériels importants. C'est pourquoi les options de sécurité ne doivent être exploitées qu'une fois la vérification de sécurité effectuée selon les listes de contrôle. Les listes de contrôle doivent avoir été entièrement traitées et confirmées par

écrit. (>>> [11.1 "Listes de contrôle" Page 145\)](#page-144-0)

**AVERTISSEMENT** 

Lorsque la surveillance sûre est désactivée, les contrôles de sécurité configurés sont inactifs.

De graves blessures ou des dommages importants **A AVERTISSEMENT** du robot peuvent être provoqués si les paramètres machine sont modifiés. La modification des paramètres machine peut provoquer la désactivation des fonctions de surveillance. Seul le personnel autorisé a le droit de modifier les paramètres machine.

### **7.2 Déplacer le robot sans commande de sécurité prioritaire**

**Description** Le mode de mise en service doit être activé afin de pouvoir déplacer le robot sans commande de sécurité prioritaire. Le robot peut alors être déplacé en mode T1 ou KRF.

> L'outil 1 est toujours actif en mode de mise en service. En mode de mise en service, toutes les surveillances de la configuration de sécurité pouvant être activées avec les entrées sûres sont désactivées.

 (>>> [8.1.1 "SafeOperation avec interface de sécurité Ethernet \(option\)"](#page-126-0)  [Page 127](#page-126-0))

(>>> [8.2 "SafeOperation avec l'interface X13" Page 135](#page-134-0))

Les surveillances suivantes restent actives :

- Surveillance de la zone de cellule
- Surveillance de la vitesse cartésienne maximum
- Surveillance de la vitesse maximum des axes
- Les surveillances d'enveloppes configurées comme **toujours actifs**
- **La surveillance de la vitesse spécifique à l'espace dans les espaces confi**gurés comme **toujours actifs**
- Surveillance de la vitesse en mode T1

Avec le mode de mise en service, tous les disposi-**A DANGER** tifs de protection externes sont hors service. Respecter les remarques relatives à la sécurité concernant le mode de mise en service.

(>>> [4.8.3.2 "Mode de mise en service" Page 53](#page-52-0))

**Condition préalable**

- Mode T1 ou KRF.
- Si l'interface de sécurité Ethernet est utilisée : aucune liaison avec une commande de sécurité prioritaire.
- **Procédure** Dans le menu principal, sélectionner **Mise en service** > **Service** > **Mode de mise en service**.

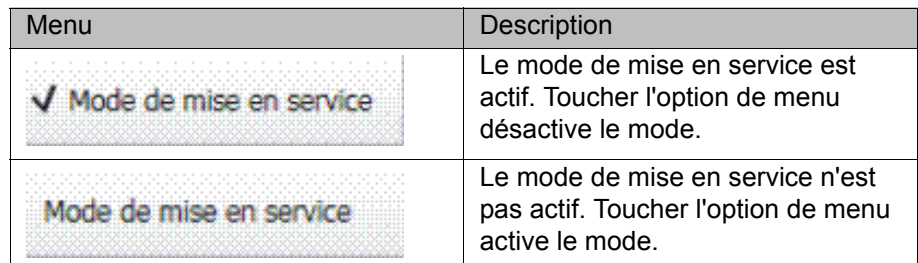

#### **7.3 Aperçu de la mise en service**

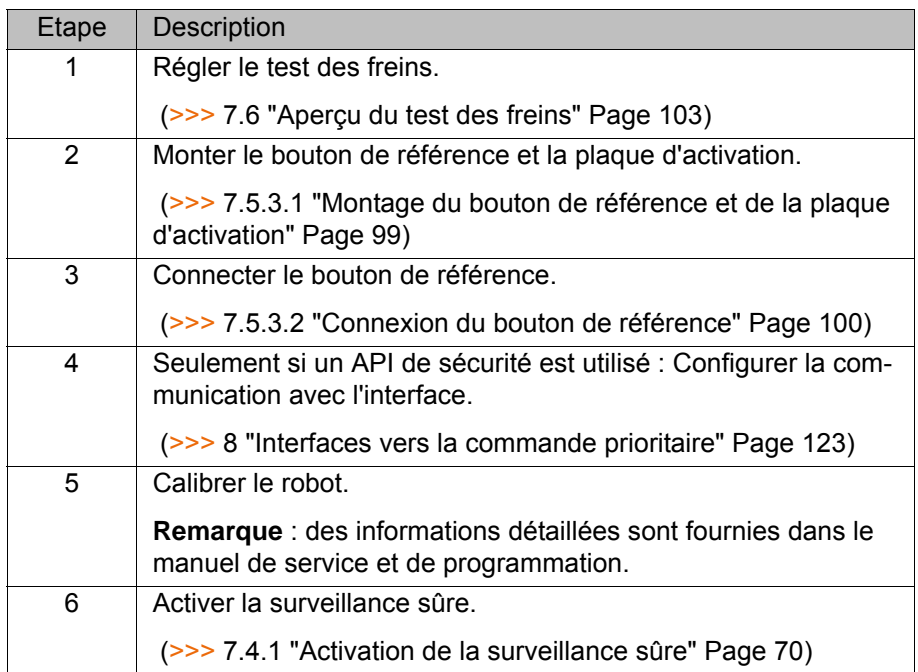

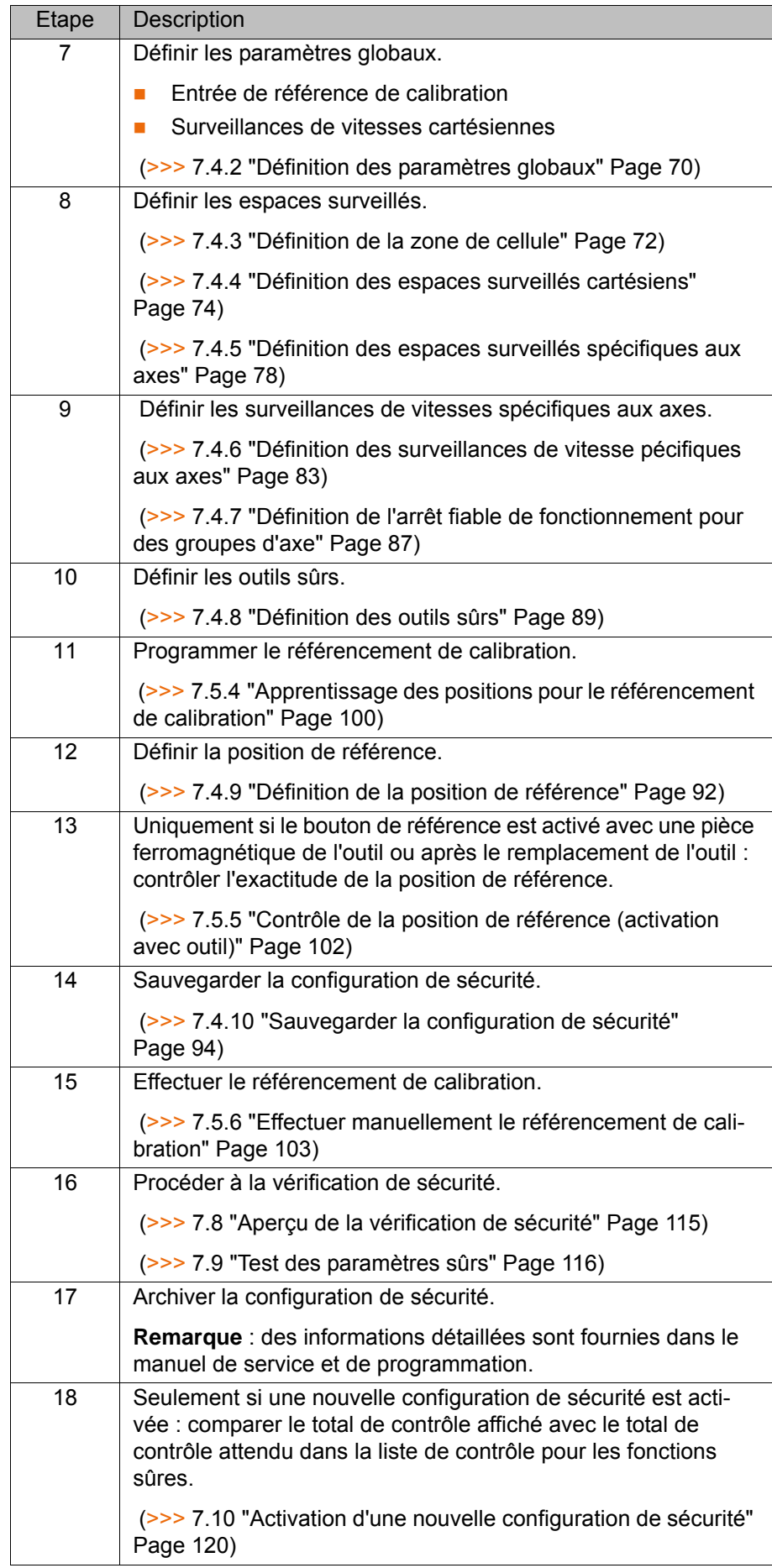

## **7.4 Configuration des contrôles de sécurité**

### <span id="page-69-0"></span>**7.4.1 Activation de la surveillance sûre**

<span id="page-69-1"></span>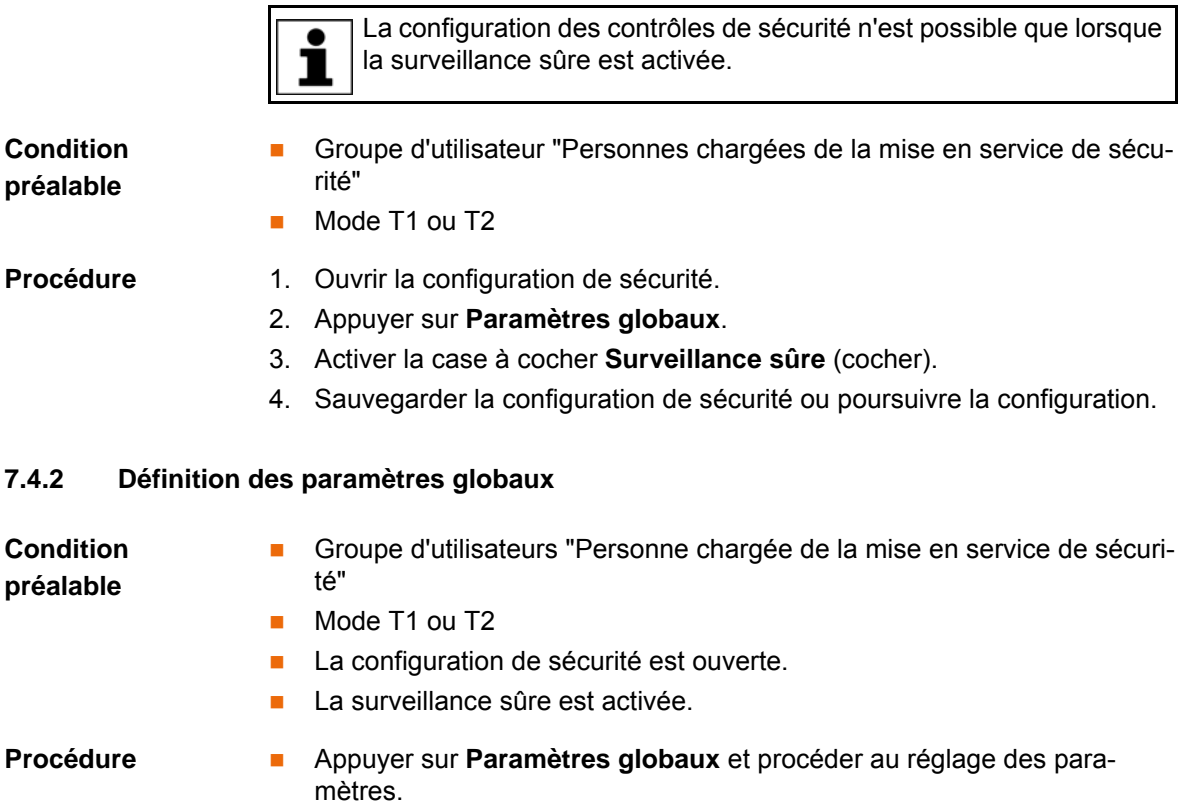

## **Description**

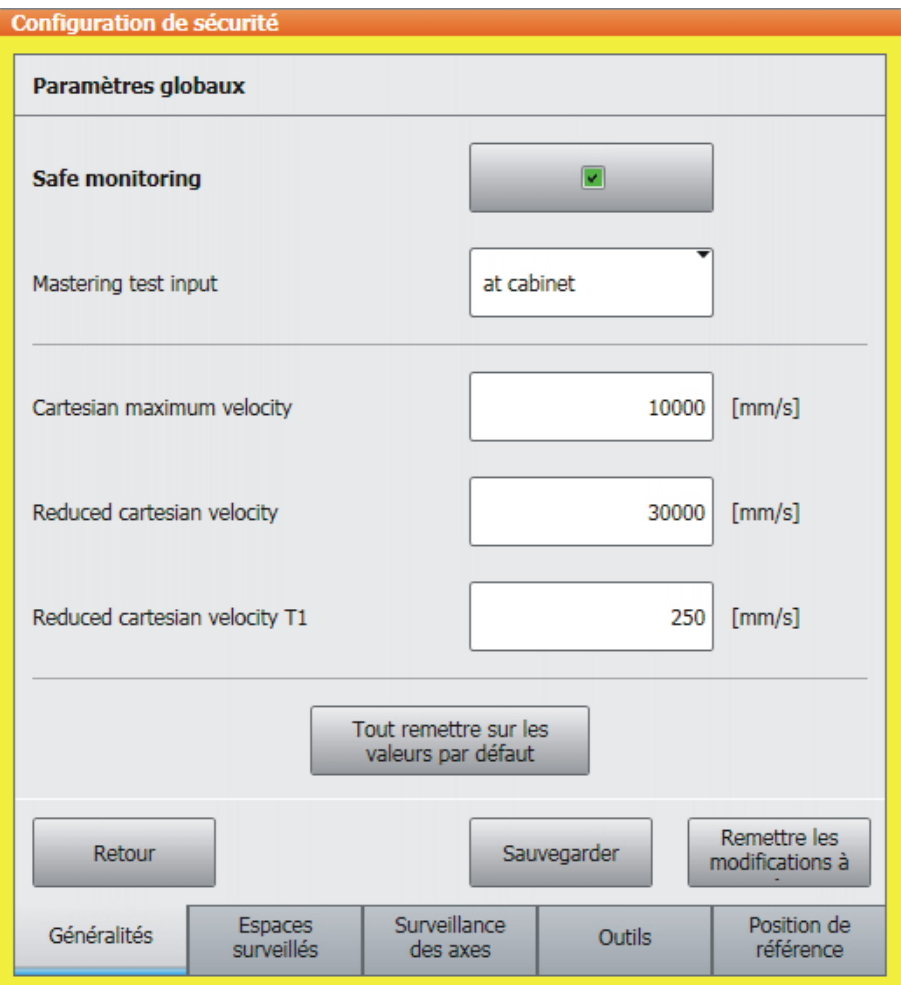

### **Fig. 7-1: Définition des paramètres globaux**

Définir les paramètres globaux :

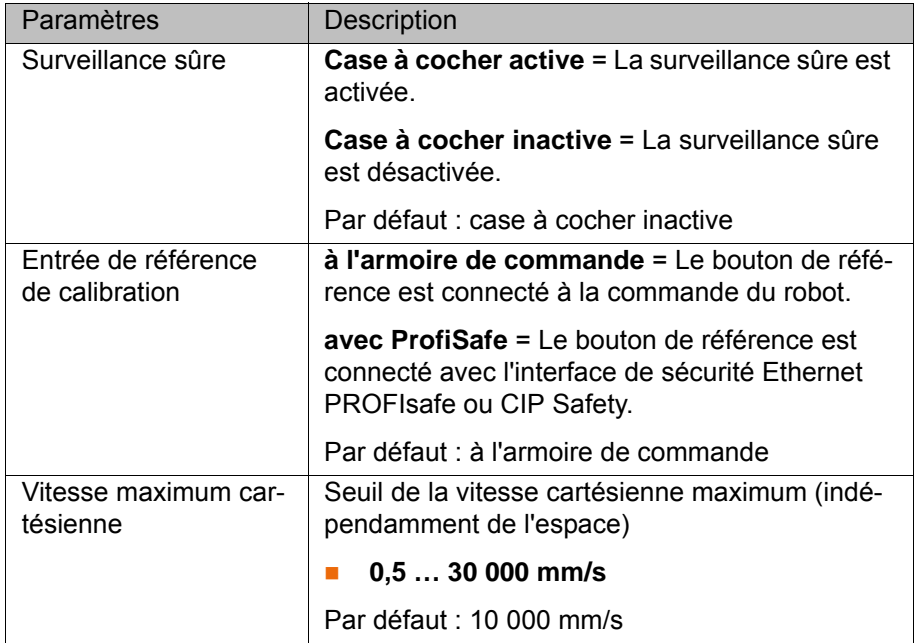

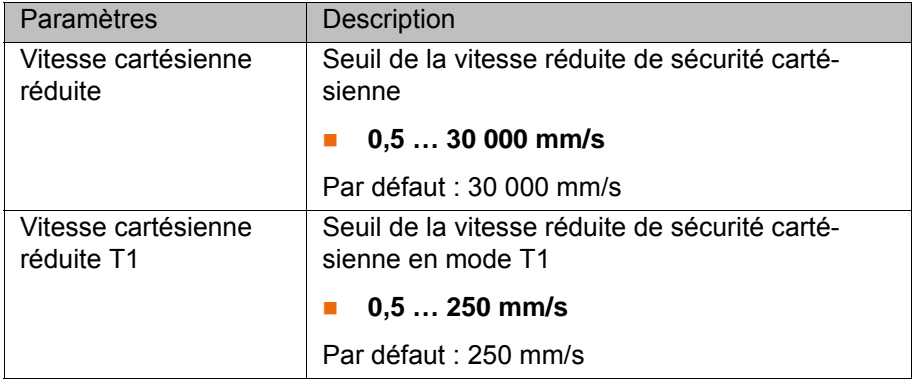

#### <span id="page-71-0"></span>**7.4.3 Définition de la zone de cellule**

**Condition préalable**

- Groupe d'utilisateurs "Personne chargée de la mise en service de sécurité"
- Mode T1 ou T2
- **La configuration de sécurité est ouverte.**
- **La surveillance sûre est activée.**

#### **Procédure** 1. Sélectionner l'onglet **Espaces surveillés** et appuyer sur **Configuration de la cellule**.

#### La fenêtre **Configuration de la cellule** s'ouvre.

- 2. Entrer la limite inférieure et supérieure de la zone de la cellule.
- 3. Dans la liste, sélectionner un point d'angle. Les paramètres du point d'angle sont affichés.
- 4. Si nécessaire, activer le point d'angle avec la case à cocher (cocher).

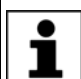

Les points d'angle 1 ... 4 sont activés par défaut.

- 5. Amener le robot à un angle de la zone de cellule.
- 6. Appuyer sur **Mod. Pos**. Les coordonnées X et Y du point d'angle sont adoptées.

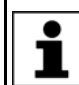

Le point appris se réfère à \$WORLD et à l'outil utilisé \$TOOL.

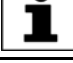

7. Répéter les opérations 3 à 6 pour définir d'autres angles.

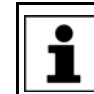

Au moins 3 points d'angle doivent être activés.
## **Description**

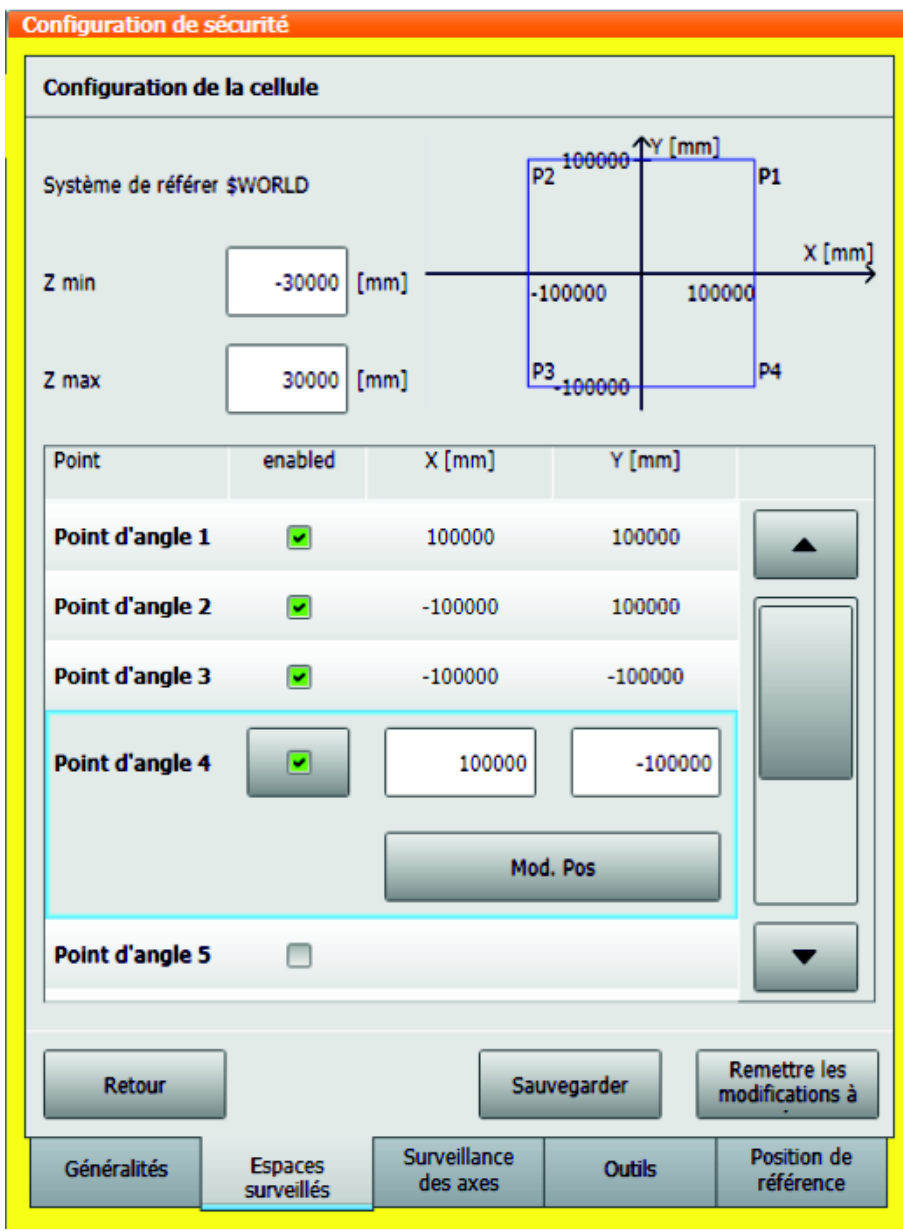

## **Fig. 7-2: Définition de la zone de la cellule**

Définir la zone de la cellule :

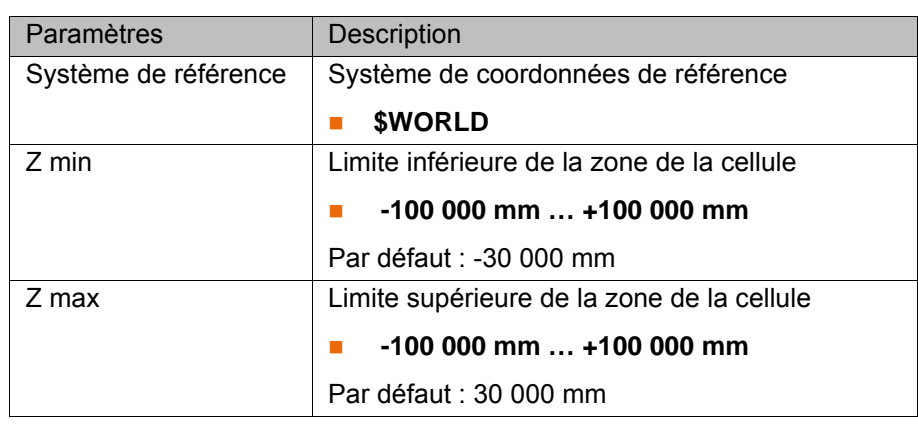

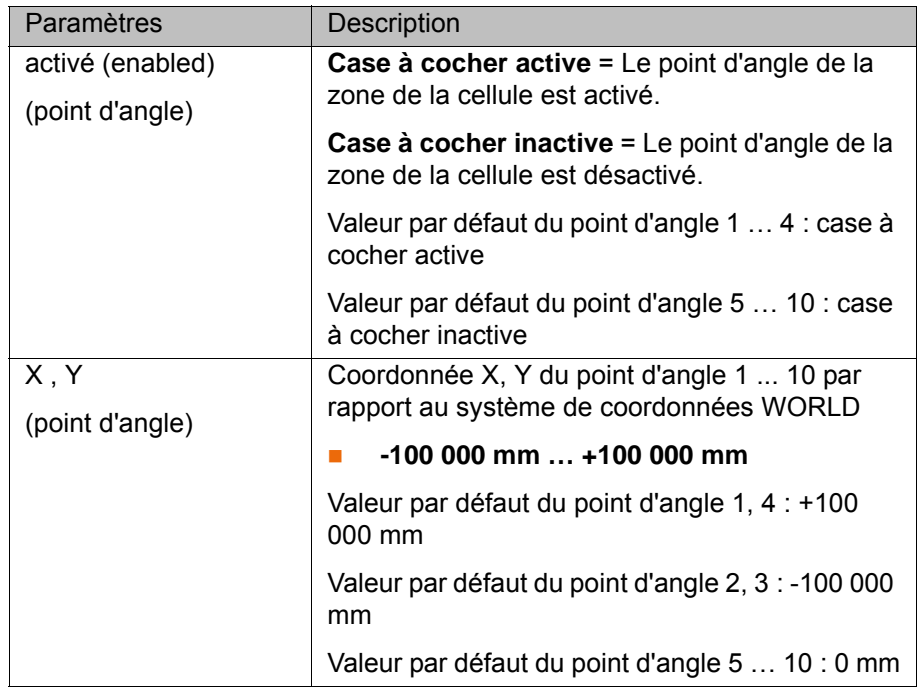

### **7.4.4 Définition des espaces surveillés cartésiens**

Espace 1

working space

Propriétés

Type

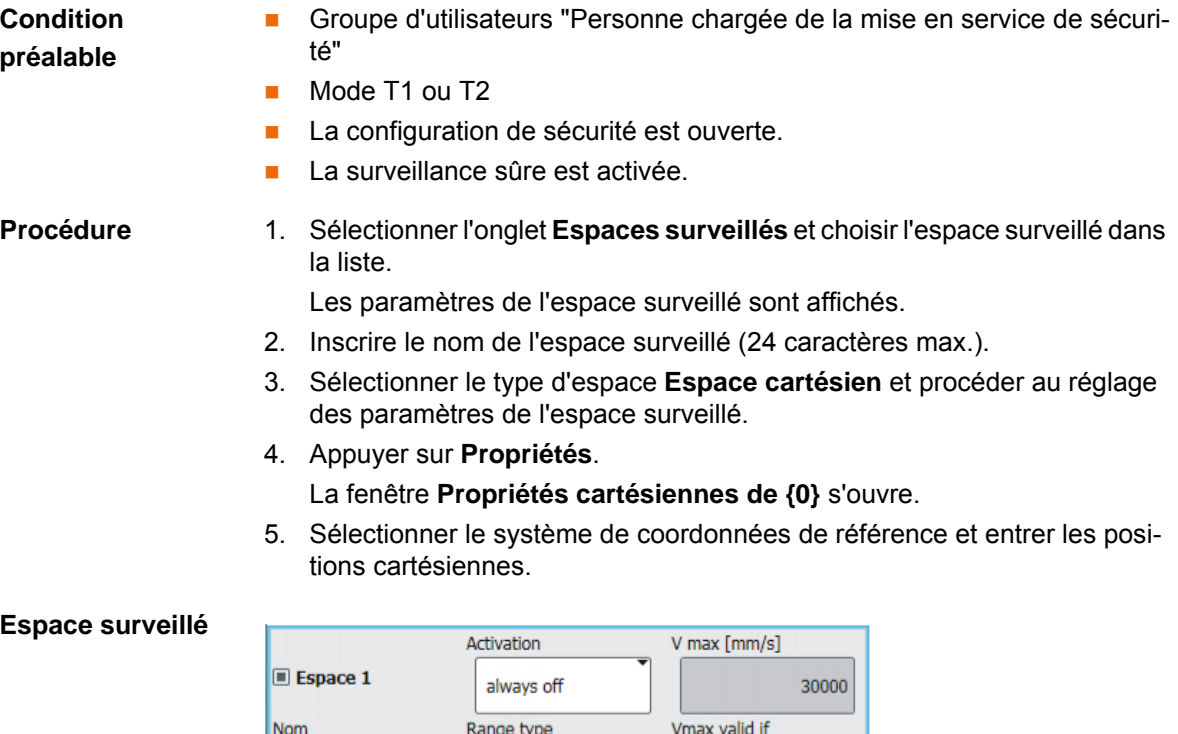

Définir un espace surveillé cartésien :

**Fig. 7-3: Définition d'un espace surveillé cartésien**

cartesian space

 $\overline{\mathbf{v}}$ 

Stop at boundaries

not used

 $\Box$ 

Stop if mastering test<br>not yet done

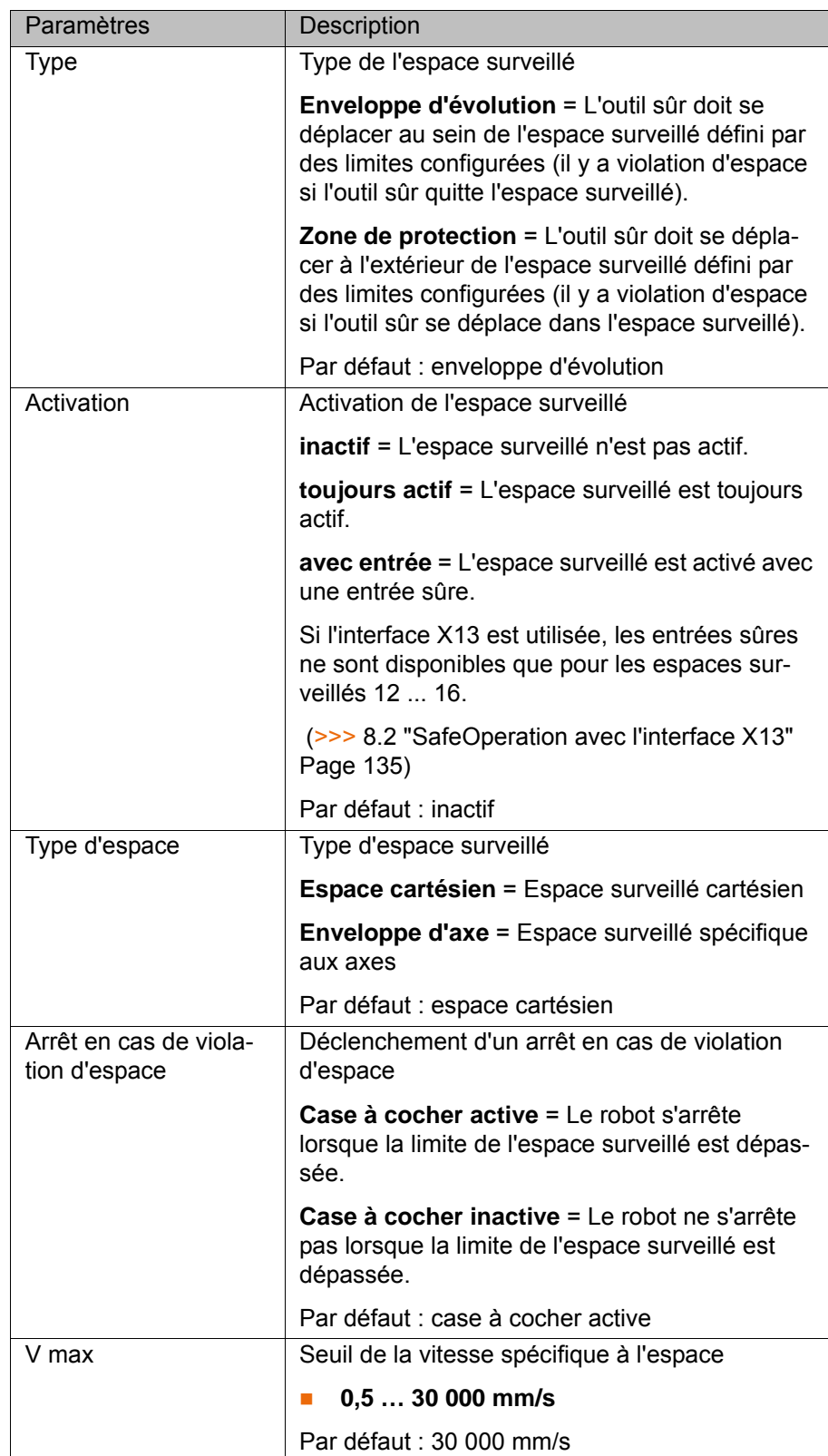

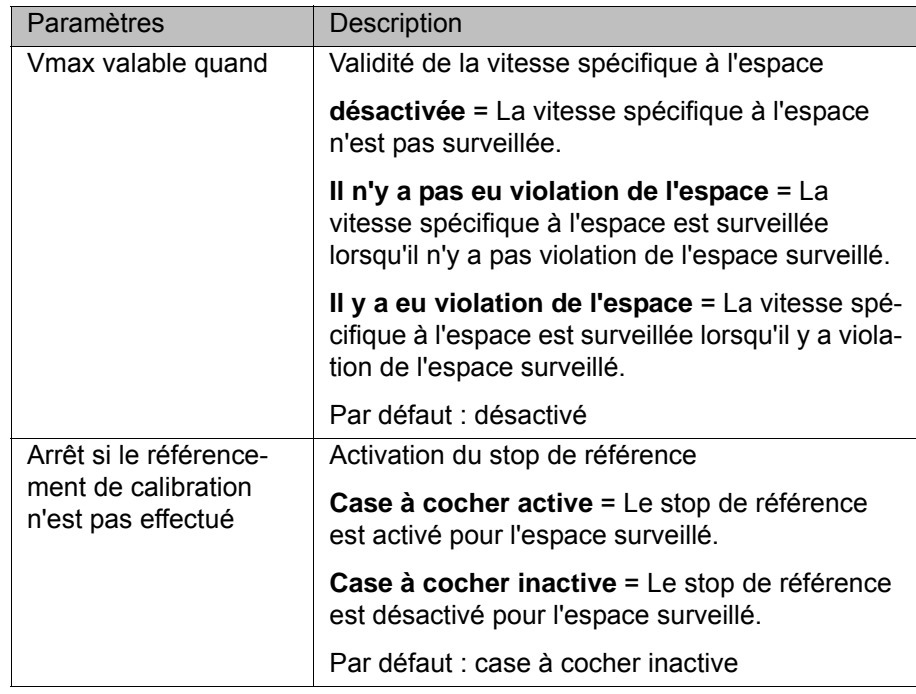

## **Propriétés**

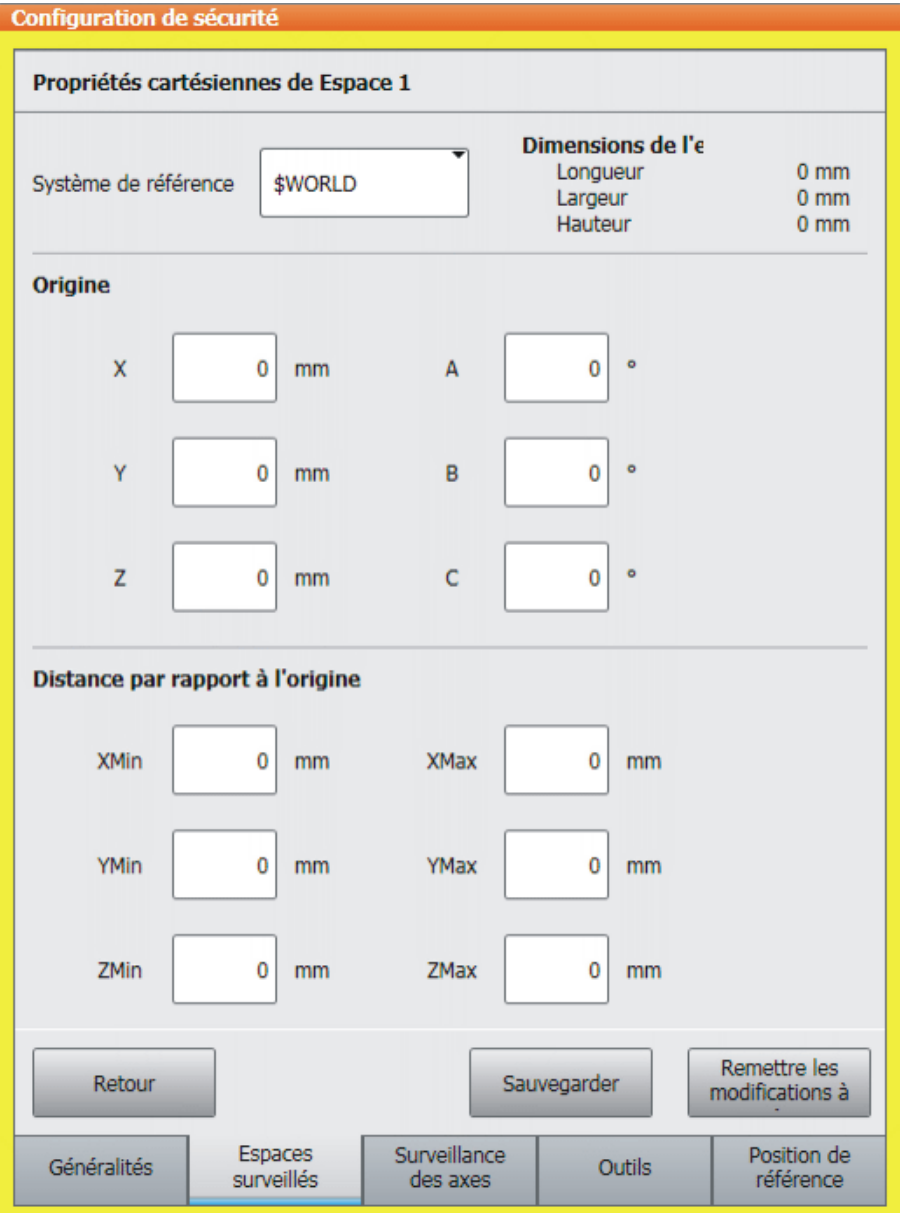

## **Fig. 7-4: Définition des propriétés cartésiennes**

Définition des propriétés :

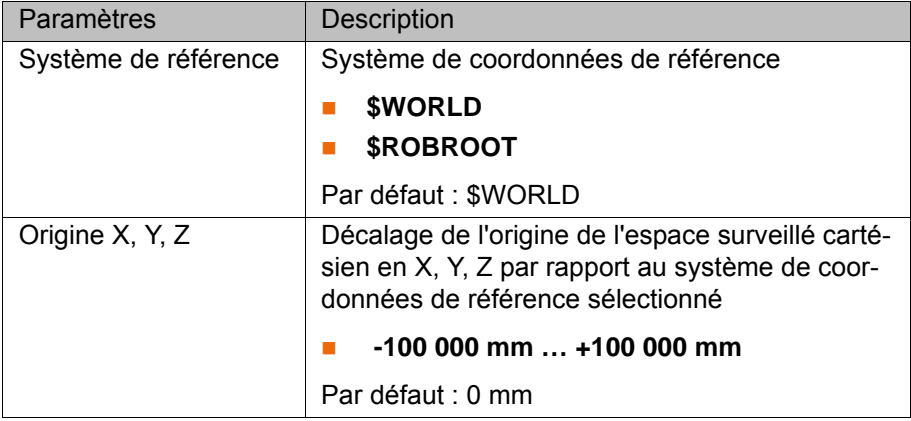

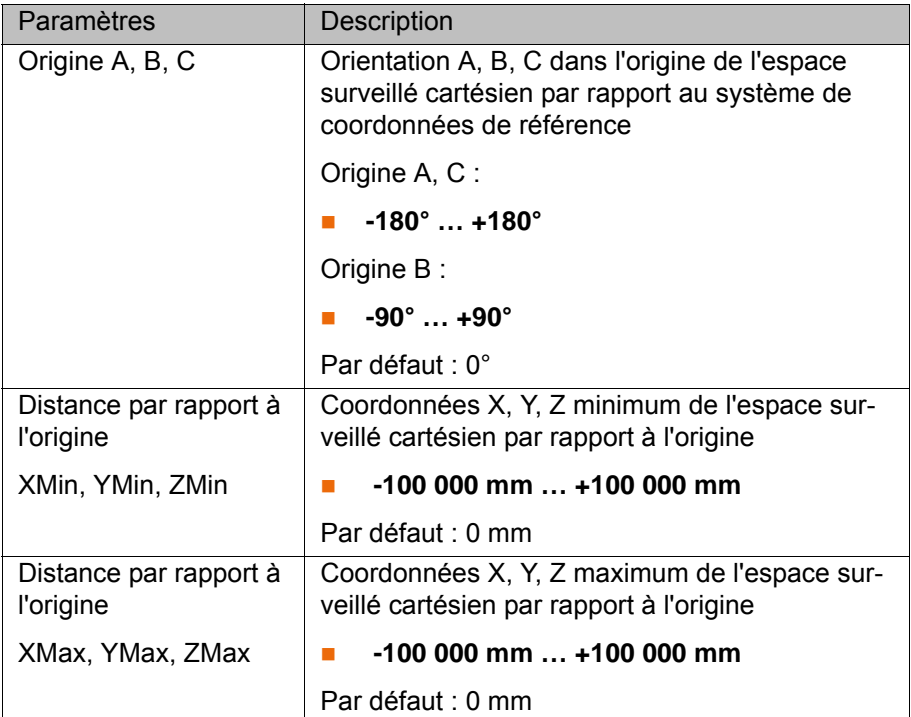

**Exemple** L'exemple indique un espace surveillé cartésien dont l'origine se référant à \$ROBROOT est décalée en sens X, Y et Z (flèche jaune). L'orientation A, B, C dans l'origine de l'espace surveillé cartésien est identique à l'orientation à l'origine de \$ROBROOT.

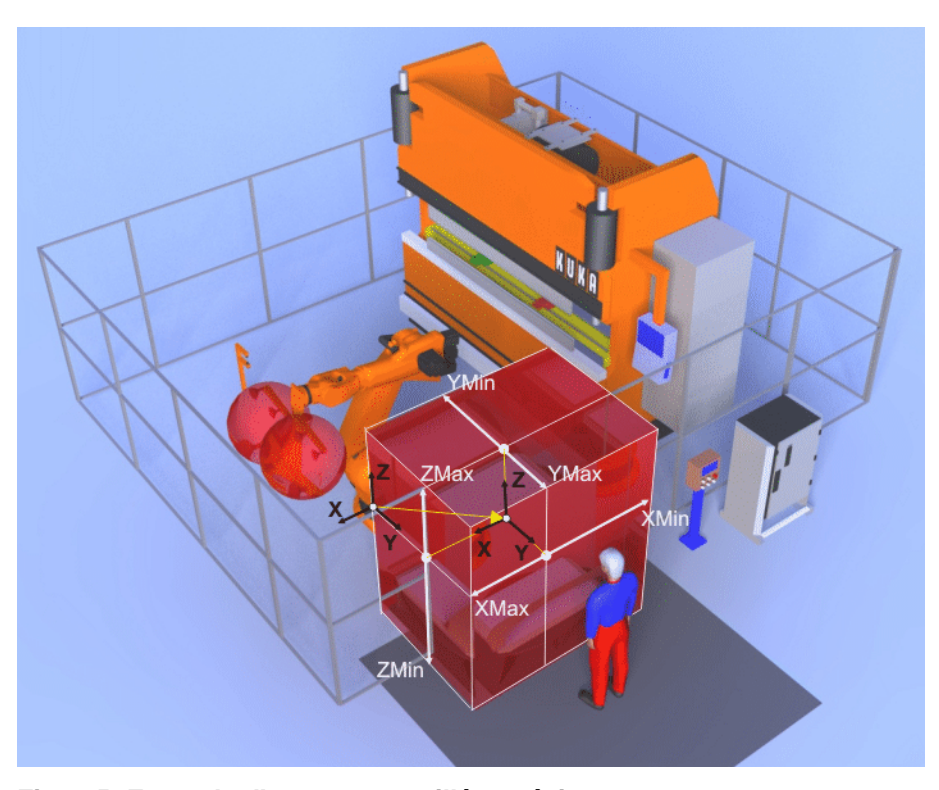

**Fig. 7-5: Exemple d'espace surveillé cartésien**

### **7.4.5 Définition des espaces surveillés spécifiques aux axes**

**Condition préalable**

- Groupe d'utilisateurs "Personne chargée de la mise en service de sécurité"
- Mode T1 ou T2

КНКЛ

- **La configuration de sécurité est ouverte.**
- **La surveillance sûre est activée.**

**Procédure** 1. Sélectionner l'onglet **Espaces surveillés** et choisir l'espace surveillé dans la liste.

Les paramètres de l'espace surveillé sont affichés.

- 2. Inscrire le nom de l'espace surveillé (24 caractères max.).
- 3. Sélectionner le type d'espace **Enveloppe d'axe** et procéder au réglage des paramètres de l'espace surveillé.
- 4. Appuyer sur **Propriétés**. La fenêtre **Propriétés spécifiques aux axes de {0}** s'ouvre.
- 5. Sélectionner l'axe dans la liste.
	- Les propriétés spécifiques à l'axe sont affichées.
- 6. Activer la surveillance avec la case à cocher (cocher).
- 7. Déplacer l'axe de façon spécifique à la limite supérieure d'axe.
- 8. Appuyer sur **Mod. Pos** pour reprendre la position actuelle de l'axe.
- 9. Déplacer l'axe de façon spécifique à la limite inférieure d'axe.
- 10. Appuyer sur **Mod. Pos** pour reprendre la position actuelle de l'axe.
- 11. Répéter les opérations 5 à 10 pour définir les limites d'axes d'autres enveloppes d'axes.

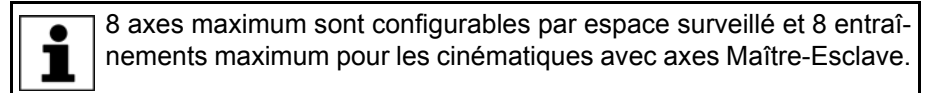

#### **Espace surveillé**

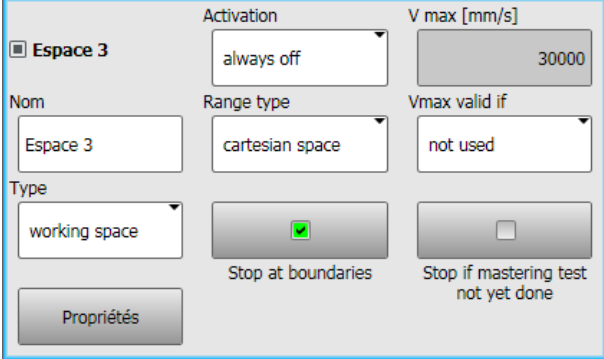

#### **Fig. 7-6: Définition d'un espace surveillé spécifique aux axes**

Définition d'un espace surveillé spécifique aux axes :

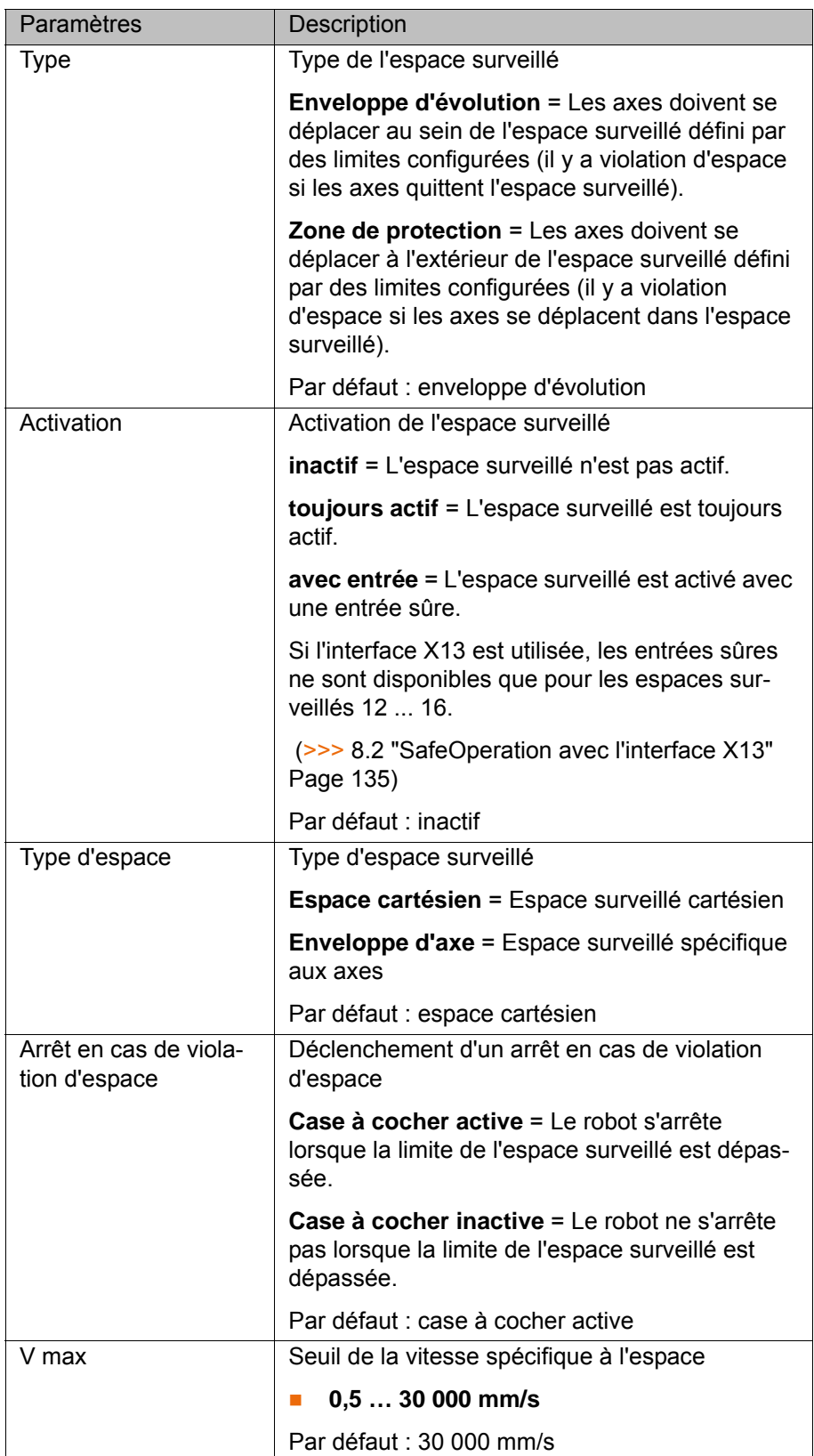

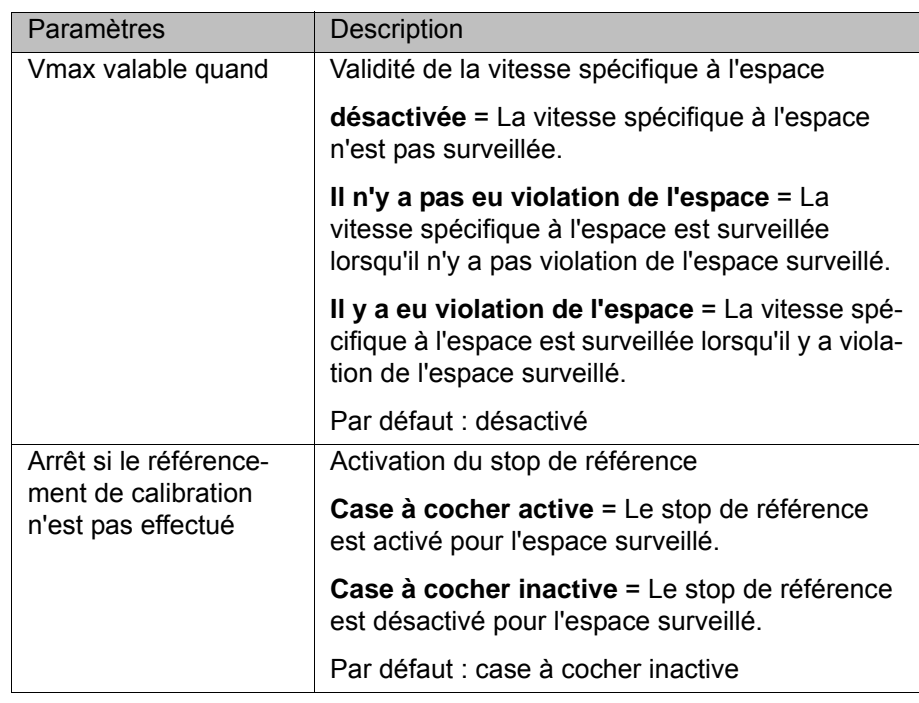

## **Propriétés**

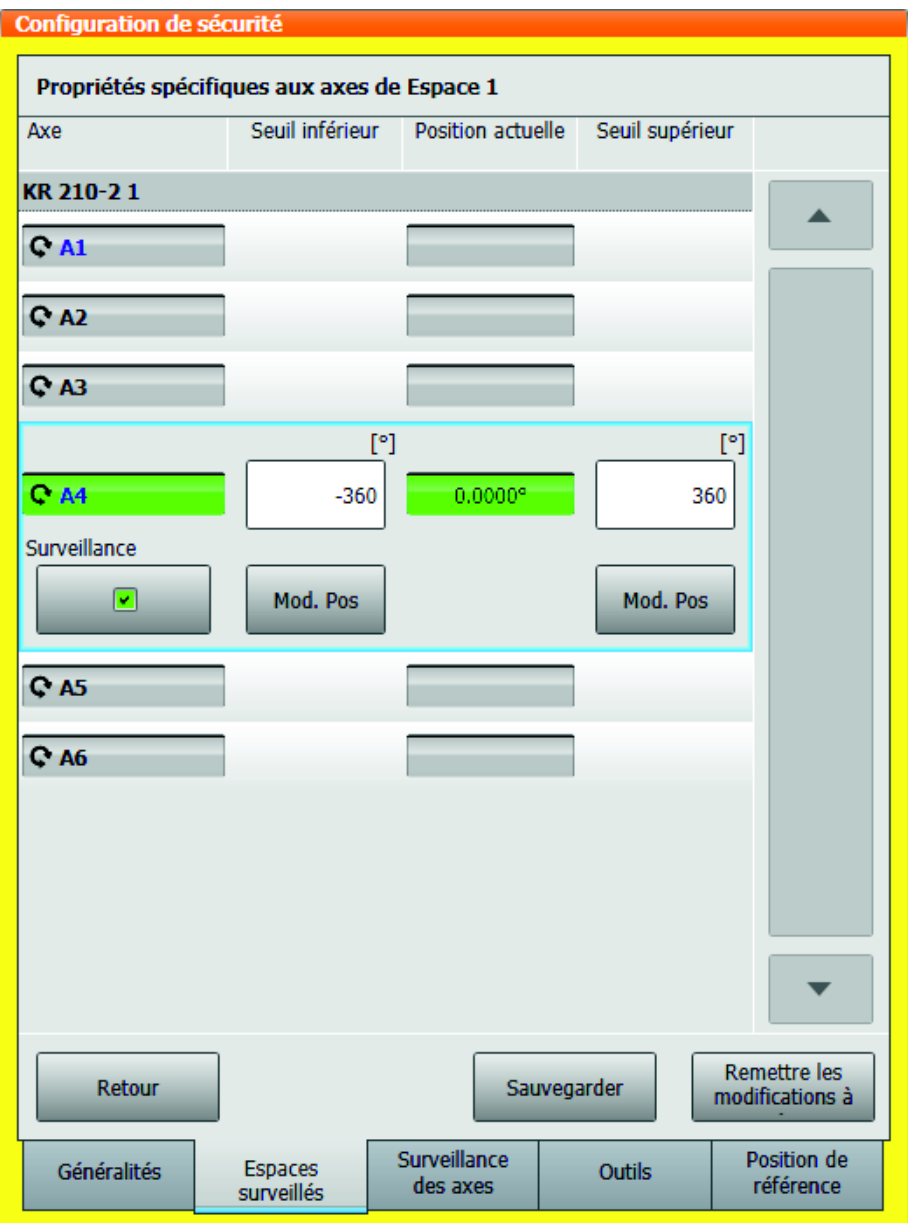

## **Fig. 7-7: Définition des propriétés spécifiques aux axes**

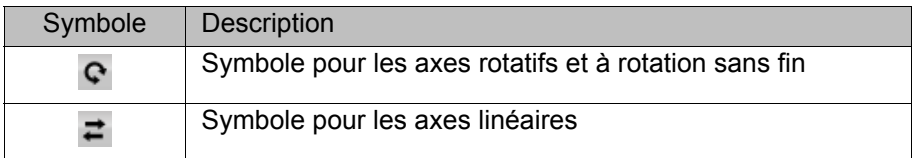

Définition des propriétés :

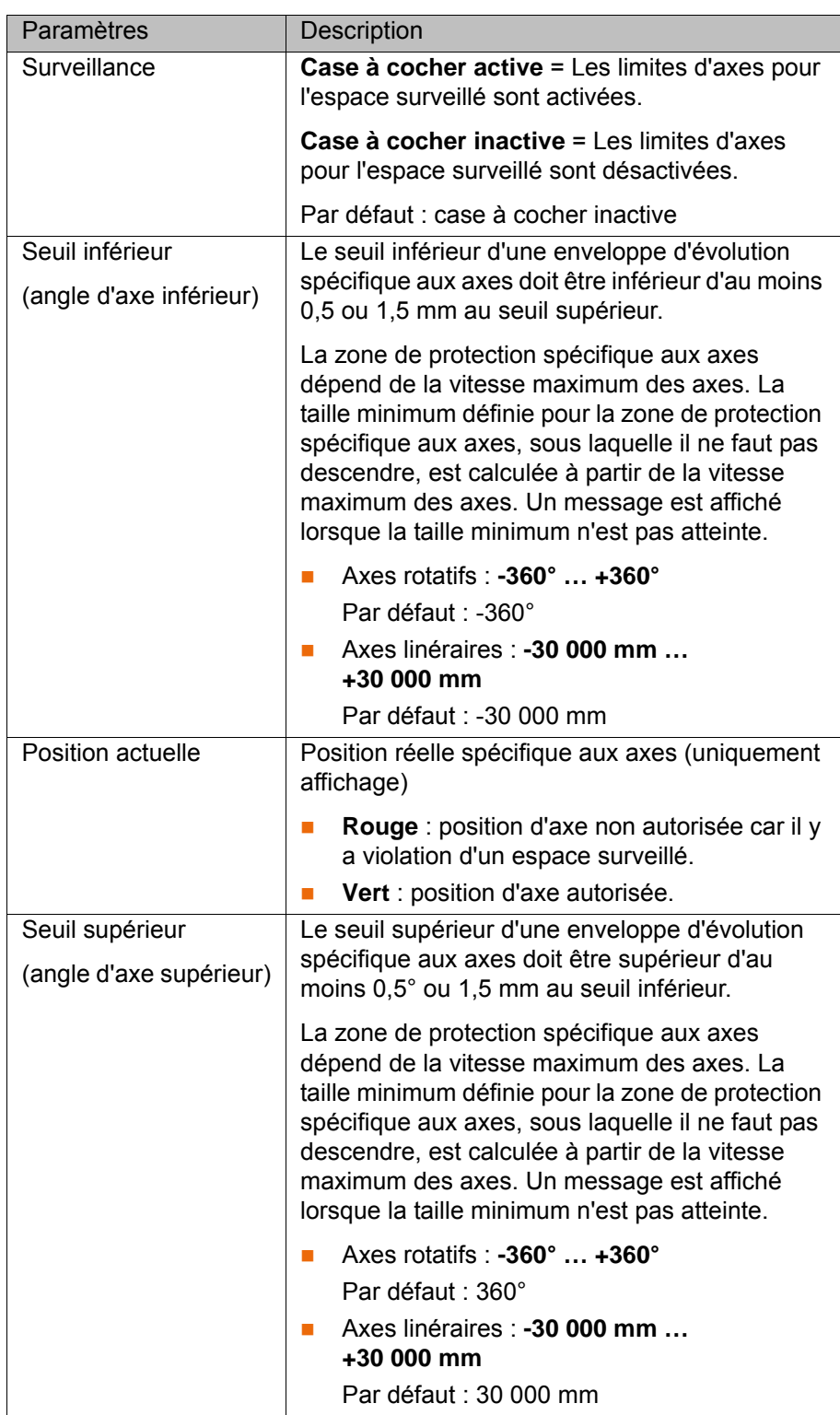

## **7.4.6 Définition des surveillances de vitesse pécifiques aux axes**

**Condition préalable**

- Groupe d'utilisateurs "Personne chargée de la mise en service de sécurité"
- Mode T1 ou T2
- **La configuration de sécurité est ouverte.**
- **La surveillance sûre est activée.**

- **Procédure** 1. Sélectionner l'onglet **Surveillance des axes**.
	- 2. Dans la liste, sélectionner un axe.

Les paramètres spécifiques à l'axe sont affichés.

3. Si nécessaire, modifier le temps de freinage.

Ne modifier le réglage par défaut du temps que si **AVERTISSEMENT** Ne mounier le réglage par le court être p. ex. le cas avec des machines très lourdes et/ou de très lourdes charges car celles-ci ne pourraient pas s'arrêter pendant le laps de temps par défaut. La personne chargée de la mise en service de sécurité doit vérifier si la valeur **Temps de freinage** doit être modifiée dans le cas d'application concret et dans quelle mesure. Elle doit également contrôler si la modification exige des mesures supplémentaires de sécurité spécifiques à l'installation, p. ex., si un verrouillage de porte doit être installé.

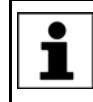

Pour tout complément d'information concernant la configuration du temps de freinage, veuillez consulter le chapitre "Configuration de sécurité" de la documentation **WorkVisual**.

4. Si nécessaire, modifier la vitesse maximum des axes en mode T1.

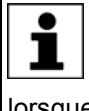

La surveillance du temps de freinage et de la vitesse maximum des axes en mode T1 fait partie de la configuration de sécurité standard et est toujours active. Ces paramètres peuvent être modifiés même lorsque la surveillance sûre est désactivée.

- 5. Activer la surveillance avec la case à cocher (cocher).
- 6. Entrer la vitesse réduite des axes.
- 7. Répéter les opérations 2 à 4 pour définir d'autres surveillances.
- 8. Entrer la vitesse maximum des axes rotatifs et des axes linéaires (valable globalement pour chaque axe).

#### **Description**

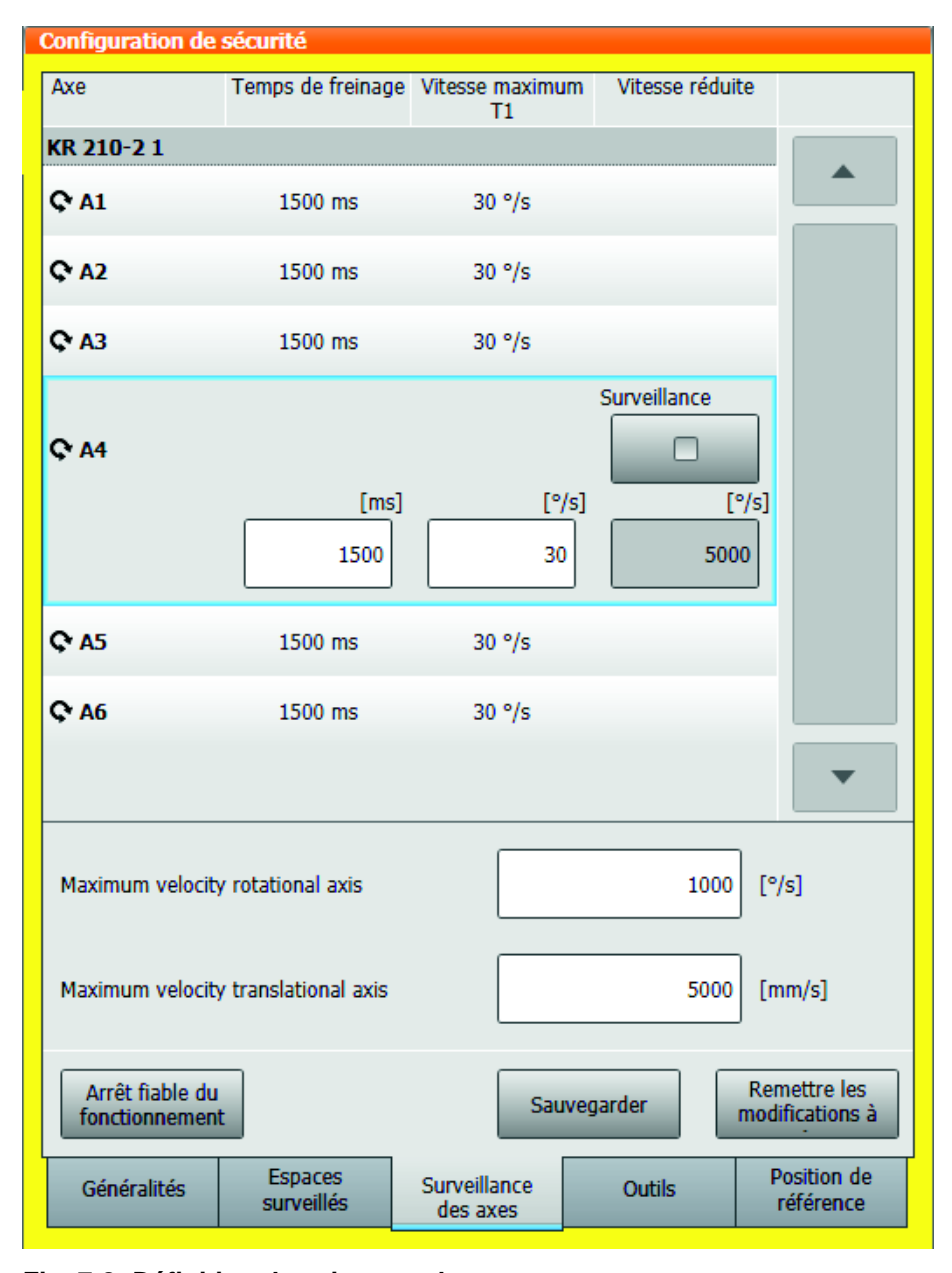

**Fig. 7-8: Définition des vitesses des axes**

Définition des vitesses des axes :

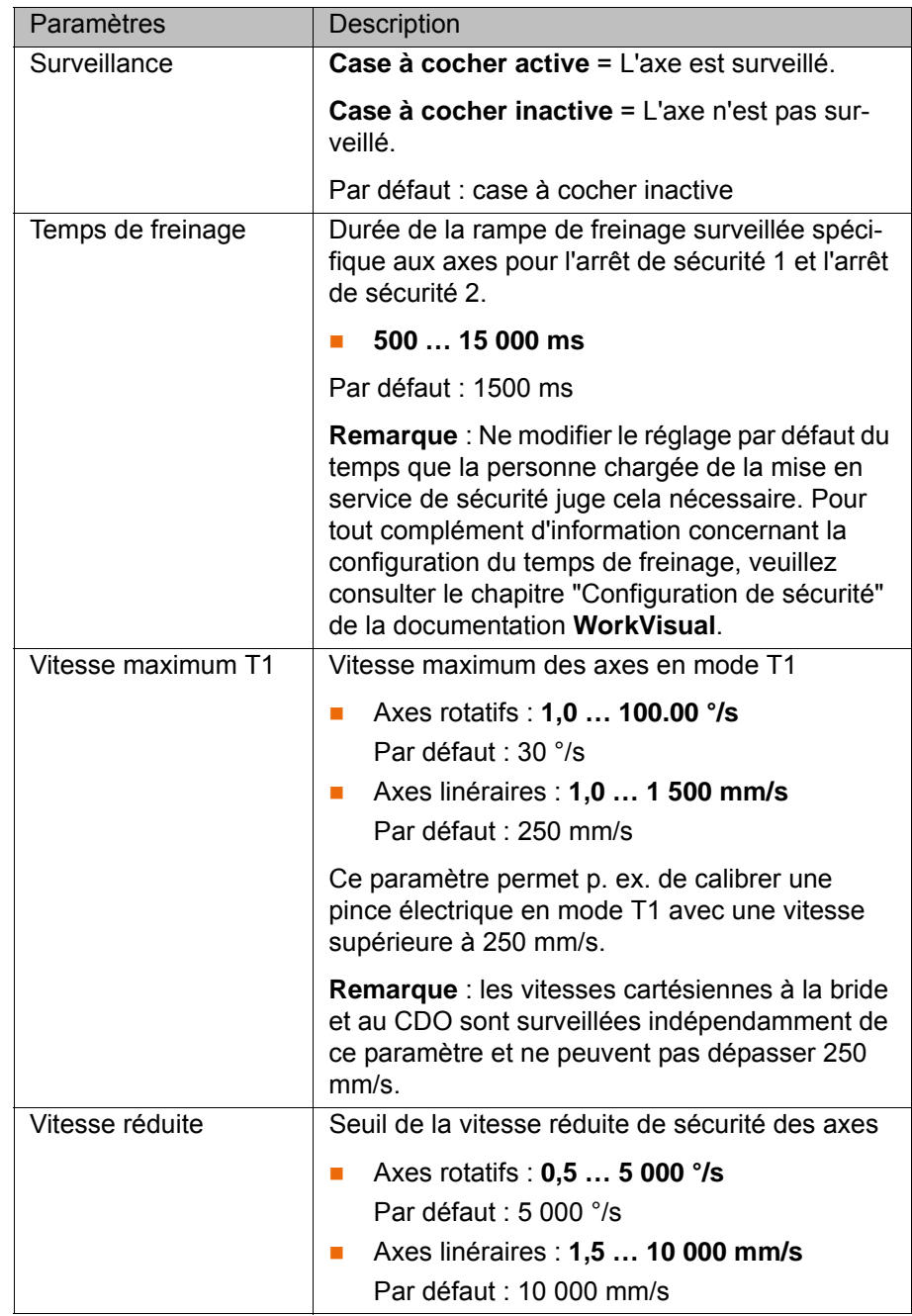

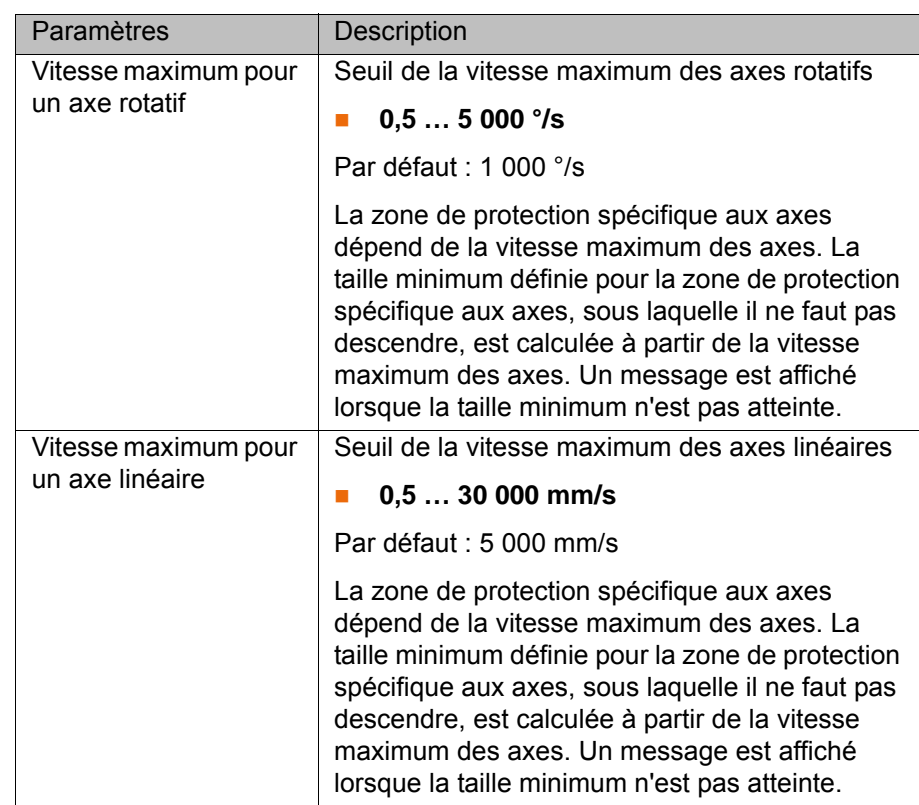

### **7.4.7 Définition de l'arrêt fiable de fonctionnement pour des groupes d'axe**

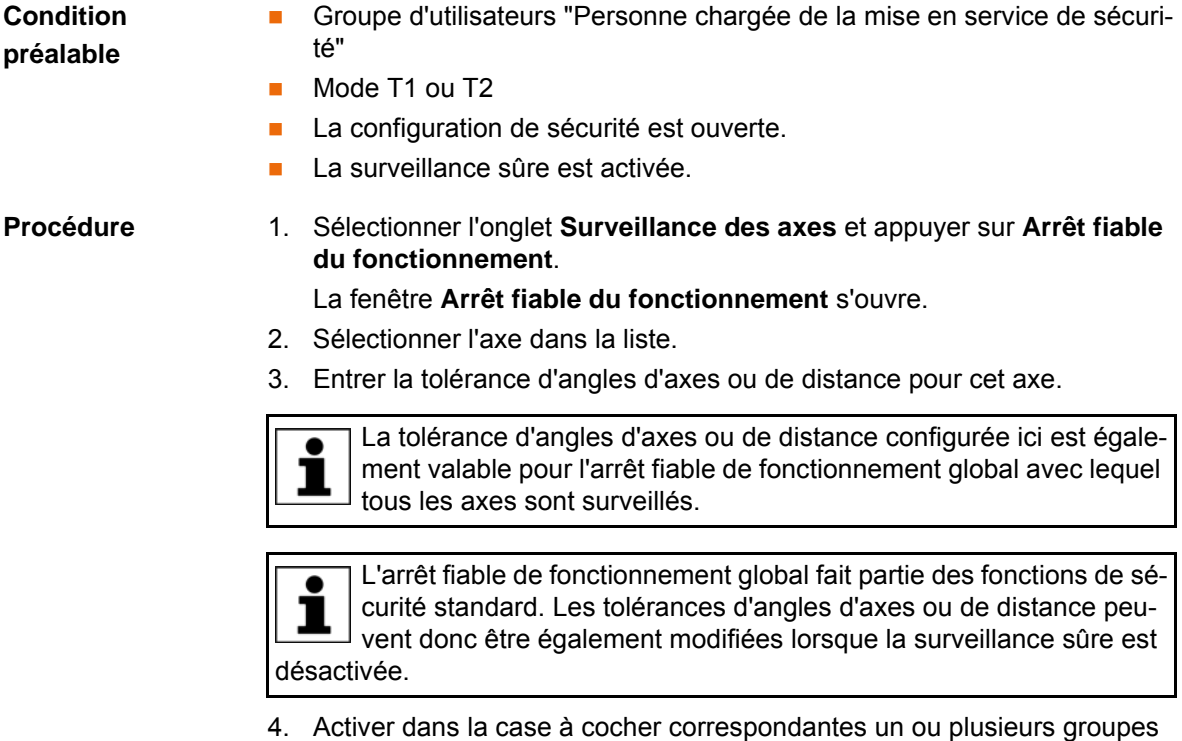

- d'axes dans lesquels l'axe doit être surveillé.
- 5. Répéter les opérations 2 à 4 pour définir d'autres surveillances.

 $\bullet$ ı

8 axes maximum sont configurables par groupe d'axes et 8 entraînements maximum pour les cinématiques avec axes Maître-Esclave.

[KUKA.SafeOperation 3.2](#page-0-2)

### **Description**

#### Configuration de sécurité Arrêt fiable du fonctionnement  $\overline{\text{Axe}}$ Surveillance en groupes d'axes 1-6 Tolérance d'angle d'axe KR 210-21 ▲  $Q$ A1  $0.01^{\circ}$ 8 B S 8888  $\Box$  $\mathbf{1}$  $\overline{3}$  $\overline{5}$  $[°]$  $Q$  A<sub>2</sub>  $0.01$ ∩ П ज  $\overline{2}$  $\overline{4}$  $\mathbf 6$  $C$ A3  $\Box$  $0.01^{\circ}$ ∩  $\Box$  $\Box$  $\Box$  $\Box$  $C<sub>A4</sub>$  $0.01^{\circ}$ 0 0 0  $\Box$  $\Box$ 0  $Q$  A5  $0.01^{\circ}$  $\Box$ ∩  $\Box$  $\Box$  $\Box$  $\Box$  $C A6$  $\Box$  $0.01^{\circ}$  $\Box$   $\Box$  $\Box$  $\Box$   $\Box$

**Fig. 7-9: Définition de l'arrêt fiable de fonctionnement**

Définition de l'arrêt fiable de fonctionnement :

Espaces

surveillés

Retour

Généralités

Sauvegarder

Outils

Surveillance

des axes

Remettre les

modifications à

Position de

référence

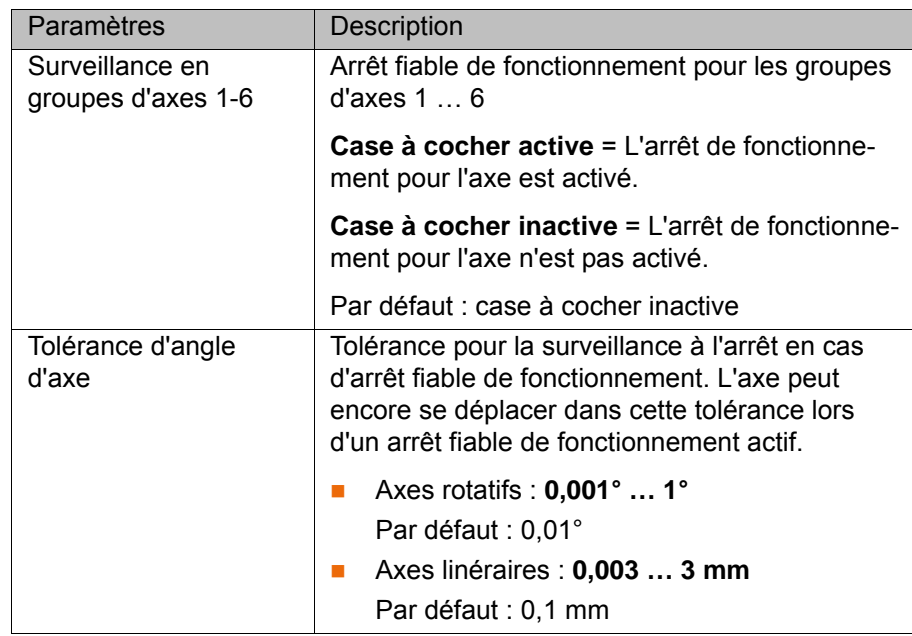

### **7.4.8 Définition des outils sûrs**

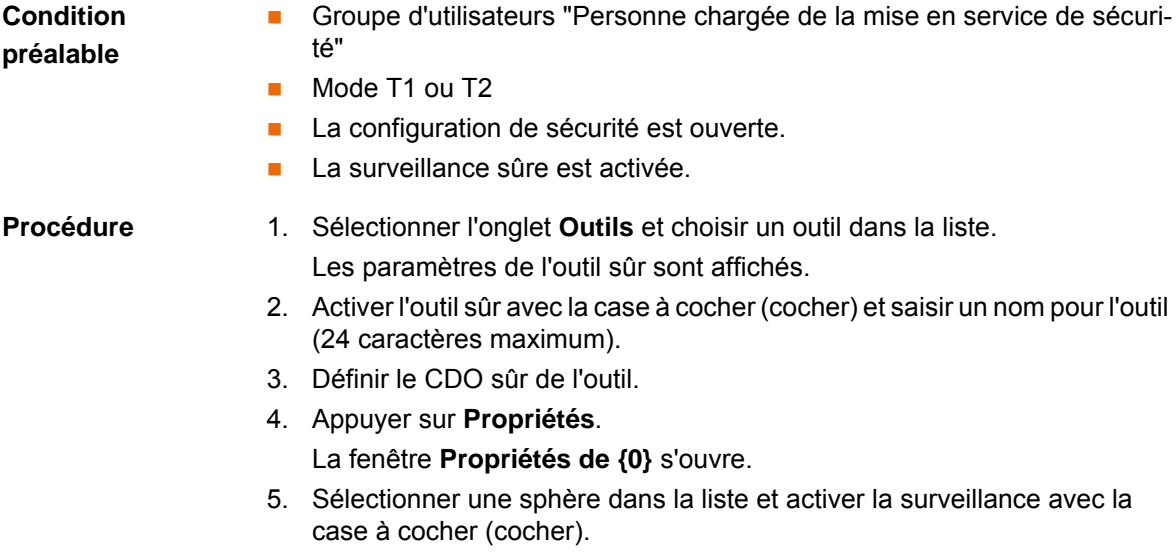

- 6. Entrer les coordonnées du centre de la sphère et le rayon de la sphère.
- 7. Répéter les opérations 5 à 6 pour définir d'autres sphères pour l'outil sûr.

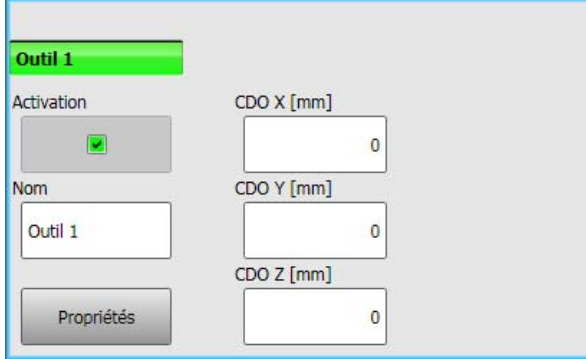

## **Fig. 7-10: Définition de l'outil sûr**

Définition de l'outil sûr :

#### **Outil**

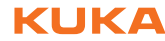

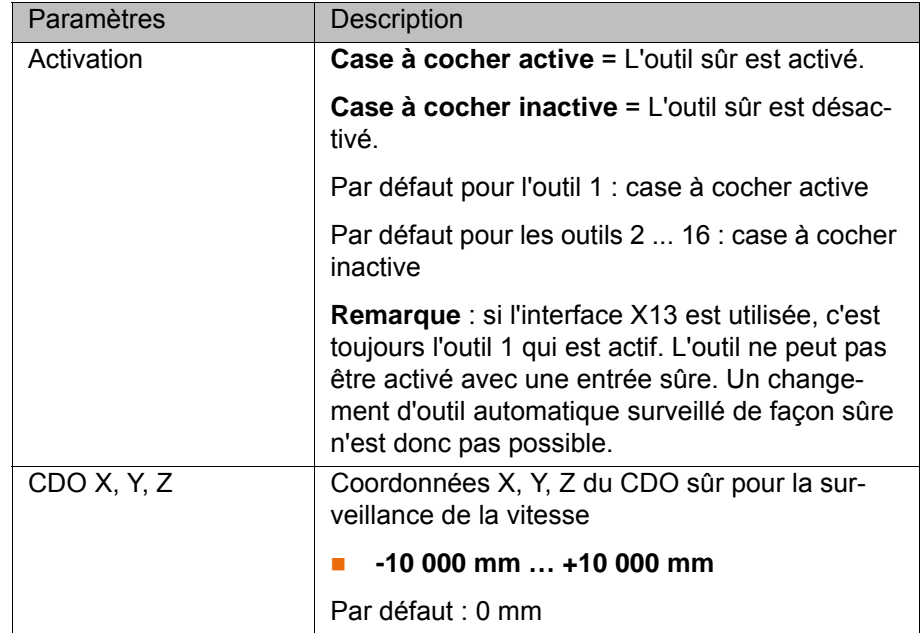

## **Propriétés**

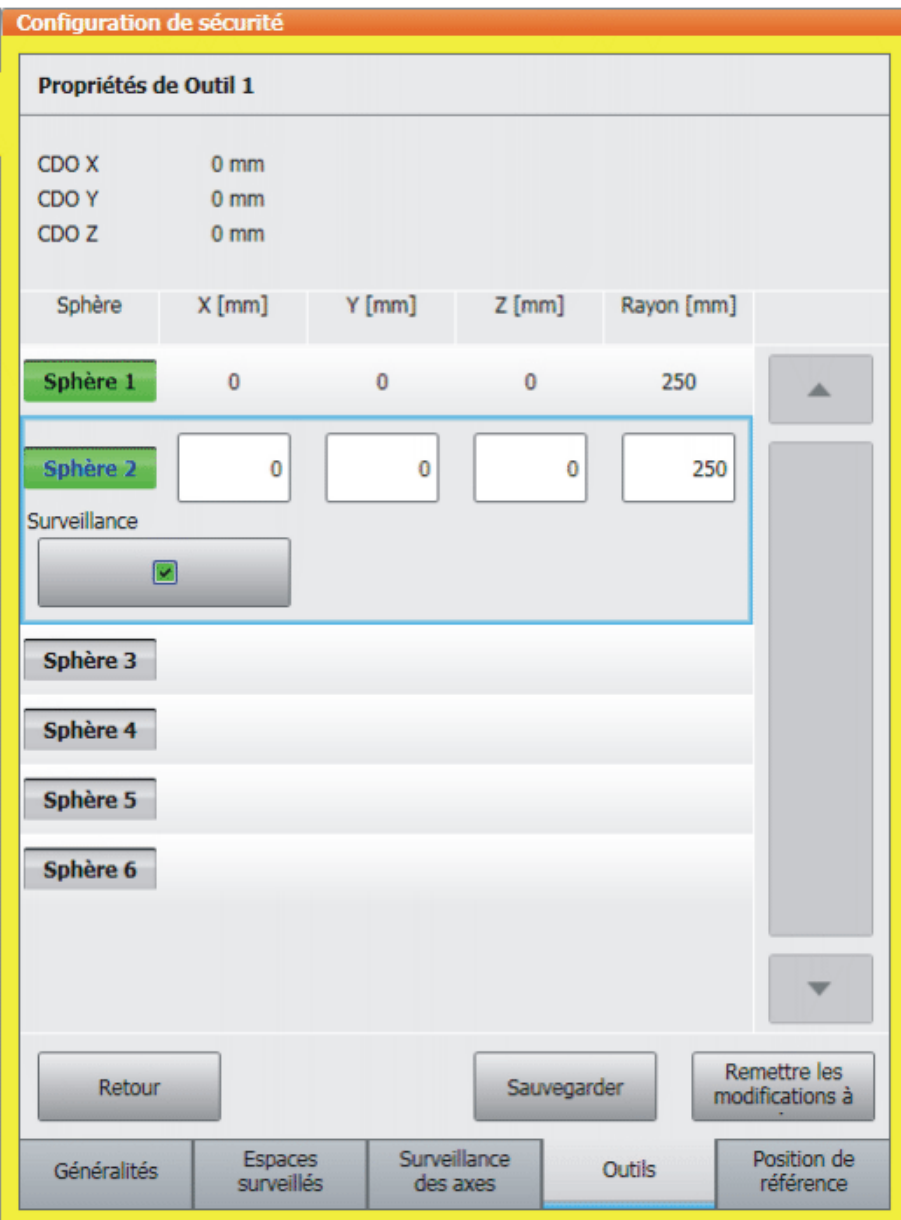

### **Fig. 7-11: Définition des propriétés de l'outil sûr**

Définition des propriétés :

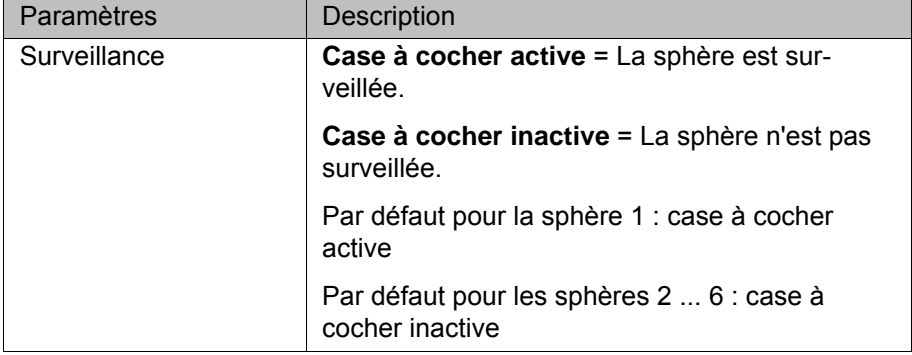

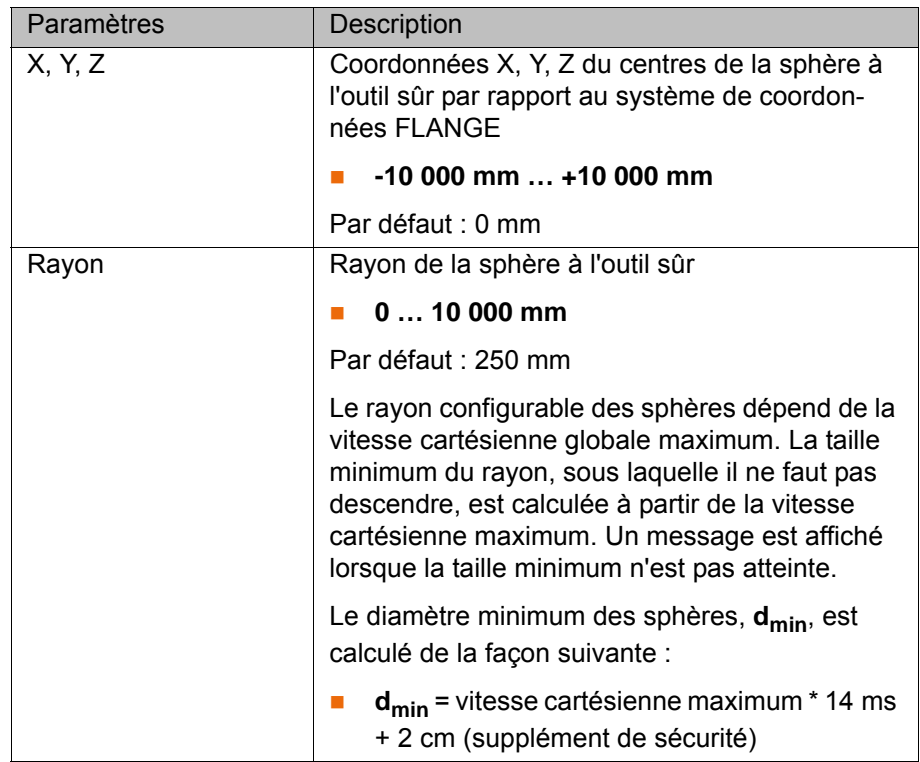

#### <span id="page-91-0"></span>**7.4.9 Définition de la position de référence**

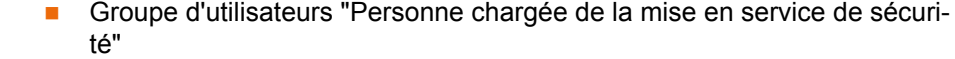

- Mode T1 ou T2
- La configuration de sécurité est ouverte.
- La surveillance sûre est activée.

**Condition préalable**

- Procédure 1. Sélectionner l'outil et la base pour le déplacement cartésien.
	- 2. Sélectionner l'onglet **Position de référence**.
	- 3. Amener le robot en position de référence.
	- 4. Sélectionner un des axes du robot.
	- 5. Appuyer sur **Position de référence Touch-Up pour groupe** pour reprendre la position actuelle de la bride du robot en tant que position de référence pour les axes du groupe de référence 1.

Les coordonnées de la position de référence cartésienne sont affichées dans la fenêtre de configuration.

- 6. Si des axes supplémentaires sont configurés, saisir le numéro du groupe de référence correspondant pour chaque axe supplémentaire.
- 7. S'ils existent, déplacer les axes supplémentaires du groupe de référence 2 à la position de référence et reprendre avec **Position de référence Touch-Up pour groupe**.
- 8. S'ils existent, déplacer les axes supplémentaires du groupe de référence 3 à la position de référence et reprendre avec **Position de référence Touch-Up pour groupe**.

## **Description**

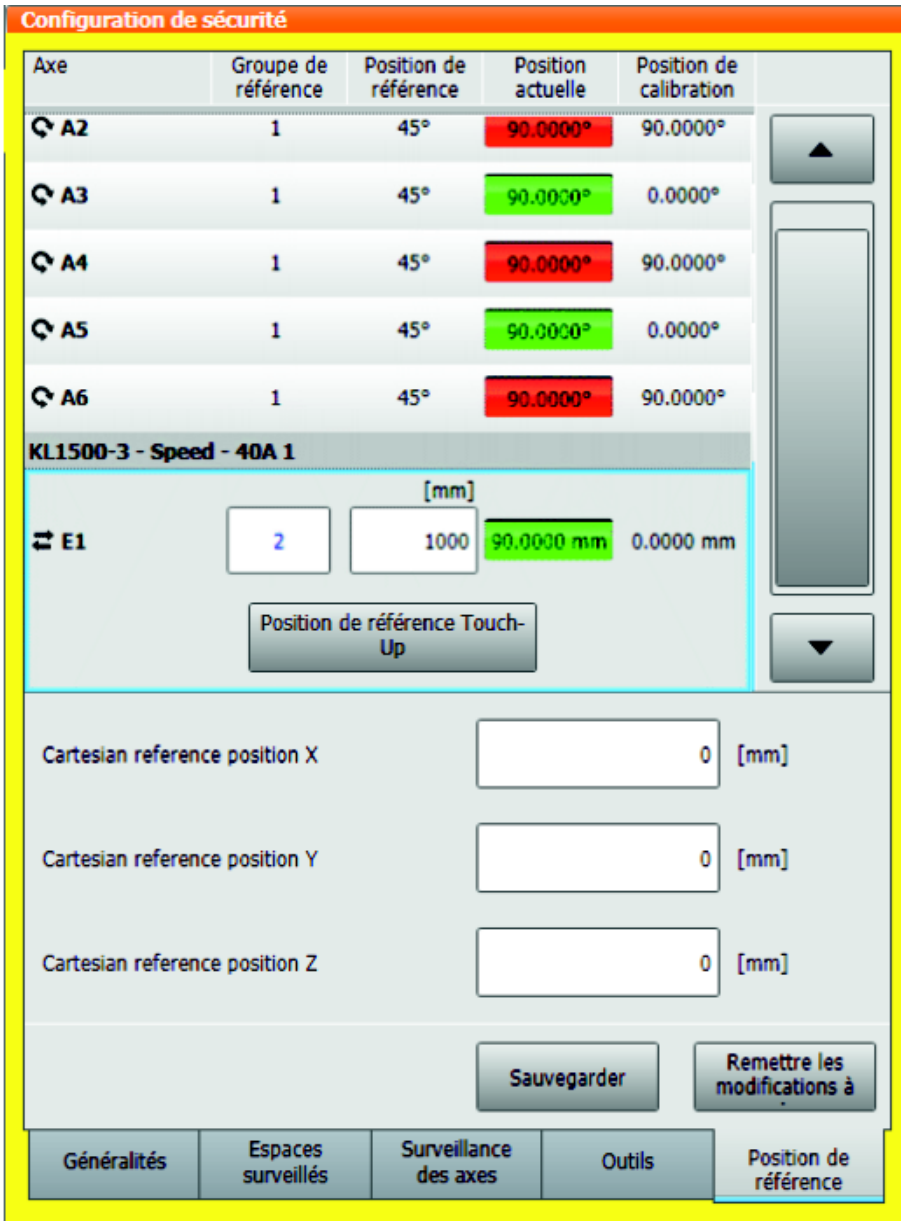

### **Fig. 7-12: Définition de la position de référence**

Définition de la position de référence :

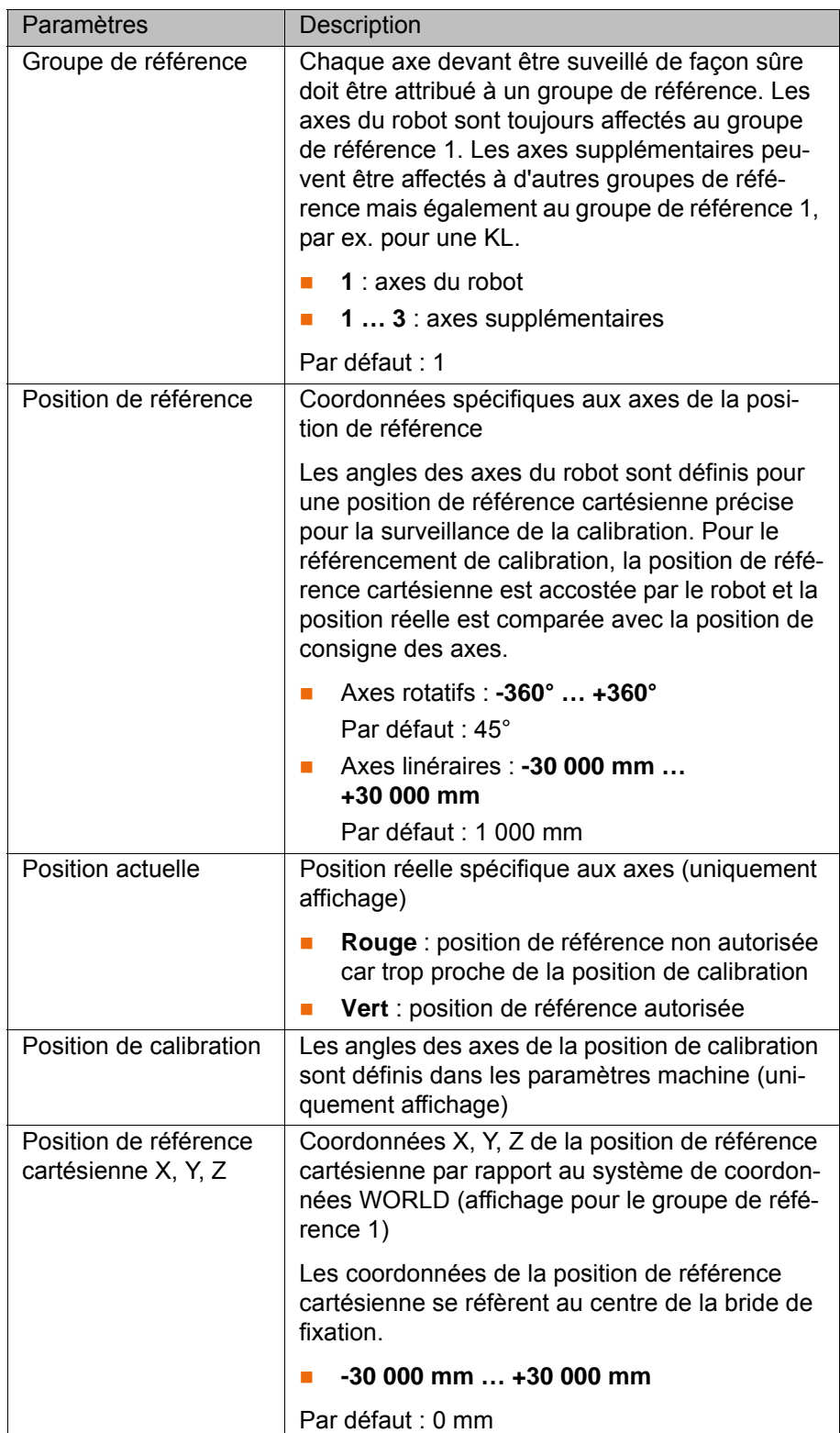

### **7.4.10 Sauvegarder la configuration de sécurité**

De graves blessures ou des dommages importants du robot peuvent être provoqués en cas de défauts lors de la sauvegarde ou d'échec de réinitialisation. Si un message de défaut est affiché après la sauvegarde, il faut contrôler la configuration de sécurité et la sauvegarder à nouveau.

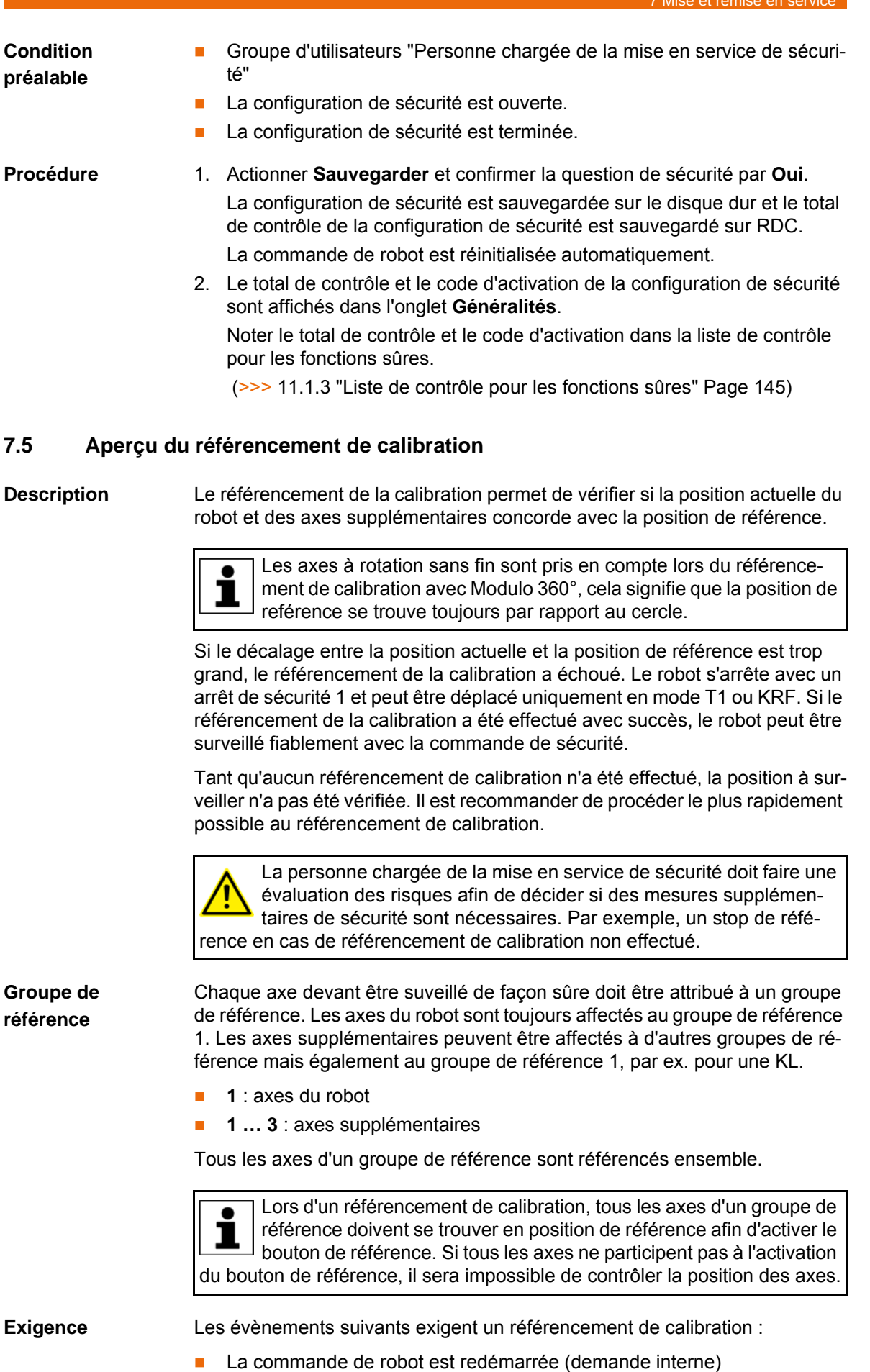

- **Le robot est recalibré (demande interne)**
- **Le driver E/S est reconfiguré (demande interne)**

 Entrée \$MASTERINGTEST\_REQ\_EXT de l'extérieur, par ex. d'un API de sécurité (demande externe)

**Temps de surveillance** Après le démarrage de la commande du robot, le robot peut continuer à être déplacé pendant 2 heures sans référencement de la calibration. Lorsque le temps de surveillance s'est écoulé, le robot s'arrête avec un arrêt de sécurité 1 et la commande de sécurité émet le message suivant : *Acq. : L'intervalle pour le référencement de calibration s'est écoulé*.

**Exécution** Le référencement de calibration est effectué avec le programme MasRef Main.SRC. Il peut être effectué de différentes façons :

#### **Automatique**

Pour ce faire, intégrer le programme MasRef\_Main.SRC dans le programme d'application de manière à ce qu'il soit appelé de façon cyclique en tant que sous-programme. Lorsqu'un référencement de calibration est demandé, le programme le reconnaît et lance le référencement de calibration.

#### **Manuel**

Pour ce faire, lancer le programme MasRef\_Main.SRC manuellement.

Lorsque le bouton de référence est activé avec **AVIS** PROFIsafe ou CIP Safety, l'entrée **Contrôle de calibration** de l'API ne doit être remise à zéro que lorsque le bouton de référence est activé sur les deux canaux. On évite ainsi un référencement à un canal.

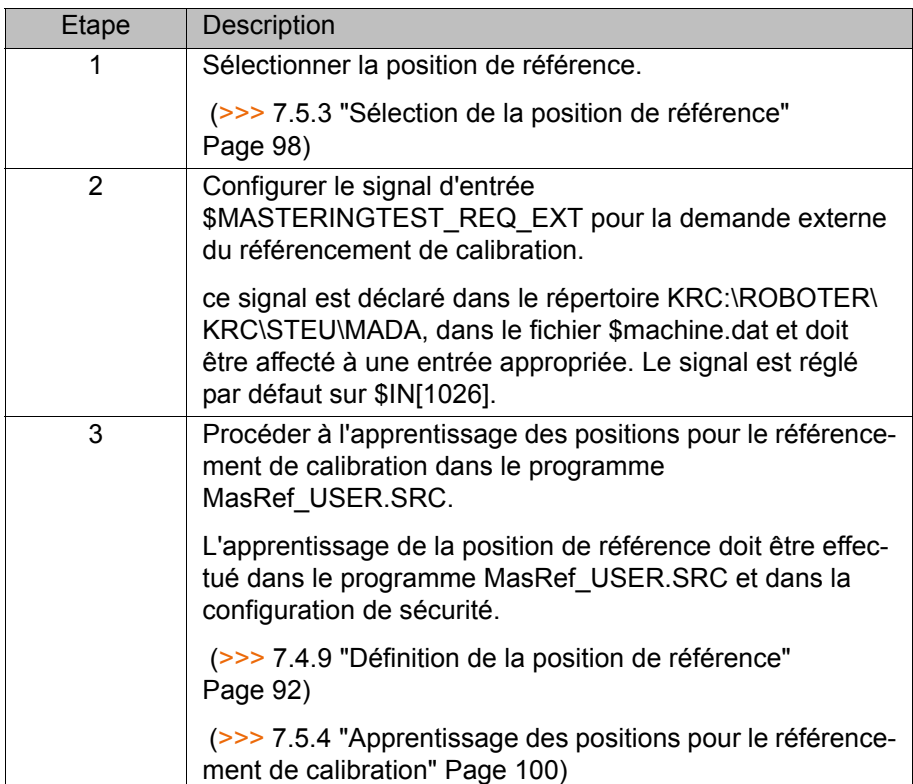

#### **Aperçu**

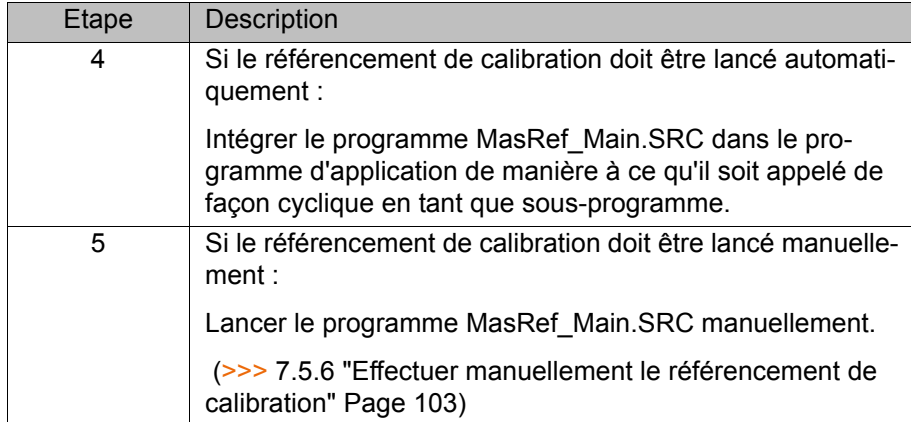

## **7.5.1 Programmes pour le référencement de calibration**

Les programmes suivants sont utilisés pour le référencement de calibration :

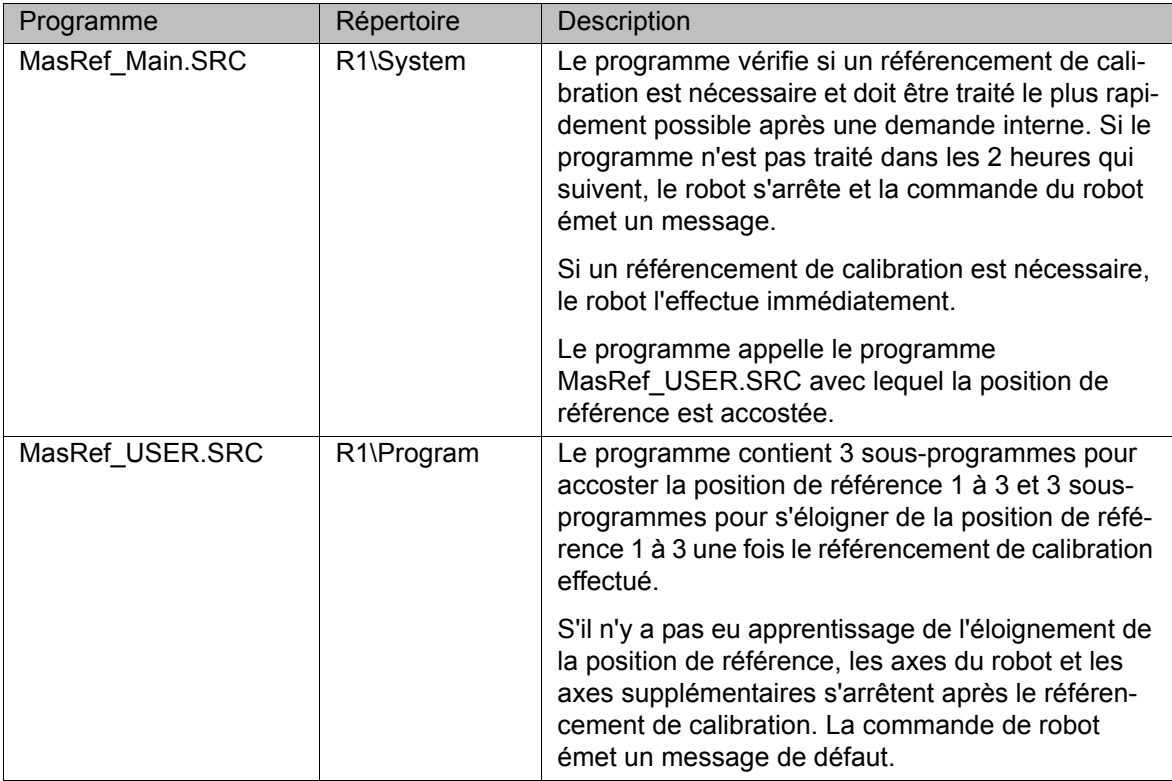

#### **7.5.2 Variables pour le référencement de calibration**

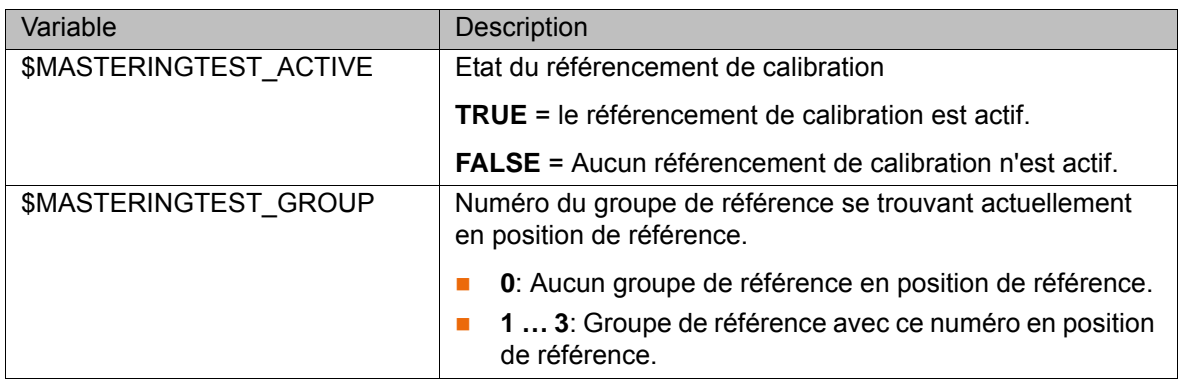

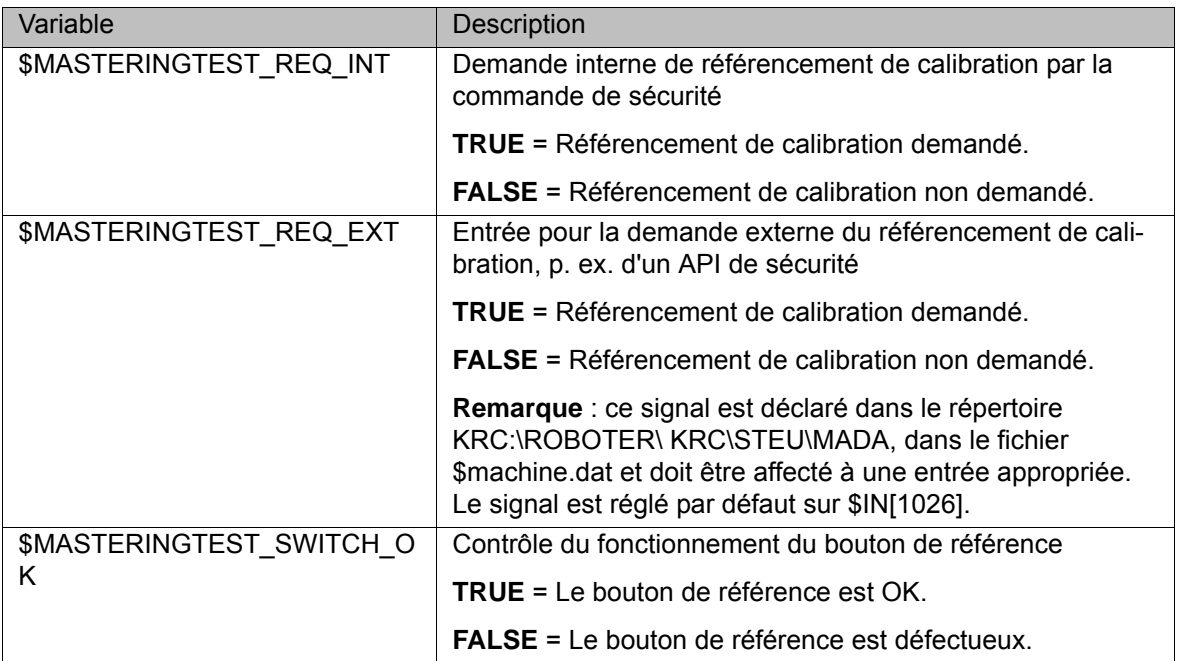

## <span id="page-97-0"></span>**7.5.3 Sélection de la position de référence**

**Description** La position de référence peut être accostée avec la plaque d'activation ou avec une pièce ferromagnétique de l'outil de la façon suivante :

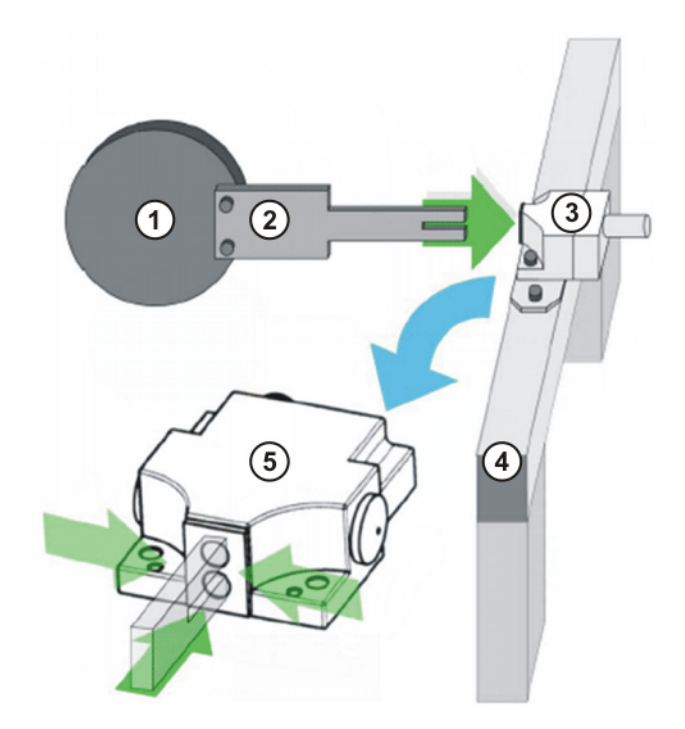

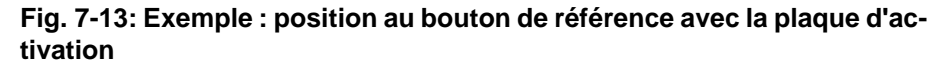

- 1 Outil
- 2 Plaque d'activation
- 3 Bouton de référence
- 4 Dispositif de fixation mécanique pour le bouton de référence
- 5 Bouton de référence activé

#### <span id="page-98-0"></span>**Critères de sélection**

La position de référence doit être sélectionnée selon les critères suivants :

- **La séquence des opérations du robot n'est pas entravée par la position du** bouton de référence et de la plaque d'activation.
- **Les axes ne sont pas en singularité les uns par rapport aux autres à la po**sition de référence.
- **En position de référence, les deux détecteurs de proximité du bouton de** référence sont activés par le bouton (plaque d'activation ou outil).
- Tous les axes d'un groupe de référence doivent se trouver en position de référence afin d'activer le bouton de référence.
- En position de référence, les axes du robot sont éloignés d'au moins ±5°de la position de calibration.
- **La position du bouton de référence se trouve dans la plage de mouvement** du robot.

#### **7.5.3.1 Montage du bouton de référence et de la plaque d'activation**

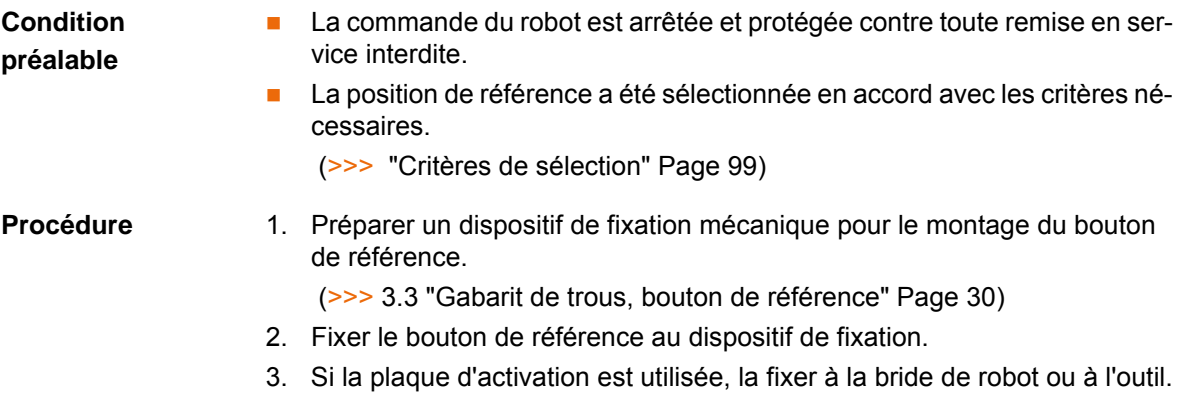

#### **Exemple**

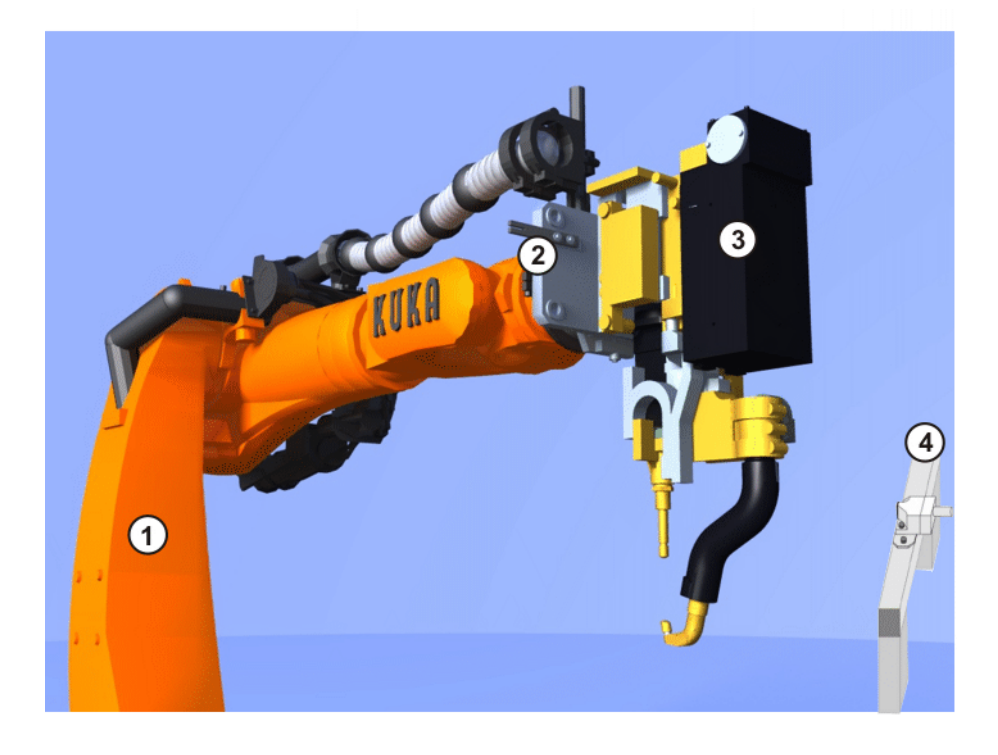

#### **Fig. 7-14: Exemple de plaque d'activation à l'outil**

- 1 Robot
- 2 Plaque d'activation à l'outil

- 3 Outil
- 4 Bouton de référence sur dispositif de fixation

### **7.5.3.2 Connexion du bouton de référence**

<span id="page-99-0"></span>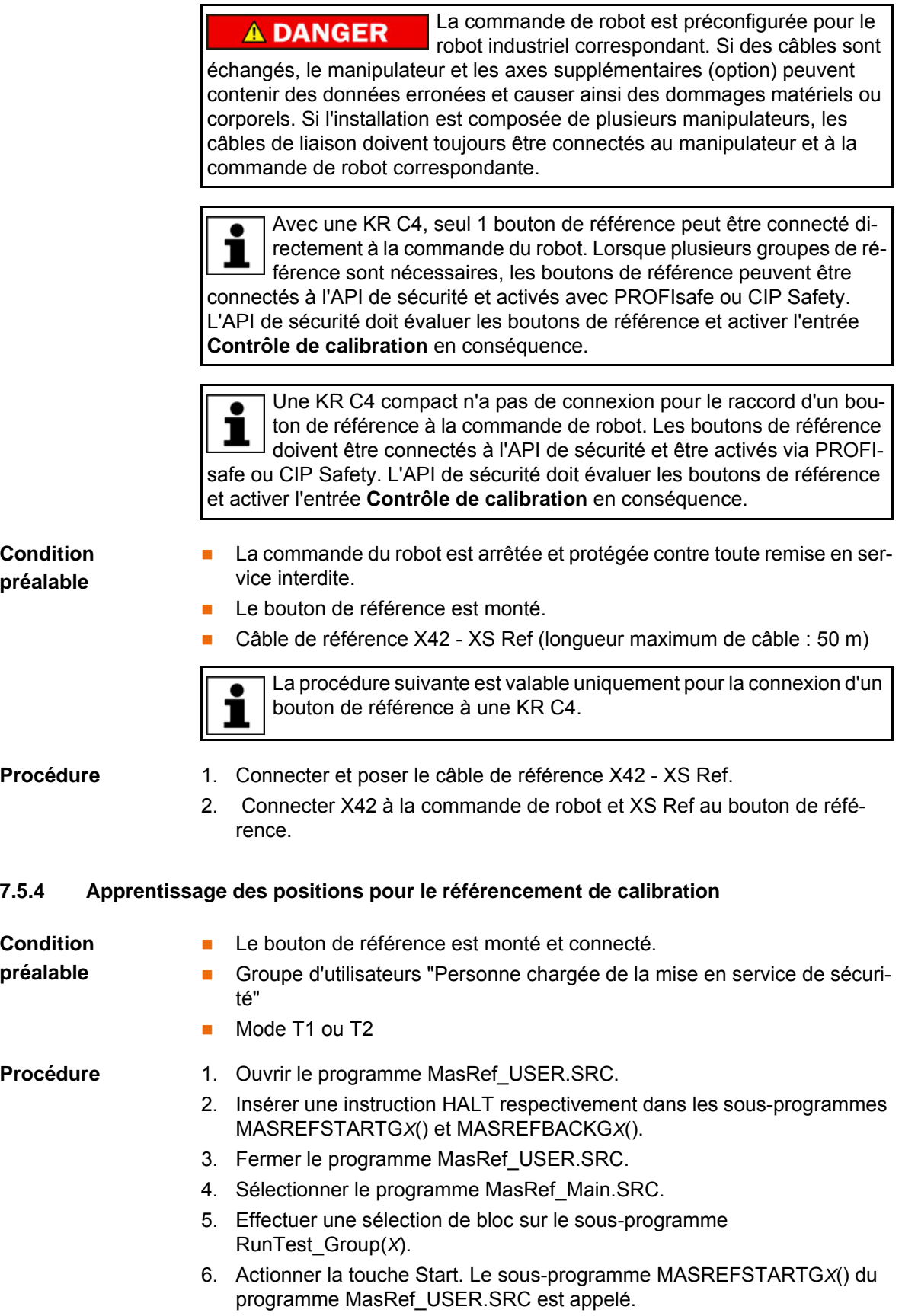

- 7. Dans le sous-programme MASREFSTARTG*X*(), programmer le déplacement vers un point env. 10 cm avant le bouton de référence et procéder à l'apprentissage des points nécessaires.
- 8. Programmer un déplacement LIN vers le bouton de référence de façon à ce qu'il soit activé. Cette position est la position de référence.

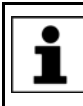

En position de référence, la distance par rapport au bouton de référence doit être de 2 mm maximum. Si la distance est supérieure, le bouton de référence n'est pas activé.

- 9. Procéder à l'apprentissage de la position de référence.
- 10. Ne pas déplacer le robot.

1 DEF MasRef\_USER()

11. Procéder à l'apprentissage de la position de référence dans la configuration de sécurité.

(>>> [7.4.9 "Définition de la position de référence" Page 92\)](#page-91-0)

- 12. Retourner au sous-programme MASREFSTARTG*X*() et effectuer la sélection de bloc sur la ligne END.
- 13. Actionner la touche Start. Le sous-programme MASREFBACKG*X*() du programme MasRef\_USER.SRC est appelé.
- 14. Dans le sous-programme MASREFBACKG*X*(), programmer le déplacement s'éloignant de la position de référence et procéder à l'apprentissage des points nécessaires.
- 15. Abandonner le programme et sauvegarder les modifications.
- 16. Pour le mode Automatique, supprimer à nouveau toutes les instructions HALT du programme MasRef\_USER.SRC.
- 17. Appeler le programme MasRef\_Main.SRC de façon cyclique à un endroit approprié et laisser se dérouler le référencement de calibration après une demande interne.

```
Programme
```

```
 2 END 
  3 
  4 GLOBAL DEF MASREFSTARTG1()
 5 Teach path and reference position for group 1
  6 
  7 END
  8 
  9 GLOBAL DEF MASREFSTARTG2()
 10 Teach path and reference position for group 2
 11 
 12 END
 13 
 14 GLOBAL DEF MASREFSTARTG3()
 15 Teach path and reference position for group 3
 16 
 17 END
 18 
 19 GLOBAL DEF MASREFBACKG1()
 20 Teach path back for group 1
21 22 END
 23 
 24 GLOBAL DEF MASREFBACKG2()
 25 Teach path back for group 2
 26 
 27 END
28 29 GLOBAL DEF MASREFBACKG3()
 30 Teach path back for group 3
 31 
 32 END
```
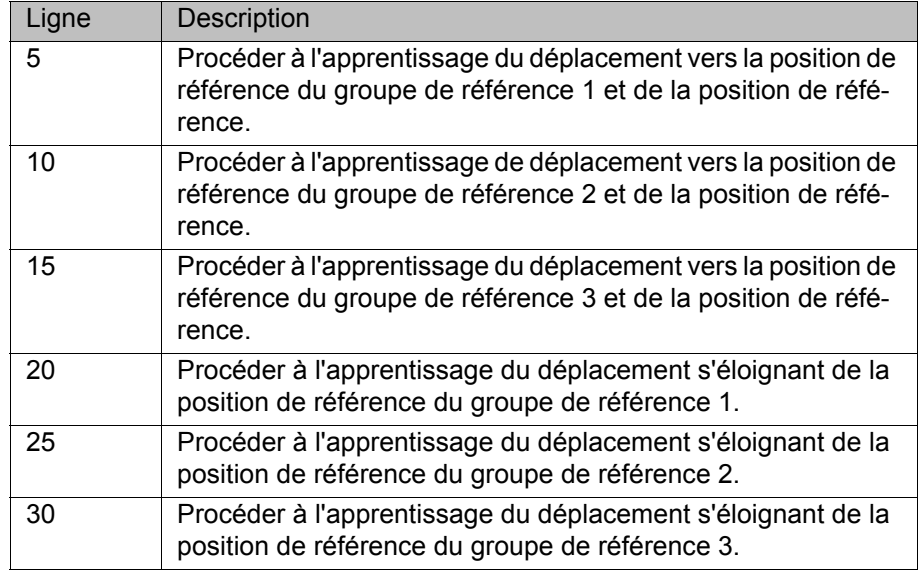

# **7.5.5 Contrôle de la position de référence (activation avec outil)**

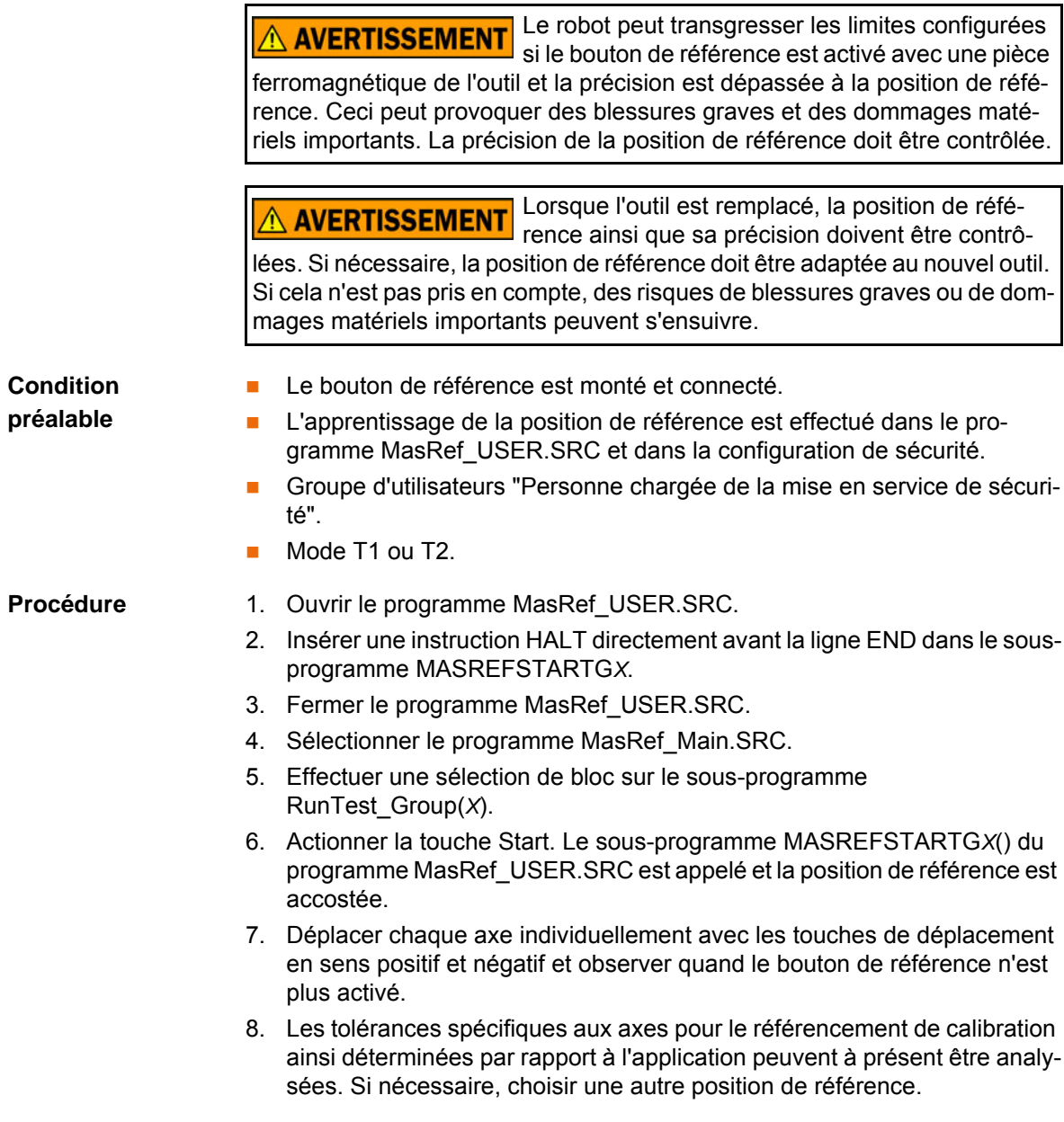

9. Pour le mode Automatique, supprimer à nouveau toutes les instructions HALT du programme MasRef\_USER.SRC.

#### <span id="page-102-0"></span>**7.5.6 Effectuer manuellement le référencement de calibration**

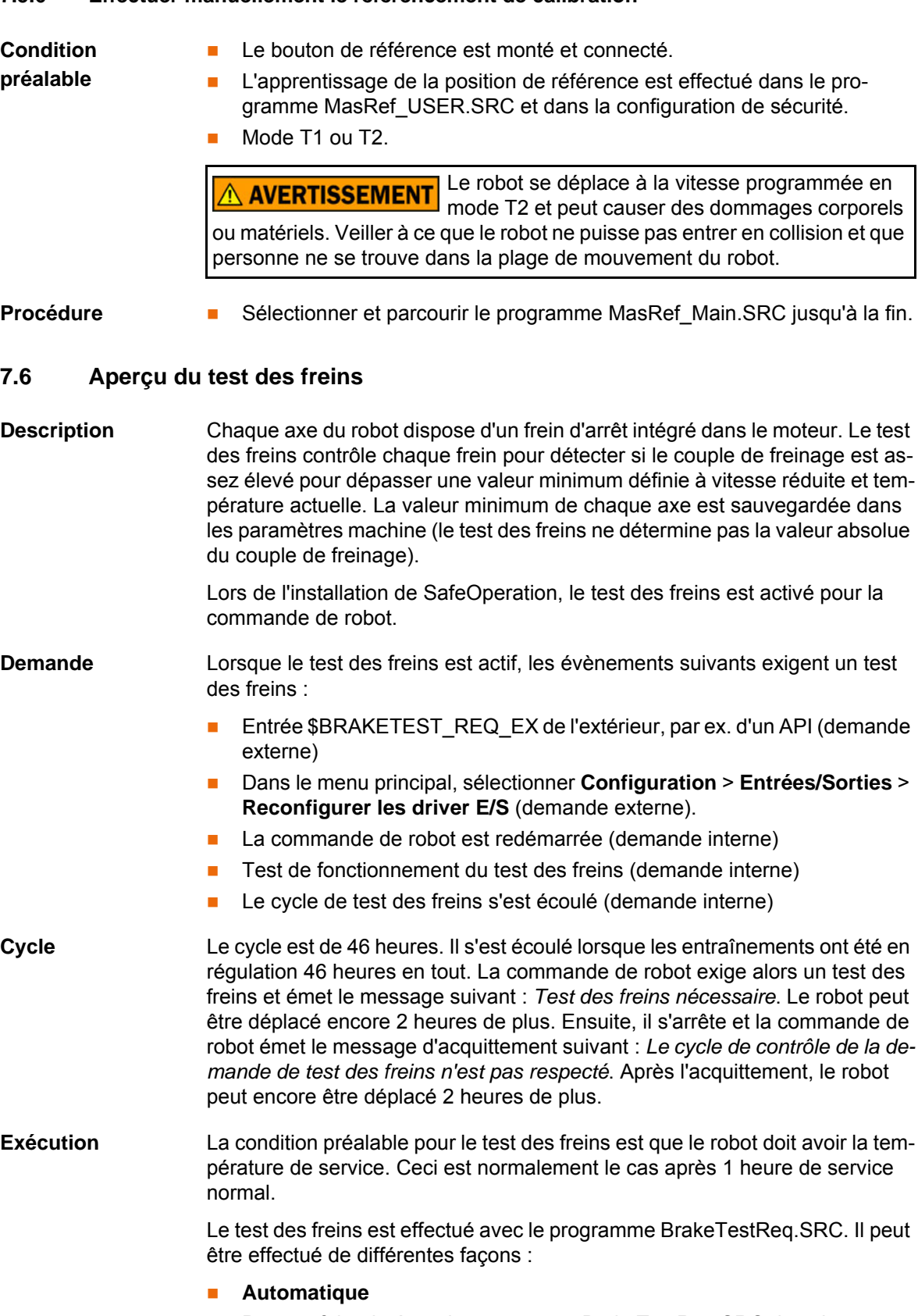

Pour ce faire, intégrer le programme BrakeTestReq.SRC dans le programme d'application de manière à ce qu'il soit appelé de façon cyclique en tant que sous-programme. Lorsqu'un test des freins est demandé, le programme le reconnaît et lance le test des freins.

#### **Manuellement**

Lancer le programme BrakeTestReq.SRC manuellement.

#### **Déroulement** Le test des freins contrôle tous les freins les uns après les autres.

- 1. Le robot accélère jusqu'à une vitesse définie (la vitesse ne peut pas être influencée par l'utilisateur).
- 2. Lorsque le robot a atteint la vitesse, le frein est serré et le résultat de ce freinage est affiché dans la fenêtre de messages.
- 3. Si un frein est jugé défectueux, le test des freins peut être répété afin d'être contrôler ou le robot peut être amené en position d'attente.

Si un frein a atteint le seuil d'usure, la commande du robot l'indique en émettant un message. Un frein usé va être jugé défectueux dans peu de temps. D'ici là, le robot peut être déplacé sans restrictions.

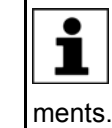

Lorsqu'un frein est jugé défectueux, les entraînements sont encore sous régulation 2 heures après le début du test des freins (= temps de surveillance). Ensuite, la commande du robot arrête les entraîne-

#### **Aperçu**

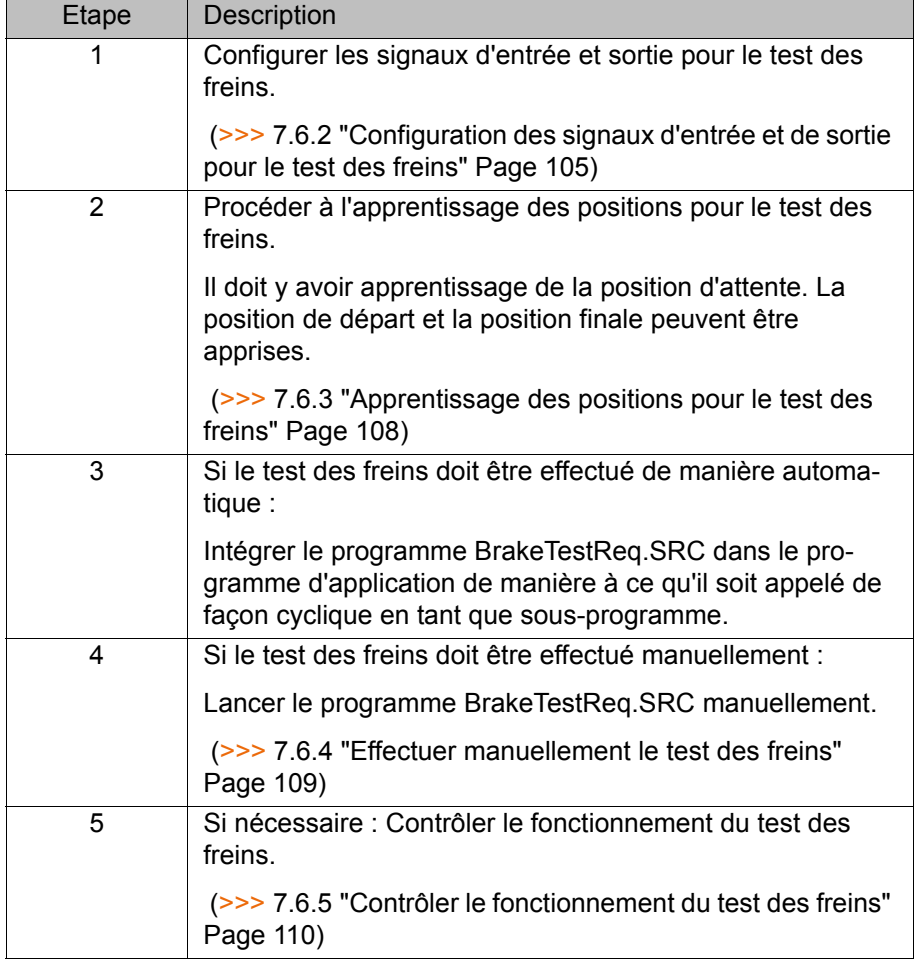

#### **7.6.1 Programmes pour le test des freins**

Les programmes se trouvent dans le dossier C:\KRC\ROBO-TER\KRC\R1\TP\BrakeTest.

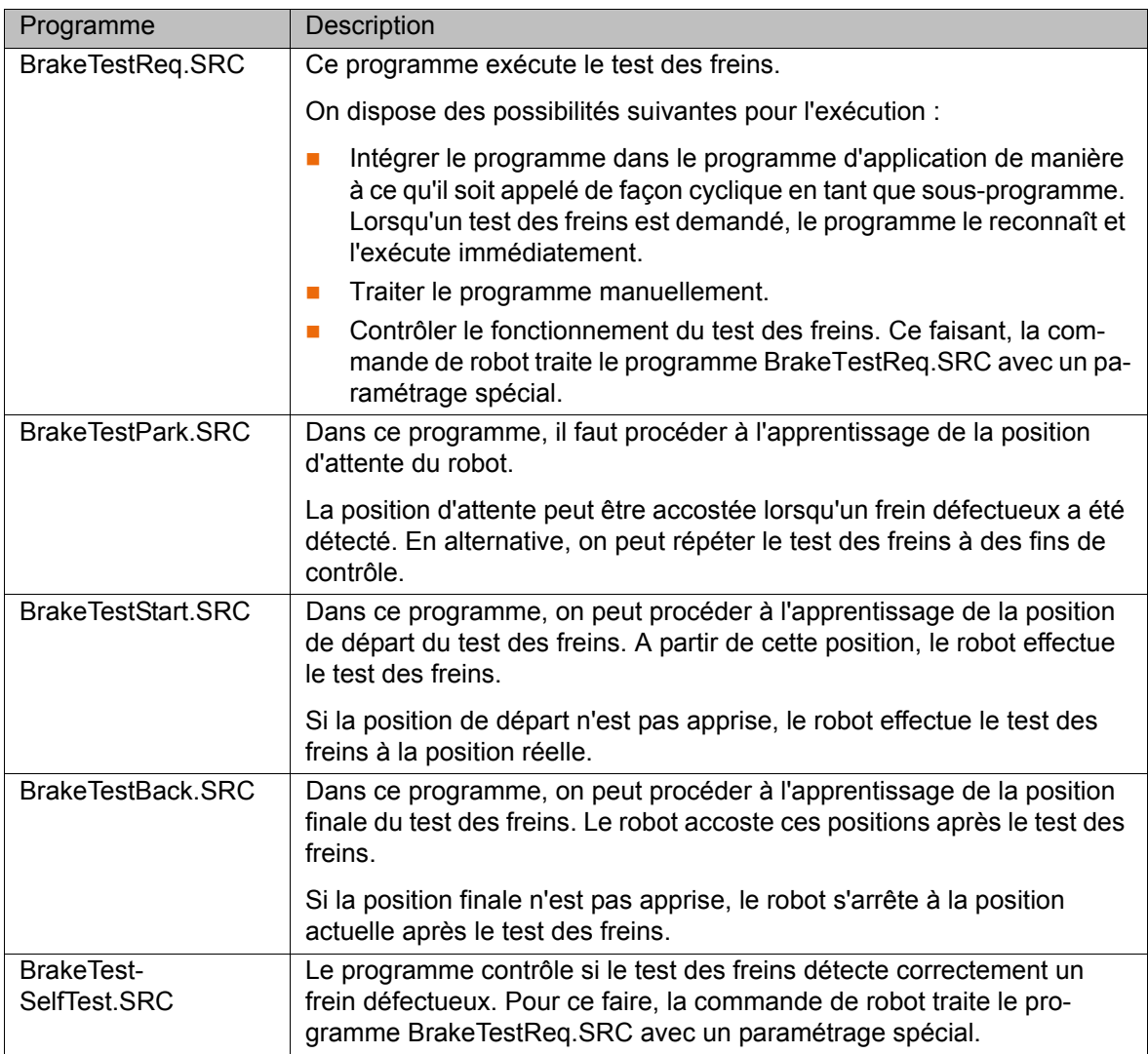

# <span id="page-104-0"></span>**7.6.2 Configuration des signaux d'entrée et de sortie pour le test des freins**

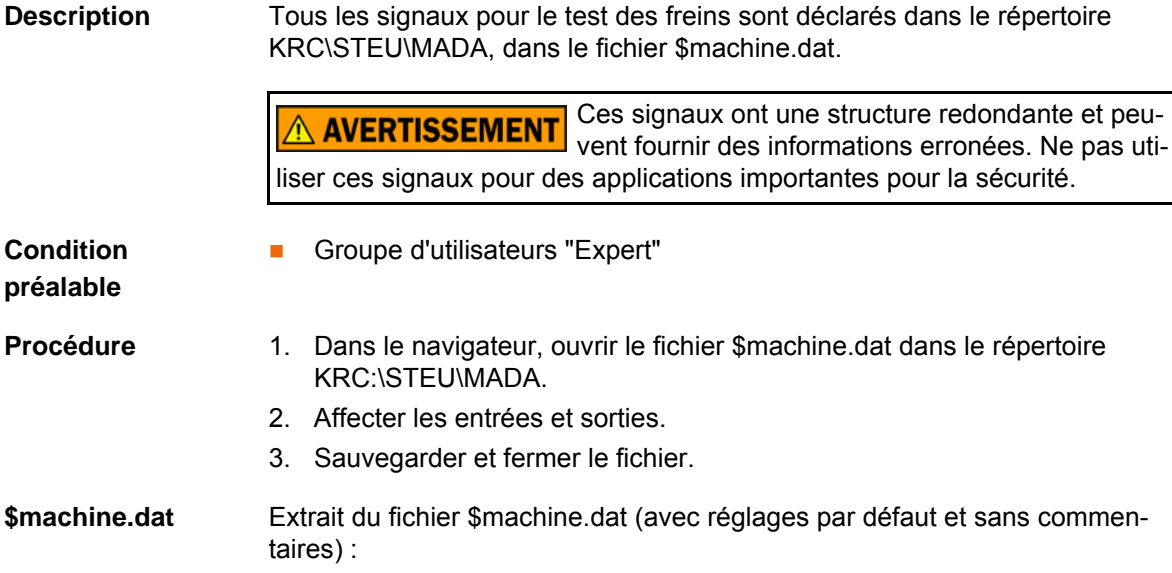

```
...
SIGNAL $BRAKETEST_REQ_EX $IN[1026]
SIGNAL $BRAKETEST_MONTIME FALSE
...
SIGNAL $BRAKETEST_REQ_INT FALSE
SIGNAL $BRAKETEST_WORK FALSE
SIGNAL $BRAKES_OK FALSE
SIGNAL $BRAKETEST WARN FALSE
...
```
Signaux Il y a 1 signal d'entrée. Celui-ci est réglé par défaut sur \$IN[1026].

Les signaux de sortie sont prédéfinis sur FALSE. Il n'est pas absolument nécessaire de leur affecter des numéros de sorties. Il ne faut affecter des numéros que si on souhaite pouvoir lire les signaux (par ex. avec la correction de variables ou le traitement de programme).

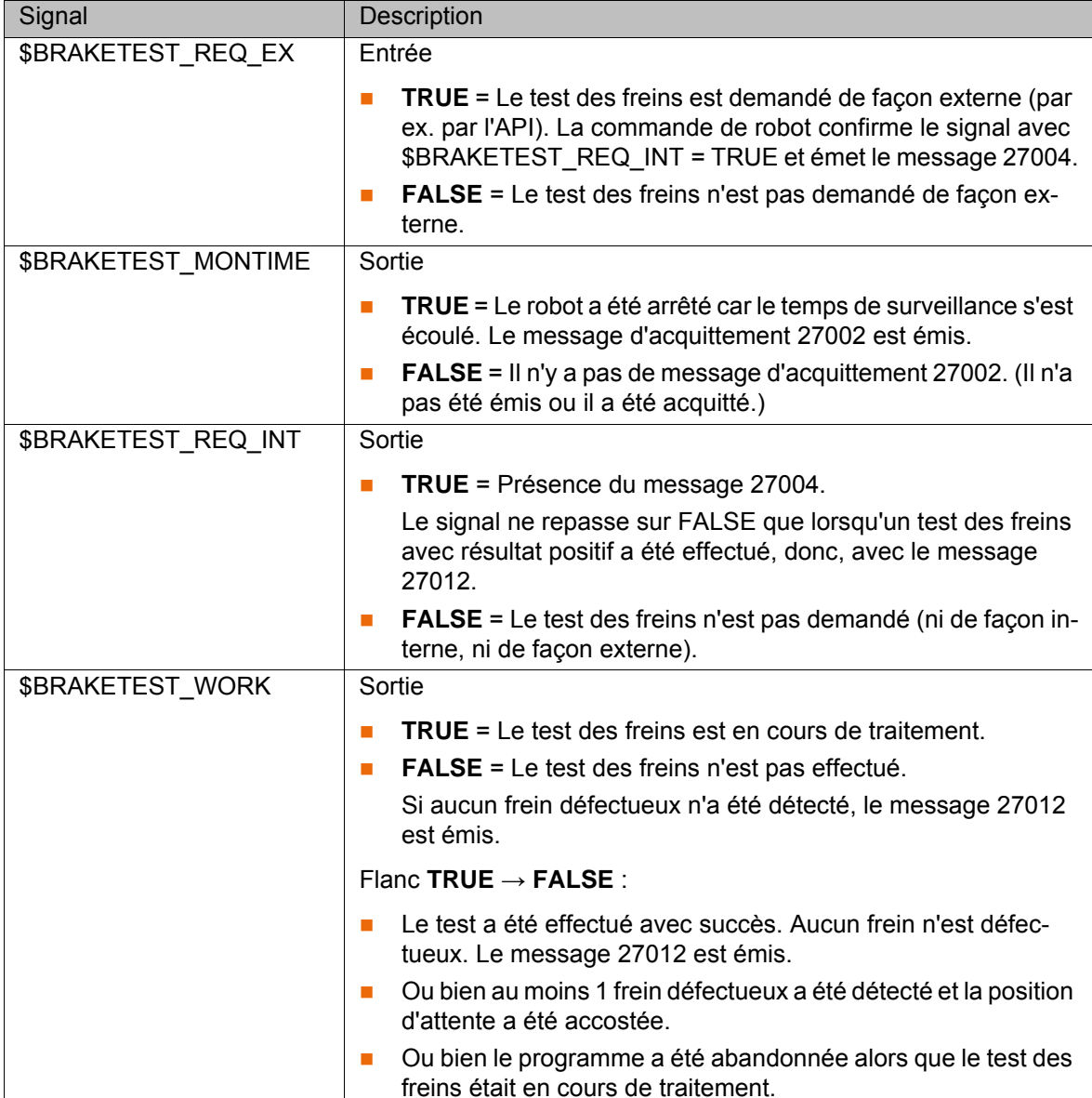

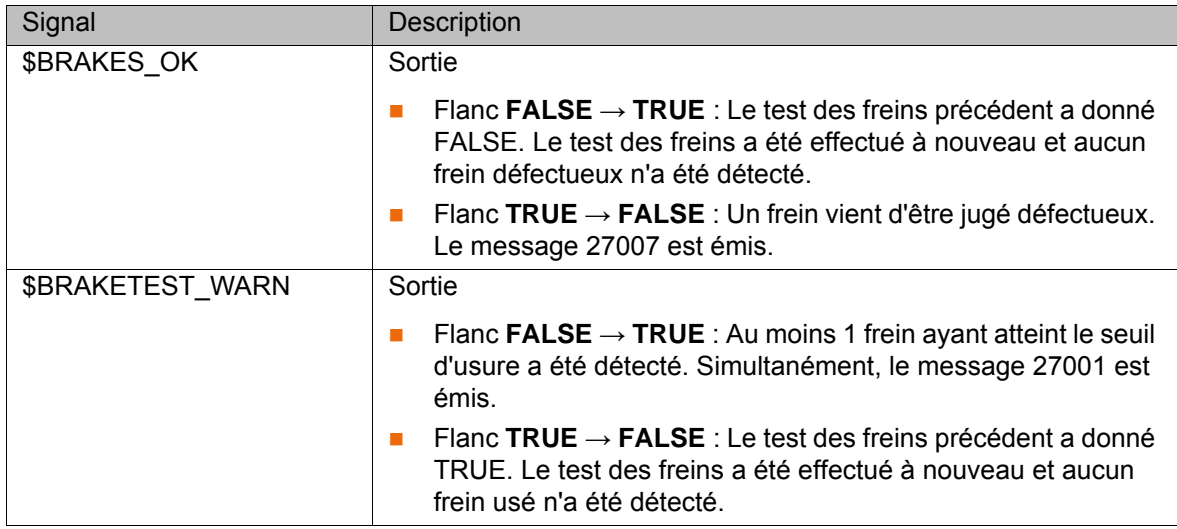

#### **Messages**

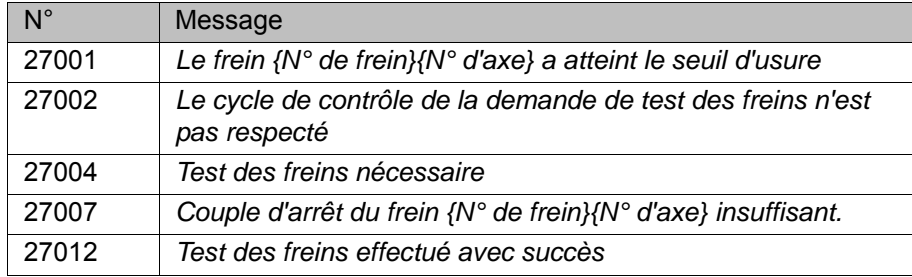

### **7.6.2.1 Séquence de signaux de test des freins - exemples**

**Exemple 1** La séquence de signaux du test des freins est représentée pour le cas suivant :

- Aucun frein n'a atteint le seuil d'usure.
- Aucun frein n'est défectueux.

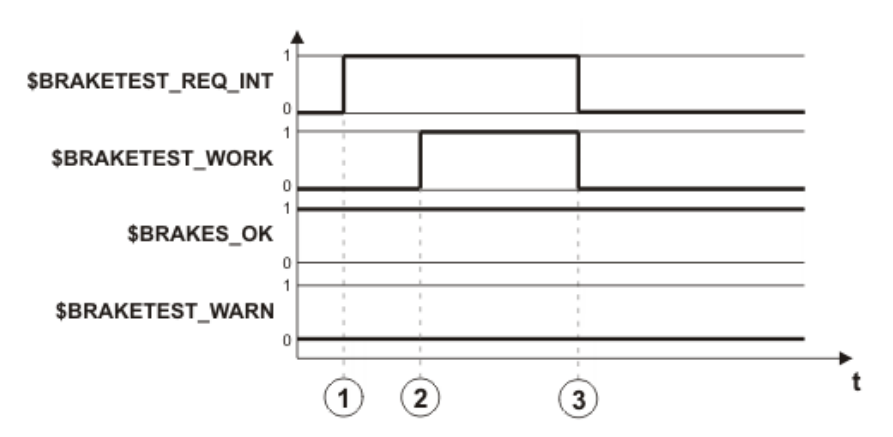

## **Fig. 7-15: Séquence de signaux : les freins sont OK**

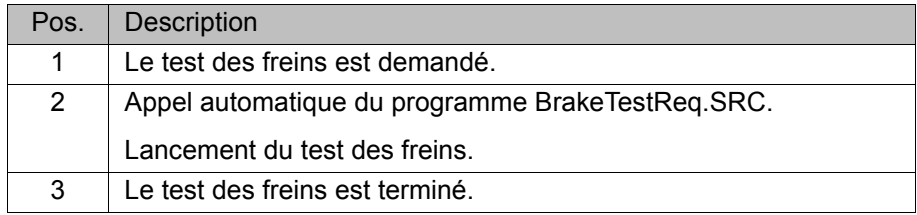

**Exemple 2** La séquence de signaux du test des freins est représentée pour le cas suivant :

- Le frein A2 est usé.
- Le frein A4 est défectueux.

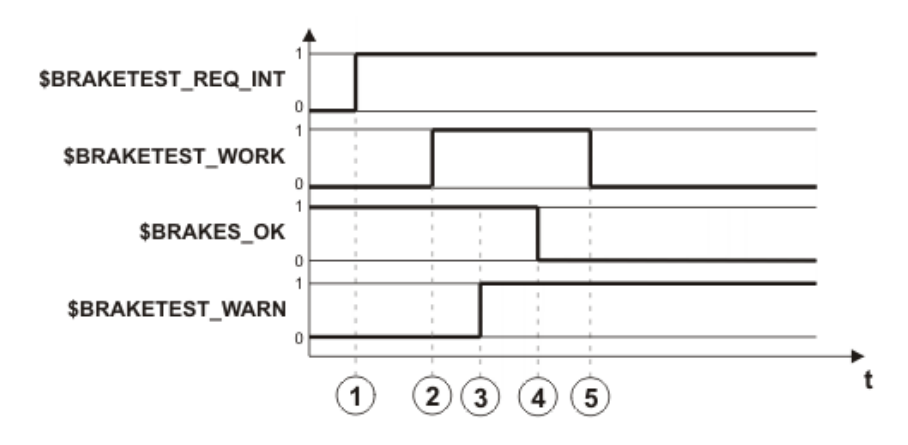

**Fig. 7-16: Séquence de signaux : les freins ne sont pas OK**

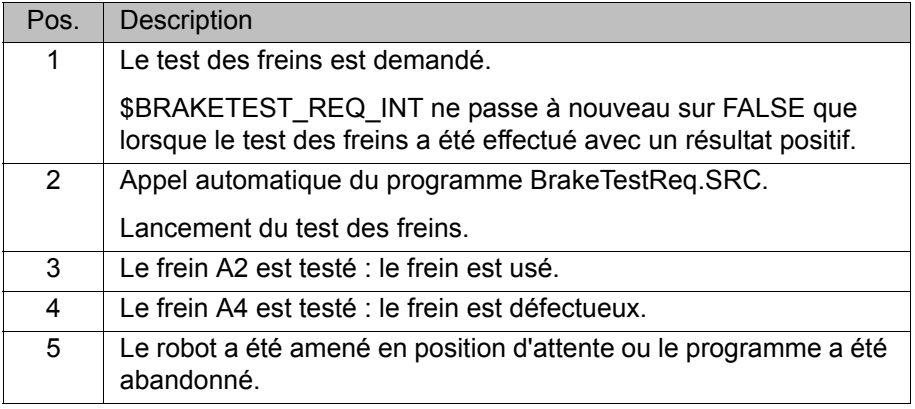

#### <span id="page-107-0"></span>**7.6.3 Apprentissage des positions pour le test des freins**

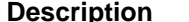

**Description** Il doit y avoir apprentissage de la position d'attente.

La position de départ et la position finale peuvent être apprises.

- Si la position de départ n'est pas apprise, le robot effectue le test des freins à la position actuelle.
- Si la position finale n'est pas apprise, le robot s'arrête à la position actuelle après le test des freins.

#### **Position d'attente** Si un frein est jugé défectueux, le robot peut être amené en position d'attente. En alternative, on peut répéter le test des freins à des fins de contrôle.

La position d'attente doit être choisie de façon à ce A **AVERTISSEMENT** La position a attente aout ou o disposition de la cas d'affaissement du robot dû au frein défectueux. La position d'attente peut par ex. être choisie pour être la position de transport. Pour tout complément d'information concernant la position de transport, veuillez consulter le manuel ou les instructions de montage du robot.

- **Condition préalable** Tous les signaux de sortie sont affectés à des sorties. (>>> [7.6.2 "Configuration des signaux d'entrée et de sortie pour le test](#page-104-0)  [des freins" Page 105\)](#page-104-0)
	- Groupe d'utilisateurs "Expert".
	- Mode T<sub>1</sub>
KI IKA

- Procédure 1. Ouvrir le programme BrakeTestStart.SRC dans le répertoire R1\TP\BrakeTest.
	- 2. Procéder à l'apprentissage des déplacements vers la position de départ du test des freins.
		- Les déplacements doivent être appris de façon à ce que le robot ne provoque aucune collision lors du trajet vers la position de départ.
		- Chaque axe de robot doit disposer d'une plage de déplacement de ±10° à la position de départ.
	- 3. Sauvegarder et fermer le programme.
	- 4. Ouvrir le programme BrakeTestBack.SRC dans le répertoire R1\TP\BrakeTest.
	- 5. Procéder à l'apprentissage des déplacements de la position de départ vers la position finale du test des freins.

La position de départ et la position finale doivent être identiques.

- 6. Sauvegarder et fermer le programme.
- 7. Ouvrir le programme BrakeTestPark.SRC dans le répertoire R1\TP\BrakeTest.
- 8. Programmer les déplacements de la position finale vers la position d'attente du test des freins.
- 9. Sauvegarder et fermer le programme.

### **7.6.4 Effectuer manuellement le test des freins**

 $\mathsf{r}$ 

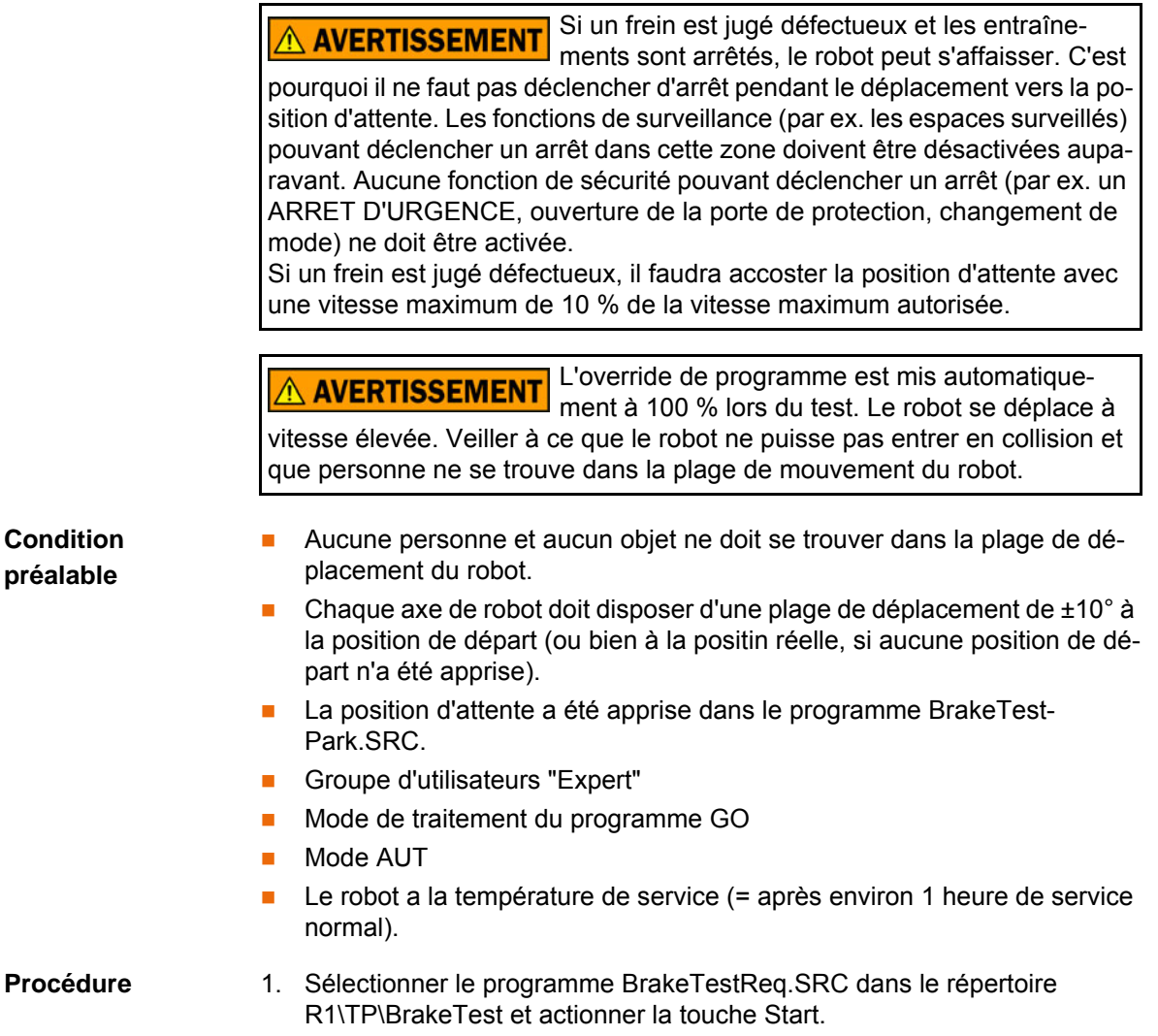

И ІИЛ

- 2. Le message suivant est affiché : **Le test des freins est effectué manuellement - veuillez confirmer**. Acquitter le message.
- 3. Actionner la touche Start. Le message *Coïncidence de bloc atteinte* est affiché.
- 4. Actionner la touche Start. Les freins sont testés en commençant par A1.
- 5. Résultats possibles :
	- **Lorsqu'un frein est en bon état, cela sera indiqué par le message sui**vant : *L'action de freinage de {N° de frein}{N° d'axe} est correcte.*. Lorsque tous les freins sont en bon état, cela sera indiqué par le message suivant après le test des freins : *Test des freins effectué avec succès*. (Il est possible qu'un ou plusieurs freins aient atteint le seuil d'usure. Ceci est affiché également avec un message.)

Abandonner le programme BrakeTestReq.SRC.

**Lorsqu'un frein est défectueux, cela sera indiqué par le message sui**vant : *Couple d'arrêt du frein {N° de frein}{N° d'axe} insuffisant.*. Lorsque tous les freins ont été testés, actionner **Répéter** pour répéter le test des freins à des fins de contrôle.

Ou bien actionner **Position d'attente** pour amener le robot en position d'attente.

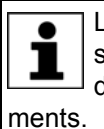

Lorsqu'un frein est jugé défectueux, les entraînements sont encore sous régulation 2 heures après le début du test des freins (= temps de surveillance). Ensuite, la commande du robot arrête les entraîne-

#### **7.6.5 Contrôler le fonctionnement du test des freins**

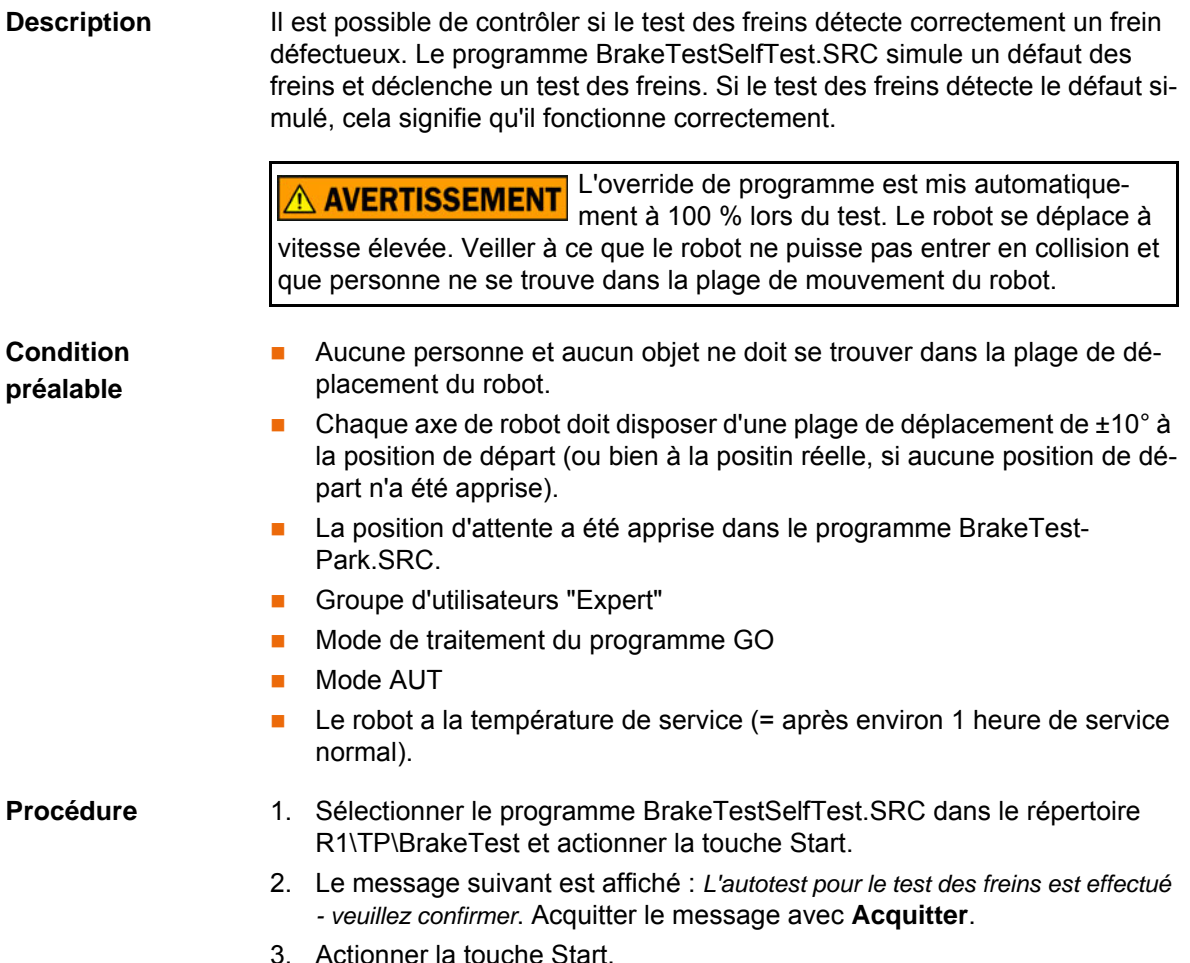

КНКЛ

- 4. Résultat du test de fonctionnement :
	- Message *Couple d'arrêt du frein 3 insuffisant* : le test des freins a correctement détecté le défaut simulé. Le test des freins travaille correctement.

Abandonner le programme BrakeTestSelfTest.SRC.

Effectuer un test des freins manuellement. Ceci permet d'annuler le défaut simulé.

 Tout autre message ou aucun message signifie : le test des freins n'a pas détecté le défaut simulé. Le test des freins ne travaille pas correctement.

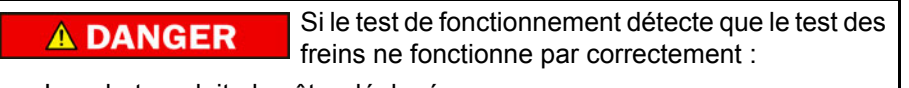

- Le robot ne doit plus être déplacé.
- Il faut contacter KUKA Roboter GmbH.

# **7.7 Réduction d'override pour les limites de vitesse et de zone**

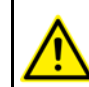

La réduction d'override pour les seuils de vitesse et les limites de zones n'est pas surveillée de façon sûre.

#### **Description** Une réduction d'override peut être pour les vitesses et les espaces surveillés par la commande de sécurité :

Réduction d'override pour la vitesse (\$SR\_VEL\_RED = TRUE)

Lorsque la réduction d'override est active, la vitesse est réduite automatiquement de façon à ce que le seuil minimum actuel de vitesse surveillée ne soit pas dépassé.

La variable \$SR\_OV\_RED indique le facteur de réduction pour la réduction d'override en pour cent. La vitesse est réduite à la valeur suivante : seuil minimum de vitesse \* facteur de réduction.

(>>> ["Exemple" Page 111\)](#page-110-0)

 Réduction d'override pour les espaces surveillés (\$SR\_WORKSPACE\_RED = TRUE)

La réduction d'override n'a d'importance que pour les espaces surveillés dont la fonction **Arrêt en cas de violation d'espace** est activée. Avec ces espaces surveillés, un arrêt de sécurité 0 est déclenché lorsque le robot dépasse la limite de la zone.

Lorsque la réduction d'override est activée et que le robot s'approche de la limite de zone, la vitesse est réduite de façon continue. Lorsque le robot dépasse la limite de la zone et qu'il est arrêté, la vitesse est déjà fortement réduite. La course d'arrêt et courte et le robot est rapidement à l'arrêt.

Lorsque la réduction d'override n'est pas activée et que le robot s'approche de la limite de zone, la vitesse n'est pas réduite. Le robot a encore la vitesse d'origine lorsqu'il est arrêté à la limite de la zone. Le robot n'est pas aussi rapidement à l'arrêt que lorsque la réduction d'override est activée car la course d'arrêt est nettement plus longue du fait de la vitesse plus élevée.

Les variables pour la réduction d'override peuvent être modifiées dans le fichier \$CUSTOM.DAT avec un programme KRL ou avec la correction de variables. La modification d'une variable déclenche un stop à l'avance.

 (>>> [7.7.3 "Variables pour la réduction d'override dans \\$CUSTOM.DAT"](#page-114-0)  [Page 115\)](#page-114-0)

<span id="page-110-0"></span>Exemple Réduction d'override pour la vitesse :

KUK

- \$SR\_VEL\_RED = TRUE
- $S$ SR OV RED = 95

Sur la commande de sécurité, une vitesse spécifique à l'espace de 1 000 mm/ s est active en tant que seuil minimum de vitesse cartésienne. La réduction d'override règle la vitesse cartésienne au CDO sûr de l'outil actif sur 950 mm/ s. La réduction d'override n'intervient que s'il st prévisible que la limite de 950 mm/s sera dépassée si la vitesse n'est pas réduite.

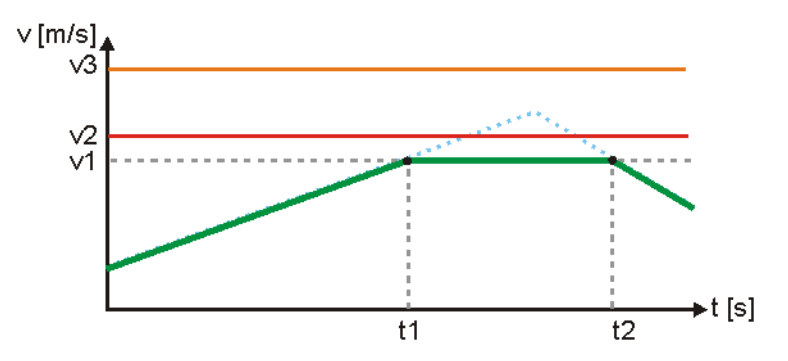

**Fig. 7-17: Exemple de réduction d'override avec \$SR\_VEL\_RED**

- v3 Vitesse cartésienne maximum ; v3 = 1 200 mm/s
- v2 Vitesse spécifique à l'espace ; v2 = 1 000 mm/s
- v1 Vitesse v2  $*$  facteur de réduction ; v1 = 1 000 mm/s  $*$  95 % = 950 mm/ s
- t1 La réduction d'override intervient : sans la réduction de la vitesse, le seuil v1 serait dépassé.
- t2 La réduction d'override intervient plus.

## **7.7.1 Réduction d'override avec Spline**

**Aperçu** Si le déplacement est effectué sans Spline, la réduction d'override agit avant les limites de zones et aux seuils de vitesses cartésiennes. Si le déplacement est effectué avec Spline, la réduction d'override agit également aux seuils de vitesses spécifiques aux axes.

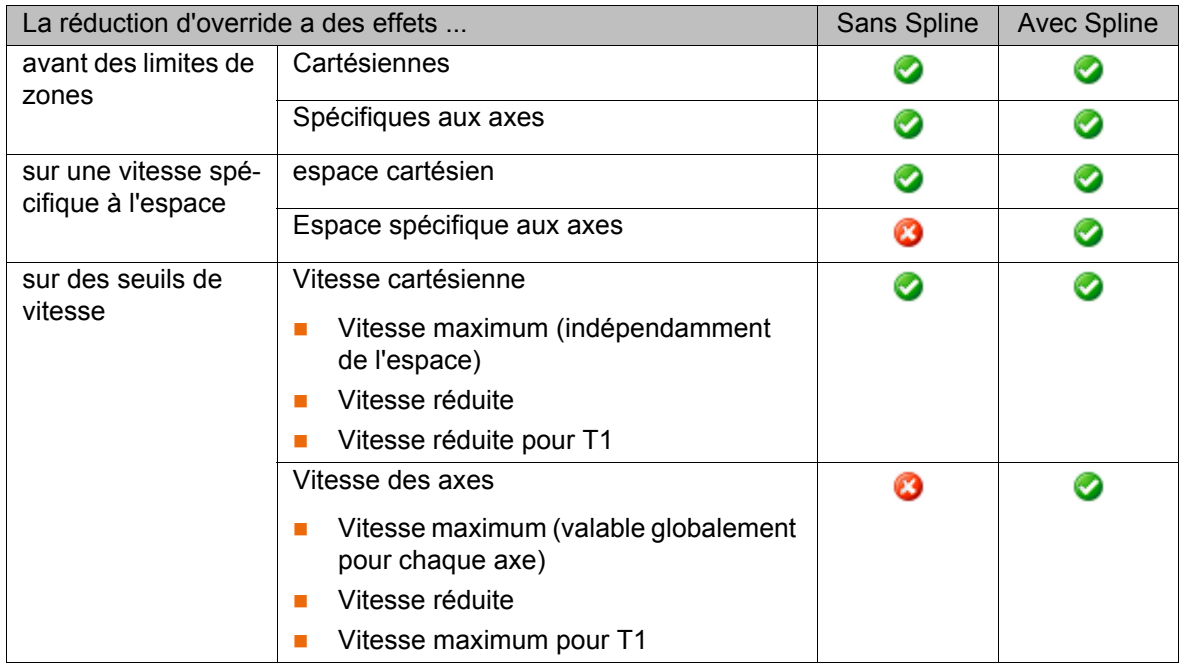

KI IKA

Spline est un mode de déplacement approprié pour des trajectoires particulièrement complexes et courbées. De telles trajectoires peuvent en principe également être générées avec des déplacements LIN et CIRC lissés. Cependant, Spline a des avantages.

Les avantages de Spline sont, par ex. :

- Le déroulement de la trajectoire reste le même, quels que soient l'override, la vitesse ou l'accélération.
- **Les cercles et les rayons étroits sont parcourus avec une grande préci**sion.

Il est recommandé d'utiliser Spline pour une réduction optimale d'override, par ex. si un déplacement le long des limites de zones est souvent effectué.

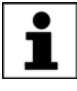

Pour tout complément d'informations concernant la programmation de déplacement avec Spline, veuillez consulter le manuel de service et de programmation pour intégrateurs de systèmes.

#### **7.7.2 Exemples de réduction d'override avec Spline**

**Passer d'une enveloppe d'évolution à une autre** On passe d'une enveloppe d'évolution cartésienne à une enveloppe d'évolution cartésienne avec une vitesse faible spécifique à l'espace v<sub>max</sub>. Les conditions suivantes doivent être remplies : Variables de système :

- \$SR\_VEL\_RED = TRUE
- $$SR$  OV RED = 80

Configuration de sécurité :

- La surveillance sûre est activée.
- Au moins une sphère d'outil à l'outil actif est surveillée.
- L'enveloppe d'évolution avec la vitesse réduite spécifique à l'espace  $v_{max}$ est activée (tout le temps serait le mieux).
- La vitesse spécifique à l'espace  $v_{max}$  est valables lorsqu'il n'y a pas de violation de l'enveloppe d'évolution.

Avec Spline (ligne rouge), la réduction d'override réduit la vitesse cartésienne au CDO sûr de l'outil actif, à temps dans l'ancienne enveloppe d'évolution, et entre dans la nouvelle enveloppe d'évolution avec la vitesse réduite spécifique à l'espace.

Sans Spline (ligne bleue), la vitesse cartésienne est également réduite dans l'ancienne enveloppe d'évolution mais la réduction d'override n'intervient pas à temps dans la plupart des cas. La vitesse réduite spécifique à l'espace de la nouvelle enveloppe d'évolution n'est pas encore atteinte à la limite de l'espace et le robot s'arrête avec un arrêt de sécurité 0.

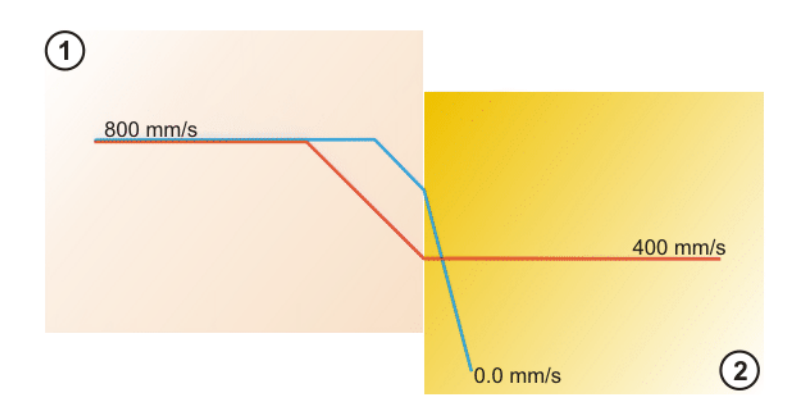

**Fig. 7-18: Passer dans une enveloppe d'évolution avec vitesse réduite vmax**

- 1 Enveloppe d'évolution cartésienne avec  $v_{\text{max}} = 1000 \text{ mm/s}$ , réduite à 800 mm/s
- 2 Enveloppe d'évolution cartésienne avec  $v_{max} = 500$  mm/s, réduite à 400 mm/s

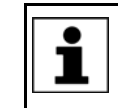

Avec la réduction d'override avec \$SR\_OV\_RED = 80, un maximum de 80 pour cent de la vitesse spécifique à l'espace configurée  $v_{\text{max}}$ est atteinte dans les enveloppes d'évolution.

# **Aller dans la zone de protection**

Une zone de protection cartésienne dans laquelle le robot n'a pas le droit d'entrer est configurée. Si le robot s'approche de la zone de protection, la réduction d'override intervient et réduit la vitesse. Si le robot veut entrer dans la zone de protection, un arrêt de sécurité 0 est déclenché.

Les conditions suivantes doivent être remplies :

Variables de système :

**SSR\_WORKSPACE\_RED = TRUE** 

Configuration de sécurité :

- La surveillance sûre est activée.
- La fonction **Arrêt en cas de violation d'espace** est active.
- Au moins une sphère d'outil à l'outil actif est surveillée.
- La zone de protection est activée.

Avec Spline (ligne rouge), la réduction d'override réduit la vitesse cartésienne au CDO sûr de l'outil actif déjà dans la zone autorisée sur une valeur correspondant environ à un override de programme de 1 %. Le robot entre avec cette vitesse dans la zone de protection cartésienne et s'arrête avec un arrêt de sécurité 0.

Sans Spline (ligne bleue), la vitesse cartésienne est également réduite déjà dans la zone autorisée, mais la réduction d'override n'intervient pas à temps dans la plupart des cas. Le robot entre avec une vitesse plus élevée dans la zone de protection cartésienne qu'il ne le fait avec Spline. Le robot s'arrête ici également avec un arrêt de sécurité 0 mais la réaction de freinage est plus brusque et la course d'arrêt est plus longue.

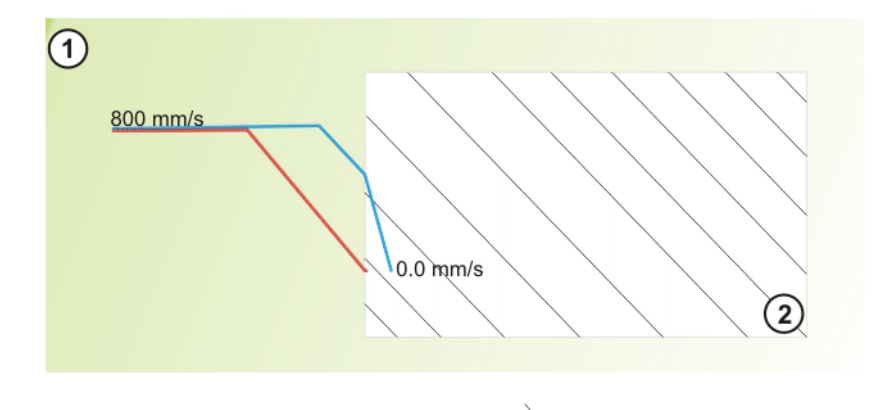

**Fig. 7-19: Aller dans la zone de protection**

1 Zone autorisée 2 Zone de protection cartésienne

# <span id="page-114-1"></span><span id="page-114-0"></span>**7.7.3 Variables pour la réduction d'override dans \$CUSTOM.DAT**

Les variables pour la réduction d'override peuvent être modifiées dans le fichier \$CUSTOM.DAT avec un programme KRL ou avec la correction de variables. La modification d'une variable déclenche un stop à l'avance.

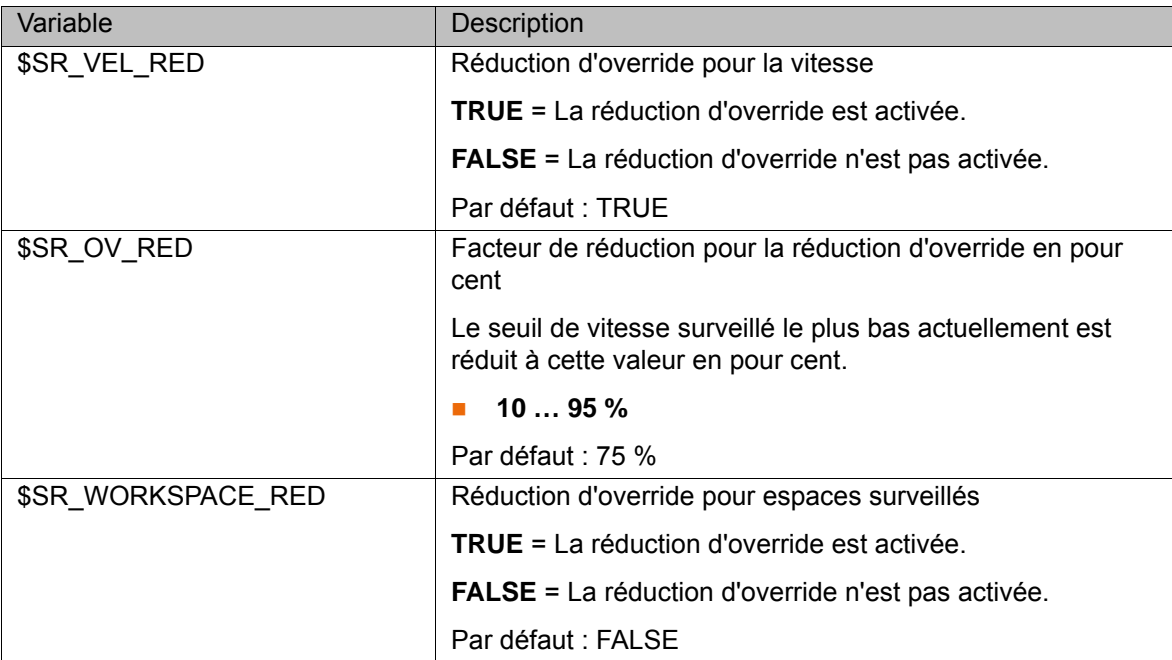

# **7.8 Aperçu de la vérification de sécurité**

SafeOperation ne doit être exploité qu'une fois la vérification de sécurité effectuée avec succès. Les points des listes de contrôle doivent être traités et confirmés par écrit afin de garantir une vérification de sécurité effectuée avec succès.

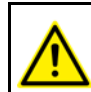

Les listes de contrôle traitées et confirmées par écrit doivent être conservées en tant que justificatifs.

La vérification de sécurité doit être effectuée dans les cas suivants :

Après la première mise en service ou la remise en service du robot industriel

- **Après une modification du robot industriel**
- **Après une modification de la configuration de sécurité**
- Après une mise à jour du logiciel, par ex. du logiciel de système

La vérification de sécurité après une mise à jour du logiciel n'est nécessaire que si le total de contrôle de la configuration de sécurité a été modifié par la mise à jour.

Après chaque modification de la configuration de sécurité, il faut archiver celle-ci et contrôler le protocole de modifications. De plus, il est recommandé d'imprimer le bloc de données avec les paramètres sûrs via WorkVisual.

Les listes de contrôle se trouvent en annexe :

- Liste de contrôle pour le robot et l'installation
	- (>>> [11.1.2 "Liste de contrôle pour le robot et l'installation" Page 145](#page-144-0))
- Liste de contrôle pour les fonctions sûres
	- (>>> [11.1.3 "Liste de contrôle pour les fonctions sûres" Page 145\)](#page-144-1)
- **Liste de contrôle pour les seuils de vitesses cartésiennes**  (>>> [11.1.4 "Liste de contrôle pour les seuils de vitesses cartésiennes"](#page-147-0)  [Page 148](#page-147-0))
- **Liste de contrôle pour les seuils de vitesses spécifiques aux axes**  (>>> [11.1.5 "Liste de contrôle pour les seuils de vitesses spécifiques aux](#page-148-0)  [axes" Page 149\)](#page-148-0)
- **EXECT** Liste de contrôle pour la configuration de l'arrêt fiable de fonctionnement (>>> [11.1.6 "Liste de contrôle pour la configuration de l'arrêt fiable de](#page-152-0)  [fonctionnement" Page 153\)](#page-152-0)
- Liste de contrôle pour la configuration de la zone de cellule (>>> [11.1.7 "Liste de contrôle pour la configuration de la zone de la cel](#page-153-0)[lule" Page 154](#page-153-0))
- Liste de contrôle pour la configuration d'espaces surveillés cartésiens (>>> [11.1.8 "Liste de contrôle pour la configuration d'espaces surveillés](#page-155-0)  [cartésiens" Page 156](#page-155-0))
- **Liste de contrôle pour la configuration d'espaces surveillés spécifiques** aux axes

 (>>> [11.1.9 "Liste de contrôle pour la configuration d'espaces surveillés](#page-156-0)  [spécifiques aux axes" Page 157](#page-156-0))

 Liste de contrôle pour la configuration des outils sûrs (>>> [11.1.10 "Liste de contrôle pour la configuration des outils sûrs"](#page-160-0)  [Page 161](#page-160-0))

# **7.9 Test des paramètres sûrs**

Les seuils de vitesse configurés, les limites des espaces surveillés ainsi que les vitesses spécifiques à l'espace doivent être contrôlés lorsque la réduction d'override est désactivée. Pour ce faire, il faut faire passer les variables suivantes dans \$CUSTOM.DAT sur FALSE :

- \$SR\_VEL\_RED
- \$SR\_WORKSPACE\_RED

Pour le contrôle des seuils et limites configurés, les limites d'espace et les seuils de vitesse sont sciemment transgressés à l'aide de programmes de test. Si la commande de sécurité arrête le robot, cela signifie que les limites et les seuils sont configurés correctement.

Il y a arrêt provoqué par la commande de sécurité si l'arrêt du robot est accompagné de l'émission d'un message portant le numéro 15 *xxx*. Si aucun message n'est affiché ou qu'un message avec un autre numéro est affiché, la configuration de sécurité doit être contrôlée.

#### **7.9.1 Test de la vitesse cartésienne**

 (>>> [11.1.4 "Liste de contrôle pour les seuils de vitesses cartésiennes"](#page-147-0)  [Page 148\)](#page-147-0)

**Description** Les vitesses cartésiennes suivantes doivent être testées :

- Vitesse cartésienne réduite pour T1
- Vitesse cartésienne réduite

**INSTRUCTIONS** DE SÉCURITÉ

- Vitesse cartésienne maximum
- La réduction d'override est désactivée.

**Condition préalable**

**Procédure** 1. Créer un programme de test dans lequel la vitesse cartésienne est dépassée sciemment. Par ex, configurer avec 1 000 mm/s, déplacer avec 1 100 mm/s.

Respecter strictement la procédure suivante !

Lors du test de la vitesse cartésienne sur une KL, l'unité linéaire doit également être déplacée.

- 2. Afin de tester la vitesse cartésienne réduite pour T1, traiter le programme de test en mode T1.
- 3. Afin de tester la vitesse cartésienne réduite et la vitesse cartésienne maximum, traiter le programme de test en mode T2.

Danger de mort, risque de blessures graves ou de dommages matériels importants. Lorsqu'un programme est traité en mode T2, l'opérateur doit se trouver hors de la zone de danger.

## **7.9.2 Test de la vitesse des axes**

 (>>> [11.1.5 "Liste de contrôle pour les seuils de vitesses spécifiques aux](#page-148-0)  [axes" Page 149](#page-148-0))

**Description** Les vitesses spécifiques aux axes suivantes doivent être testées :

- Vitesse maximum des axes pour le mode T1
- Vitesse réduite des axes
- Vitesse maximum des axes (valable globalement pour chaque axe)

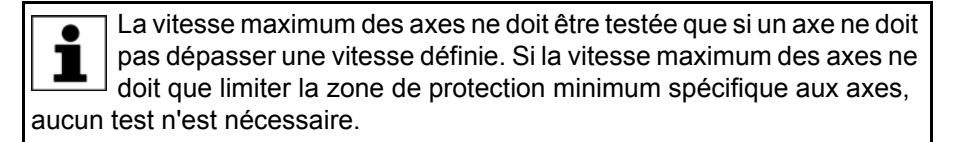

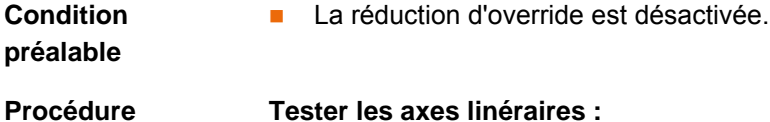

**INSTRUCTIONS** Respecter strictement la procédure suivante ! **DE SÉCURITÉ** 

- 1. Créer un programme de test dans lequel la vitesse des axes est dépassée sciemment. Par ex., configurer une KL avec 1 000 mm/s, la déplacer avec 1 100 mm/s.
- 2. Afin de tester la vitesse maximum des axes pour T1, traiter le programme de test en mode T1.
- 3. Afin de tester la vitesse réduite des axes et la vitesse maximum des axes, traiter le programme de test en mode T2.

Danger de mort, risque de blessures graves ou de  $\wedge$  avertissement dommages matériels importants. Lorsqu'un programme est traité en mode T2, l'opérateur doit se trouver hors de la zone de danger.

### **Test des axes rotatifs :**

**INSTRUCTIONS** Respecter strictement la procédure suivante ! DE SÉCURITÉ

- 1. Chercher la vitesse maximum des axes  $V_{\text{max}}$  dans la fiche technique du robot utilisé.
- 2. Créer un programme de test dans lequel la vitesse des axes est dépassée sciemment. Par ex, configurer l'axe A1 avec 190 °/s, le déplacer avec 200 °/s.
- 3. Calculer la vitesse des axes \$VEL\_AXIS[x]. (>>> ["Calcul \\$VEL\\_AXIS" Page 118\)](#page-117-0)
- 4. Saisir la vitesse des axes \$VEL\_AXIS[x] dans le programme de test.
- 5. Afin de tester la vitesse maximum des axes pour T1, traiter le programme de test en mode T1.
- 6. Afin de tester la vitesse réduite des axes et la vitesse maximum des axes, traiter le programme de test en mode T2.

Danger de mort, risque de blessures graves ou de **AVERTISSEMENT** dommages matériels importants. Lorsqu'un programme est traité en mode T2, l'opérateur doit se trouver hors de la zone de danger.

## <span id="page-117-0"></span>**Calcul \$VEL\_AXIS**

Calculer la vitesse des axes \$VEL\_AXIS[x] avec la formule suivante :

 $VEL_AXIS[x] = (V_{Test} / V_{max}) * 100 = (200 °/s / 360 °/s) * 100 = 56$ 

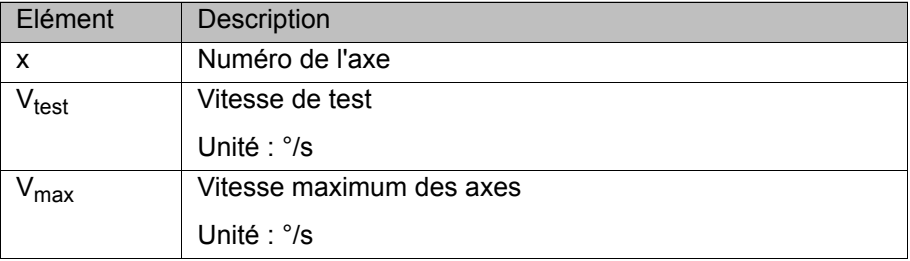

La vitesse des axes \$VEL AXIS[x] calculée est inscrite dans le programme de test :

```
...
PTP {A1 -30}
HALT<sub>T</sub>
$VEL A XIS[1] = 56PTP {A1 30}
...
```
КНКЛ

### **7.9.3 Test des espaces surveillés cartésiens**

 (>>> [11.1.8 "Liste de contrôle pour la configuration d'espaces surveillés car](#page-155-0)[tésiens" Page 156\)](#page-155-0)

**Description** La configuration des limites d'espaces et de la vitesse spécifique à l'espace doit être contrôlée. Si aucun arrêt n'est configuré en cas de violation d'espace, un espace de message sera utilisé pour ce faire.

> Les surfaces peuvent être orientées à souhait. Chacune des 6 surfaces d'un espace surveillé cartésien doit être accostée à 3 endroits différents afin de contrôler si les limites sont correctement programmées. Les surfaces ne pouvant être accostées à cause des conditions de l'installation sont exclues.

> La zone de la cellule est un espace surveillé cartésien et est testé de la même manière. La zone de la cellule est composée de 5, 6 surfaces ou plus, en fonction de la configuration. Ici aussi, chaque surface accostable doit être accostée à 3 endroits différents.

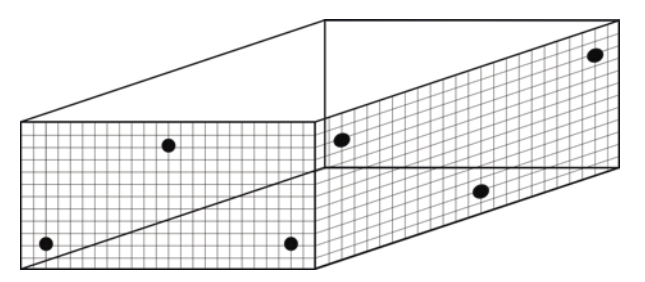

#### **Fig. 7-20: Accostage des surfaces**

- **Condition préalable**
- La réduction d'override est désactivée.

Respecter strictement la procédure suivante ! **INSTRUCTIONS** DE SÉCURITÉ

- **Procédure** 1. Créer un programme de test dans lequel toutes les positions qui doivent être accostées pour le contrôle des surfaces sont apprises.
	- 2. Traiter le programme de test en mode T1.

Lors du test d'un espace surveillé cartésien sur une KL, l'unité linéaire doit également être déplacée. Il faut s'assurer que l'espace surveillé se déplace et s'arrête sur l'unité linéaire.

- 3. Créer un programme de test dans lequel la vitesse spécifique à l'espace est dépassée sciemment à l'intérieur ou à l'extérieur de l'espace surveillé. Par ex, configurer avec 180 mm/s, déplacer avec 200 mm/s.
- 4. Traiter le programme de test en mode T2.

Danger de mort, risque de blessures graves ou de **AVERTISSEMENT** dommages matériels importants. Lorsqu'un programme est traité en mode T2, l'opérateur doit se trouver hors de la zone de danger.

# **7.9.4 Test des espaces surveillés spécifiques aux axes**

 (>>> [11.1.9 "Liste de contrôle pour la configuration d'espaces surveillés spé](#page-156-0)[cifiques aux axes" Page 157\)](#page-156-0)

**Description** La configuration des limites d'espaces et de la vitesse spécifique à l'espace doit être contrôlée. Si aucun arrêt n'est configuré en cas de violation d'espace, un espace de message sera utilisé pour ce faire.

KUKA [KUKA.SafeOperation 3.2](#page-0-2)

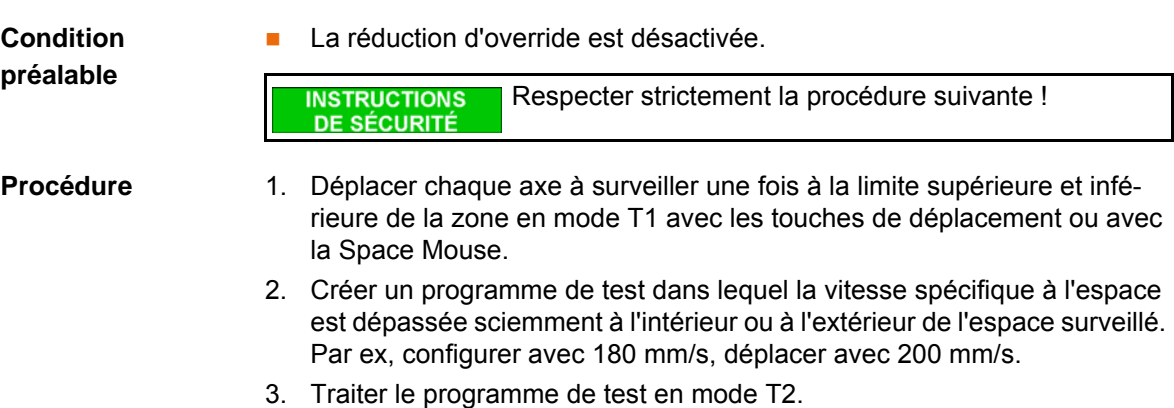

Danger de mort, risque de blessures graves ou de **A AVERTISSEMENT** dommages matériels importants. Lorsqu'un programme est traité en mode T2, l'opérateur doit se trouver hors de la zone de danger.

#### **7.9.5 Test de l'arrêt fiable de fonctionnement pour groupe d'axes**

 (>>> [11.1.6 "Liste de contrôle pour la configuration de l'arrêt fiable de fonc](#page-152-0)[tionnement" Page 153\)](#page-152-0)

Les forces agissant sur le robot pendant le processus de production peuvent provoquer une violation de l'arrêt fiable de fonctionnement, par ex. lors de la dépose d'une pièce dans un préhenseur. Pour y remédier, il faut augmenter la tolérance d'angle d'axe ou de distance pour l'axe concerné.

**Condition**  Mode T1 **préalable INSTRUCTIONS** Respecter strictement la procédure suivante !DE SÉCURITÉ **Procédure** 1. Activer l'arrêt fiable de fonctionnement pour le groupe d'axes.

- 2. Déplacer le premier axe du groupe avec les touches de déplacement et avec un override manuel de 1 % en sens positif ou négatif. Un arrêt du robot doit être déclenché (arrêt de sécurité 0).
- 3. Désactiver et réactiver l'arrêt fiable de fonctionnement pour le groupe d'axes.
- 4. Répéter les opérations 2 à 3 pour tester d'autres axes du groupe.

## **7.10 Activation d'une nouvelle configuration de sécurité**

**Description** Si la configuration de sécurité a été actualisée par le transfert d'un projet de WorkVisual sur la commande de robot ou par la restauration d'archives, la commande de sécurité signale que le total de contrôle de la configuration de sécurité n'est pas correcte.

> La personne chargée de la mise en service de sécurité doit contrôler la nouvelle configuration de sécurité sur la commande de robot et doit s'assurer, cela étant de sa responsabilité, que la configuration de sécurité correcte est activée. Le total de contrôle affiché doit concorder avec le total de contrôle dans la liste de contrôle pour les fonctions sûres.

> Une nouvelle configuration de sécurité peut également être activée par le responsable de maintenance de sécurité. Pour ce faire, le responsable de maintenance de sécurité nécessite le code d'activation à 8 chiffres de la

КНКЛ

configuration de sécurité. Le code d'activation correct doit être fourni par la personne chargée de la mise en service de sécurité.

**Condition préalable**

- Groupe d'utilisateurs "Responsable de maintenance de sécurité" ou "Responsable de la mise en service de sécurité"
- **Procédure** 1. Dans le menu principal, sélectionner **Configuration** > **Configuration de sécurité**.

La configuration de sécurité contrôle s'il y a des divergences d'importance entre la commande de robot et la commande de sécurité. La fenêtre **Assistant d'élimination de problèmes** s'ouvre.

- 2. Une description du problème et une liste de ces causes possibles sont affichés. Sélectionner la cause dans la liste, par ex. restauration d'archives.
- 3. Appuyer sur **Activer** afin d'activer la configuration de sécurité actualisée sur la commande de robot.
- 4. Uniquement pour le groupe d'utilisateurs "Responsable de maintenance de sécurité" : saisir le code d'activation et appuyer à nouveau sur **Activer**.

# **7.11 Désactivation de la surveillance sûre**

Lorsque la surveillance sûre est désactivée, les **AVERTISSEMENT** contrôles de sécurité configurés sont inactifs.**Description** Les surveillances suivantes font partie de la configuration de sécurité standard et sont toujours actives. Cela signifie que si la surveillance sûre est désactivée, les surveillances suivantes restent actives : Surveillance du temps de freinage Surveillance de la vitesse maximum des axes en mode T1 Surveillance des positions des axes lors de l'arrêt fiable de fonctionnement global (tous les axes) **Condition**  Groupe d'utilisateur "Personnes chargées de la mise en service de sécurité" **préalable** Mode T1 ou T2 **Procédure** 1. Ouvrir la configuration de sécurité. 2. Appuyer sur **Paramètres globaux**. 3. Désactiver la case à cocher **Surveillance sûre**. 4. Actionner **Sauvegarder** et confirmer la question de sécurité par **Oui**. La commande de robot est réinitialisée automatiquement.

# **8 Interfaces vers la commande prioritaire**

La commande du robot peut communiquer avec la commande prioritaire, p. ex. un API, via l'interface de sécurité Ethernet (PROFIsafe ou CIP Safety) ou via l'interface de sécurité discrète pour options de sécurité (X13 via SIB Extended).

Les E/S sûres de l'interface de sécurité Ethernet sont affectées de façon précise aux contrôles de sécurité de SafeOperation : entrées et sorties octet 2 ... 7 (les entrées et sorties octet 0 ... 1 sont affectées aux fonctions standard de sécurité). Les E/S sûres de l'interface de sécurité discrète mettent uniquement une quantité réduite de signaux à disposition.

Si l'interface X13 (SIB Extended) est utilisée, les sorties de relais de SIB Standard et SIB Extended doivent être contrôlées de façon cyclique. Les instructions de contrôle sont décrites dans le manuel de la commande de robot.

Pour plus d'informations concernant SIB Extended et l'interface X13, consulter le manuel ou les instructions de montage de la commande ı de robot et les instructions de montage et le manuel **Interfaces en option** pour la commande de robot.

# **8.1 Fonctions de sécurité avec interface de sécurité Ethernet**

**Description** L'échange de signaux de sécurité entre la commande et l'installation est effectué via l'interface de sécurité Ethernet (PROFIsafe ou CIP Safety). L'affectation des états des entrées et des sorties dans le protocolle de l'interface de sécurité Ethernet est décrite plus loin. De plus, à des fins de diagnostic et de commande, des informations ne concernant pas la sécurité provenant de la commande de sécurité sont envoyées à la partie de la commande prioritaire ne se consacrant pas à la sécurité.

**Bits de réserve** Des entrées sûres réservées peuvent être prédéfinies sur **0** ou **1** par une API. Le manipulateur se déplacera dans les deux cas. Si une fonction de sécurité est affectée à une entrée réservée (par ex. lors d'une mise à jour de logiciel) et que cette entrée a été prédéfinie sur **0**, le manipulateur ne se déplacera pas ou sera arrêté de façon inattendue.

> KUKA recommande une prédéfinition des entrées de réserve sur **1**. Si une nouvelle fonction de sécurité est affectée à entrée réservée et qu'elle n'a pas encore été utilisée par l'API du client, la fonction de sécurité ne sera pas activée. Ceci permet d'éviter un arrêt inattendu du manipulateur provoqué par la commande de sécurité.

### **Entrée octet 0**

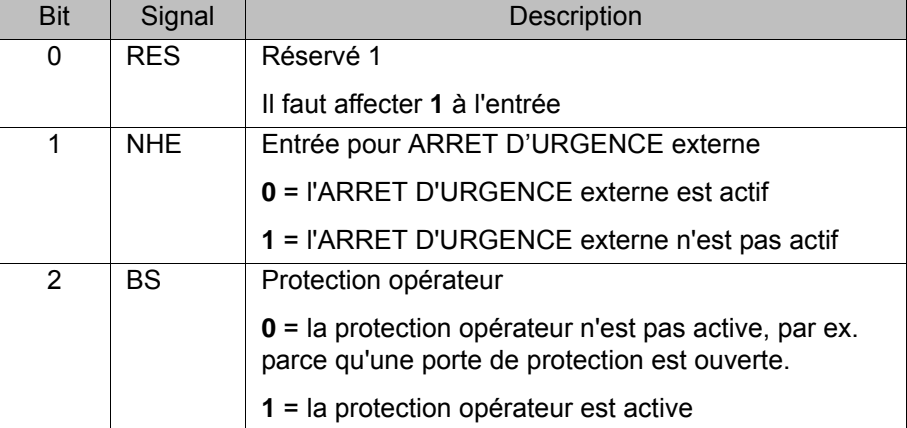

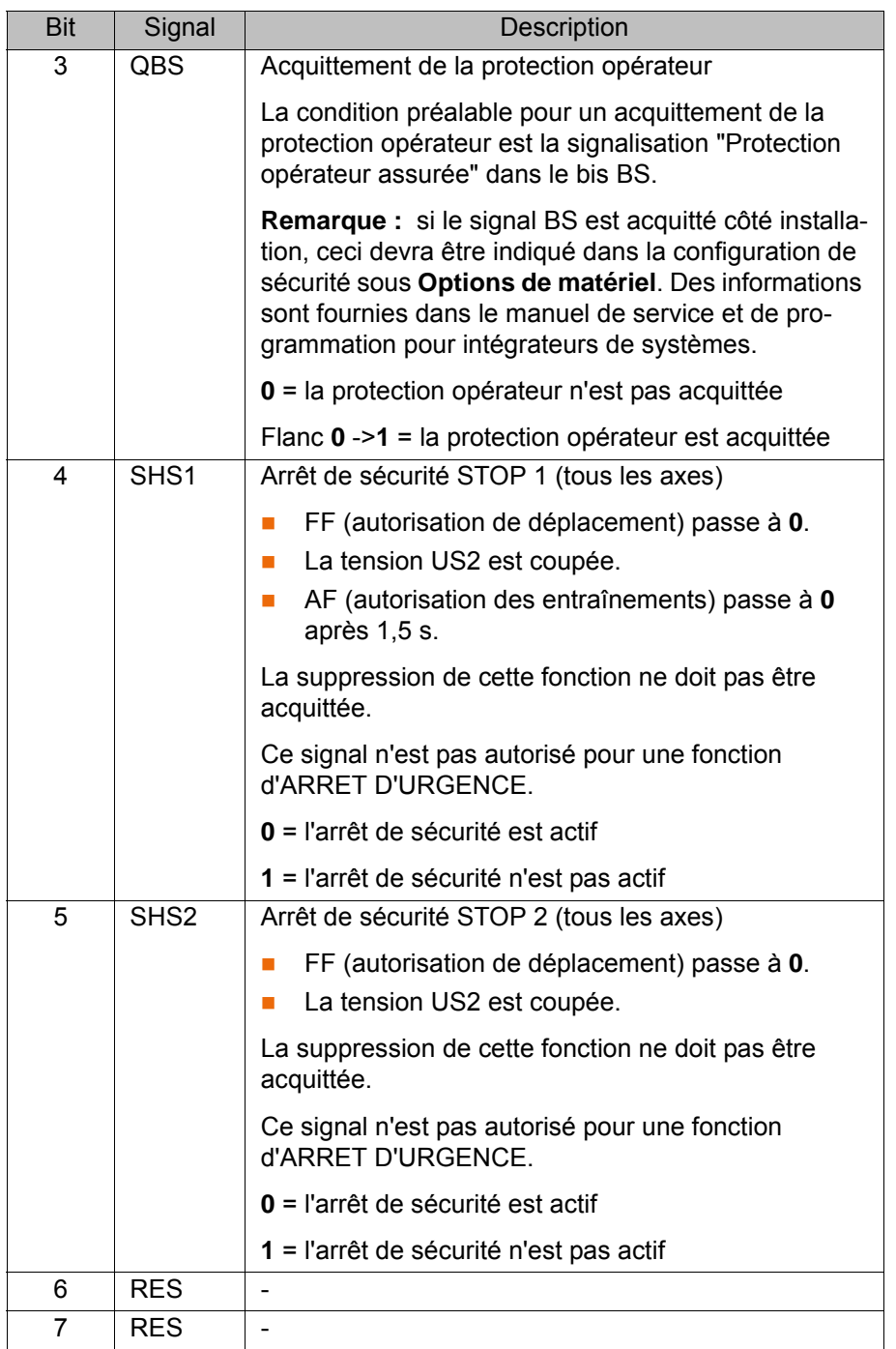

# **Entrée octet 1**

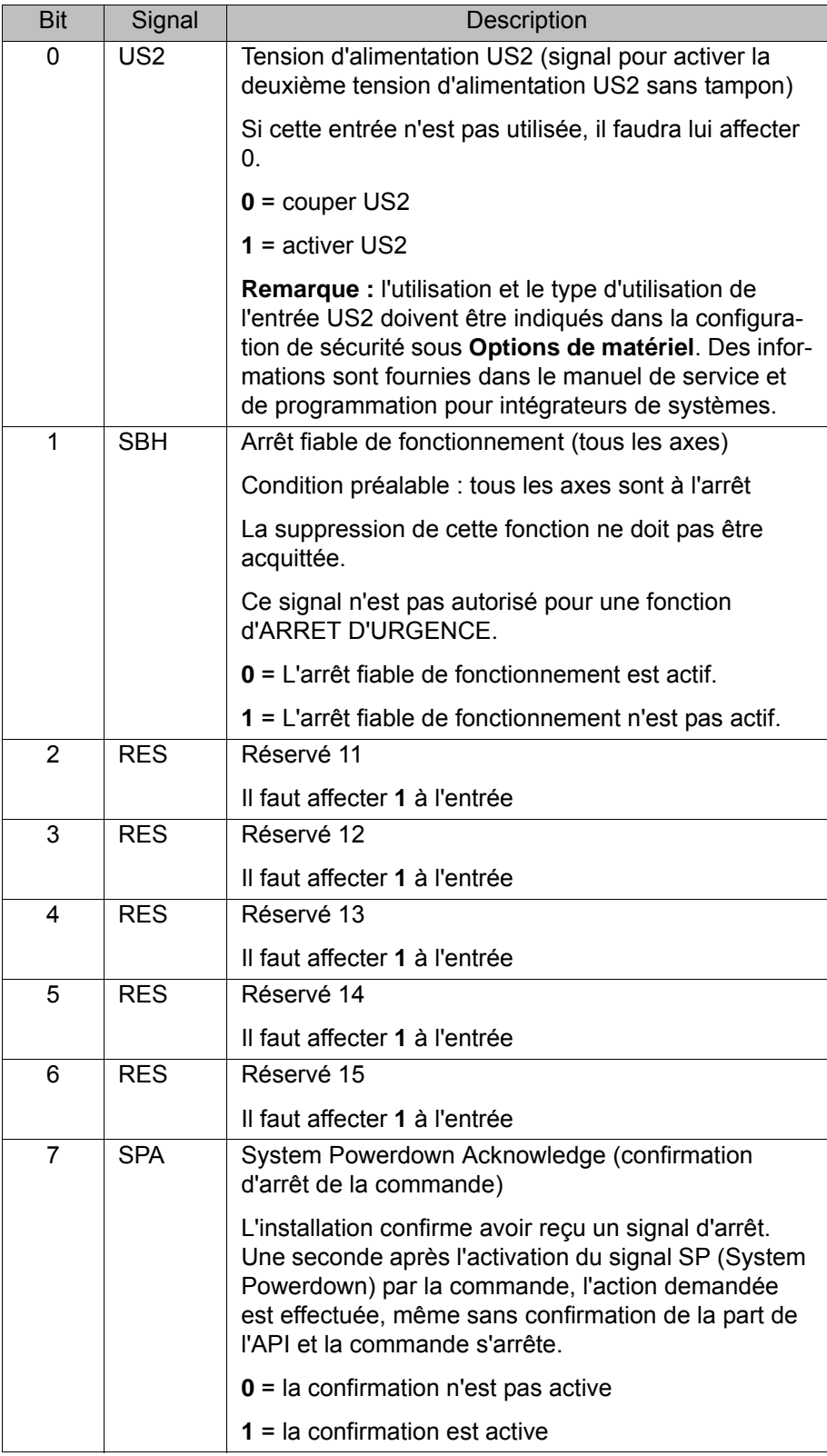

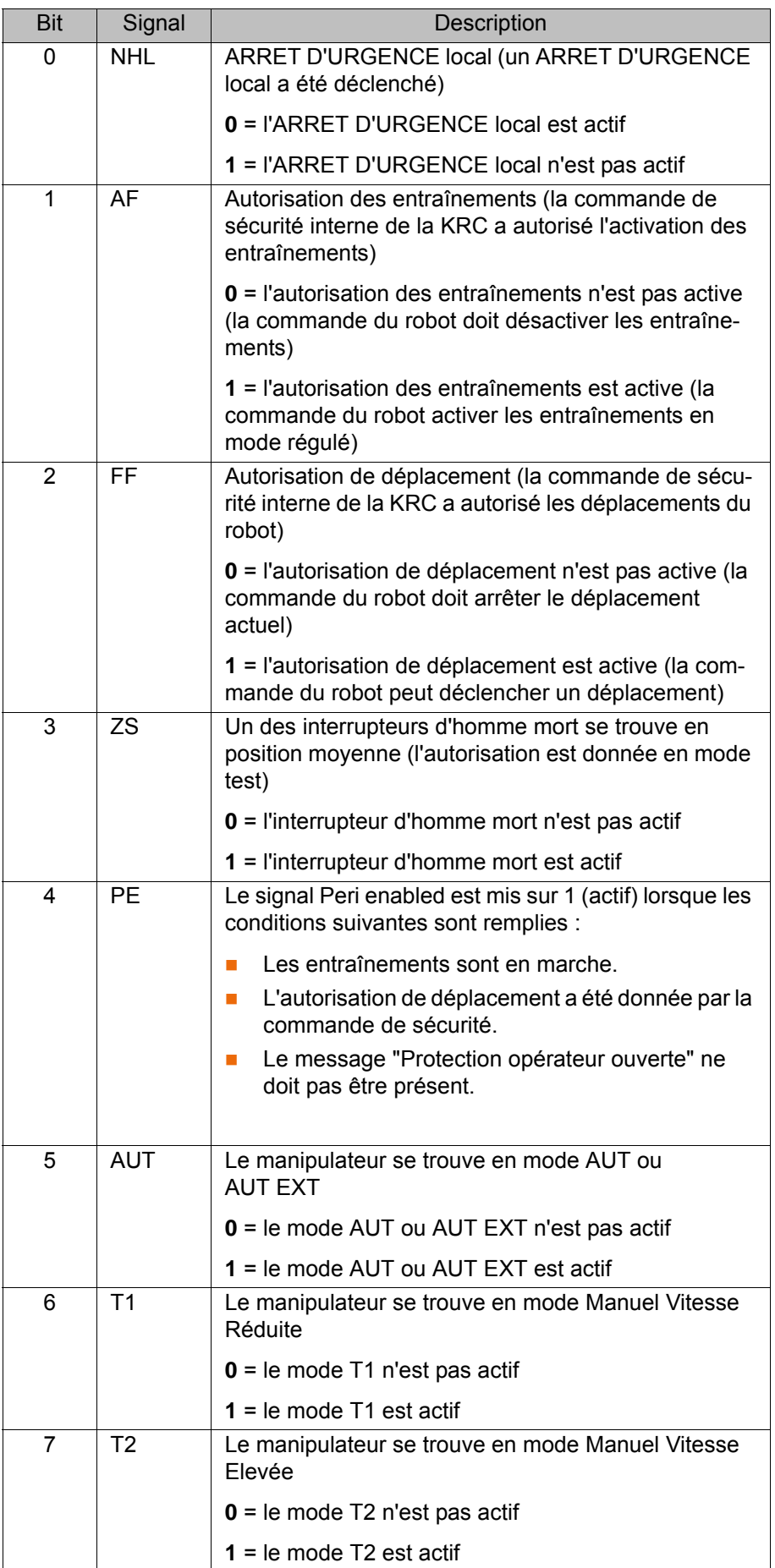

### **Sortie octet 1**

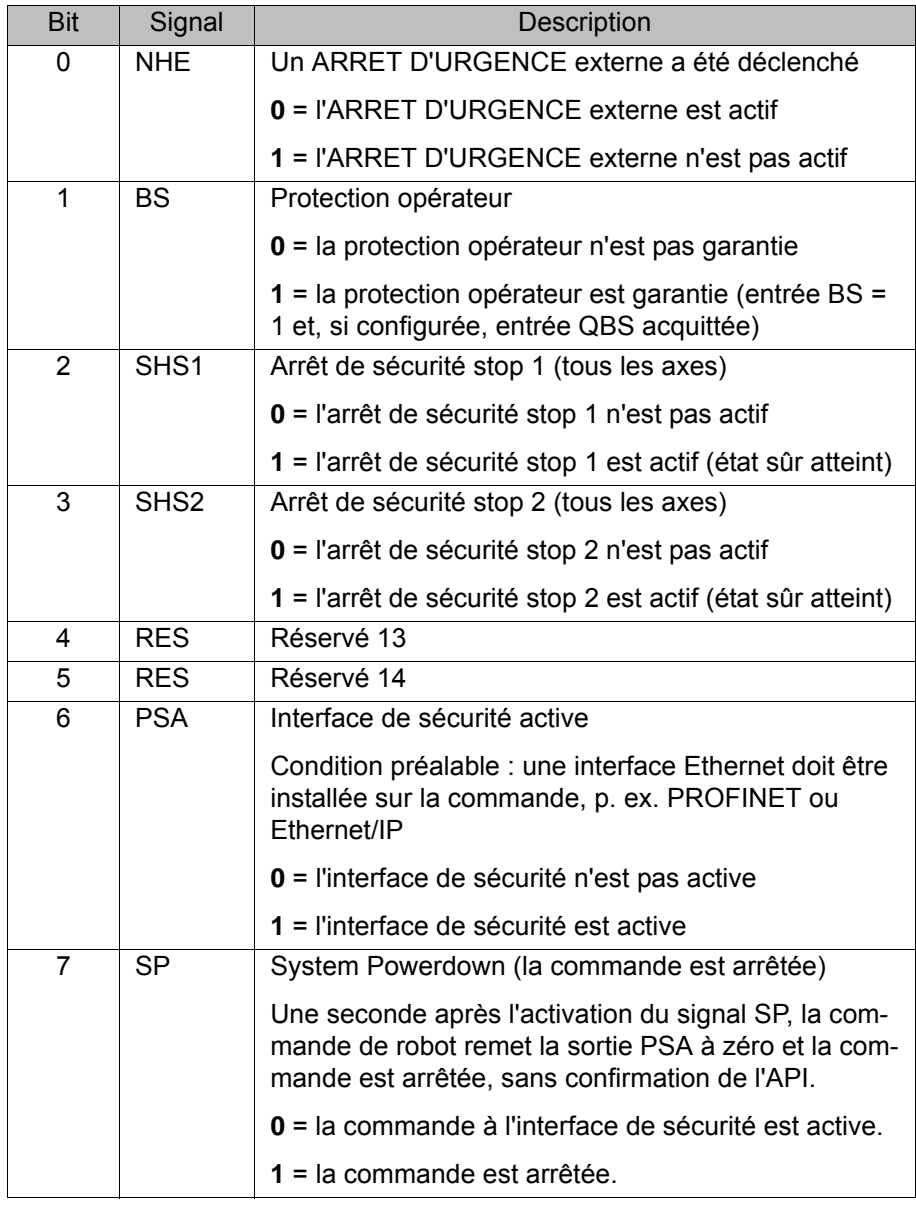

## **8.1.1 SafeOperation avec interface de sécurité Ethernet (option)**

**Description** Les composants du robot industriel se déplacent au sein de l'enveloppe définie par des limites configurées et activées. Les positions réelles sont calculées en permanence ainsi que surveillées selon les paramètres fiables réglés. La commande de sécurité surveille le robot industriel avec les paramètres fiables réglés. Si un composant du robot industriel viole un seuil de surveillance ou un paramètre fiable, le manipulateur et les axes supplémentaires s'arrêtent (option). L'interface de sécurité Ethernet permet p. ex. de signaler une violation de contrôles de sécurité.

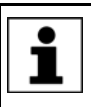

Lors d'un défaut de capteur, les espaces surveillés ne sont pas considérés comme violés. Tous les signaux de sortie et les variables de système correspondants sont activés en conséquence.

Exemples :

- Les sorties de signaux passent à "logique 1".
- \$SR\_RANGE\_OK[] passe à TRUE.

**Bits de réserve** Des entrées sûres réservées peuvent être prédéfinies sur **0** ou **1** par une API. Le manipulateur se déplacera dans les deux cas. Si une fonction de sécurité

est affectée à une entrée réservée (par ex. lors d'une mise à jour de logiciel) et que cette entrée a été prédéfinie sur **0**, le manipulateur ne se déplacera pas ou sera arrêté de façon inattendue.

ĺ

KUKA recommande une prédéfinition des entrées de réserve sur **1**. Si une nouvelle fonction de sécurité est affectée à entrée réservée et qu'elle n'a pas encore été utilisée par l'API du client, la fonction de sécurité ne sera pas activée. Ceci permet d'éviter un arrêt inattendu du manipulateur provoqué par la commande de sécurité.

# **Entrée octet 2**

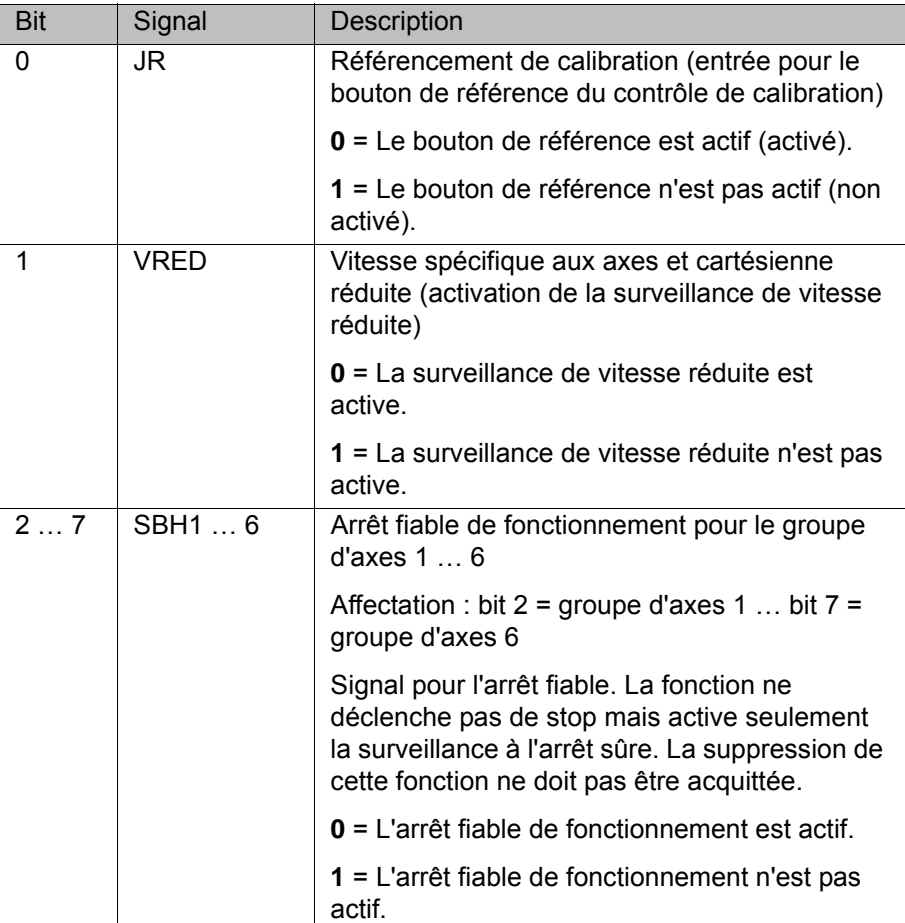

# **Entrée octet 3**

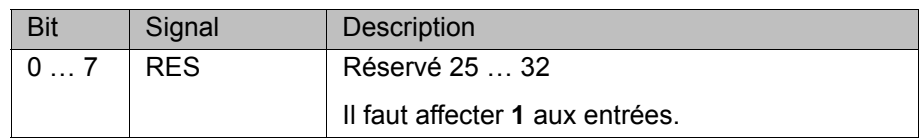

#### **Entrée octet 4**

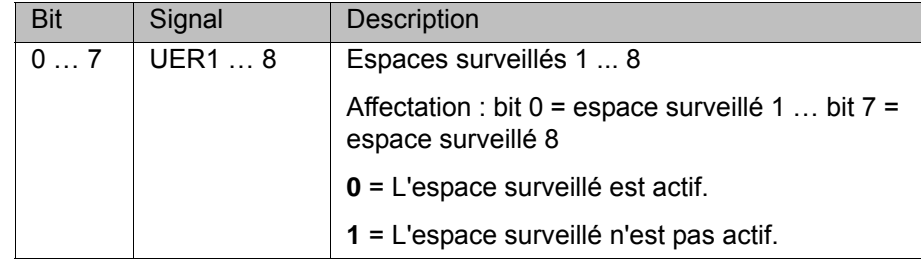

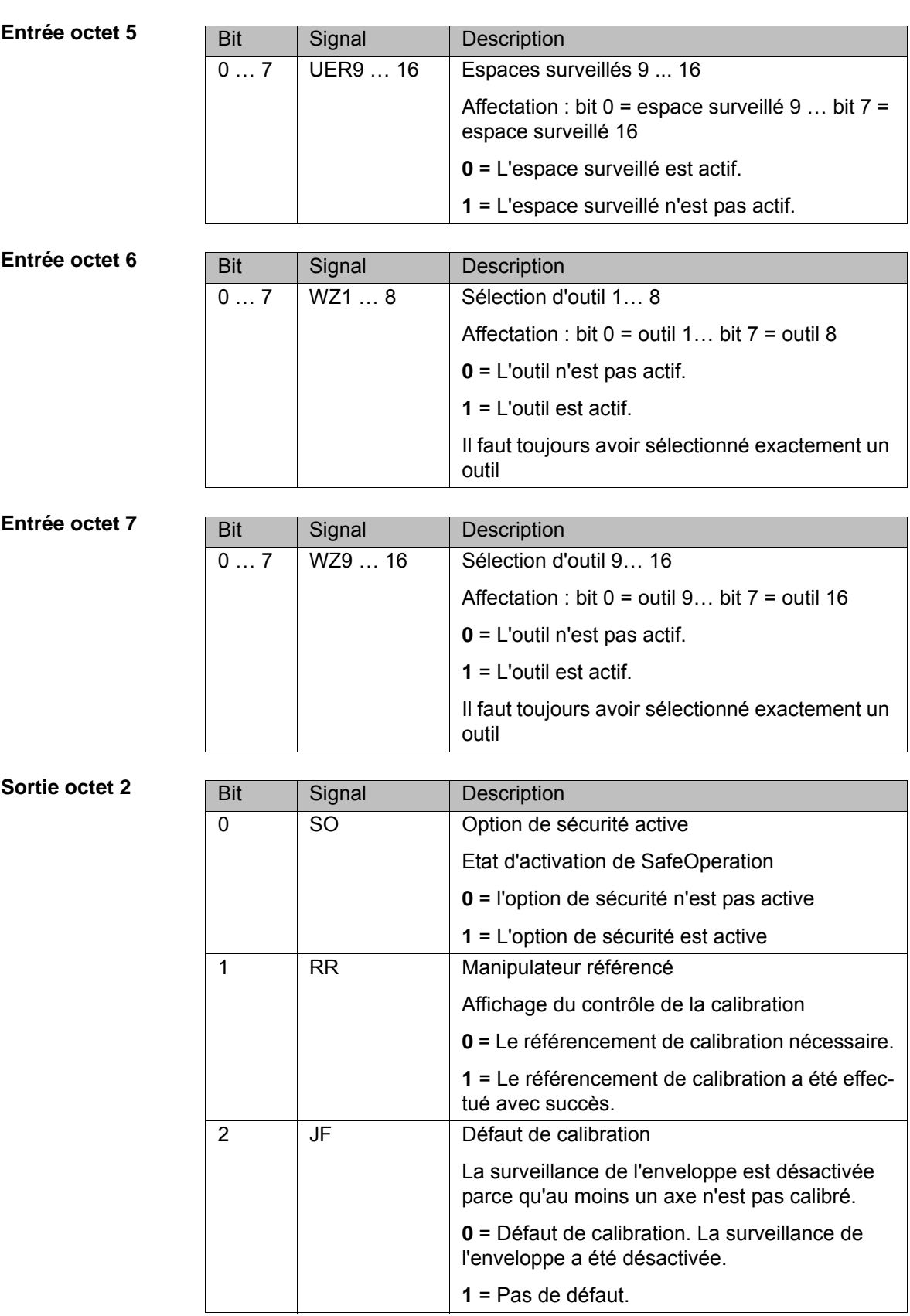

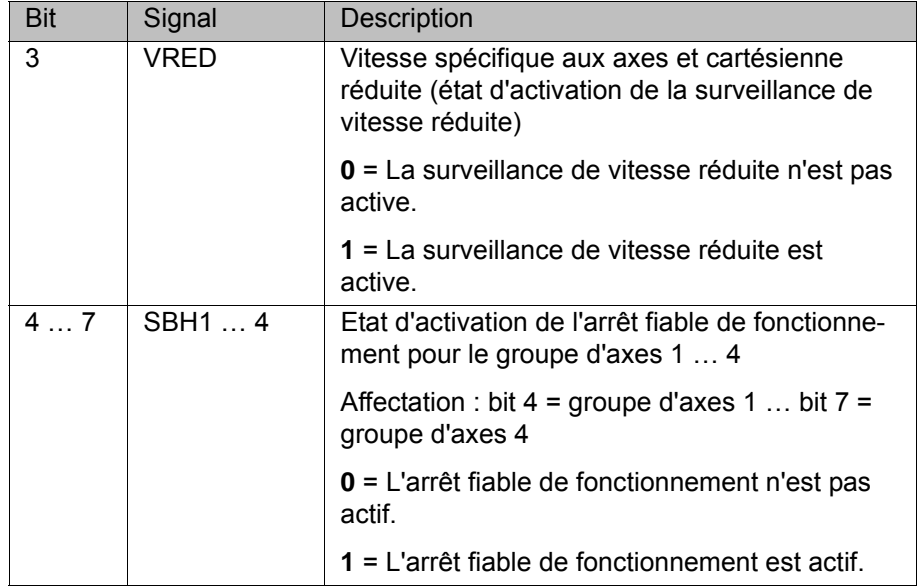

# **Sortie octet 3**

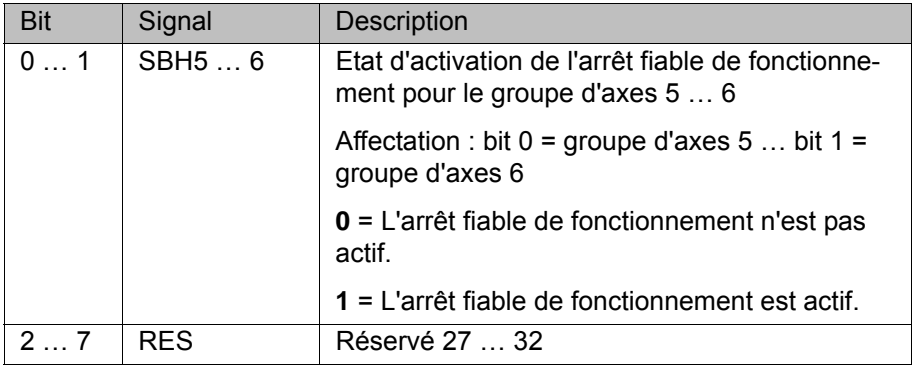

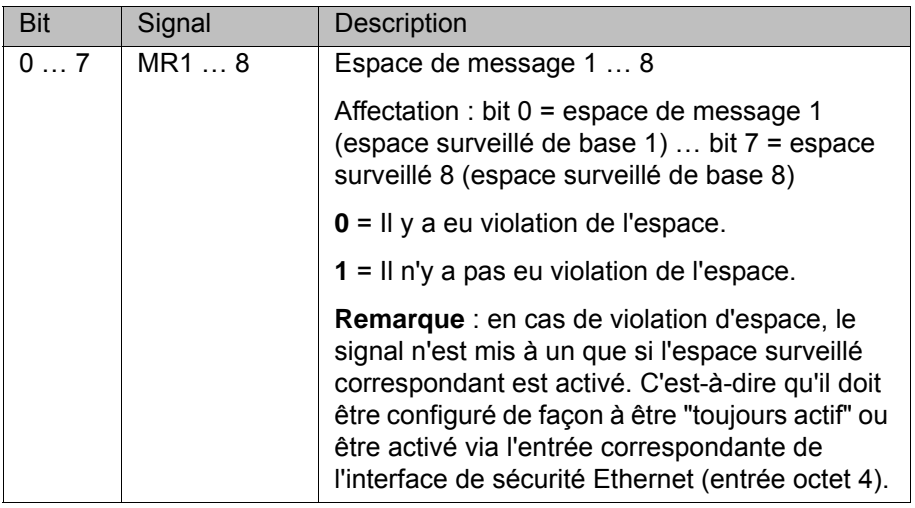

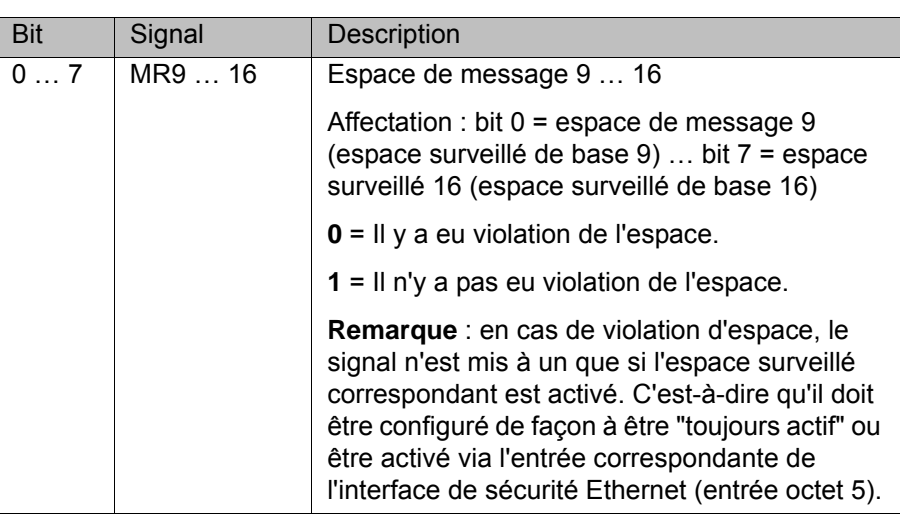

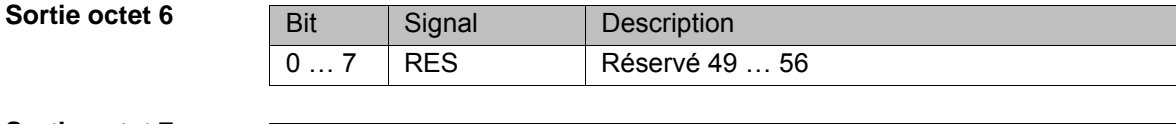

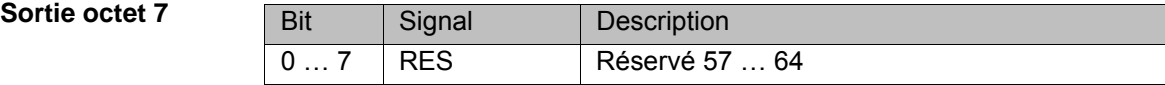

# **8.1.2 Signaux de diagnostic via interface Ethernet**

**Description** Certains états de signaux sont prolongés afin de pouvoir consigner les états de façon fiable. Pour les états de signaux prolongés, la durée minimum de la prolongation est affichée entre crochets. L'indication se fait en millisecondes, par ex. [200].

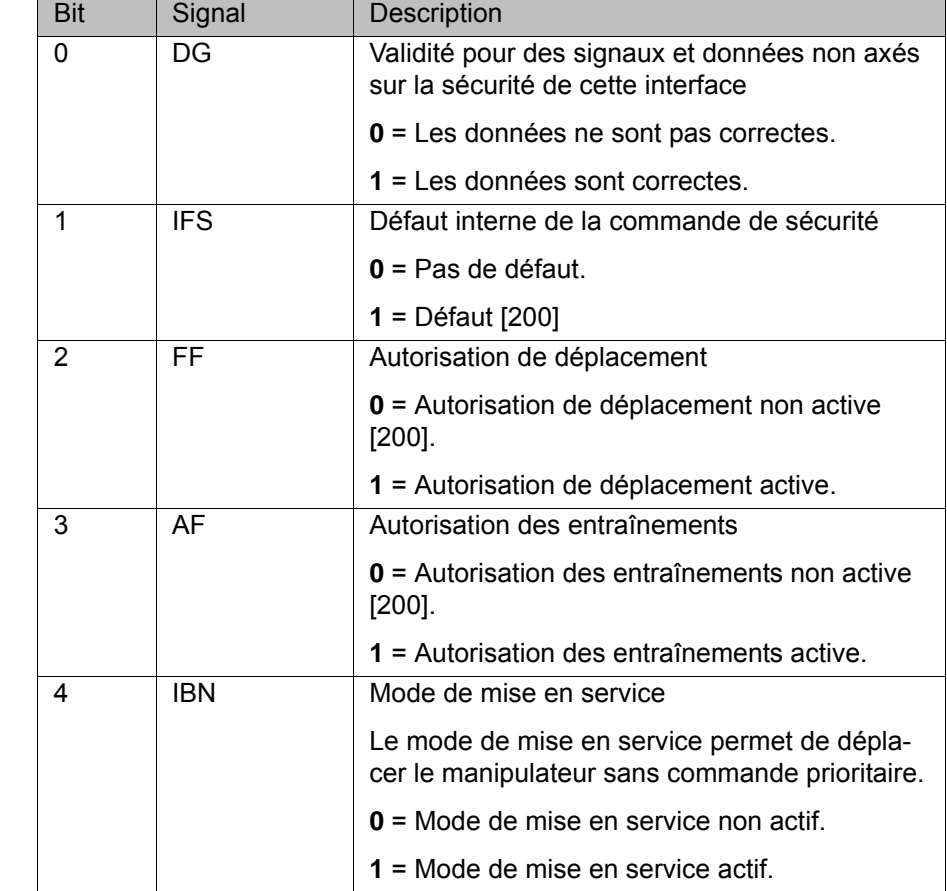

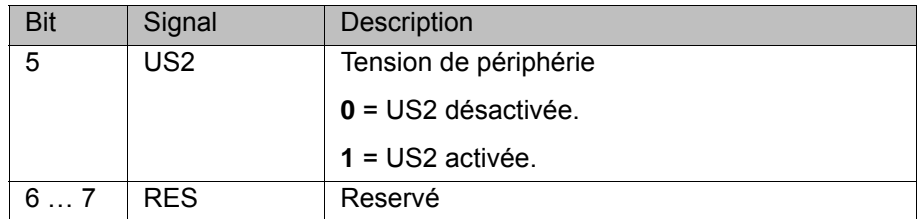

## **Sortie octet 1**

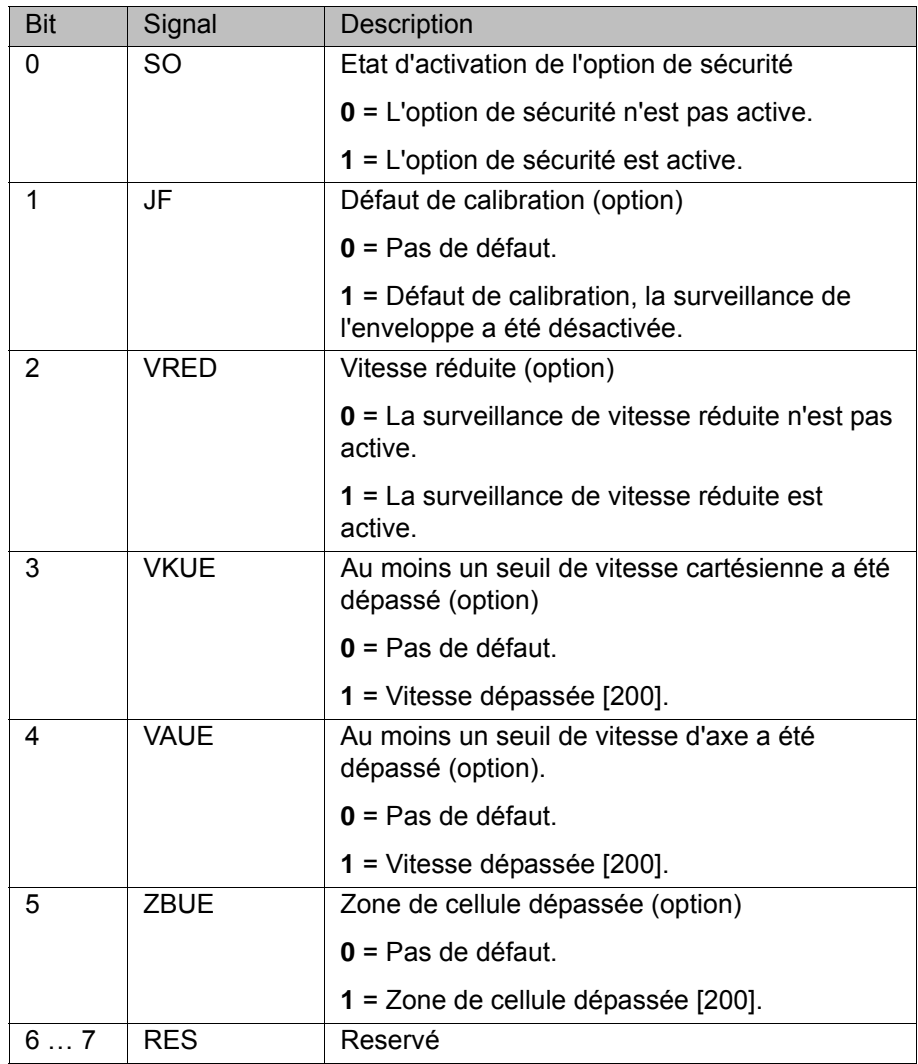

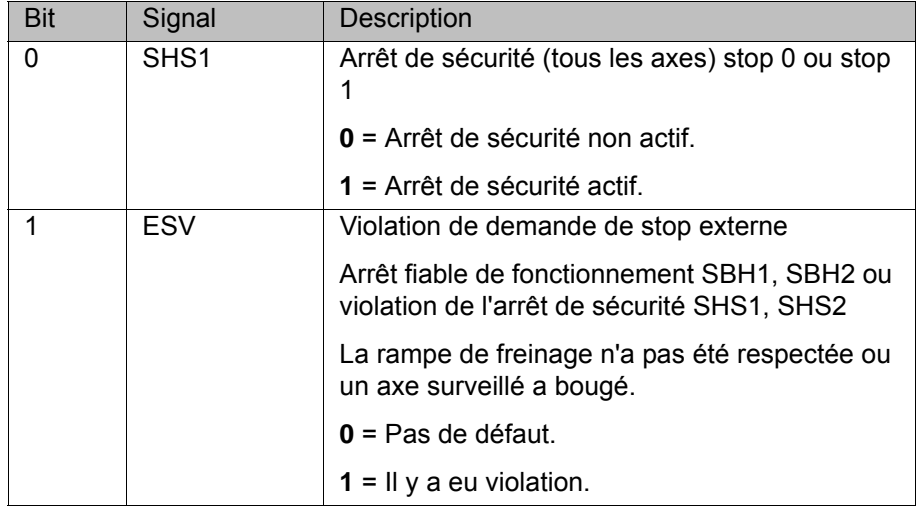

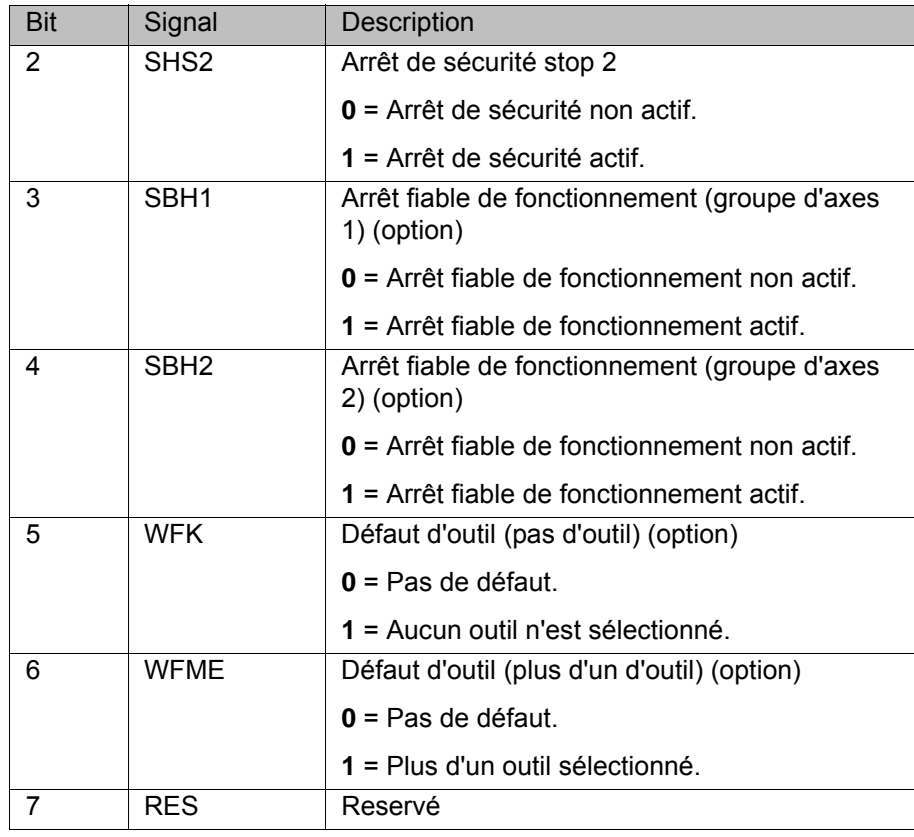

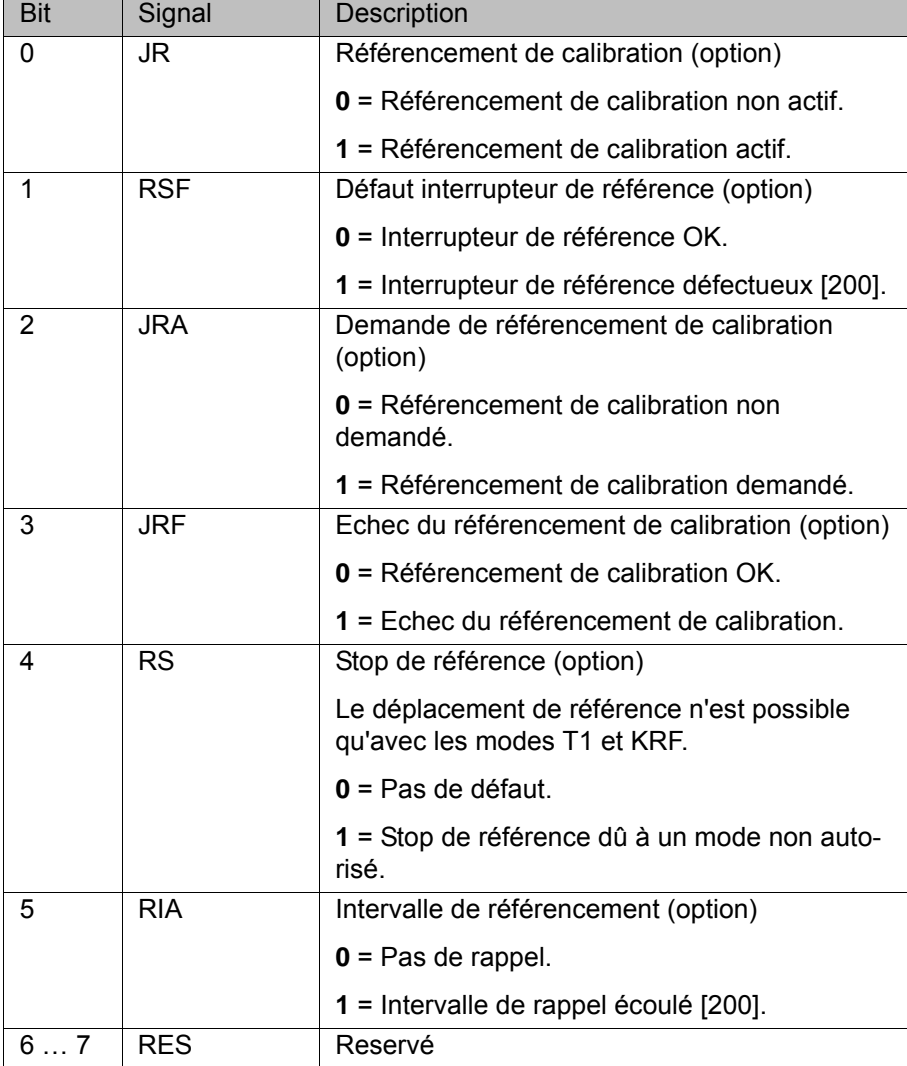

KUKA [KUKA.SafeOperation 3.2](#page-0-2)

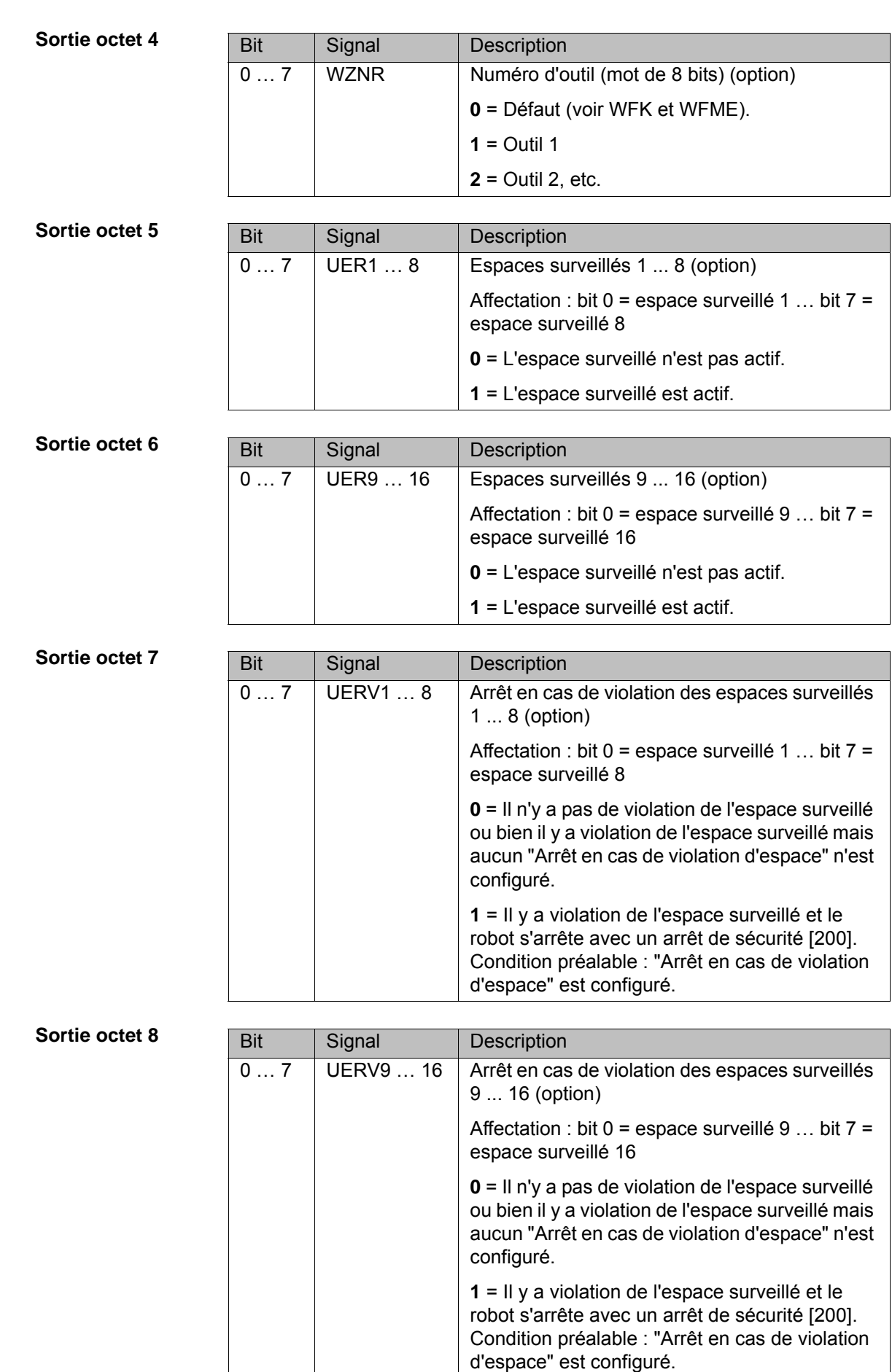

# **8.2 SafeOperation avec l'interface X13**

Lors d'un défaut de capteur, les espaces surveillés ne sont pas consi- $\bullet$ dérés comme violés. Tous les signaux de sortie et les variables de 1 système correspondants sont activés en conséquence.

Exemples :

- Les sorties de signaux passent à "logique 1".
- \$SR\_RANGE\_OK[] passe à TRUE.

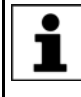

Si l'interface X13 est utilisée, c'est toujours l'outil 1 qui est actif. L'outil ne peut pas être activé avec une entrée sûre. Un changement d'outil automatique surveillé de façon sûre n'est donc pas possible.

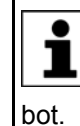

Pour plus d'informations concernant la connexion à l'interface X13 et les mesures de sécurité nécessaires, consulter les instructions de montage et le manuel **Interfaces en option** pour la commande de ro-

**Entrées** Certaines entrées peuvent être configurées dans WorkVisual. Les entrées configurables sont utilisées par défaut afin d'activer les espaces surveillés UER13 … UER16. En alternative, il est possible de configurer que l'arrêt fiable de fonctionnement SBH3 … SBH6 soit activé avec ces entrées.

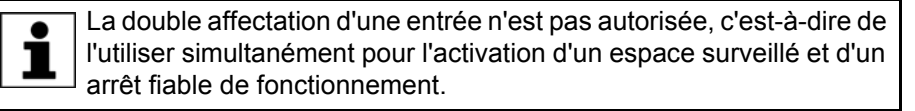

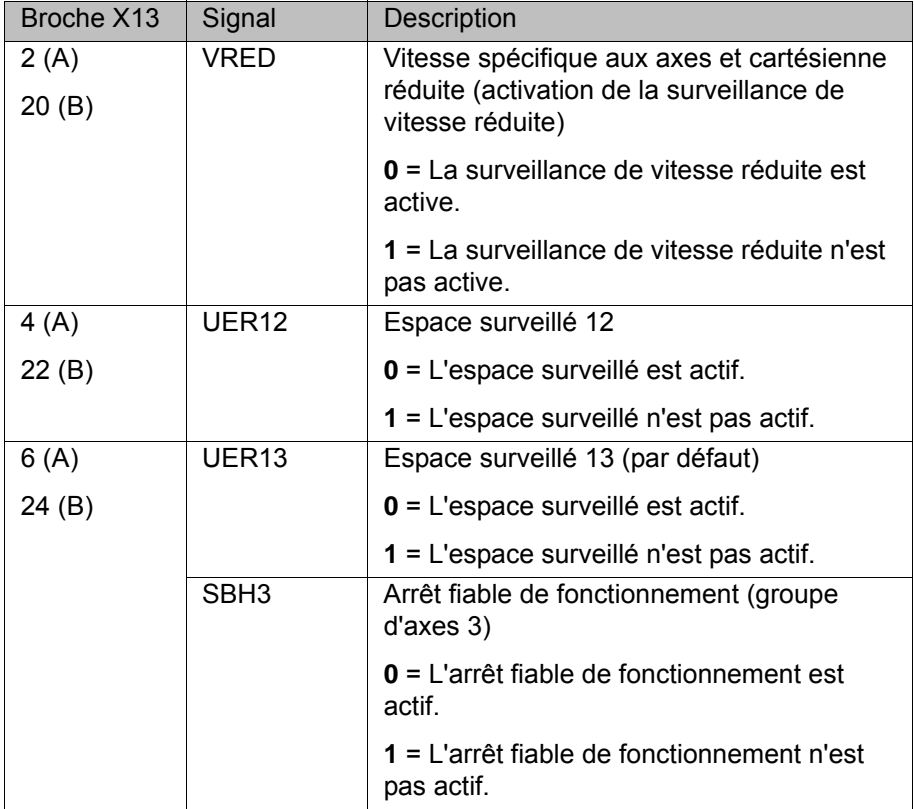

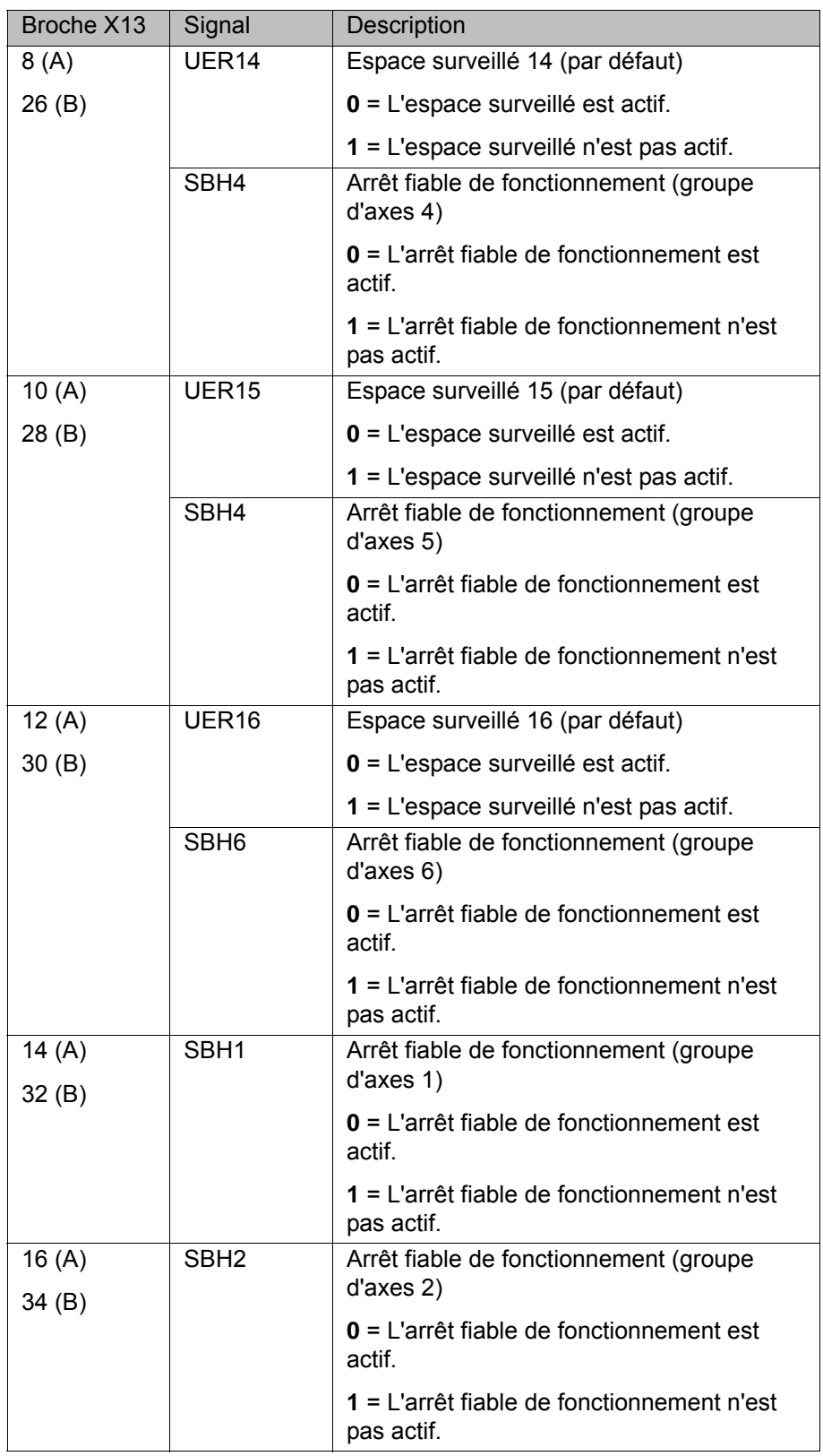

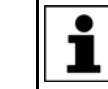

 $\bullet$ ľ Le signal d'arrêt fiable ne déclenche pas de stop mais active seulement la surveillance à l'arrêt sûre. La suppression de cette fonction ne doit pas être acquittée.

#### **Sorties**

en cas de violation d'espace, les sorties de signaux ne passent à "logique 1" que si l'espace surveillé correspondant est activé. C'est-àdire qu'il doit être configuré de façon à être "toujours actif".

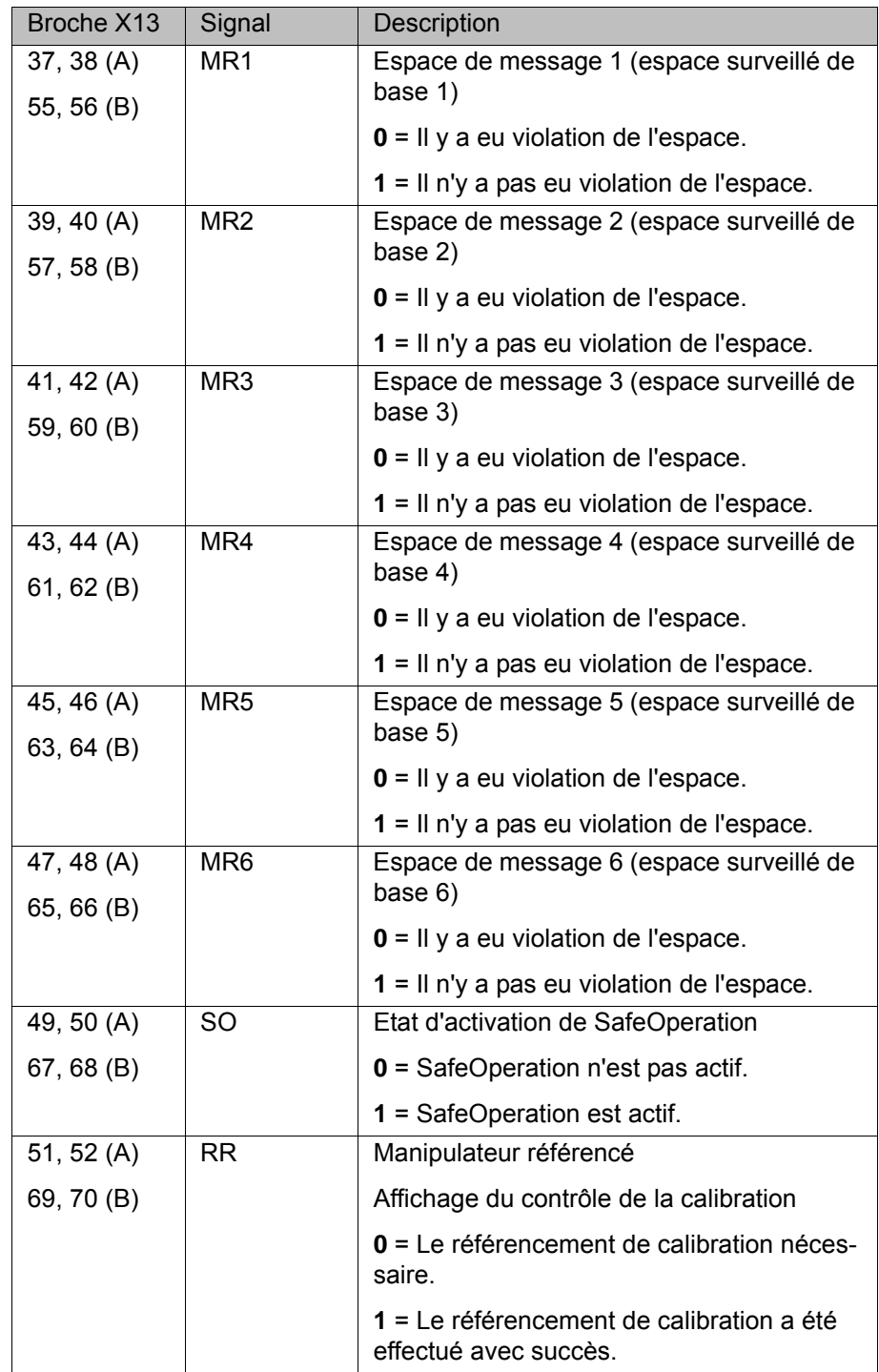

# **9 Diagnostic**

# **9.1 Affichage des E/S sûres**

- **Procédure** 1. Dans le menu principal, sélectionner **Diagnostic** > **Moniteur de diagnostic**.
	- 2. Sélectionner le module **Images des données de processus de bus***[Nom bus/interface]* dans le champ **Module**.

# **9.2 Variables pour le diagnositic**

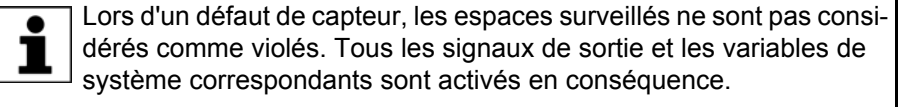

Exemples :

- Les sorties de signaux passent à "logique 1".
- \$SR\_RANGE\_OK[] passe à TRUE.

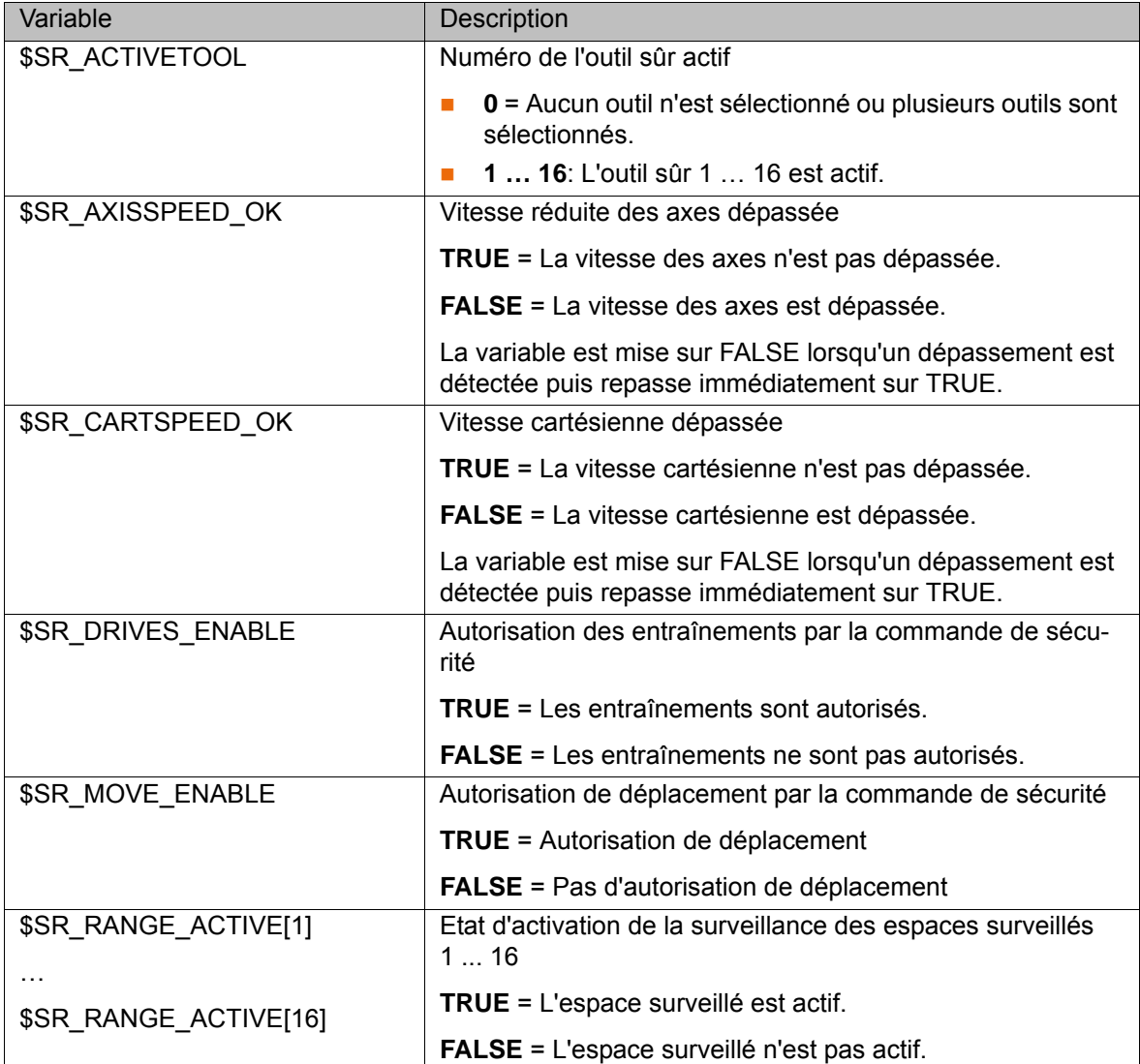

# KUKA [KUKA.SafeOperation 3.2](#page-0-2)

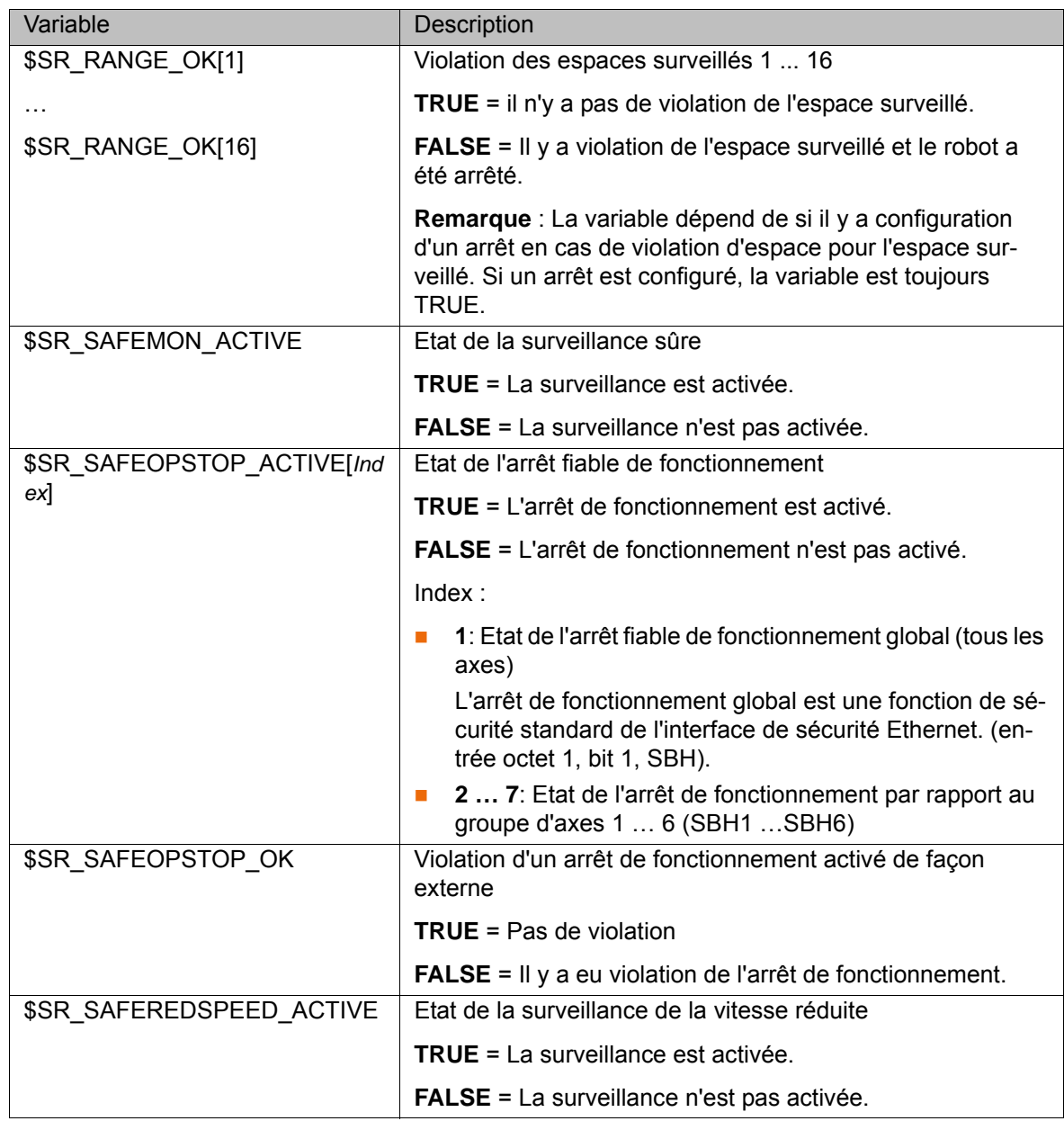

# **10 Messages**

# **10.1 Messages pendant le service**

Des défauts de configurations ou de commandes peuvent provoquer des messages de défaut lors d'une application.

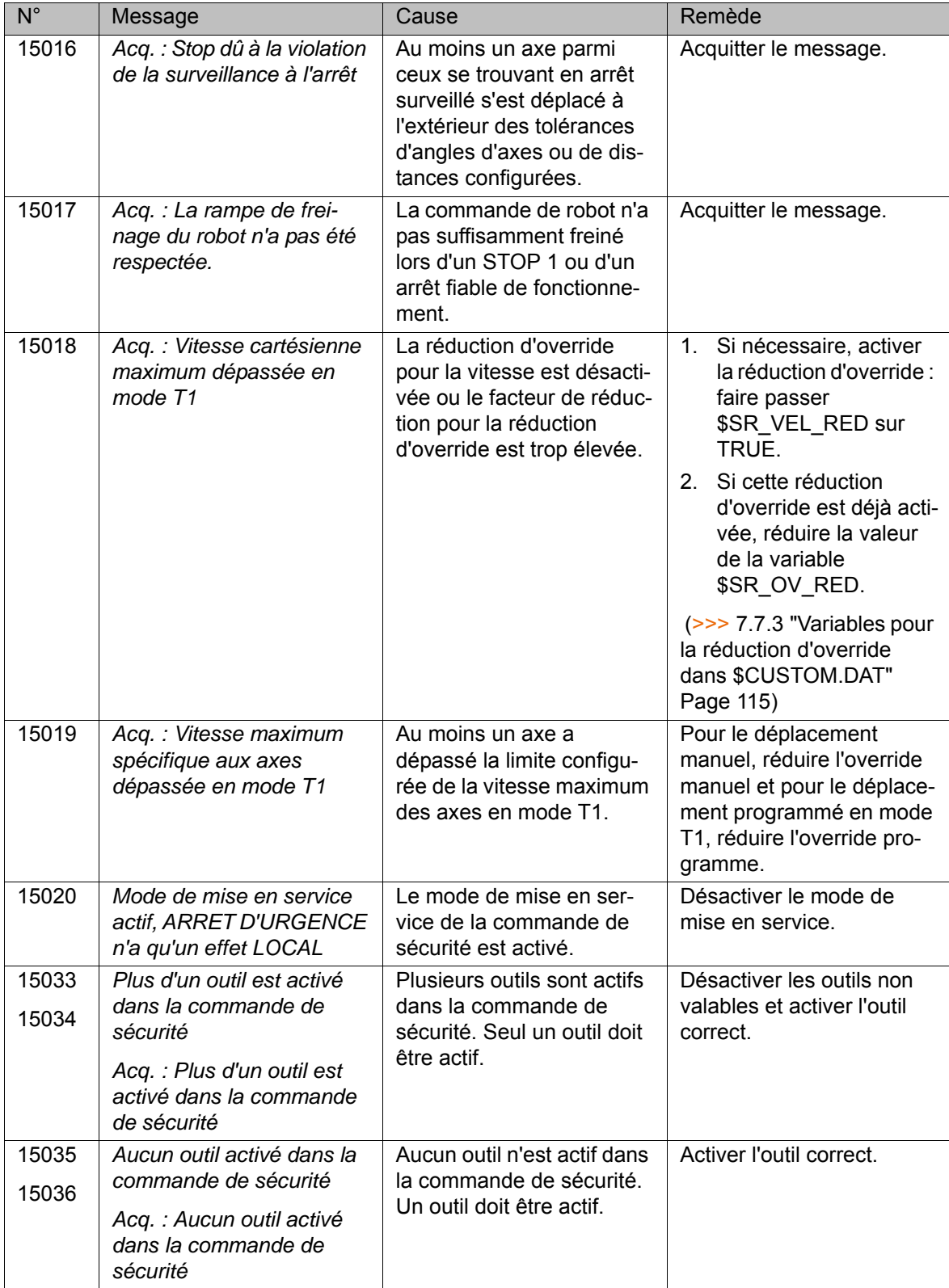

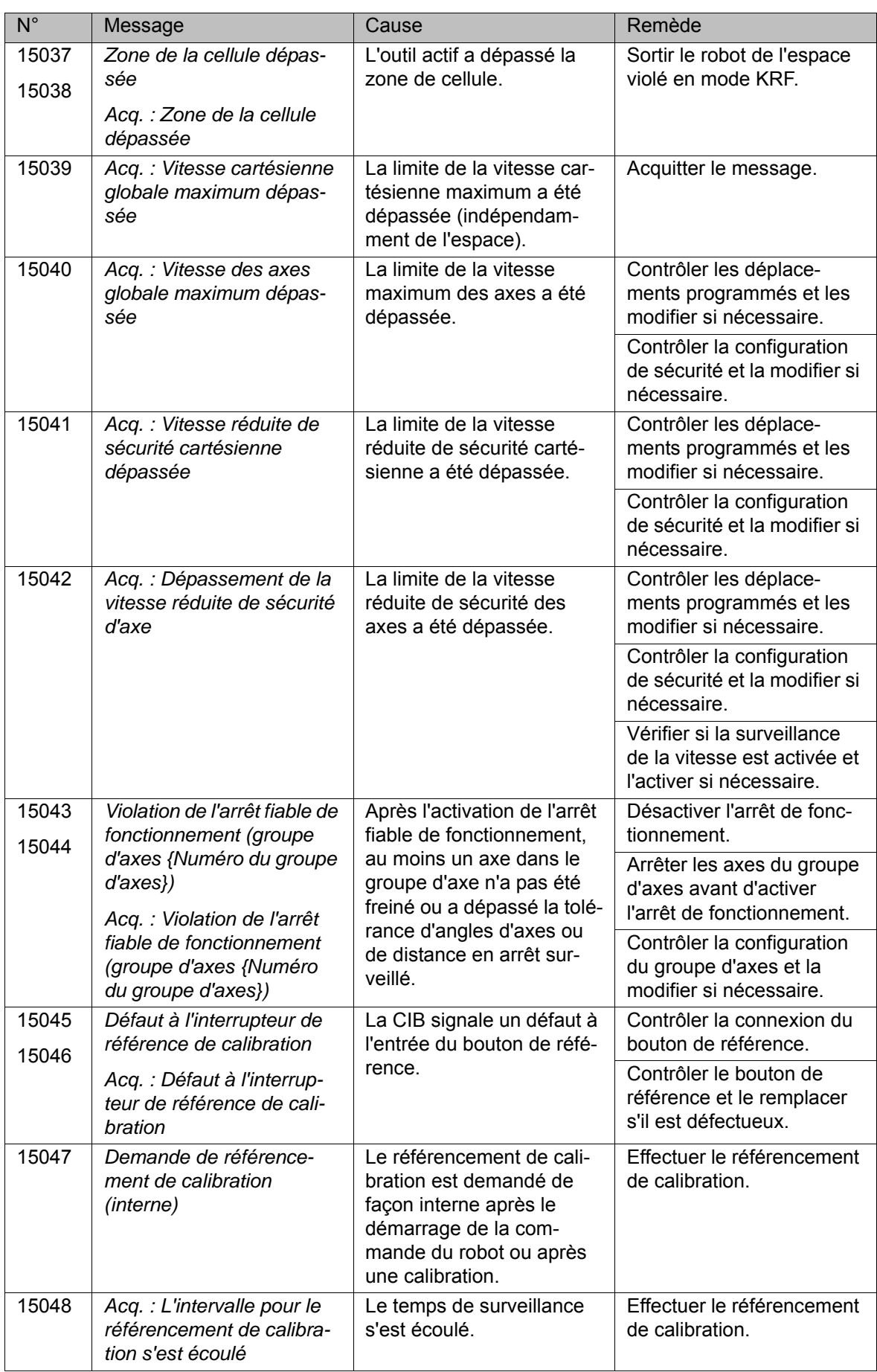

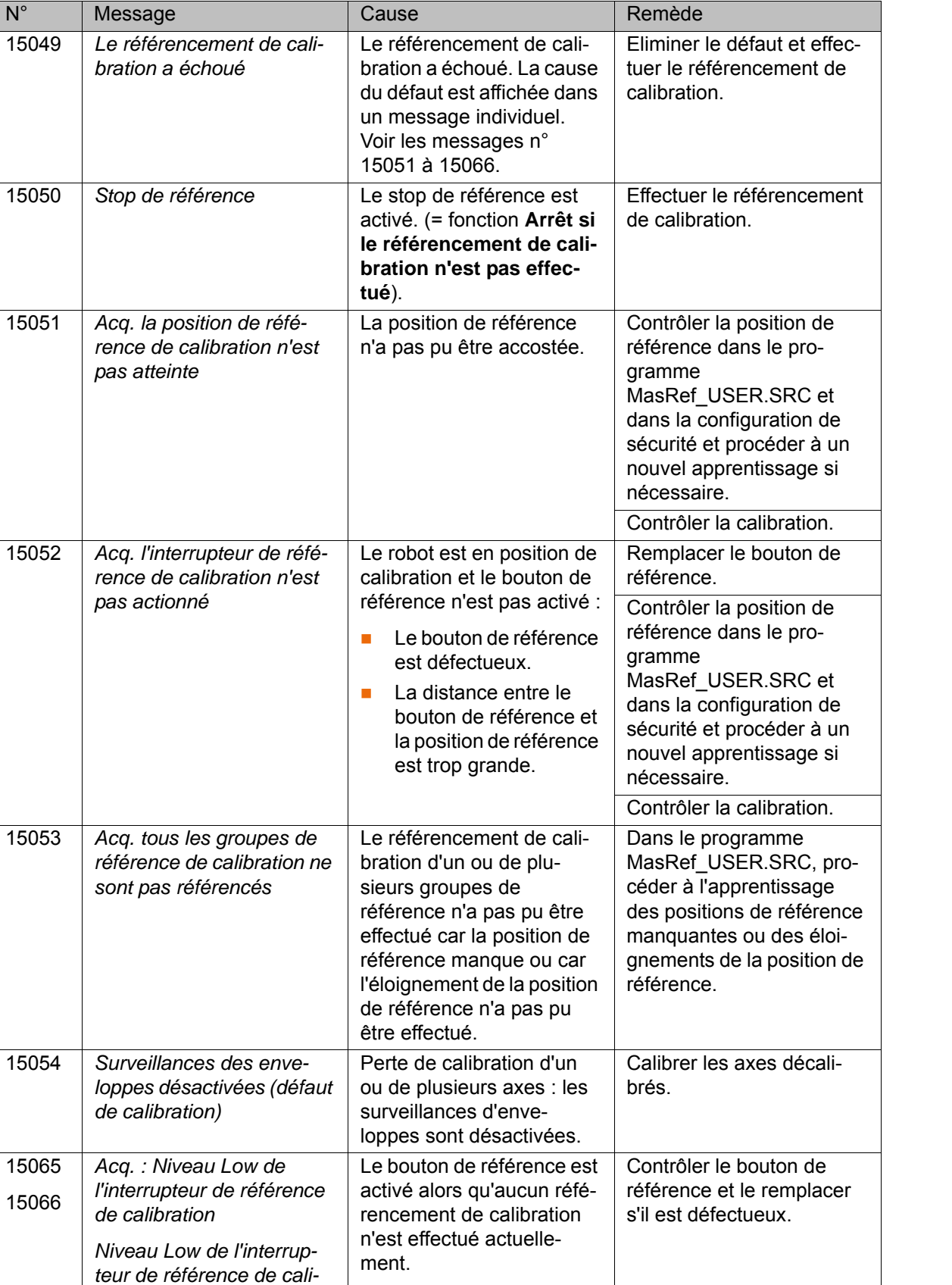

*bration*

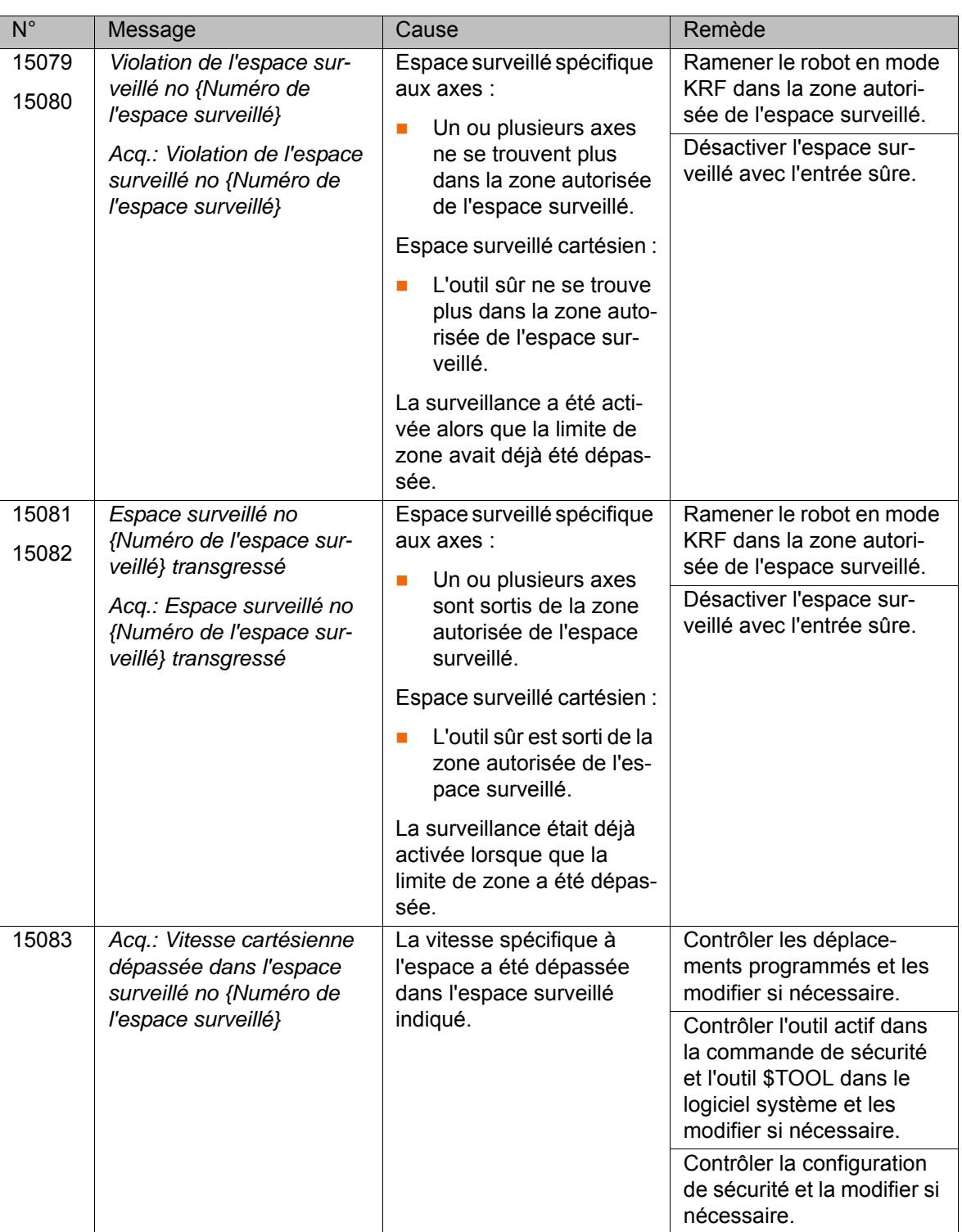
<span id="page-144-4"></span>КНКЛ

## <span id="page-144-0"></span>**11 Annexe**

## **11.1 Listes de contrôle**

#### **11.1.1 Condition préalable pour la vérification de sécurité avec les listes de contrôle**

- <span id="page-144-2"></span>**L'ensemble mécanique et électrique du robot industriel sont installés.**
- <span id="page-144-3"></span>**La configuration de sécurité est terminée.**

#### **11.1.2 Liste de contrôle pour le robot et l'installation**

Le constructeur de l'installation doit contrôler les différents points énumérés dans la liste de contrôle et le confirmer par écrit.

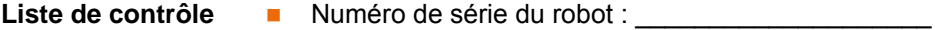

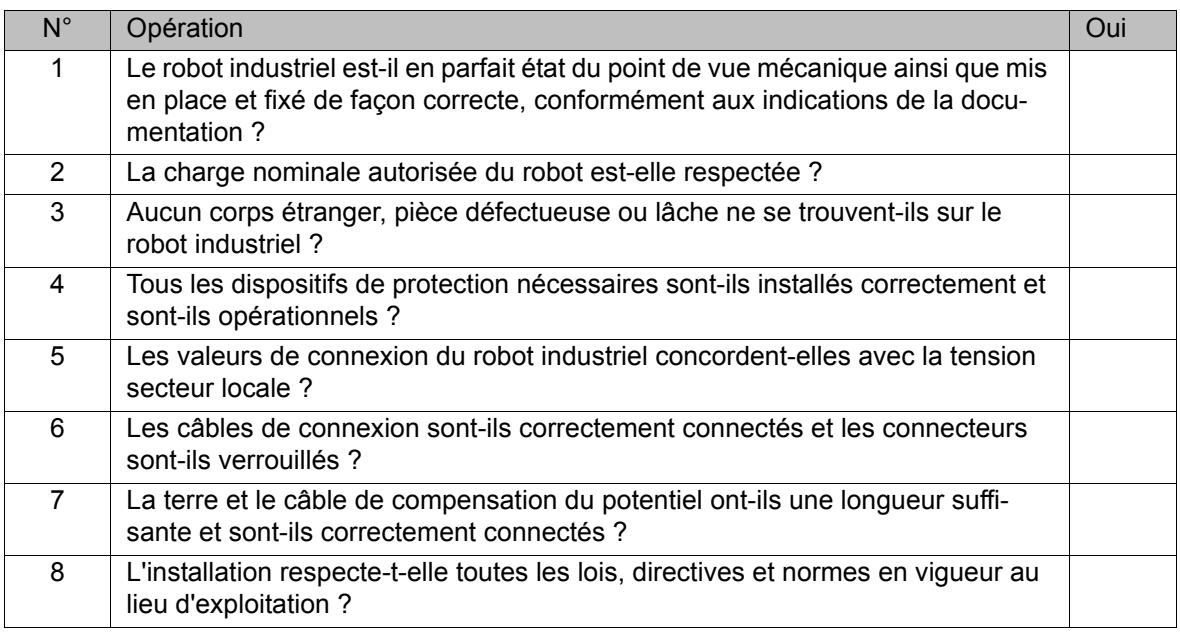

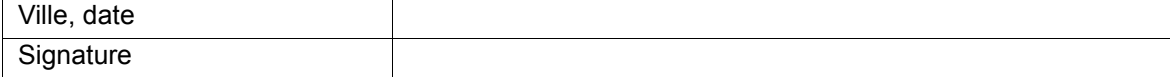

<span id="page-144-1"></span>Le signataire confirme avec sa signature que la vérification de sécurité a été effectuée de façon correcte et complète.

#### **11.1.3 Liste de contrôle pour les fonctions sûres**

- 
- Liste de contrôle **Interpretate de série du robot :** 
	- $\blacksquare$  Horodatage de la configuration de sécurité :
	- $\blacksquare$  Total de contrôle de la configuration de sécurité :
	- Code d'activation de la configuration de sécurité :

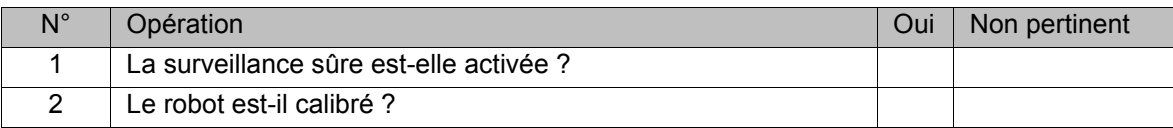

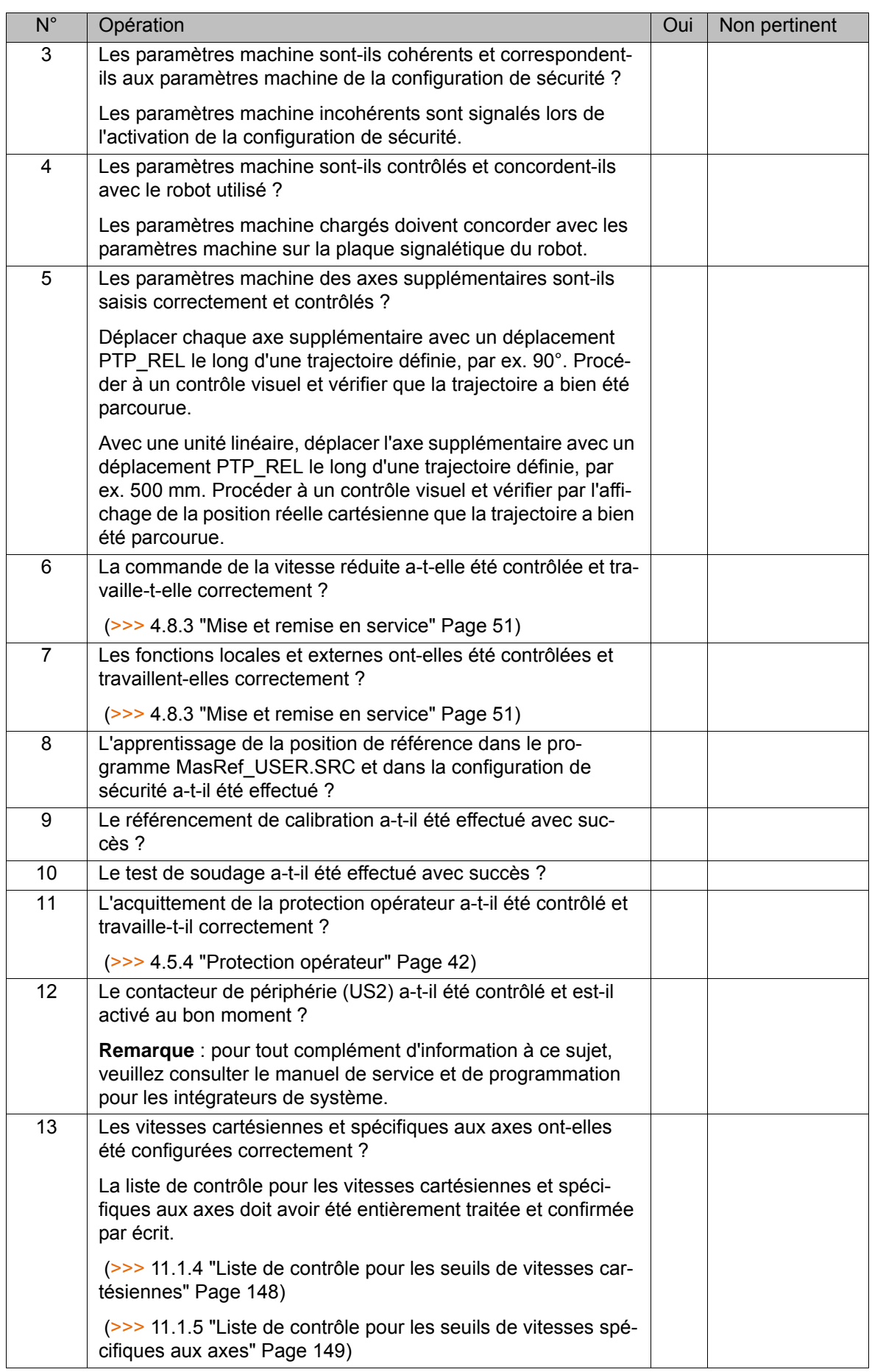

## 11 Annexe KUKA

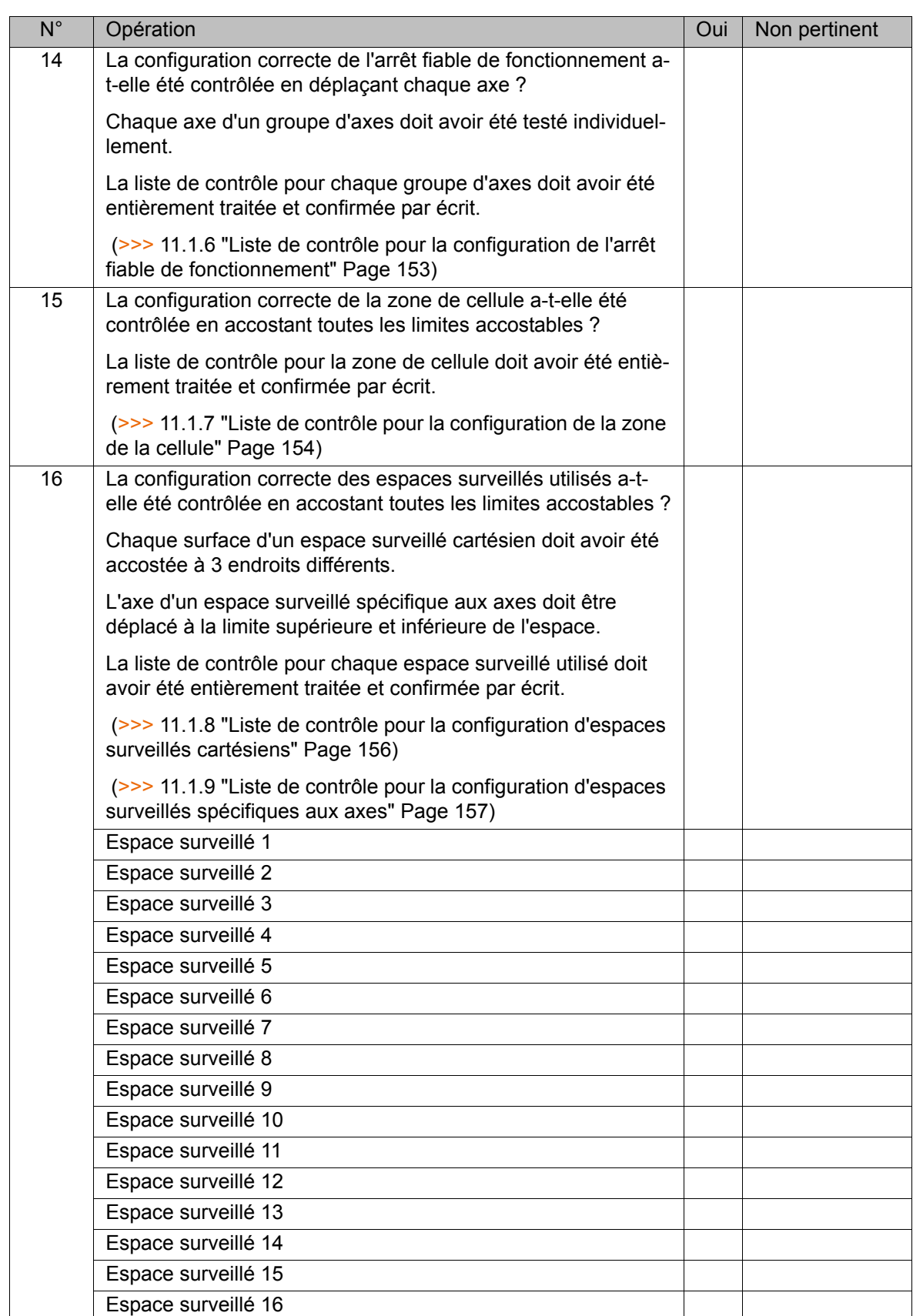

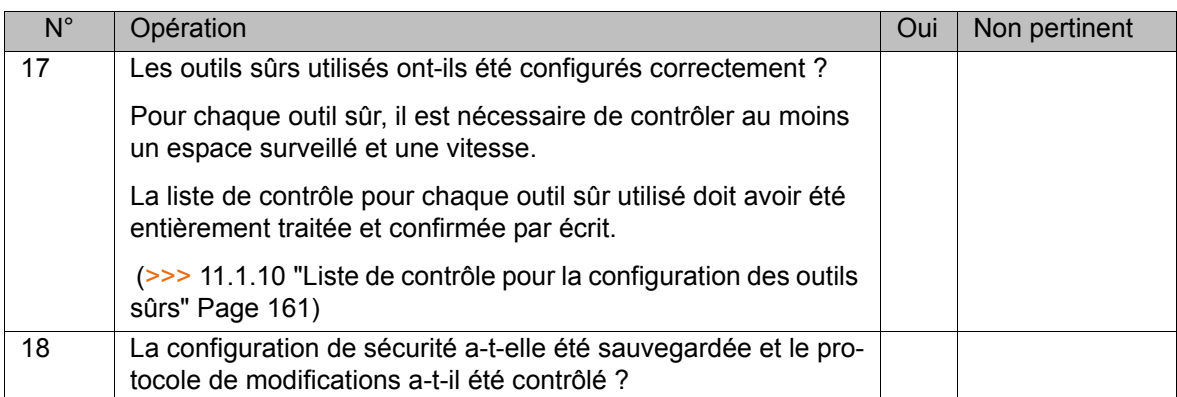

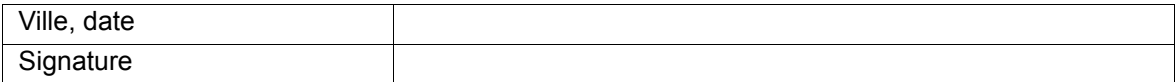

<span id="page-147-1"></span>Le signataire confirme avec sa signature que la vérification de sécurité a été effectuée de façon correcte et complète.

#### <span id="page-147-0"></span>**11.1.4 Liste de contrôle pour les seuils de vitesses cartésiennes**

#### **Condition préalable** ■ La réduction d'override pour la vitesse est désactivée : \$SR\_VEL\_RED = FALSE

- Liste de contrôle **II** Numéro de série du robot :
	- Horodatage de la configuration de sécurité : \_\_\_\_\_\_\_\_\_\_\_\_\_
	- Outil sûr utilisé (lors du test) : \_\_\_\_\_\_\_\_\_\_

#### **Valeur prédéfinie :**

Valeur prédéfinie par le concepteur ou le constructeur de la cellule.

#### **Valeur configurée :**

Valeur inscrite dans la configuration de sécurité.

#### **Valeur de test :**

Valeur avec laquelle le test a été effectué.

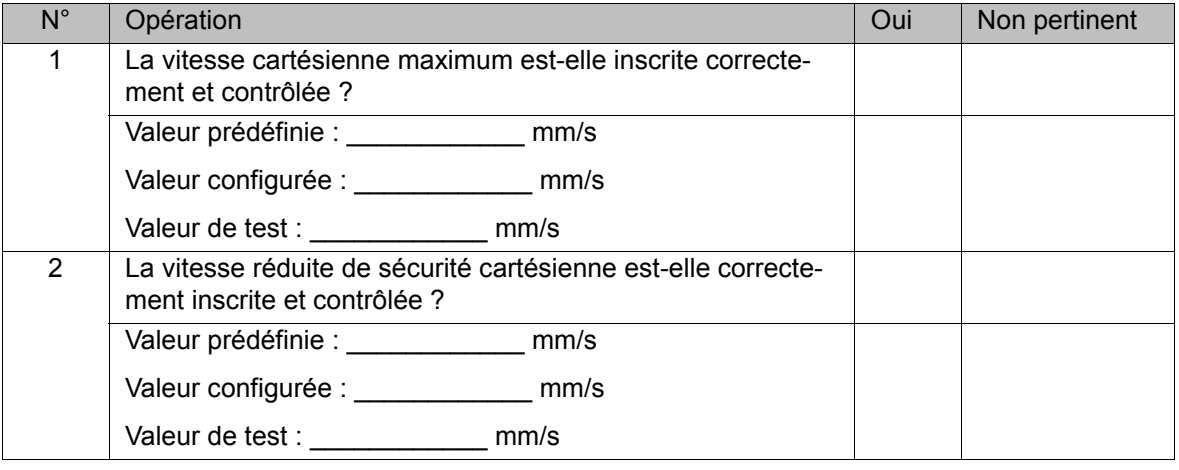

<span id="page-148-1"></span>11 Annexe КІ ІК Д

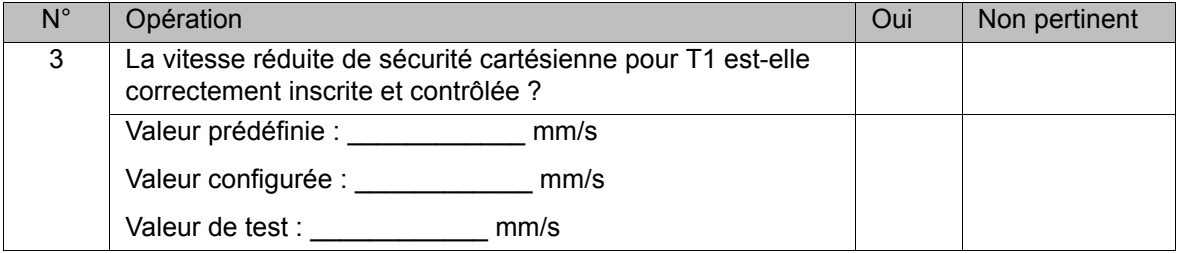

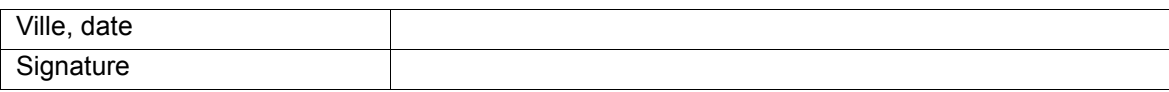

Le signataire confirme avec sa signature que la vérification de sécurité a été effectuée de façon correcte et complète.

## <span id="page-148-0"></span>**11.1.5 Liste de contrôle pour les seuils de vitesses spécifiques aux axes**

**Condition préalable**

■ La réduction d'override pour la vitesse est désactivée : \$SR\_VEL\_RED = FALSE

- Liste de contrôle **I** Numéro de série du robot :
	- Horodatage de la configuration de sécurité : \_\_\_\_\_\_\_\_\_\_\_\_\_\_\_\_\_\_\_\_
	- Outil sûr utilisé (lors du test) : \_\_\_\_\_\_\_\_\_\_\_\_\_\_\_\_\_\_\_\_

#### **Valeur prédéfinie :**

Valeur prédéfinie par le concepteur ou le constructeur de la cellule.

#### **Valeur configurée :**

Valeur inscrite dans la configuration de sécurité.

#### **Valeur de test :**

Valeur avec laquelle le test a été effectué.

#### **1. Contrôle de la vitesse maximum des axes**

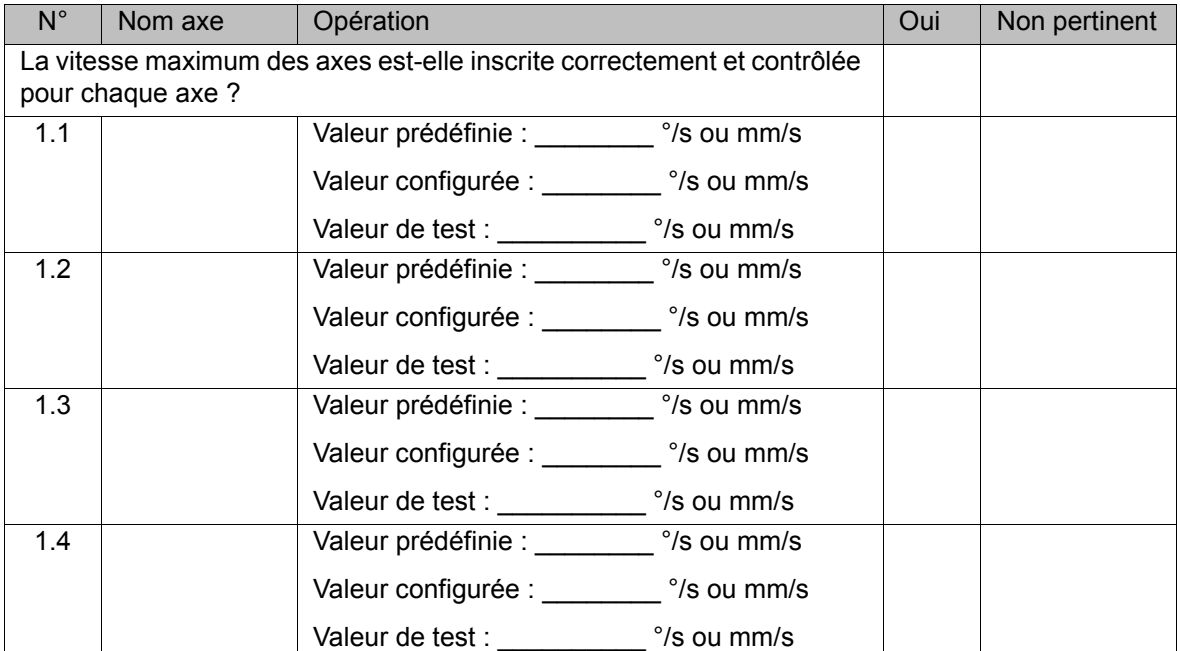

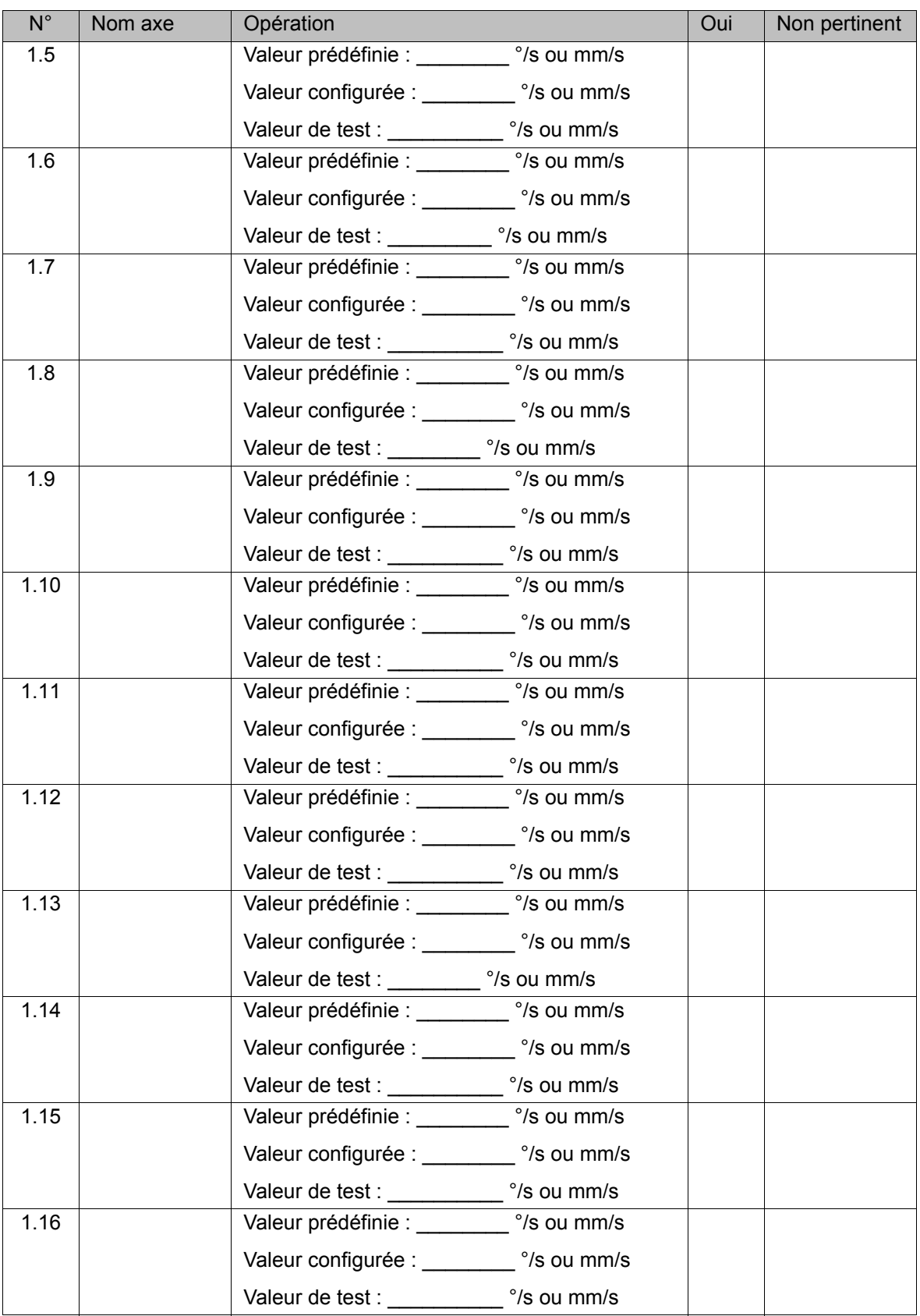

**2. Contrôle de la vitesse réduite des axes**

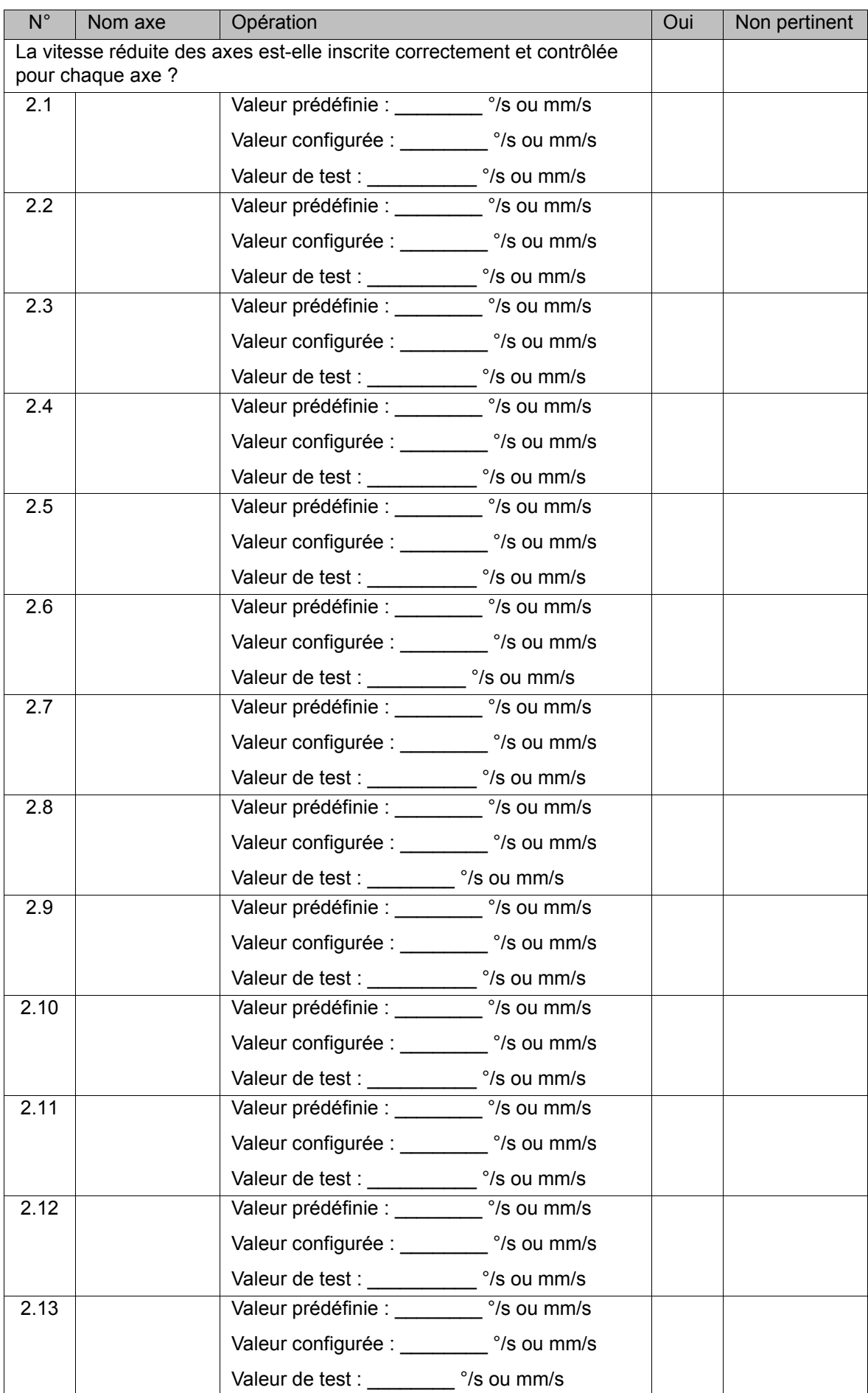

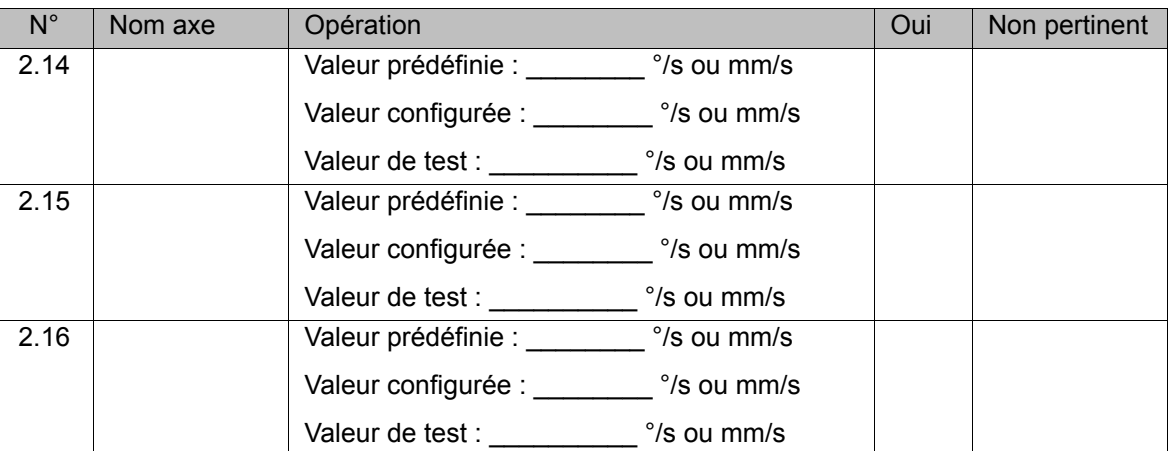

## **3. Contrôle de la vitesse maximum des axes pour T1**

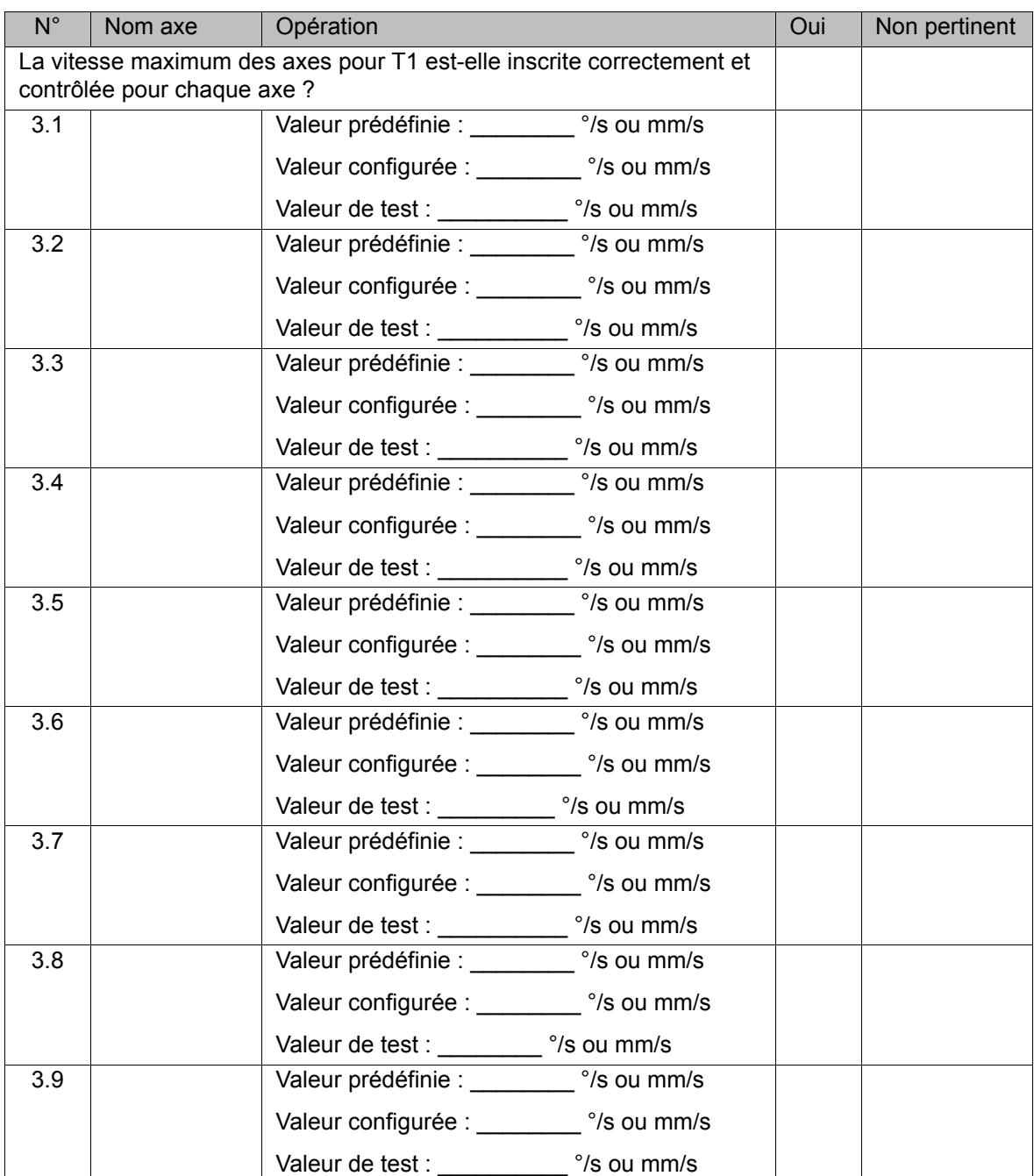

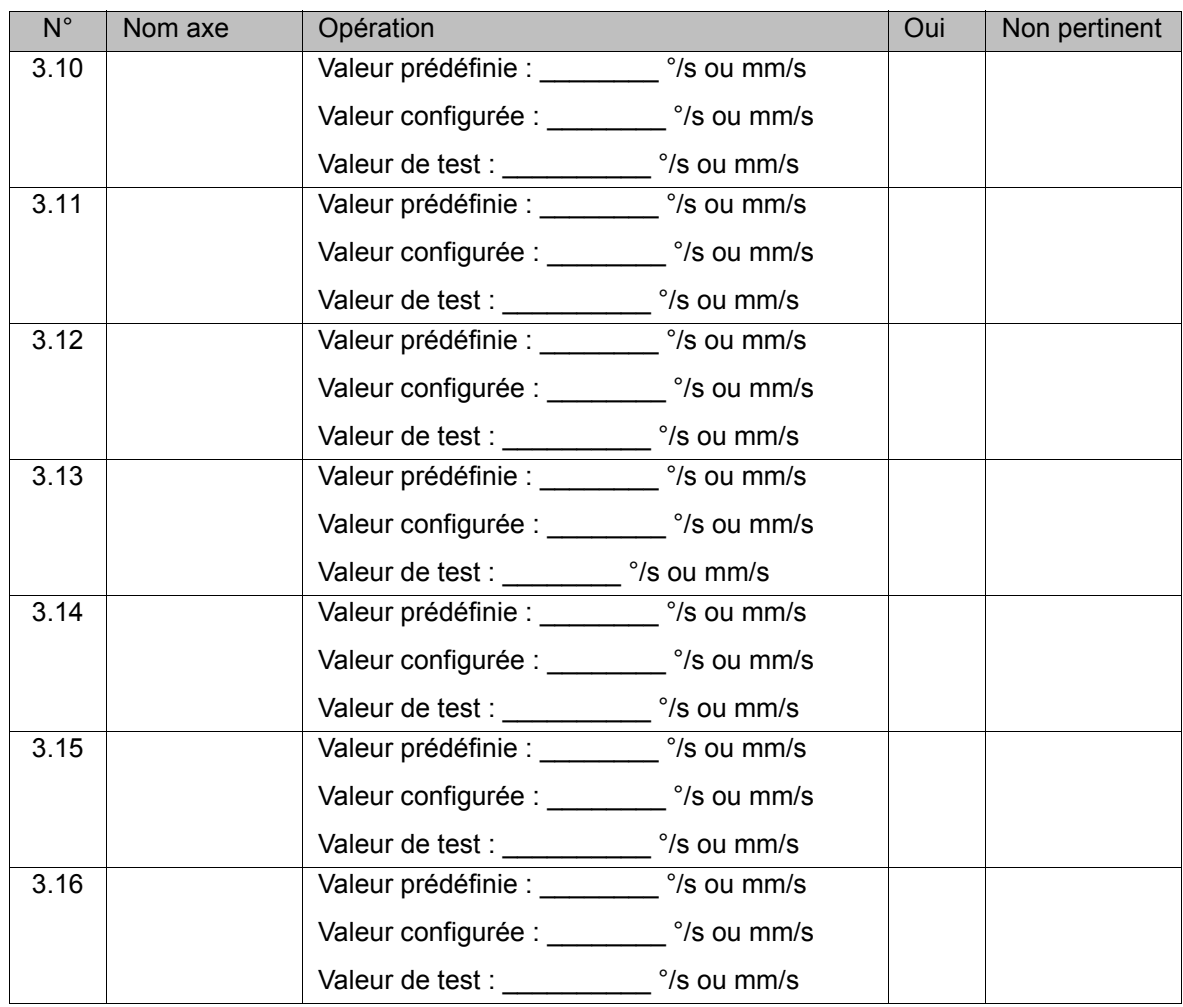

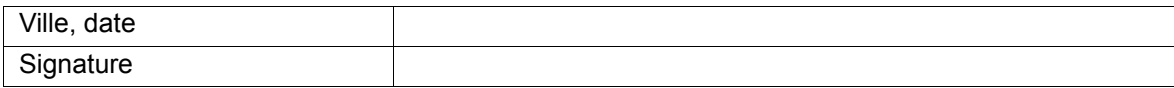

<span id="page-152-1"></span>Le signataire confirme avec sa signature que la vérification de sécurité a été effectuée de façon correcte et complète.

#### <span id="page-152-0"></span>**11.1.6 Liste de contrôle pour la configuration de l'arrêt fiable de fonctionnement**

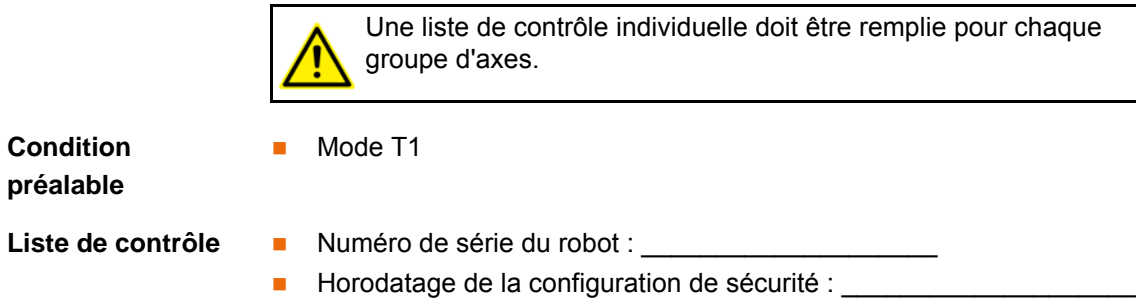

Numéro du groupe d'axes : \_\_\_\_\_\_\_\_\_\_\_\_\_\_\_\_\_\_\_\_

**Condition préalable**

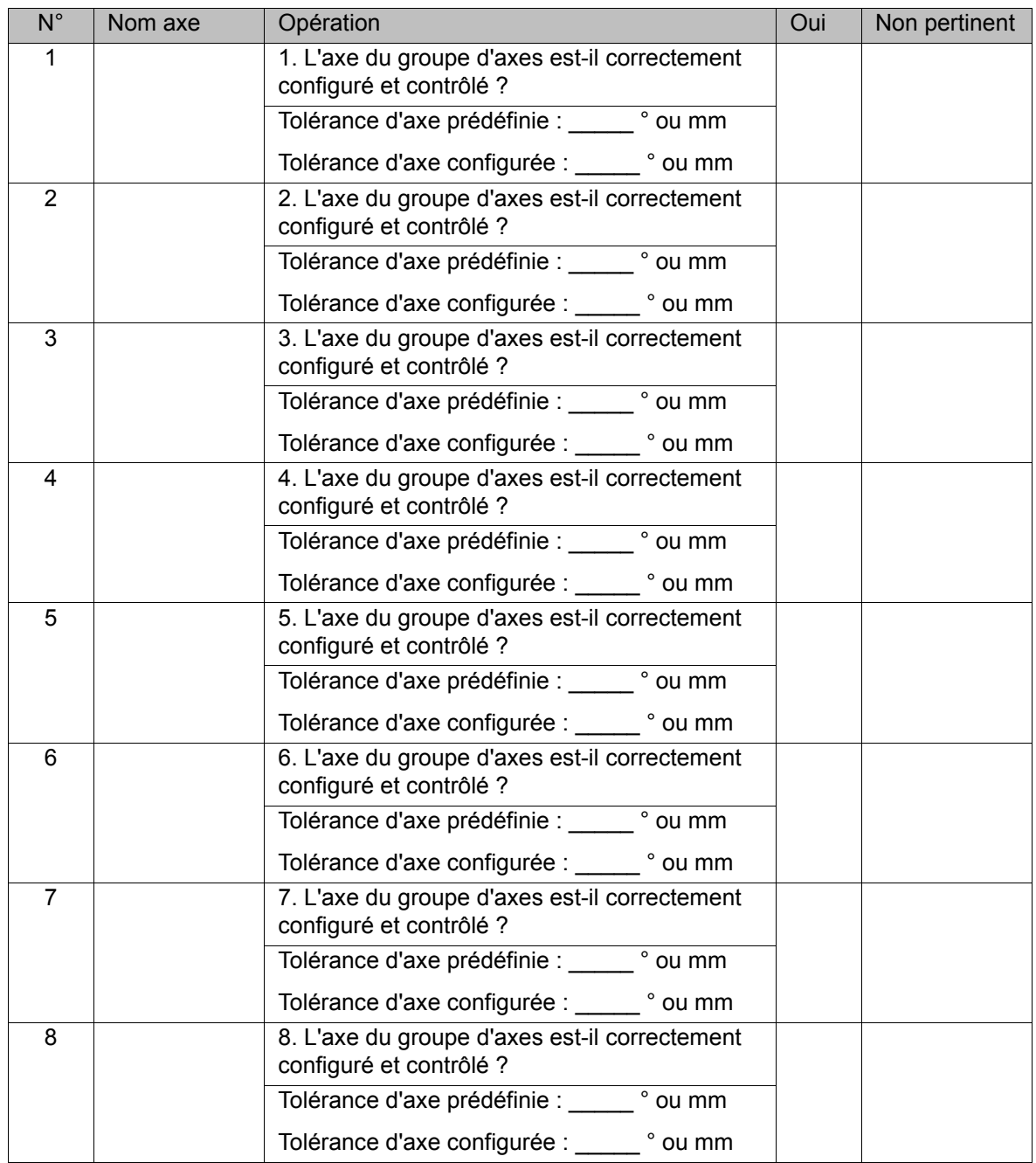

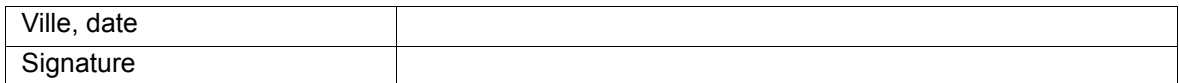

<span id="page-153-1"></span>Le signataire confirme avec sa signature que la vérification de sécurité a été effectuée de façon correcte et complète.

### <span id="page-153-0"></span>**11.1.7 Liste de contrôle pour la configuration de la zone de la cellule**

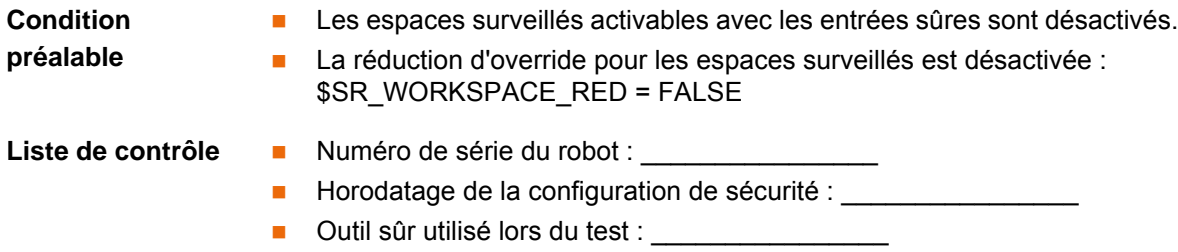

11 Annexe **KUKA** 

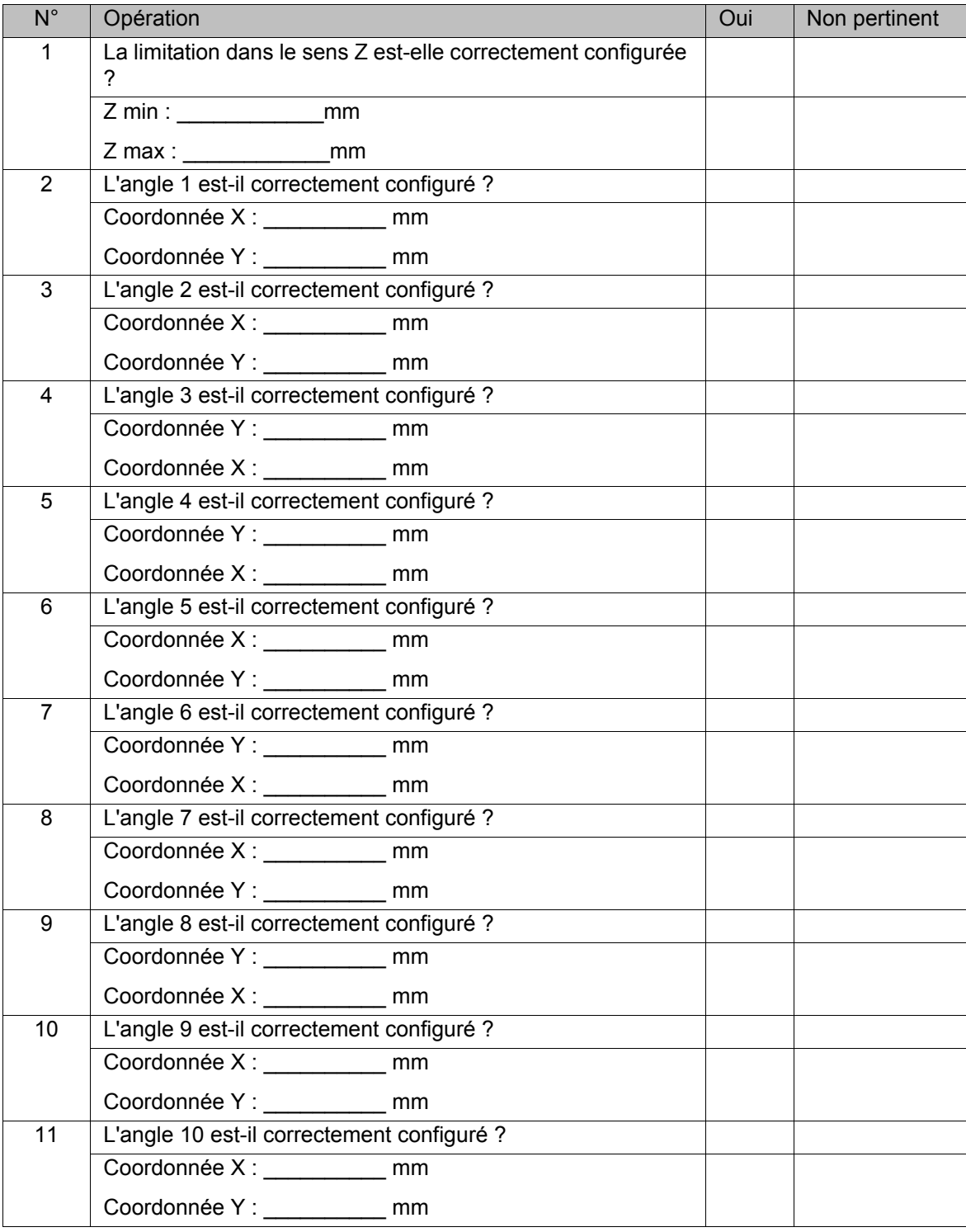

Les surfaces créées par la configuration doivent être violées les unes après les autres afin de contrôler la configuration correcte de la zone de la cellule.

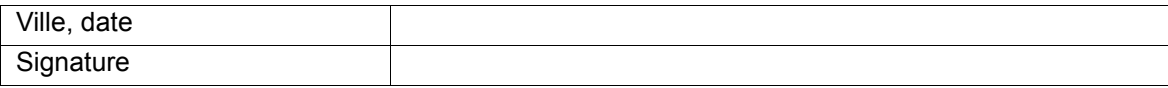

Le signataire confirme avec sa signature que la vérification de sécurité a été effectuée de façon correcte et complète.

KUKA

#### <span id="page-155-1"></span><span id="page-155-0"></span>**11.1.8 Liste de contrôle pour la configuration d'espaces surveillés cartésiens**

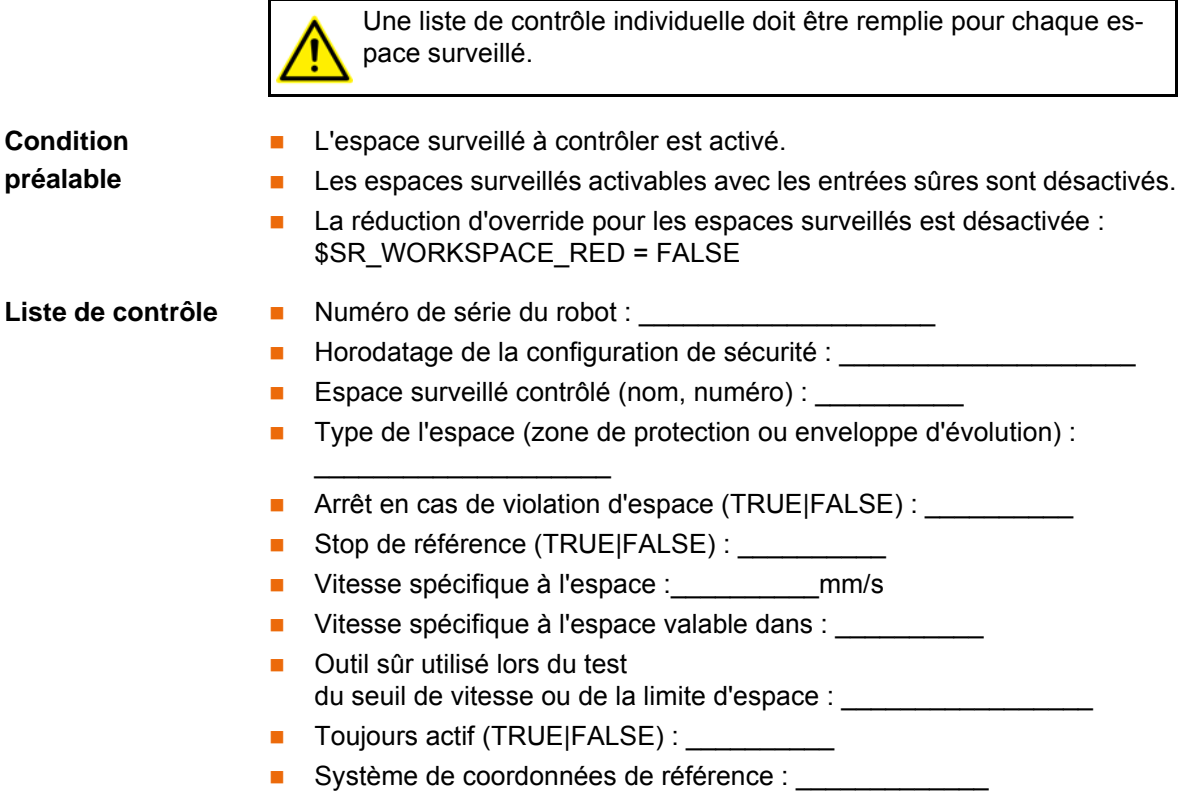

Les seuils configurés doivent être violés les uns après les autres afin de contrôler le fonctionnement correct de l'espace surveillé.

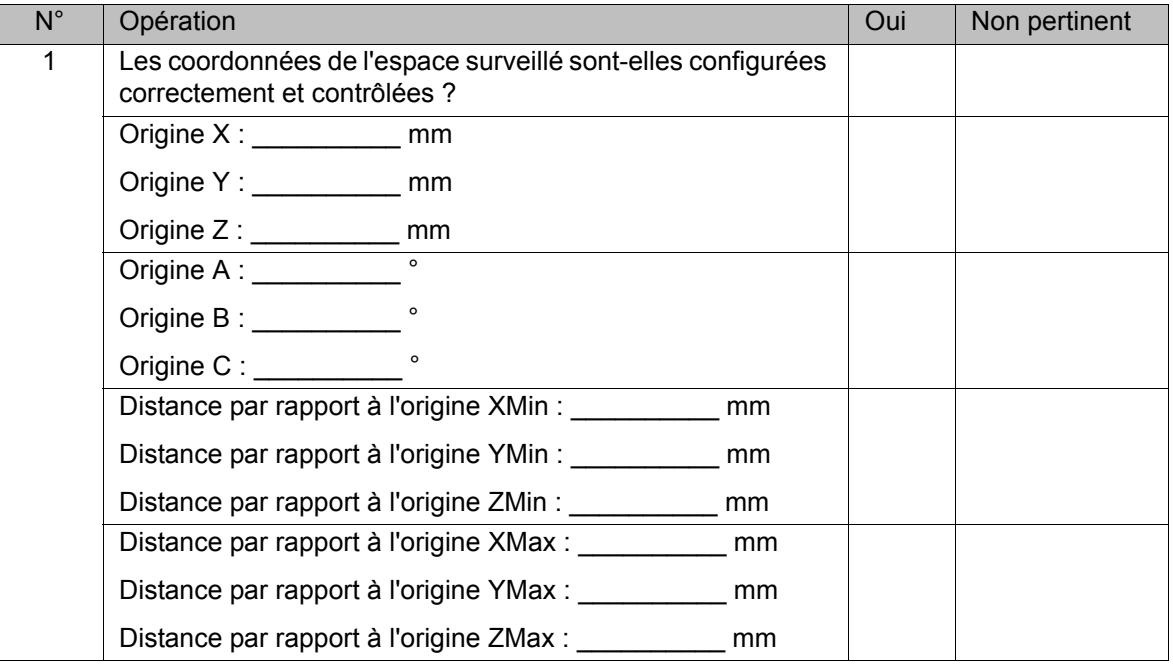

Les conditions préalables suivantes doivent être remplies afin de contrôler le fonctionnement correct du stop de référence :

- Le stop de référence est actif.
- Un référencement de calibration est demandé.
- **L'espace surveillé contrôlé est activé.**

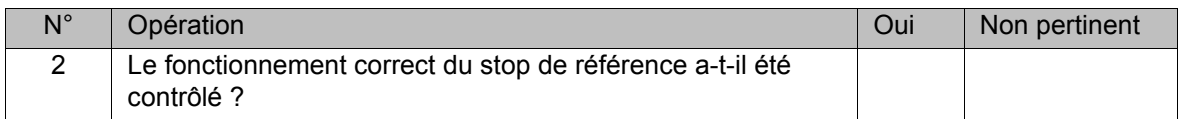

Les conditions préalables suivantes doivent être remplies afin de contrôler le fonctionnement correct de la vitesse spécifique à l'espace :

- La vitesse spécifique à l'espace est active.
- **Le seuil configuré de la vitesse spécifique à l'espace est inférieur au seuil** de la vitesse cartésienne maximum.
- **L'espace surveillé contrôlé est activé,**
- **Le robot dépasse la vitesse spécifique à l'espace configurée.**
- La réduction d'override pour la vitesse est désactivée : \$SR\_VEL\_RED = FALSE

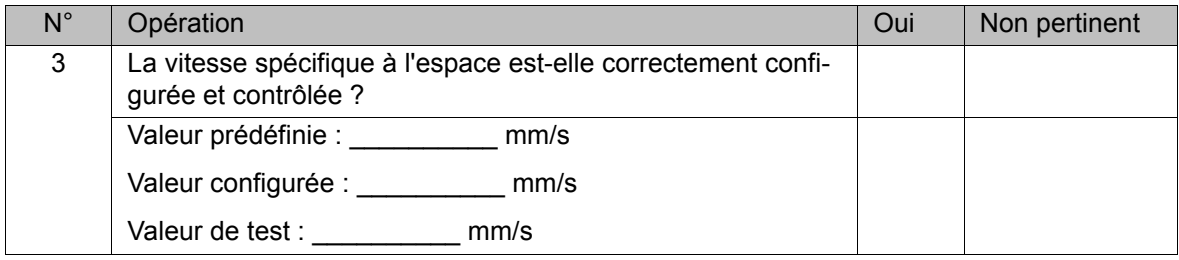

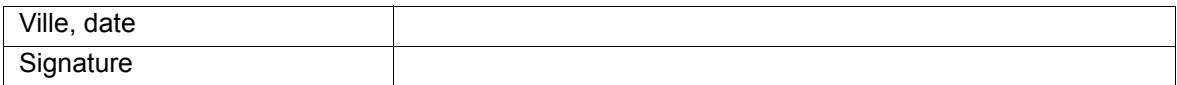

<span id="page-156-1"></span>Le signataire confirme avec sa signature que la vérification de sécurité a été effectuée de façon correcte et complète.

#### <span id="page-156-0"></span>**11.1.9 Liste de contrôle pour la configuration d'espaces surveillés spécifiques aux axes**

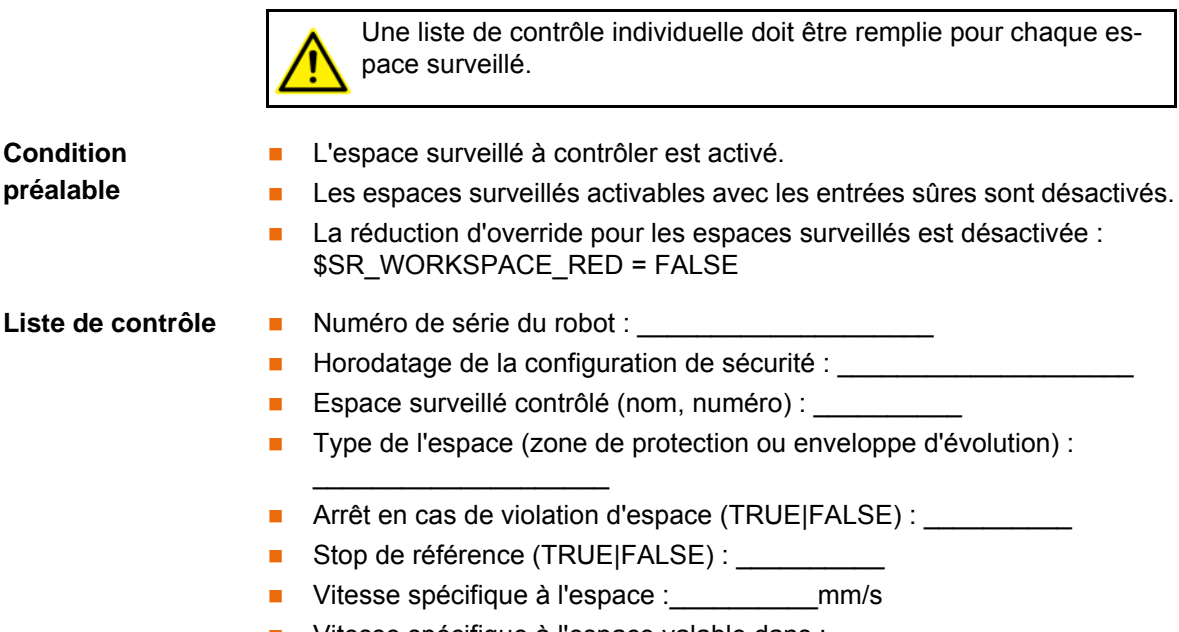

Vitesse spécifique à l'espace valable dans :

- **Outil sûr utilisé lors du test** du seuil de vitesse ou de la limite d'espace : \_\_\_\_\_\_\_\_\_\_\_\_\_\_\_\_\_\_\_\_\_\_\_\_\_\_\_\_\_\_\_\_\_
- Toujours actif (TRUE|FALSE) : \_\_\_\_\_\_\_\_\_\_

Les seuils configurés doivent être violés les uns après les autres afin de contrôler le fonctionnement correct de l'espace surveillé.

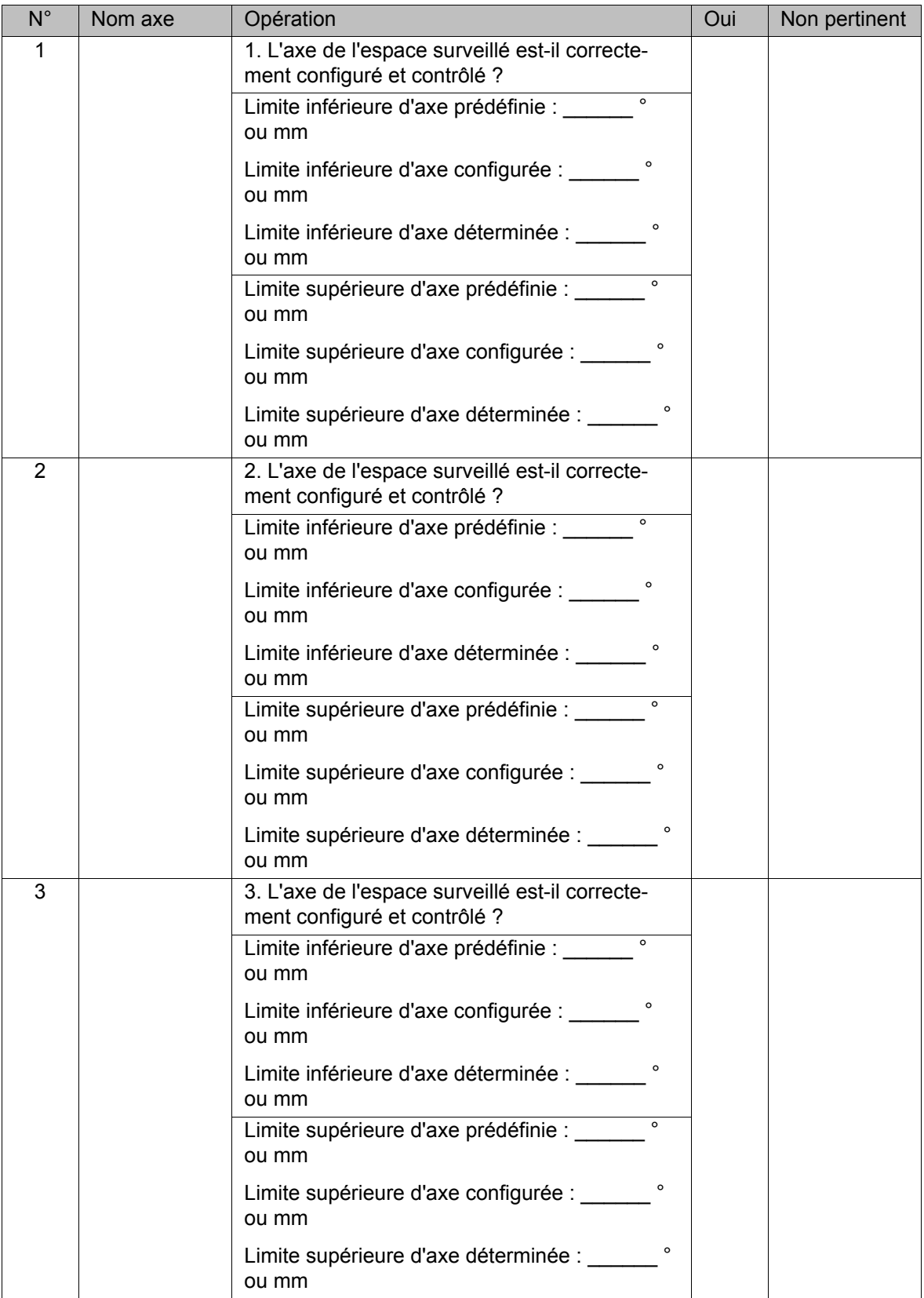

# 11 Annexe KUKA

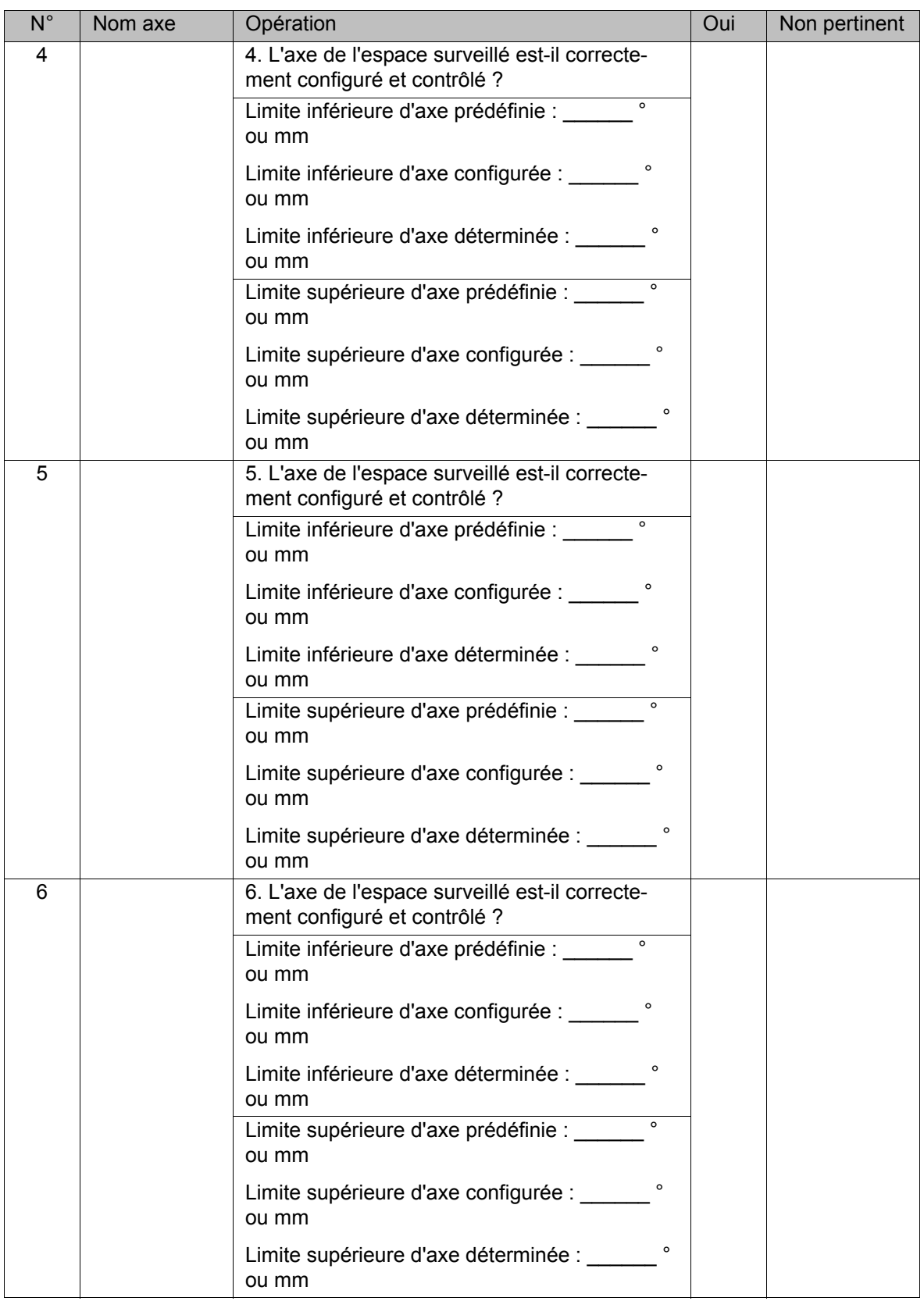

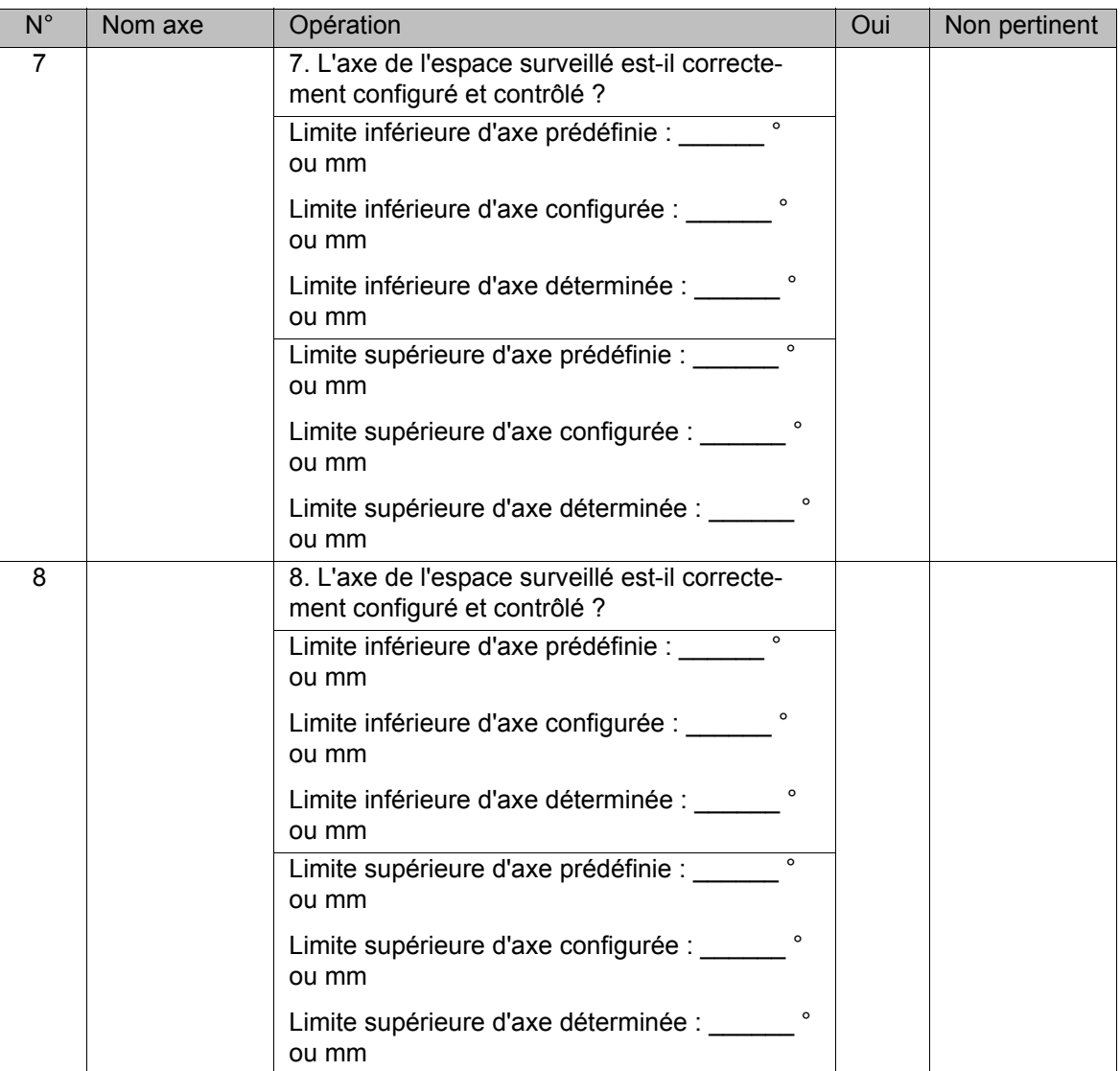

Les conditions préalables suivantes doivent être remplies afin de contrôler le fonctionnement correct du stop de référence :

- Le stop de référence est actif.
- Un référencement de calibration est demandé.
- **L'espace surveillé contrôlé est activé.**

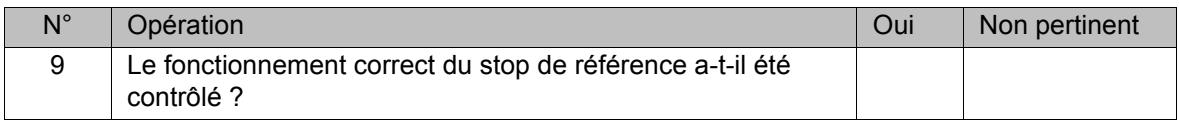

Les conditions préalables suivantes doivent être remplies afin de contrôler le fonctionnement correct de la vitesse spécifique à l'espace :

- La vitesse spécifique à l'espace est active.
- **Le seuil configuré de la vitesse spécifique à l'espace est inférieur au seuil** de la vitesse cartésienne maximum.
- **L'espace surveillé contrôlé est activé,**
- **Le robot dépasse la vitesse spécifique à l'espace configurée.**

11 Annexe KUKA

■ La réduction d'override pour la vitesse est désactivée : \$SR\_VEL\_RED = FALSE

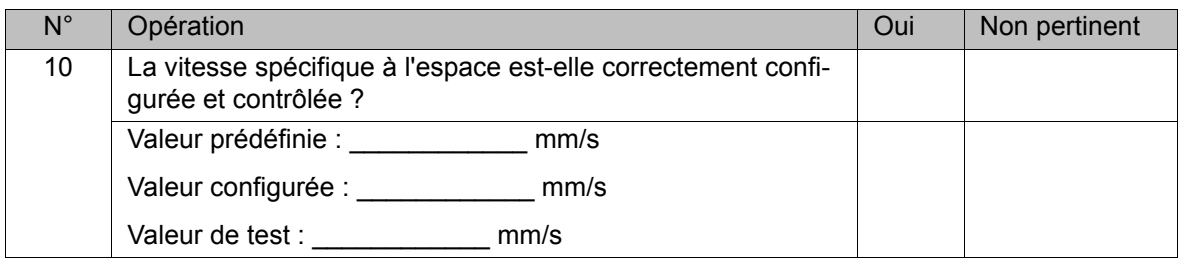

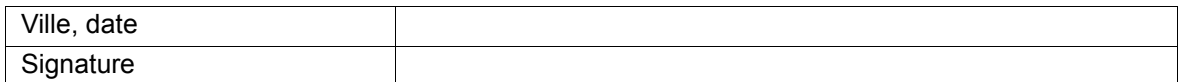

Le signataire confirme avec sa signature que la vérification de sécurité a été effectuée de façon correcte et complète.

### <span id="page-160-0"></span>**11.1.10 Liste de contrôle pour la configuration des outils sûrs**

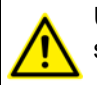

<span id="page-160-1"></span>Une liste de contrôle individuelle doit être remplie pour chaque outil sûr.

Liste de contrôle **Interpretate de série du robot :** \_\_\_\_\_\_\_\_\_\_\_\_\_\_\_\_\_\_\_\_\_\_\_\_\_\_\_\_

 $\mathcal{L}$  , we have the set of the set of the set of the set of the set of the set of the set of the set of the set of the set of the set of the set of the set of the set of the set of the set of the set of the set of the

- Horodatage de la configuration de sécurité : \_\_\_\_\_\_\_\_\_\_\_\_\_\_\_\_\_
- Outil sûr contrôlé (nom, numéro) : \_\_\_\_\_\_\_\_\_\_
- Seuil de vitesse lors du test du CDO : \_\_\_\_\_\_\_\_\_\_\_\_\_ mm/s
- **Espace surveillé lors du test de sphère (nom, numéro) :**

Un espace surveillé doit être violé pour chaque sphère configurée afin de contrôler le fonctionnement correct de l'outil sûr.

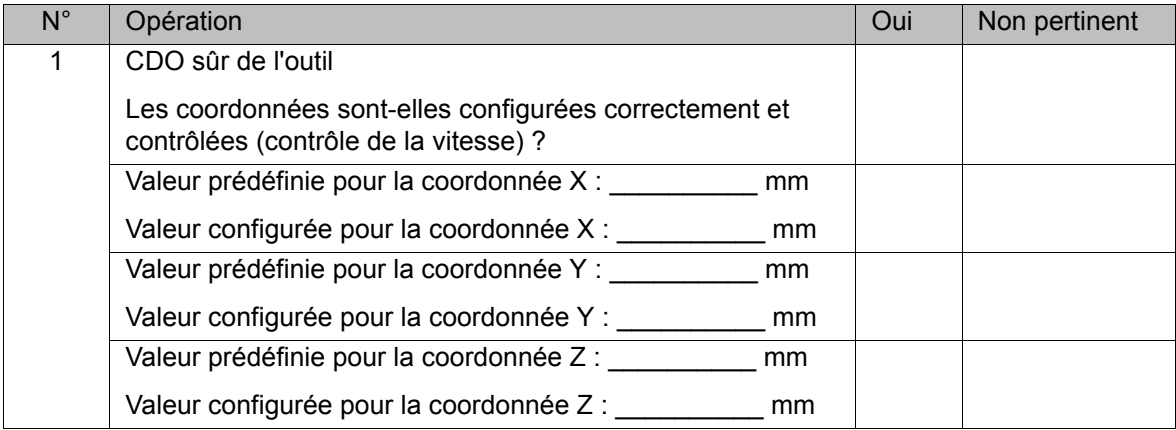

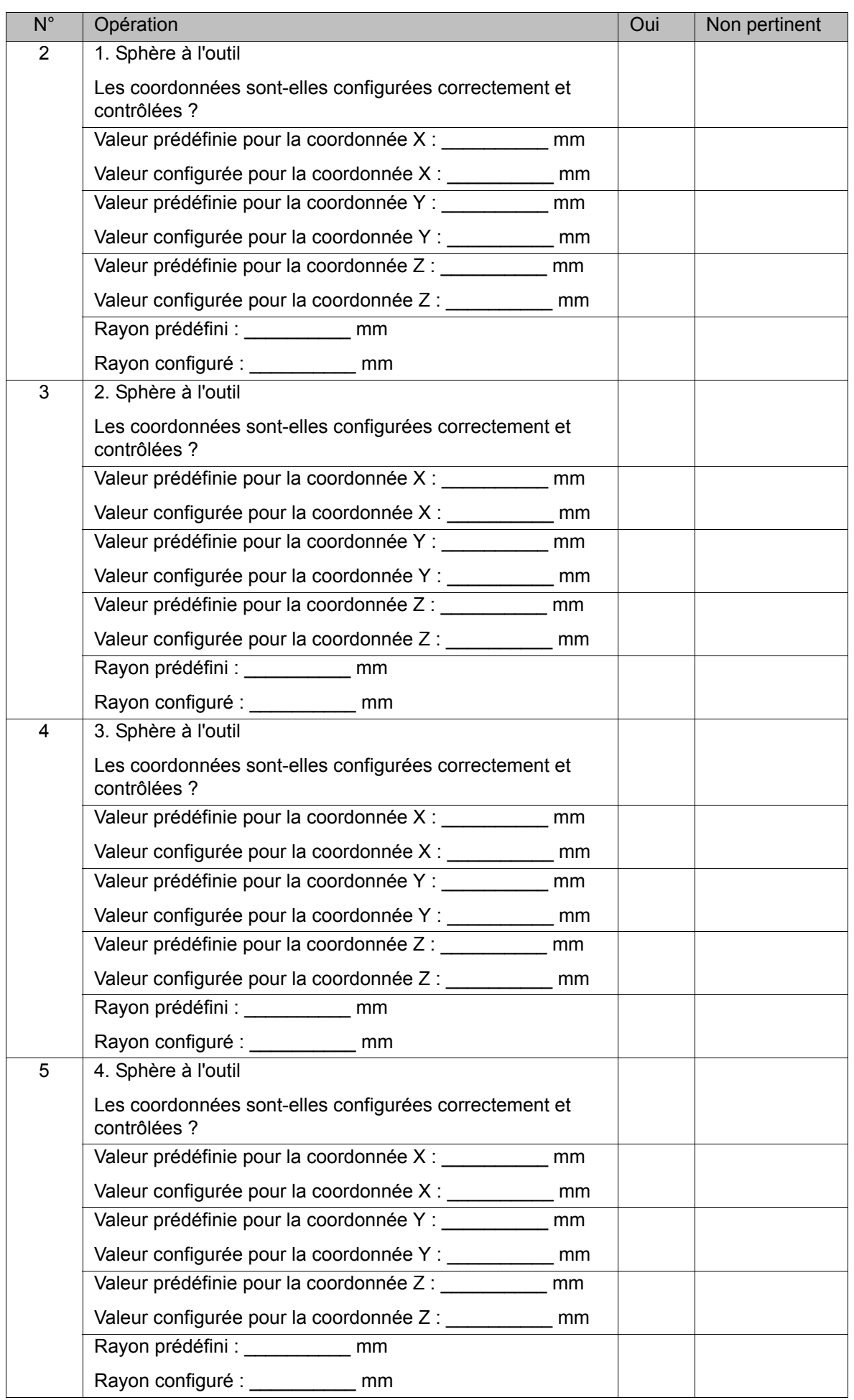

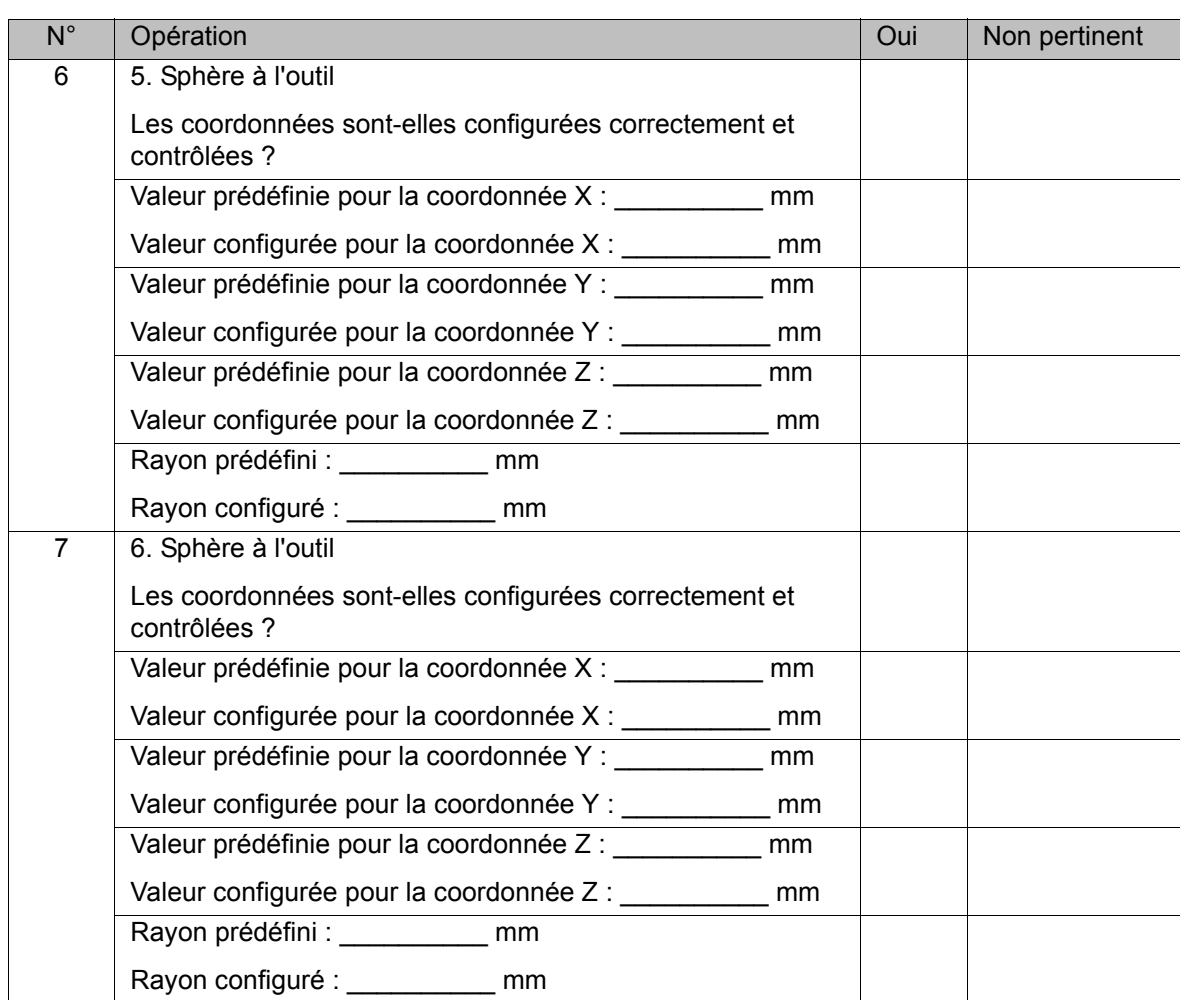

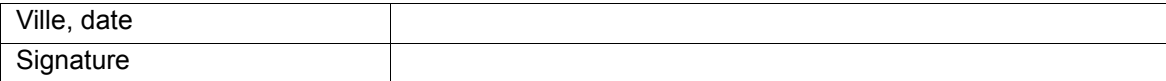

<span id="page-162-0"></span>Le signataire confirme avec sa signature que la vérification de sécurité a été effectuée de façon correcte et complète.

## **11.2 Normes et directives appliquées**

Les fonctions de sécurité de KUKA.SafeOperation correspondent aux exigences de la **categorie 3** et au **niveau de performance d** selon EN ISO 13849-1:2008.

**KUKA** 

## <span id="page-164-2"></span>**12 SAV KUKA**

## **12.1 Demande d'assistance**

**Introduction** La documentation de KUKA Roboter GmbH comprenant de nombreuses informations relatives au service et à la commande vous assistera lors de l'élimination de défauts. Votre filiale locale est à votre disposition pour tout complément d'information ou toute demande supplémentaire.

**Informations** Pour traiter toute demande SAV, nous nécessitons les informations suivantes :

- <span id="page-164-1"></span>**Type et numéro de série du robot**
- **Type et numéro de série de la commande**
- Type et numéro de série de l'unité linéaire (option)
- Type et numéro de série de l'alimentation en énergie (option)
- **E** Version du logiciel KUKA System Software
- **Logiciel en option ou modifications**
- **Archives du logiciel** Pour logiciel KUKA System Software V8 : Créer le paquet spécial de données pour l'analyse de défauts, au lieu d'archives normales (via **KrcDiag**).
- **Application existante**
- **Axes supplémentaires existants (option)**
- <span id="page-164-0"></span>Description du problème, durée et fréquence du défaut

#### **12.2 Assistance client KUKA**

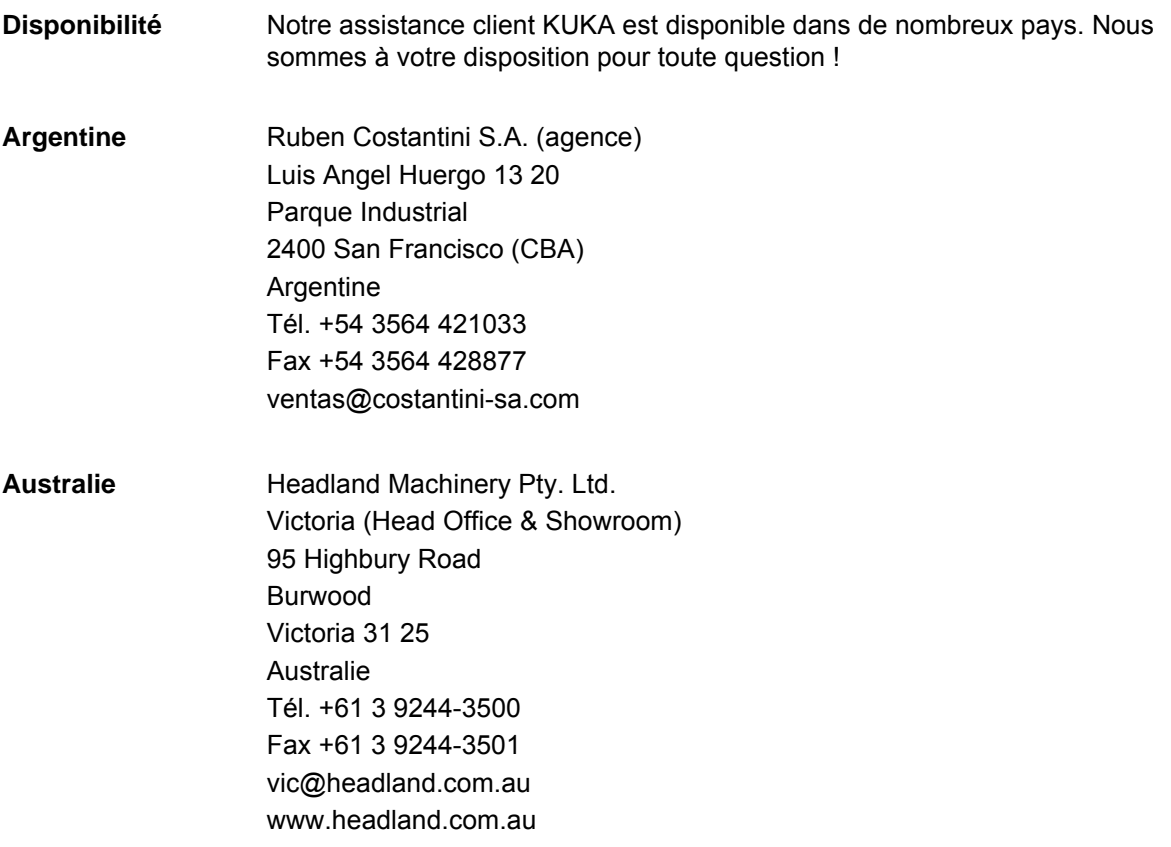

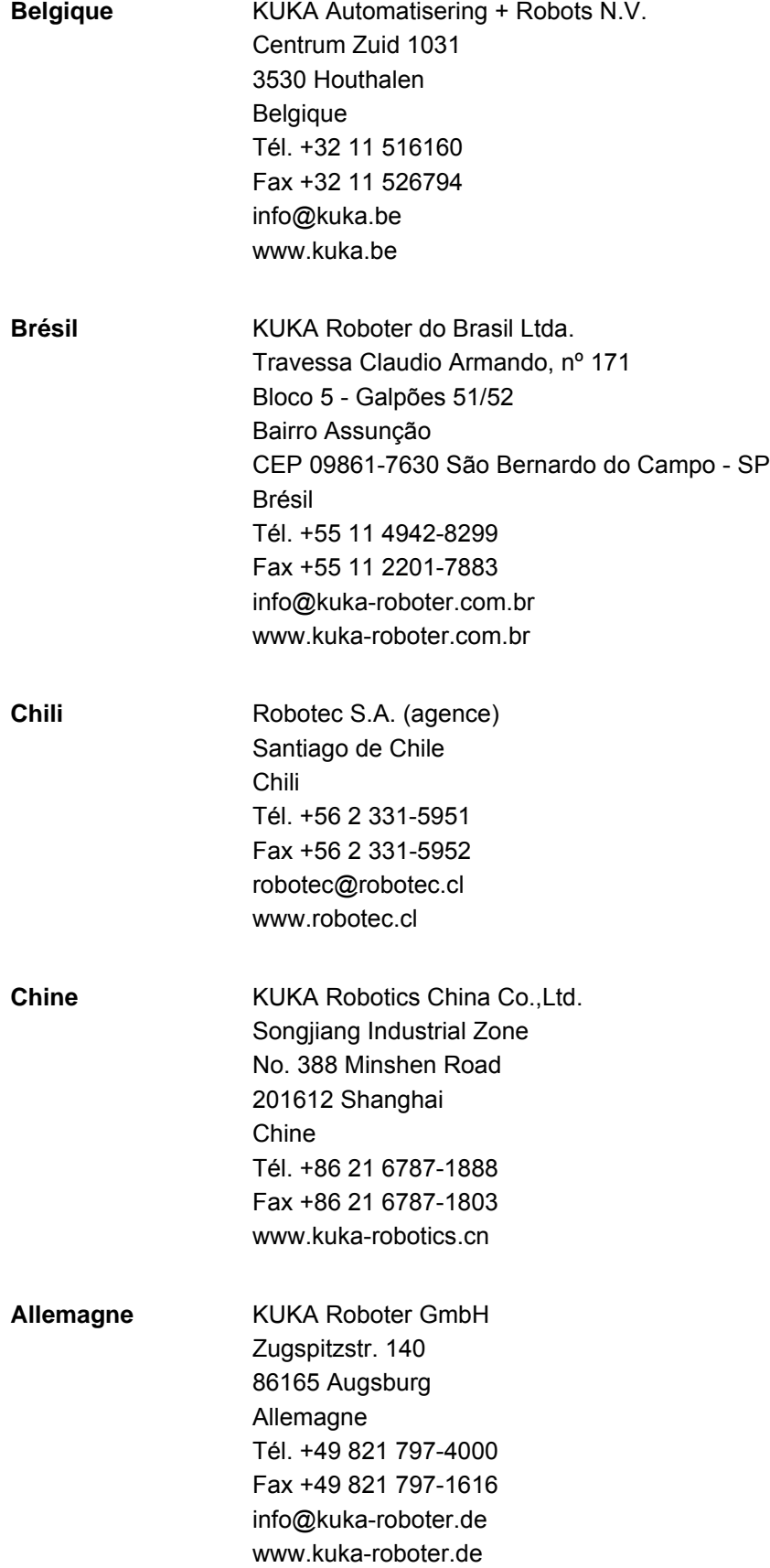

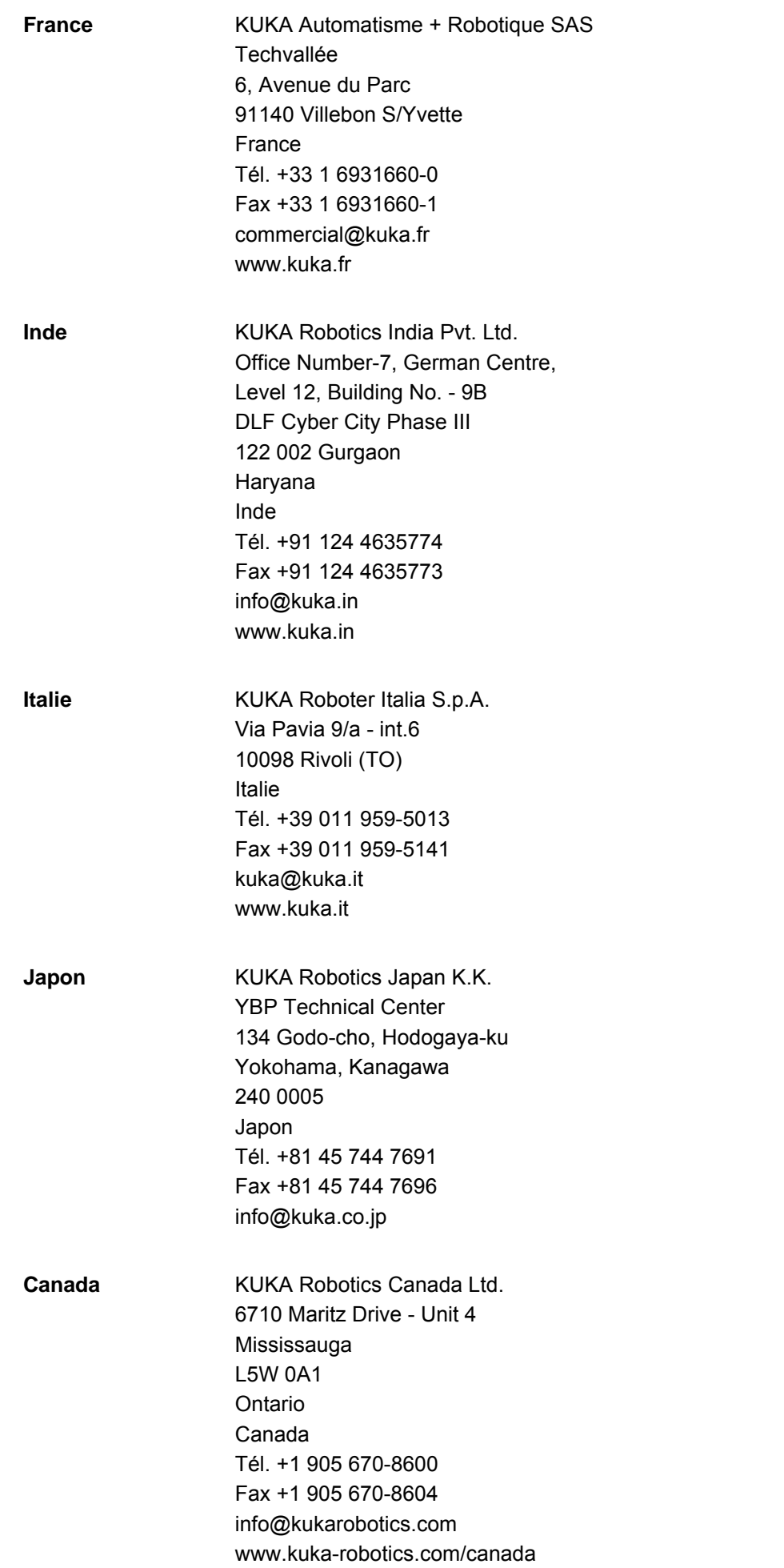

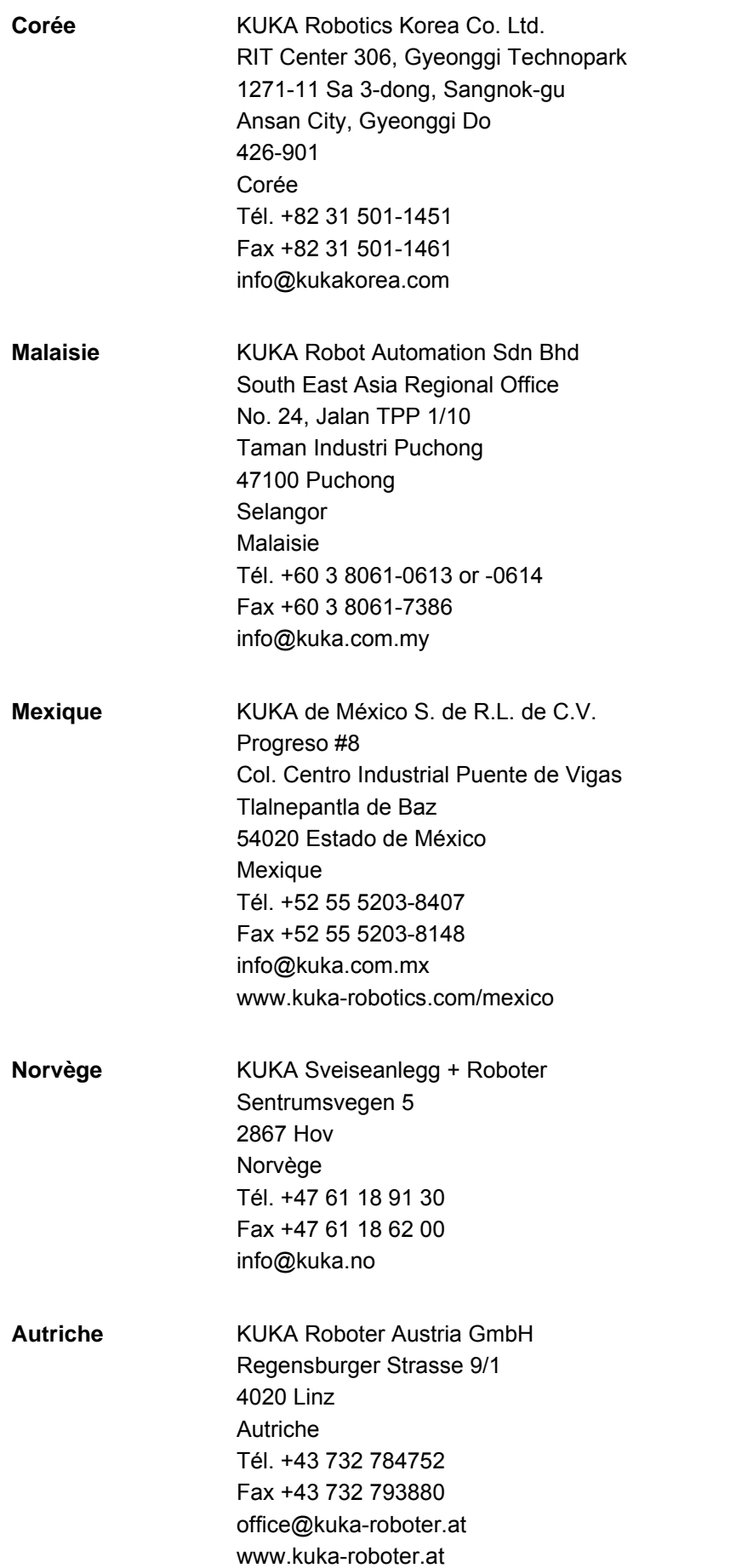

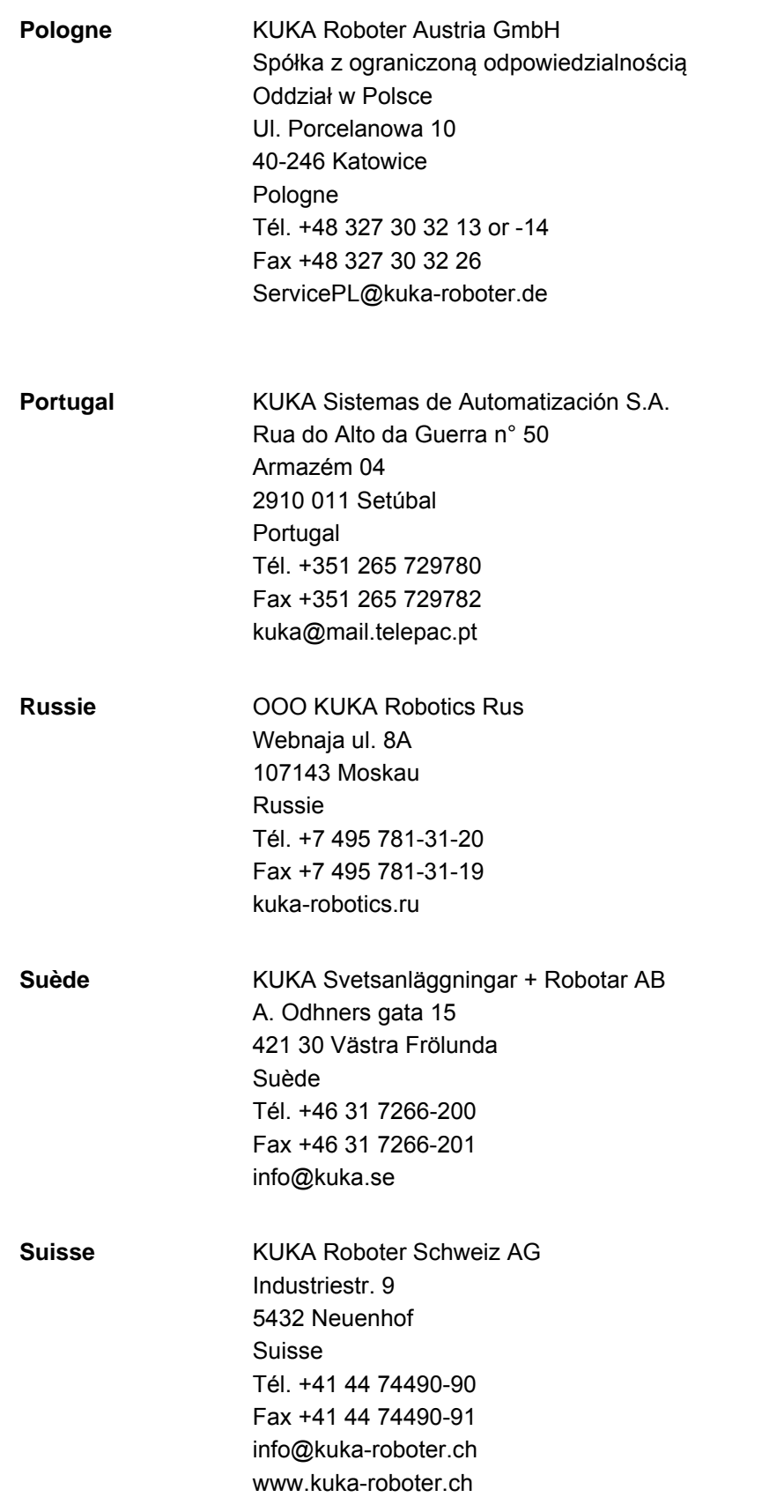

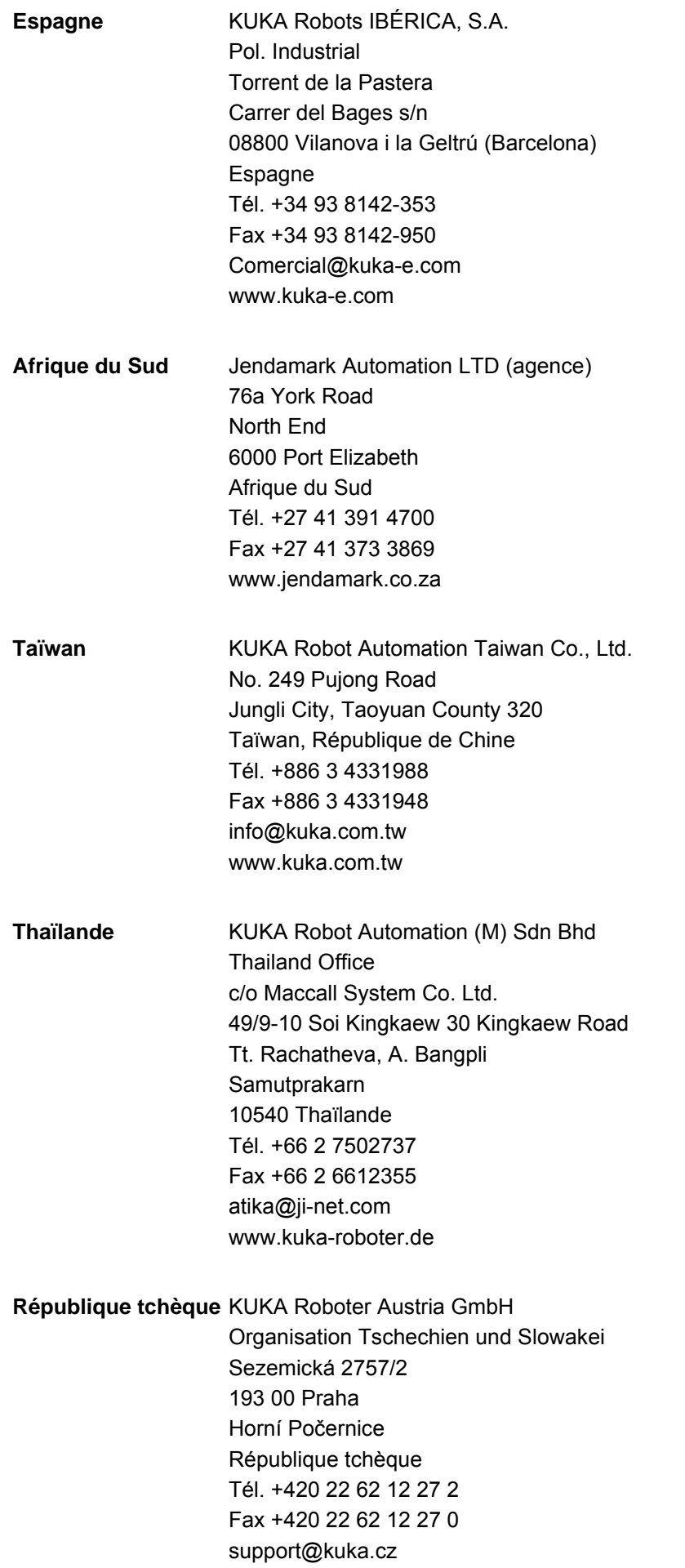

12 SAV KUKA KUKA

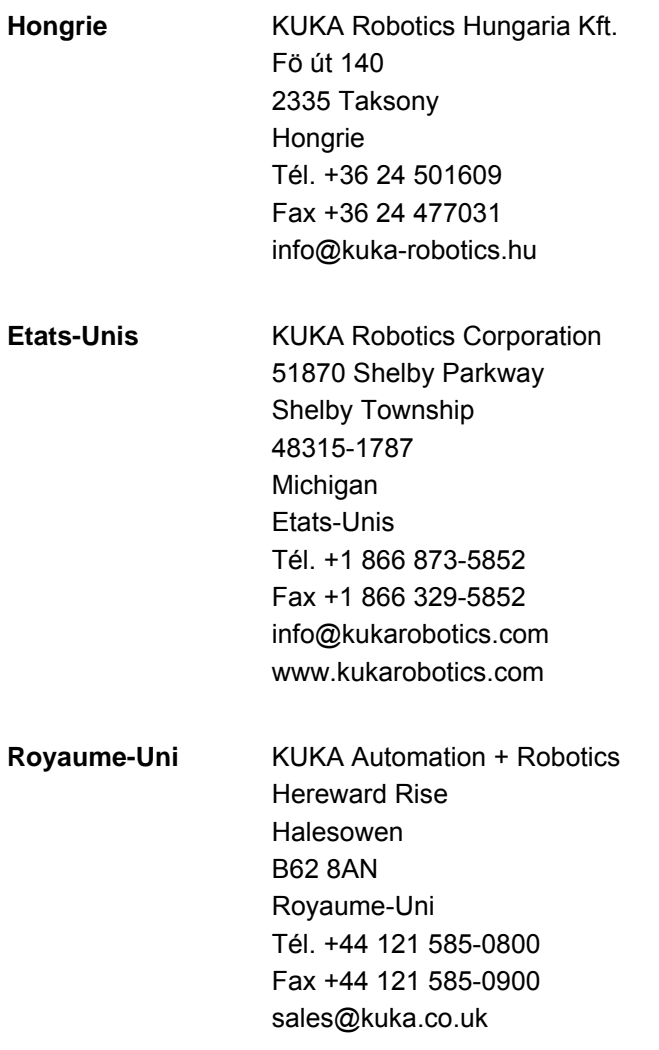

## **Index**

**Symboles**

[\\$BRAKES\\_OK 107](#page-106-0) [\\$BRAKETEST\\_MONTIME 106](#page-105-0) [\\$BRAKETEST\\_REQ\\_EX 106](#page-105-1) [\\$BRAKETEST\\_REQ\\_INT 106](#page-105-2) [\\$BRAKETEST\\_WARN 107](#page-106-1) [\\$BRAKETEST\\_WORK 106](#page-105-3) [\\$MASTERINGTEST\\_ACTIVE 97](#page-96-0) [\\$MASTERINGTEST\\_GROUP 97](#page-96-1) [\\$MASTERINGTEST\\_REQ\\_EXT 98](#page-97-0) [\\$MASTERINGTEST\\_REQ\\_INT 98](#page-97-1) [\\$MASTERINGTEST\\_SWITCH\\_OK 98](#page-97-2) [\\$ROBROOT, cas spéciaux 16](#page-15-0) [\\$SR\\_ACTIVETOOL 139](#page-138-0) [\\$SR\\_AXISSPEED\\_OK 139](#page-138-1) [\\$SR\\_CARTSPEED\\_OK 139](#page-138-2) **[\\$SR\\_DRIVES\\_ENABLE 139](#page-138-3)** [\\$SR\\_MOVE\\_ENABLE 139](#page-138-4) [\\$SR\\_OV\\_RED 111,](#page-110-0) [115](#page-114-0) [\\$SR\\_RANGE\\_ACTIVE 139](#page-138-5) [\\$SR\\_RANGE\\_OK 140](#page-139-0) [\\$SR\\_SAFEMON\\_ACTIVE 140](#page-139-1) [\\$SR\\_SAFEOPSTOP\\_ACTIVE 140](#page-139-2) [\\$SR\\_SAFEOPSTOP\\_OK 140](#page-139-3) [\\$SR\\_SAFEREDSPEED\\_ACTIVE 140](#page-139-4) [\\$SR\\_VEL\\_RED 111,](#page-110-1) [115,](#page-114-1) [116](#page-115-0) [\\$SR\\_WORKSPACE\\_RED 111,](#page-110-2) [115,](#page-114-2) [116](#page-115-1)

#### **Chiffres**

[2004/108/CE 59](#page-58-0) [2006/42/CE 59](#page-58-1) [89/336/CEE 59](#page-58-2) [95/16/CE 59](#page-58-3) [97/23/CE 59](#page-58-4)

## **A**

[Accessoires 33](#page-32-0) [Activation, espace surveillé 75,](#page-74-0) [80](#page-79-0) [Activation, nouvelle configuration de sécurité](#page-119-0)  120 [Activation, stop de référence 76,](#page-75-0) [81](#page-80-0) [Affichage, informations concernant la configura](#page-64-0)tion de sécurité 65 [Affichage, paramètres machine 66](#page-65-0) [Affichage, protocole de modifications 66](#page-65-1) [Angle d'axe, seuil inférieur 83](#page-82-0) [Angle d'axe, seuil supérieur 83](#page-82-1) [Annexe 145](#page-144-0) [Aperçu, boutons 64](#page-63-0) [Aperçu, mise en service 68](#page-67-0) [Aperçu, SafeOperation 11](#page-10-0) [Aperçu, vérification de sécurité 115](#page-114-3) [Appareil d'ARRET D'URGENCE 42](#page-41-1) [Appareil d'ouverture des freins 46](#page-45-0) [ARRET D'URGENCE externe 52](#page-51-0) [ARRET D'URGENCE, externe 43](#page-42-0) [ARRET D'URGENCE local 51](#page-50-1) [Arrêt de sécurité 0 10,](#page-9-0) [35](#page-34-0)

[Arrêt de sécurité 1 10,](#page-9-1) [36](#page-35-0) [Arrêt de sécurité 2 10,](#page-9-2) [36](#page-35-1) [Arrêt de sécurité STOP 0 10,](#page-9-3) [35](#page-34-1) [Arrêt de sécurité STOP 1 10,](#page-9-4) [36](#page-35-2) [Arrêt de sécurité STOP 2 10,](#page-9-5) [36](#page-35-3) [Arrêt de sécurité, externe 45](#page-44-0) [Arrêt en cas de violation d'espace 75,](#page-74-1) [80](#page-79-1) [Arrêt fiable de fonctionnement 10,](#page-9-6) [26,](#page-25-0) [35](#page-34-2) [Arrêt fiable de fonctionnement externe 45](#page-44-1) [Arrêt fiable de fonctionnement, définition 87](#page-86-0) [Arrêt fiable de fonctionnement, groupes d'axes 1](#page-88-0)  à 6 89 [Arrêt fiable de fonctionnement, test 120](#page-119-1) [Arrêt fiable, externe 45](#page-44-2) [Assistance client KUKA 165](#page-164-0) [Axe supplémentaire 37](#page-36-0) [Axes supplémentaires 33](#page-32-1)

### **B**

[Bouton de référence 9](#page-8-0) [Bouton de référence, caractéristiques techni](#page-28-0)ques 29 [Bouton de référence, connexion 100](#page-99-0) [Bouton de référence, gabarit de trous 30](#page-29-0) [Bouton de référence, module 26](#page-25-1) [Boutons, aperçu 64](#page-63-0) [Boîtier de programmation portatif 33](#page-32-2) [BrakeTestBack.SRC 105,](#page-104-0) [109](#page-108-0) [BrakeTestPark.SRC 105,](#page-104-1) [109](#page-108-1) [BrakeTestReq.SRC 105,](#page-104-2) [109](#page-108-2) [BrakeTestSelfTest.SRC 105,](#page-104-3) [110](#page-109-0) [BrakeTestStart.SRC 105,](#page-104-4) [109](#page-108-3) [Butées logicielles 45,](#page-44-3) [49](#page-48-0) [Butées mécaniques 45](#page-44-4)

## **C**

[Caractéristiques techniques 29](#page-28-1) [Caractéristiques techniques, bouton de réfé](#page-28-0)rence 29 [Cas spéciaux, \\$ROBROOT 16](#page-15-0) [Catégorie de stop 0 36](#page-35-4) [Catégorie de stop 1 36](#page-35-5) [Catégorie de stop 2 36](#page-35-6) [CDO sûr 10](#page-9-7) [Cible 7](#page-6-0) [CIP Safety 8,](#page-7-0) [12,](#page-11-0) [61](#page-60-0) [CK 8,](#page-7-1) [11](#page-10-1) [Code d'activation, configuration de sécurité 65](#page-64-1) [Commande 63](#page-62-0) [Commande de robot 33](#page-32-3) [Commande de sécurité 41](#page-40-0) [Compatibilité 61](#page-60-1) [Composants 12](#page-11-1) [Conditions requises par le système 61](#page-60-2) [Configuration de sécurité, affichage des informa](#page-64-0)tions 65 [Configuration de sécurité, nouvelle activation](#page-119-0)  [120](#page-119-0)

#### KUKA

#### [KUKA.SafeOperation 3.2](#page-0-2)

[Configuration de sécurité, ouvrir 64](#page-63-1) [Configuration de sécurité, sauvegarder 94](#page-93-0) [Conformité CEM, bouton de référence 29](#page-28-2) [Connaissances nécessaires 7](#page-6-1) [Connexion, bouton de référence 100](#page-99-0) [Contrôle de fonctionnement 51](#page-50-2) [Courant de service, bouton de référence 29](#page-28-3) [Courant sous charge autorisé, bouton de réfé](#page-28-4)rence 29 [Course d'arrêt 8,](#page-7-2) [35,](#page-34-3) [39](#page-38-0) [Course de freinage 8,](#page-7-3) [35](#page-34-4) [Course de réaction 8,](#page-7-3) [35](#page-34-4) [Câbles de liaison 33](#page-32-4) [Câbles de liaison, aperçu 27](#page-26-0)

#### **D**

[Demande d'assistance 165](#page-164-1) [Description du produit 11](#page-10-2) [Diagnostic 139](#page-138-6) [Directive appareils sous pression 57](#page-56-0) [Directive basse tension 34](#page-33-0) [Directive CEM 34,](#page-33-0) [59](#page-58-5) [Directive Machines 34,](#page-33-1) [59](#page-58-6) [Directive sur les appareils sous pression 59](#page-58-7) [Directives 163](#page-162-0) [Dispositif d'ARRET D'URGENCE 42,](#page-41-2) [43,](#page-42-0) [49](#page-48-1) [Dispositif d'homme mort 44,](#page-43-0) [49](#page-48-2) [Dispositif d'homme mort, externe 44](#page-43-1) [Dispositif de dégagement 46](#page-45-1) [Dispositifs de protection, externes 48](#page-47-0) [Documentation, robot industriel 7](#page-6-2) [Domaines d'application 11](#page-10-3) [Durée d'impulsion, bouton de référence 29](#page-28-5) [Durée d'utilisation 35](#page-34-5) [Durée de service 29](#page-28-6) [Déclaration d'incorporation 33,](#page-32-5) [34](#page-33-2) [Déclaration de conformité 34](#page-33-2) [Déclaration de conformité CE 34](#page-33-2) [Défaut des freins 49](#page-48-3) [Dégager, robot 63](#page-62-1) [Désinstallation, SafeOperation 62](#page-61-0)

### **E**

[E/S sûres, affichage 139](#page-138-7) [E/S, interface X13 135](#page-134-0) [Ecart de commutation autorisé, bouton de réfé](#page-28-7)rence 29 [Elimination 57](#page-56-1) [EN 60204-1 59](#page-58-8) [EN 61000-6-2 59](#page-58-9) [EN 61000-6-4 59](#page-58-10) [EN 614-1 59](#page-58-11) [EN ISO 10218-1 59](#page-58-12) [EN ISO 12100 59](#page-58-13) [EN ISO 13849-1 59](#page-58-14) [EN ISO 13849-2 59](#page-58-15) [EN ISO 13850 59](#page-58-16) [Entrée de référence de calibration 71](#page-70-0) [Enveloppe d'axe 8,](#page-7-4) [20,](#page-19-0) [21,](#page-20-0) [35](#page-34-6) [Enveloppe d'évolution 8,](#page-7-5) [13,](#page-12-0) [18,](#page-17-0) [20,](#page-19-0) [35,](#page-34-7) [38,](#page-37-0) [39](#page-38-1) [Enveloppes d'évolution cartésiennes 18](#page-17-1)

[Enveloppes d'évolution spécifiques aux axes 20](#page-19-1) [Equipement de protection 45](#page-44-5) [Espace de message 9](#page-8-1) [Espace surveillé 10](#page-9-8) [Espace surveillé, cartésien 74](#page-73-0) [Espace surveillé, spécifique aux axes 78](#page-77-0) [Espaces surveillés 12](#page-11-2) [Espaces surveillés cartésiens, définition 74](#page-73-0) [Espaces surveillés cartésiens, test 119](#page-118-0) [Espaces surveillés spécifiques aux axes, défini](#page-77-0)tion 78 [Espaces surveillés spécifiques aux axes, test](#page-118-1)  119 [EtherNet/IP 8,](#page-7-6) [12,](#page-11-0) [61](#page-60-0) [Exploitant 35,](#page-34-8) [37](#page-36-1)

#### **F**

[Fonction de commutation, bouton de référence](#page-28-8)  29 [Fonctionnement 11](#page-10-4) [Fonctions de protection 49](#page-48-4) [Fonctions de sécurité, aperçu 40](#page-39-0) [Fonctions de sécurité, interface de sécurité](#page-122-0)  Ethernet 123 [Fonctions, SafeOperation 11](#page-10-5) [Formations 7](#page-6-3) [Frein, défectueux 109](#page-108-4) [Fréquence de commutation autorisée, bouton de](#page-28-9)  référence 29

#### **G**

[Gabarit de trous, bouton de référence 30](#page-29-0) [Gabarit de trous, plaque d'activation 30](#page-29-1) [Groupe de référence 9,](#page-8-2) [94,](#page-93-1) [95](#page-94-0) [Groupes d'utilisateurs 63](#page-62-2)

#### **H**

[Horodatage, configuration de sécurité 65](#page-64-2) [Horodatage, paramètres machine 65](#page-64-3) [Hystérésis, bouton de référence 29](#page-28-10)

## **I**

[Identification CE 34](#page-33-1) [Identifications 48](#page-47-1) [Installation 61](#page-60-3) [Installation, SafeOperation 61](#page-60-4) [Interface de sécurité discrète pour options de sé](#page-11-3)curité 12 [Interface Ethernet 8,](#page-7-7) [9,](#page-8-3) [131](#page-130-0) [Interface, X13 135](#page-134-0) [Interfaces 123](#page-122-1) [Interrupteur d'homme mort 44](#page-43-2) [Introduction 7](#page-6-4) [Intégrateur d'installation 36](#page-35-7) [Intégrateur de système 36,](#page-35-7) [37](#page-36-2) [Intégrateur système 34](#page-33-1)

#### **K**

[KCP 35,](#page-34-9) [50](#page-49-0) [KL 8](#page-7-8) [KRF 9,](#page-8-4) [35,](#page-34-10) [63](#page-62-1)

KUKA Index

#### [KUKA smartPAD 35](#page-34-11)

#### **L**

[Limitation de l'enveloppe de l'axe 46](#page-45-2) [Limitation mécanique de l'enveloppe de l'axe 46](#page-45-2) [Limite d'axe 8,](#page-7-9) [20,](#page-19-0) [21](#page-20-0) [Liste de contrôle, configuration d'espaces sur](#page-155-1)veillés cartésiens 156 [Liste de contrôle, configuration d'espaces sur](#page-156-1)veillés spécifiques aux axes 157 [Liste de contrôle, configuration de l'arrêt fiable](#page-152-1)  de fonctionnement 153 [Liste de contrôle, configuration de la zone de la](#page-153-1)  cellule 154 [Liste de contrôle, configuration des outils sûrs](#page-160-1)  161 [Liste de contrôle, fonctions sûres 145](#page-144-1) [Liste de contrôle, seuils de vitesses 148,](#page-147-1) [149](#page-148-1) [Listes de contrôle 145](#page-144-2) [Logiciel 12,](#page-11-4) [33,](#page-32-6) [61](#page-60-5) [Longueurs des câbles, module de bouton de](#page-26-1)  référence 27

#### **M**

[Maintenance 56](#page-55-0) [Manipulateur 33,](#page-32-7) [35,](#page-34-12) [39](#page-38-2) [Matières dangereuses 57](#page-56-2) [Matériel 12,](#page-11-5) [61](#page-60-6) [Messages 141](#page-140-0) [Messages de défaut 141](#page-140-1) [Mesures générales de sécurité 49](#page-48-5) [Mise en service 51,](#page-50-3) [67](#page-66-0) [Mise en service, aperçu 68](#page-67-0) [Mise hors service 57](#page-56-1) [Mise à jour, SafeOperation 61](#page-60-4) [Mode automatique 55](#page-54-0) [Mode de mise en service 53,](#page-52-0) [67](#page-66-1) [Mode de protection 29](#page-28-11) [Mode manuel 54](#page-53-0) [Mode pas à pas 45,](#page-44-6) [49](#page-48-6) [Moniteur de diagnostic \(option de menu\) 139](#page-138-8) [Montage, bouton de référence 99](#page-98-0) [Montage, plaque d'activation 99](#page-98-0)

#### **N**

[Niveau de performance 40](#page-39-1) [Normes 163](#page-162-0) [Normes et directives appliquées 59](#page-58-17) [Numéro de série, robot 65](#page-64-4)

#### **O**

[Options 33](#page-32-0) [Options de sécurité 36](#page-35-8) [Outils sûrs 10,](#page-9-9) [24](#page-23-0) [Outils sûrs, définition 89](#page-88-1)

#### **P**

[Pannes 50](#page-49-1) [Paramètres globaux, définition 70](#page-69-0) [Paramètres machine 52,](#page-51-1) [65,](#page-64-5) [66](#page-65-0) [Paramètres sûrs, test 116](#page-115-2)

[Personnel 37](#page-36-3) [Plaque d'activation, gabarit de trous 30](#page-29-1) [Polygone convexe 17](#page-16-0) [Polygone, convexe 9,](#page-8-5) [13](#page-12-1) [Position de calibration, position de référence 94](#page-93-2) [Position de référence 9,](#page-8-6) [95](#page-94-1) [Position de référence cartésienne 94](#page-93-3) [Position de référence, angle d'axe 94](#page-93-4) [Position de référence, contrôle 102](#page-101-0) [Position de référence, définition 92](#page-91-0) [Position de référence, sélection 98](#page-97-3) [Position panique 44](#page-43-3) [Positionneur 33](#page-32-1) [PROFINET 9,](#page-8-7) [12,](#page-11-6) [61](#page-60-7) [PROFIsafe 9,](#page-8-8) [12,](#page-11-6) [61](#page-60-7) [Protection opérateur 40,](#page-39-2) [42,](#page-41-3) [49](#page-48-7) [Protocole de modifications 66](#page-65-1)

#### **R**

[Rayon, sphères 24,](#page-23-1) [92](#page-91-1) [Remarques 7](#page-6-5) [Remarques relatives à la sécurité 7,](#page-6-5) [67](#page-66-2) [Remise en service 51,](#page-50-3) [67](#page-66-0) [Responsabilité 33](#page-32-8) [Robot et installation 145](#page-144-3) [Robot industriel 33](#page-32-9) [Réactions de stop 13,](#page-12-2) [25,](#page-24-0) [39](#page-38-3) [Réduction d'override 111](#page-110-3) [Réduction d'override, Spline 112](#page-111-0) [Réduction d'override, variables 115](#page-114-4) [Référencement de calibration 8](#page-7-10) [Référencement de calibration, aperçu 95](#page-94-2) [Référencement de calibration, apprentissage](#page-99-1)  des positions 100 [Référencement de calibration, effectuer manu](#page-102-0)ellement 103 [Référencement de calibration, programmes 97](#page-96-2) [Référencement de calibration, variables 97](#page-96-3) [Réparations 56](#page-55-0)

#### **S**

[SafeOperation avec interface de sécurité Ether](#page-126-0)net 127 [SafeOperation, aperçu 11](#page-10-0) [SAV KUKA 165](#page-164-2) [Schnittstelle, X13 12](#page-11-3) [SIB 10](#page-9-10) [SIB Extended 12](#page-11-3) [Signaux de diagnostic via interface Ethernet 131](#page-130-0) [Signaux, test des freins 105,](#page-104-5) [107](#page-106-2) [Simulation 55](#page-54-1) [Single Point of Control 57](#page-56-3) [smartPAD 35](#page-34-11) [Sorties, bouton de référence 29](#page-28-12) [Sphères, rayon 24,](#page-23-1) [92](#page-91-1) [Spline, réduction d'override 112](#page-111-0) [SPOC 57](#page-56-4) [Stockage 57](#page-56-1) [STOP 0 34,](#page-33-3) [36](#page-35-9) [STOP 1 34,](#page-33-3) [36](#page-35-10) [STOP 2 34,](#page-33-3) [36](#page-35-11)

KUKA [KUKA.SafeOperation 3.2](#page-0-2)

> [Stop de référence 9,](#page-8-9) [23](#page-22-0) [Surcharge 49](#page-48-3) [Surveillance de l'enveloppe de l'axe 46](#page-45-3) [Surveillance de vitesse, spécifique aux axes 83](#page-82-2) [Surveillance sûre 71](#page-70-1) [Surveillance sûre, activation 70](#page-69-1) [Surveillance sûre, désactivation 121](#page-120-0) [Surveillance à l'arrêt 26,](#page-25-0) [89](#page-88-2) [Surveillance, vitesse 45](#page-44-7) [Surveillances de vitesse 25](#page-24-1) [Surveillances de vitesse spécifiques aux axes,](#page-82-2)  définition 83 [Système d'équilibrage 57](#page-56-5) [Système de coordonnées BASE 14](#page-13-0) [Système de coordonnées FLANGE 15](#page-14-0) [Système de coordonnées ROBROOT 14](#page-13-1) [Système de coordonnées TOOL 14](#page-13-2) [Système de coordonnées WORLD 14](#page-13-3) [Système de référence 73,](#page-72-0) [77](#page-76-0) [Systèmes de coordonnées 14](#page-13-4) [Systèmes de coordonnées, angles 15](#page-14-1) [Systèmes de coordonnées, orientation 15](#page-14-1) [Sécurité 33](#page-32-10) [Sécurité, généralités 33](#page-32-11) [Sélection des modes 40,](#page-39-3) [41](#page-40-1)

#### **T** [T1 36](#page-35-12)

[T2 37](#page-36-4) [Table tournante/basculante 33](#page-32-1) [Taux d'impulsions, bouton de référence 29](#page-28-13) [Temps de freinage 86](#page-85-0) [Temps de surveillance 9,](#page-8-10) [96](#page-95-0) [Température ambiante, bouton de référence 29](#page-28-14) [Tension de service, bouton de référence 29](#page-28-15) [Termes utilisés 8](#page-7-11) [Termes, sécurité 34](#page-33-4) [Test des freins 12](#page-11-7) [Test des freins, apprentissage des positions 108](#page-107-0) [Test des freins, contrôle du fonctionnement 110](#page-109-1) [Test des freins, cycle 103](#page-102-1) [Test des freins, effectuer manuellement 109](#page-108-5) [Test des freins, programmes 104](#page-103-0) [Test des freins, signaux 105,](#page-104-5) [107](#page-106-2) [Tolérance d'angle d'axe 89](#page-88-3) [Total de contrôle, configuration de sécurité 65](#page-64-6) [Total de contrôle, configuration du test des freins](#page-64-7)  65 [Transport 50](#page-49-2) [Travaux de nettoyage 56](#page-55-1) [Type d'espace 75,](#page-74-2) [80](#page-79-2) [Type, espace surveillé 75,](#page-74-3) [80](#page-79-3)

#### **U**

[Unité linéaire 33](#page-32-1) [Utilisateur 35,](#page-34-8) [37](#page-36-5) [Utilisation conforme aux fins prévues 33](#page-32-12) [Utilisation, non conforme 33](#page-32-13) [Utilisation, non prévue 33](#page-32-13)

### **V**

[Variables de système 97,](#page-96-3) [115,](#page-114-4) [139](#page-138-9) [Verrouillage de dispositifs de protection sé](#page-41-3)parateurs 42 [Version, configuration de sécurité 65](#page-64-8) [Version, SafeOperation 65](#page-64-9) [Vitesse cartésienne maximum 71,](#page-70-2) [117](#page-116-0) [Vitesse cartésienne réduite 72,](#page-71-0) [117](#page-116-1) [Vitesse cartésienne réduite pour T1 72,](#page-71-1) [117](#page-116-2) [Vitesse cartésienne, test 117](#page-116-3) [Vitesse des axes, test 117](#page-116-4) [Vitesse maximum des axes 25,](#page-24-2) [87,](#page-86-1) [117](#page-116-5) [Vitesse maximum des axes en mode T1 25,](#page-24-3) [86,](#page-85-1)  [117](#page-116-6) [Vitesse réduite des axes 25,](#page-24-4) [26,](#page-25-2) [86,](#page-85-2) [117](#page-116-7) [Vitesse spécifique à l'espace 23,](#page-22-1) [75,](#page-74-4) [76,](#page-75-1) [80,](#page-79-4) [81](#page-80-1) [Vitesse, surveillance 45](#page-44-7) [Vérification de sécurité, aperçu 115](#page-114-3) [Vérification de sécurité, condition préalable 145](#page-144-4)

## **Z**

[Zone de cellule 10,](#page-9-11) [13,](#page-12-1) [17,](#page-16-1) [18](#page-17-2) [Zone de cellule, définition 72](#page-71-2) [Zone de danger 8,](#page-7-12) [35](#page-34-13) [Zone de protection 9,](#page-8-11) [13,](#page-12-0) [19,](#page-18-0) [21,](#page-20-0) [35,](#page-34-14) [38,](#page-37-0) [39](#page-38-4) [Zones de protection cartésiennes 19](#page-18-1) [Zones de protection spécifiques aux axes 21](#page-20-1)